# SIEMENS

[\\_\\_\\_\\_\\_\\_\\_\\_\\_\\_\\_\\_\\_\\_\\_\\_\\_\\_\\_](#page-2-0) Vorwort

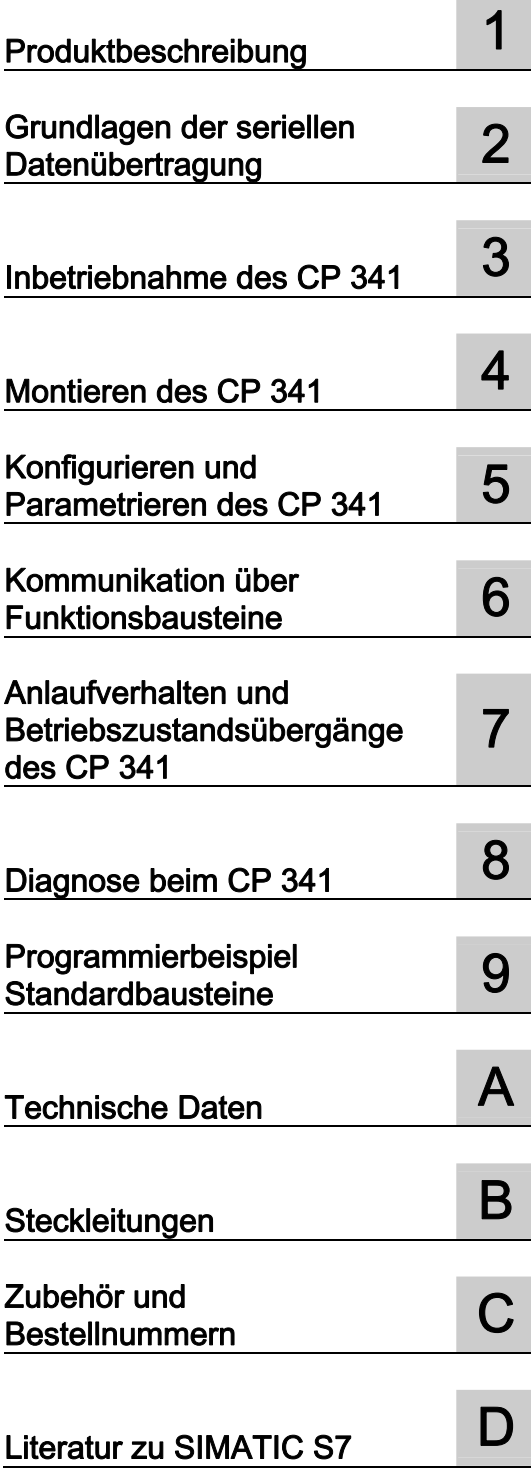

# SIMATIC

# S7-300 Punkt-zu-Punkt-Kopplung CP 341 Aufbauen und Parametrieren

**Gerätehandbuch** 

#### Rechtliche Hinweise

#### Warnhinweiskonzept

Dieses Handbuch enthält Hinweise, die Sie zu Ihrer persönlichen Sicherheit sowie zur Vermeidung von Sachschäden beachten müssen. Die Hinweise zu Ihrer persönlichen Sicherheit sind durch ein Warndreieck hervorgehoben, Hinweise zu alleinigen Sachschäden stehen ohne Warndreieck. Je nach Gefährdungsstufe werden die Warnhinweise in abnehmender Reihenfolge wie folgt dargestellt.

#### GEFAHR

bedeutet, dass Tod oder schwere Körperverletzung eintreten wird, wenn die entsprechenden Vorsichtsmaßnahmen nicht getroffen werden.

#### WARNUNG

bedeutet, dass Tod oder schwere Körperverletzung eintreten kann, wenn die entsprechenden Vorsichtsmaßnahmen nicht getroffen werden.

#### $\bigwedge$ VORSICHT

mit Warndreieck bedeutet, dass eine leichte Körperverletzung eintreten kann, wenn die entsprechenden Vorsichtsmaßnahmen nicht getroffen werden.

#### VORSICHT

ohne Warndreieck bedeutet, dass Sachschaden eintreten kann, wenn die entsprechenden Vorsichtsmaßnahmen nicht getroffen werden.

#### ACHTUNG

bedeutet, dass ein unerwünschtes Ergebnis oder Zustand eintreten kann, wenn der entsprechende Hinweis nicht beachtet wird.

Beim Auftreten mehrerer Gefährdungsstufen wird immer der Warnhinweis zur jeweils höchsten Stufe verwendet. Wenn in einem Warnhinweis mit dem Warndreieck vor Personenschäden gewarnt wird, dann kann im selben Warnhinweis zusätzlich eine Warnung vor Sachschäden angefügt sein.

#### Qualifiziertes Personal

Das zu dieser Dokumentation zugehörige Produkt/System darf nur von für die jeweilige Aufgabenstellung qualifiziertem Personal gehandhabt werden unter Beachtung der für die jeweilige Aufgabenstellung zugehörigen Dokumentation, insbesondere der darin enthaltenen Sicherheits- und Warnhinweise. Qualifiziertes Personal ist auf Grund seiner Ausbildung und Erfahrung befähigt, im Umgang mit diesen Produkten/Systemen Risiken zu erkennen und mögliche Gefährdungen zu vermeiden.

#### Bestimmungsgemäßer Gebrauch von Siemens-Produkten

Beachten Sie Folgendes:

#### WARNUNG

Siemens-Produkte dürfen nur für die im Katalog und in der zugehörigen technischen Dokumentation vorgesehenen Einsatzfälle verwendet werden. Falls Fremdprodukte und -komponenten zum Einsatz kommen, müssen diese von Siemens empfohlen bzw. zugelassen sein. Der einwandfreie und sichere Betrieb der Produkte setzt sachgemäßen Transport, sachgemäße Lagerung, Aufstellung, Montage, Installation, Inbetriebnahme, Bedienung und Instandhaltung voraus. Die zulässigen Umgebungsbedingungen müssen eingehalten werden. Hinweise in den zugehörigen Dokumentationen müssen beachtet werden.

#### Marken

Alle mit dem Schutzrechtsvermerk ® gekennzeichneten Bezeichnungen sind eingetragene Marken der Siemens AG. Die übrigen Bezeichnungen in dieser Schrift können Marken sein, deren Benutzung durch Dritte für deren Zwecke die Rechte der Inhaber verletzen kann.

#### **Haftungsausschluss**

Wir haben den Inhalt der Druckschrift auf Übereinstimmung mit der beschriebenen Hard- und Software geprüft. Dennoch können Abweichungen nicht ausgeschlossen werden, so dass wir für die vollständige Übereinstimmung keine Gewähr übernehmen. Die Angaben in dieser Druckschrift werden regelmäßig überprüft, notwendige Korrekturen sind in den nachfolgenden Auflagen enthalten.

Siemens AG **Industry Secto** Postfach 48 48 90026 NÜRNBERG DEUTSCHLAND

A5E02191070-03 Ⓟ 07/2011

# <span id="page-2-1"></span><span id="page-2-0"></span>Vorwort

#### Zweck des Handbuchs

Die Informationen dieses Handbuches ermöglichen es Ihnen, eine Punkt-zu-Punkt-Kopplung aufzubauen und in Betrieb zu nehmen.

#### Inhalte des Handbuchs

Das vorliegende Handbuch beschreibt die Hard- und Software des Kommunikationsprozessors CP 341 und dessen Einbindung in ein Automatisierungssystem S7-300. Es besteht aus einem anleitenden Teil und einem Nachschlageteil (Anhänge).

Das Handbuch beinhaltet folgende Themen:

- Grundlagen der Punkt-zu-Punkt-Kopplung mit dem CP 341
- Inbetriebnahme des CP 341
- Montieren des CP 341
- Kommunikation mit dem CP 341
- Fehlersuche
- Anwendungsbeispiel
- Eigenschaften und technische Daten

#### Gültigkeitsbereich des Handbuchs

Das vorliegende Handbuch ist gültig für:

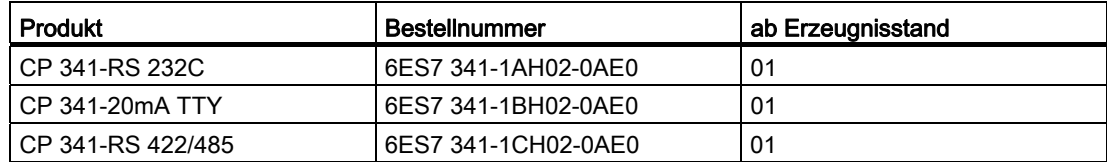

#### Hinweis

Das vorliegende Handbuch enthält die Beschreibung der Kommunikationsprozessoren CP 341, die zum Zeitpunkt der Herausgabe des Handbuchs gültig sind. Wir behalten uns vor, Änderungen der Baugruppenfunktionalität in einer Produktinformation zu beschreiben.

## Konventionen

In der vorliegenden Dokumentation wird die Kurzbezeichnung CP 341 verwendet, wenn die Informationen für alle drei Baugruppevarianten CP 341-RS232C, CP 341-20mA TTY und CP 341-RS 422/485 gültig sind.

#### Zugriffshilfen für das Handbuch

Um Ihnen den schnelle Zugriff auf spezielle Informationen zu erleichtern enthält das Handbuch folgende Zugriffshilfen:

- Am Anfang des Handbuchs finden Sie ein vollständiges Gesamtinhaltsverzeichnis.
- In den Kapiteln finden Sie auf jeder Seite in der linken Spalte Informationen, die Ihnen einen Überblick über den Inhalt des Abschnitts geben.
- Im Anschluss an die Anhänge finden Sie ein Glossar in welchem wichtige Fachbegriffe definiert sind, die im Handbuch verwendet werden.
- Am Ende des Handbuchs finden Sie ein ausführliches Stichwortverzeichnis, welches Ihnen den schnellen Zugriff auf die gewünschte Information ermöglicht.

#### Elektronische Handbücher

Die gesamte SIMATIC S7-Dokumentation können Sie auch als Standsammlung SIMATIC S7 auf CD-ROM beziehen.

#### Recycling und Entsorgung

Der CP 341 ist ein umweltverträgliches Produkt! Der CP 341 zeichnet sich u.a. durch folgende Punkte aus:

- Gehäusekunststoff ist trotz hoher Brandbeständigkeit mit halogenfreiem Flammschutz ausgerüstet.
- Beschriftung mittels Laser (d.h. keine Etiketten)
- Kennzeichnung der Kunststoffmaterialien nach DIN 54840
- Weniger Materialeinsatz durch kleinere Bauform, weniger Bauelemente durch Integration in ASICs

Der CP 341 ist aufgrund seiner schadstoffarmen Ausrüstung recyclingfähig.

Für ein umweltverträgliches Recycling und die Entsorgung Ihres Altgerätes wenden Sie sich an einen zertifizierten Entsorgungsbetrieb.

#### Weitere Unterstützung

Bei Fragen zur Nutzung der im Handbuch beschriebenen Produkte, die Sie hier nicht beantwortet finden, wenden Sie sich bitte an Ihrer Siemens Ansprechpartner in den für Sie zuständigen Vertretungen und Geschäftsstellen.

● Ihren Ansprechpartner finden Sie unter:

<http://www.siemens.de/automation/partner>)

● Den Wegweiser zum Angebot an technischen Dokumentationen für die einzelnen SIMATIC Produkte und Systeme finden Sie unter:

[http://www.siemens.de/simatic-doku\)](http://www.siemens.de/simatic-doku)

Den Online-Katalog und das Online-Bestellsystem finden Sie unter:

[http://www.siemens.de/automation/mall\)](http://www.siemens.de/automation/mall)

#### **Trainingscenter**

Um Ihnen den Einstieg in das Automatisierungssystem SIMATIC S7 zu erleichtern, bieten wir entsprechende Kurse an. Wenden Sie sich bitte an Ihr regionales Trainingscenter oder an das zentrale Trainingscenter in D 90327 Nürnberg.

● Internet: [http://www.siemens.de/sitrain\)](http://www.siemens.de/sitrain)

## Technical Support

Sie erreichen den Technical Support für alle Industry Automation and Drive Technology Produkte

● Über das Web-Formular für den Support Request

[http://www.siemens.de/automation/support-request\)](http://www.siemens.de/automation/support-request)

Weitere Informationen zu unserem Technical Support finden Sie im Internet unter [http://www.siemens.de/automation/service&support\)](http://www.siemens.de/automation/service&support)

#### Service & Support im Internet

Zusätzlich zu unserem Dokumentations-Angebot bieten wir Ihnen im Internet unser komplettes Wissen online an. <http://www.siemens.de/automation/service&support>

#### Dort finden Sie:

- den Newsletter, der Sie ständig mit den aktuellsten Informationen zu Ihren Produkten versorgt.
- die für Sie richtigen Dokumente über unsere Suche im Produkt Support.
- ein Forum, in welchem Anwender und Spezialisten weltweit Erfahrungen austauschen.
- Ihren Ansprechpartner für Industry Automation and Drive Technology vor Ort über unsere Ansprechpartner-Datenbank.
- Informationen über Reparaturen, Ersatzteile und Consulting.

## Siehe auch

[Literatur zu SIMATIC S7](#page-240-1) (Seite [241](#page-240-1))

# Inhaltsverzeichnis

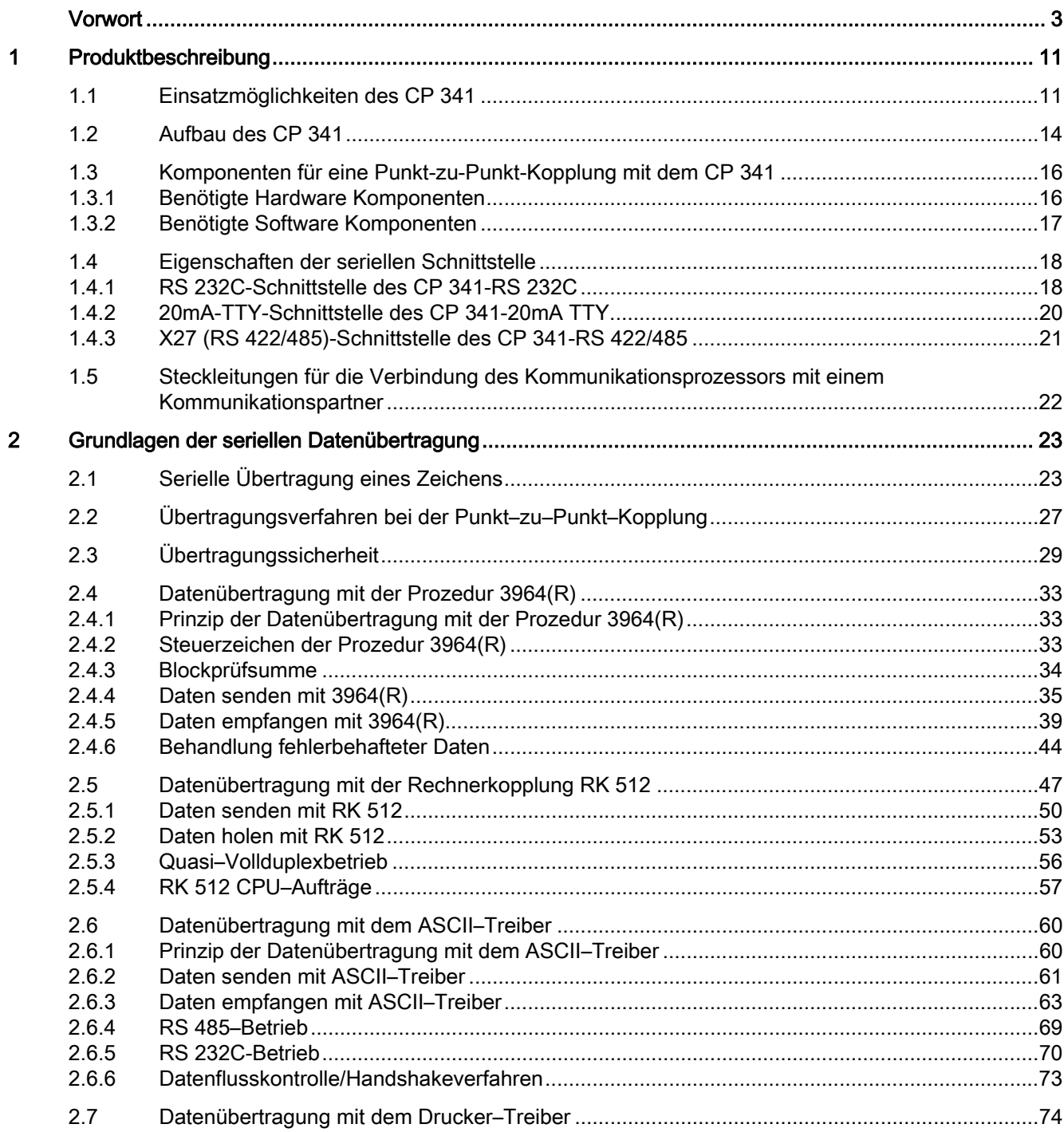

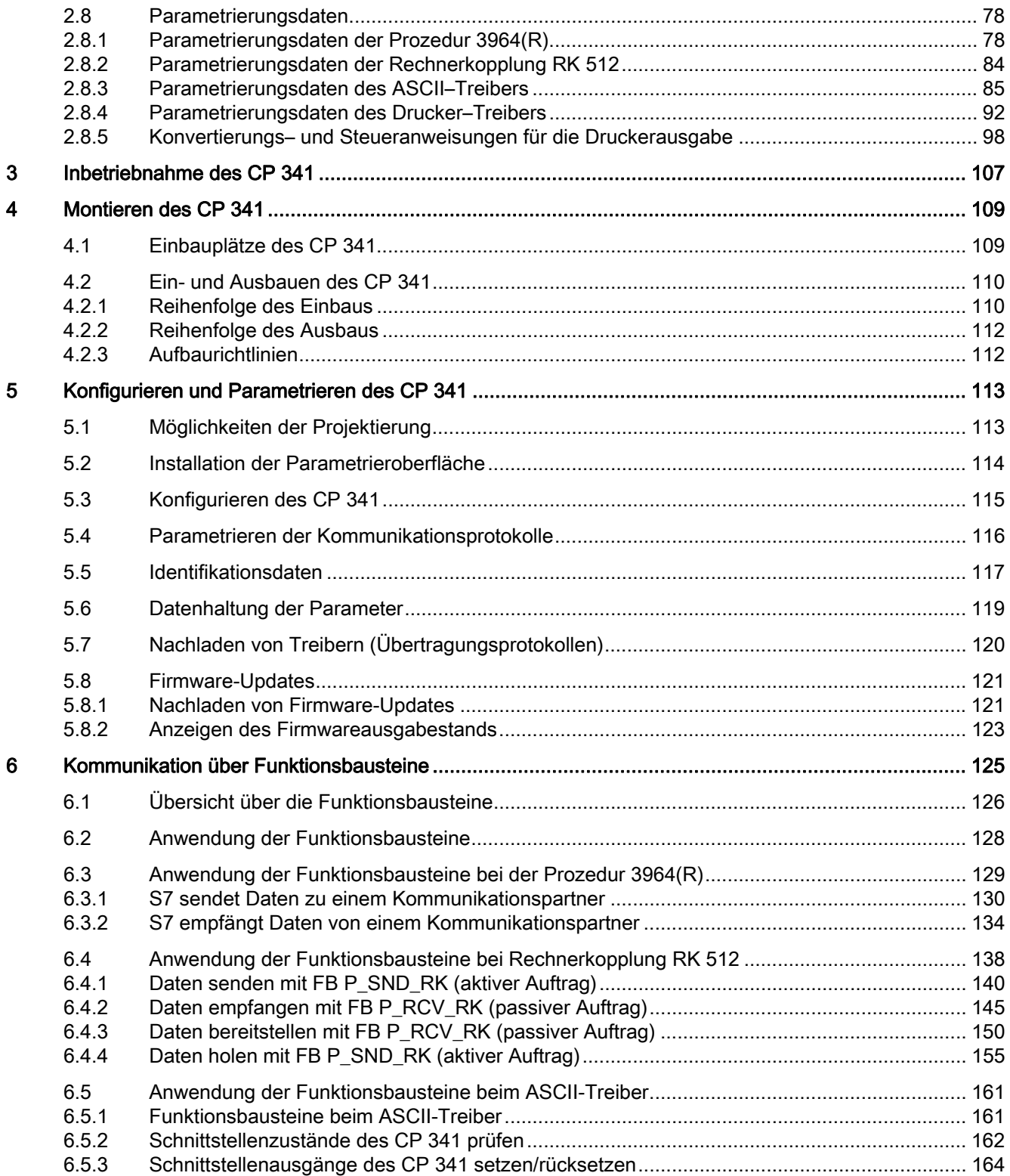

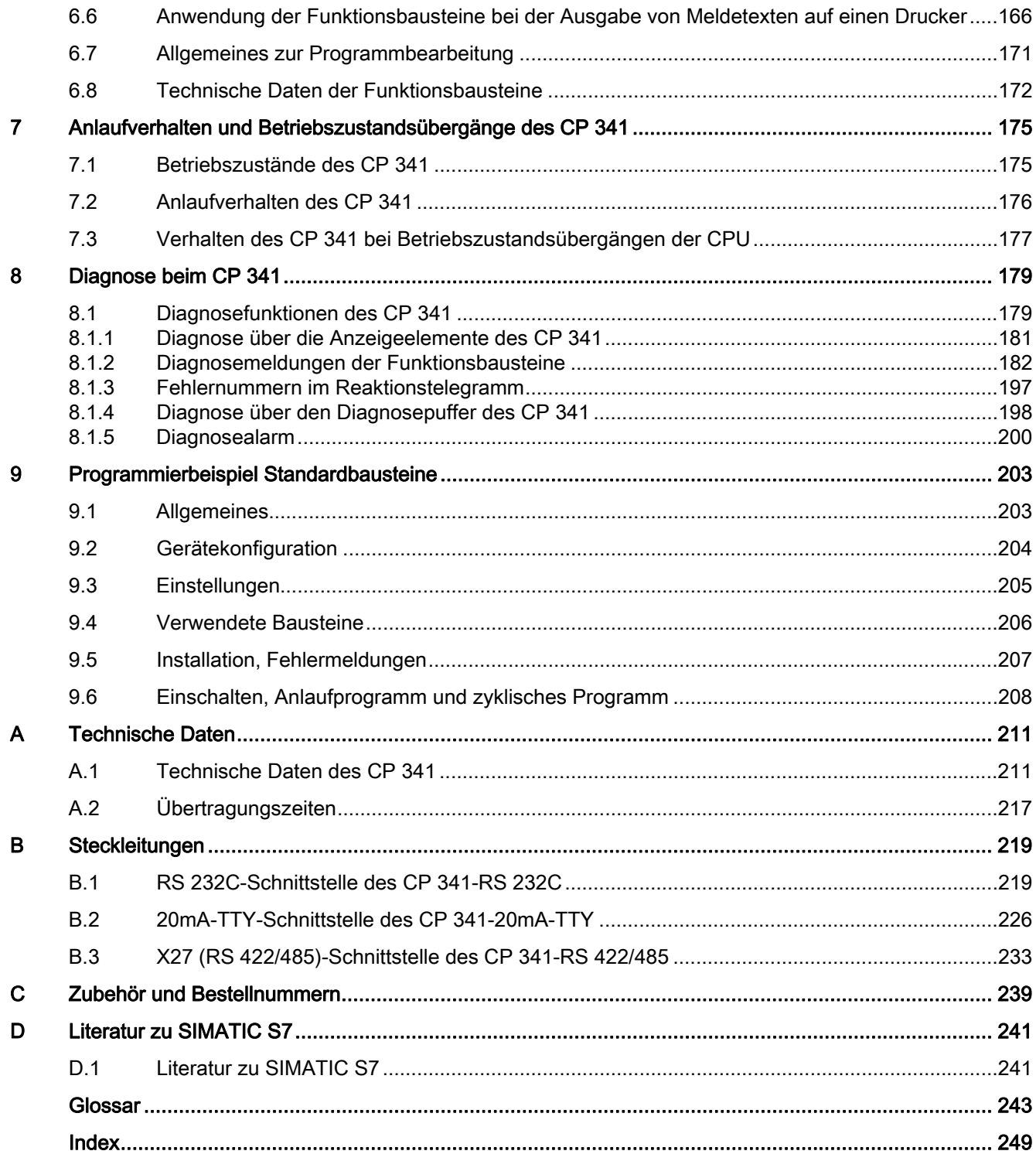

Inhaltsverzeichnis

# <span id="page-10-1"></span><span id="page-10-0"></span>Produktbeschreibung 1

# <span id="page-10-2"></span>1.1 Einsatzmöglichkeiten des CP 341

Der Kommunikationsprozessor CP 341 ermöglicht Ihnen über eine Punkt-zu-Punkt-Kopplung den Datenaustausch zwischen Ihrem und anderen Automatisierungsgeräten oder Rechnern.

## Funktionalität des CP 341

Der Kommunikationsprozessor CP 341 bietet Ihnen folgende Funktionalität:

- Übertragungsgeschwindigkeit bis 115,2 kBaud halbduplex
- Integration der wichtigsten Übertragungsprotokolle in die Baugruppen-Firmware:
	- Prozedur 3964(R)
	- Rechnerkopplung RK 512
	- ASCII-Treiber
	- Drucker-Treiber
- Nachladen von weiteren Treibern (Übertragungsprotokollen) mit der Parametrieroberfläche CP 341: Punkt-zu-Punkt-Kopplung parametrieren.
- Anpassung der Übertragungsprotokolle durch Parametrierung mit der Parametrieroberfläche CP 341: Punkt-zu-Punkt-Kopplung parametrieren
- Integrierte serielle Schnittstelle:

Es stehen drei Baugruppenvarianten mit unterschiedlicher Schnittstellenphysik zur Anpassung an die Physik des Kommunikationspartners zur Verfügung (siehe folgende Tabelle).

#### Baugruppenvarianten

Den Kommunikationsprozessor CP 341 gibt es in den folgenden Ausführungen:

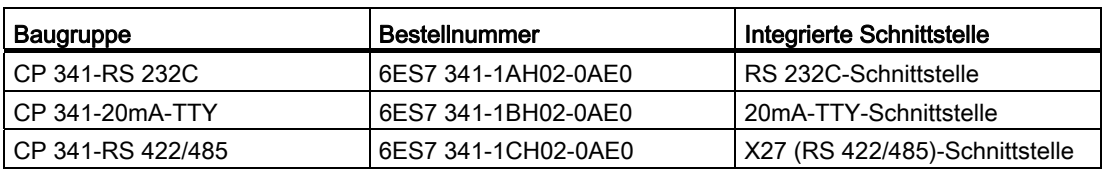

Tabelle 1- 1 Baugruppenvarianten des CP 341

1.1 Einsatzmöglichkeiten des CP 341

#### Funktionen der Baugruppenvarianten

In Abhängigkeit von der Baugruppenvariante des CP 341 können unterschiedliche Funktionen der Treiber genutzt werden:

| <b>Funktion</b>                                                               | CP 341-<br><b>RS 232C</b> | CP 341-<br>20mA-TTY | CP 341-RS 422/485 |         |
|-------------------------------------------------------------------------------|---------------------------|---------------------|-------------------|---------|
|                                                                               |                           |                     | RS 422*           | RS 485* |
| <b>ASCII-Treiber:</b>                                                         | ја                        | ја                  | ја                | ја      |
| Bedienung der RS 232C-Begleitsignale                                          | ja                        | nein                | nein              | nein    |
| Steuern/Lesen der RS 232C-Begleitsignale<br>mit FBs                           | ја                        | nein                | nein              | nein    |
| Flusskontrolle mit RTS/CTS                                                    | ја                        | nein                | nein              | nein    |
| Flusskontrolle mit XON/XOFF                                                   | ja                        | ja                  | ja                | nein    |
| Prozedur 3964(R)                                                              | ја                        | ја                  | ја                | nein    |
| Rechnerkopplung RK 512                                                        | ја                        | ia                  | ја                | nein    |
| Drucker-Treiber                                                               | ja                        | ja                  | ja                | ја      |
| * Die Unterscheidung zwischen RS 422 und RS 485 erfolgt durch Parametrierung. |                           |                     |                   |         |

Tabelle 1- 2 Funktionen der Baugruppenvarianten des CP 341

#### Einsatzmöglichkeiten des CP 341

Der Kommunikationsprozessor CP 341 ermöglicht Ihnen eine Punkt-zu-Punkt-Kopplung mit unterschiedlichen Siemens-Baugruppen und mit Fremdprodukten:

- SIMATIC S5 über 3964(R)-Treiber oder RK 512 mit entsprechender Schnittstellenbaugruppe auf S5-Seite
- Siemens BDE-Terminals ES 2-Familie über 3964(R)-Treiber
- MOBY I (ASM 420/421, SIM), MOBY L (ASM 520) und Erfassungsstation ES 030K über 3964R-Treiber
- PCs über Prozedur 3964(R) (hierfür existieren Entwicklungstools zur Programmierung auf PC für MS-DOS bzw. für Windows: PRODAVE S5 DOS/Win 64R (6ES5 897-2VD01))
- Barcodeleser über 3964(R)-Treiber oder ASCII-Treiber
- SPS von anderen Herstellern über 3964(R)-, ASCII-Treiber oder RK 512
- weitere Geräte mit einfachen Protokollstrukturen über entsprechende Protokollanpassung mit dem ASCII-Treiber
- weitere Geräte, die ebenfalls über 3964(R)-Treiber oder RK 512 verfügen
- Drucker (HP-Deskjet, HP-Laserjet, Postscript, Epson, IBM)

Der CP 341 kann auch dezentral mit dem dezentralen Peripheriegerät ET 200M (IM 153) betrieben werden.

1.1 Einsatzmöglichkeiten des CP 341

Der CP 341 kann in einem PROFINET IO-Netz betrieben werden wenn,

- der entsprechende PROFINET IO-Controller in der SIMATIC STEP 7 CPU integriert ist,
- FB7 (P\_RCV\_RK) / FB8 (P\_SND\_RK) Bausteine mit Versionsständen größer oder gleich V3.0 verwendet werden.

#### Hinweis

Hinter den externen Kommunikations-CPs CP 342-5 (PROFIBUS DP) und CP 343-1 (PROFINET IO) sind die CP 341 Module (6ES7 341-1xH0y-0AE0) nicht betreibbar!

# <span id="page-13-0"></span>1.2 Aufbau des CP 341

Der Kommunikationsprozessor CP 341 wird mit einer integrierten seriellen Schnittstelle ausgeliefert.

#### Anordnung der Baugruppenelemente

Das Bild zeigt die Anordnung der Baugruppenelemente auf der Frontplatte beim Kommunikationsprozessor CP 341.

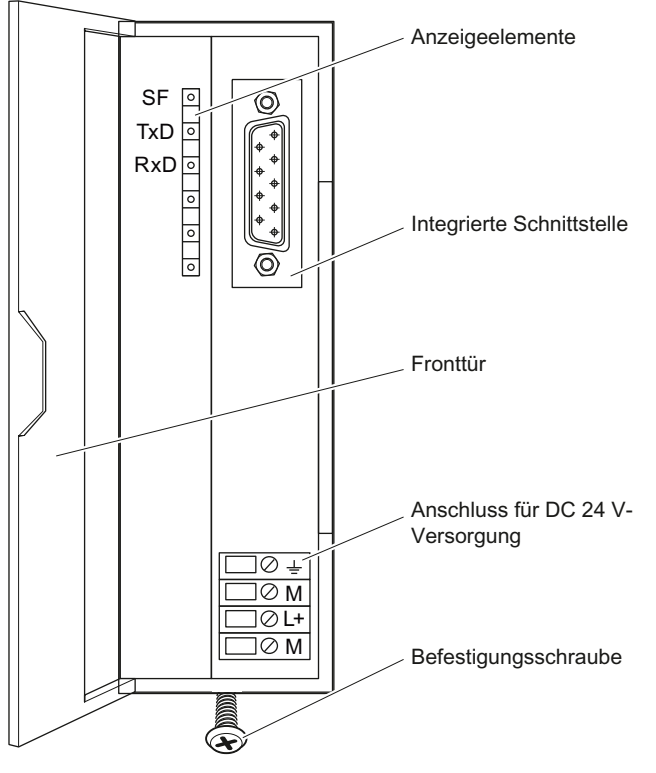

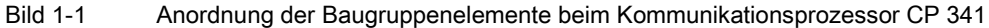

#### LED-Anzeigen

Auf der Frontplatte des Kommunikationsprozessors befinden sich folgende LED-Anzeigen:

- SF (rot) Fehleranzeige TxD (grün) Schnittstelle sendet
- RxD (grün) Schnittstelle empfängt

Der Abschnitt ["Diagnose über die Anzeigeelemente des CP 341](#page-180-0) (Seite [181\)](#page-180-0)" beschreibt die Betriebszustände und Fehler, die durch diese LEDs angezeigt werden. Im Abschnitt ["Nachladen von Firmware-Updates](#page-120-1) (Seite [121\)](#page-120-1)" finden Sie die LED-Anzeigen während des Ladens eines Firmware-Updates.

#### Integrierte Schnittstelle

Den CP 341 gibt es ist in drei Ausführungen mit unterschiedlicher Schnittstellenphysik:

- RS 232C
- X27 (RS 422/485)
- 20-mA-TTY

Der Typ der Schnittstellenphysik ist auf der Baugruppenfront des CP 341 aufgedruckt. Eine ausführliche Beschreibung der Schnittstellen finden Sie im Abschnitt "[Eigenschaften der](#page-17-0)  [seriellen Schnittstelle](#page-17-0) (Seite [18](#page-17-0))".

#### Busverbinder für S7-Rückwandbus

Dem CP 341 liegt ein Busverbinder bei. Der Busverbinder wird bei der Montage auf den Rückwandstecker des CP 341 gesteckt. Über den Busverbinder ist der S7-300-Rückwandbus geführt.

Der S7-300-Rückwandbus ist der serielle Datenbus, über den der CP 341 mit den Baugruppen des Automatisierungssystems kommuniziert.

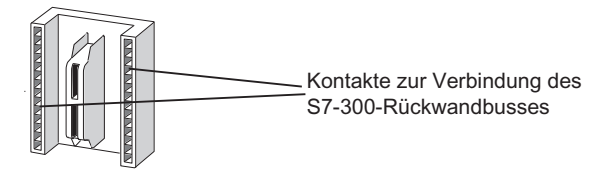

Bild 1-2 Busverbinder

1.3 Komponenten für eine Punkt-zu-Punkt-Kopplung mit dem CP 341

# <span id="page-15-0"></span>1.3 Komponenten für eine Punkt-zu-Punkt-Kopplung mit dem CP 341

Um eine Punkt-zu-Punkt-Kopplung zwischen dem Kommunikationsprozessor und einem Kommunikationspartner aufzubauen, benötigen Sie bestimmte Hardware- und Software-Komponenten.

# <span id="page-15-1"></span>1.3.1 Benötigte Hardware Komponenten

# Hardware-Komponenten

In der folgenden Tabelle finden Sie die Hardware-Komponenten für eine Punkt-zu-Punkt-Kopplung mit dem CP 341.

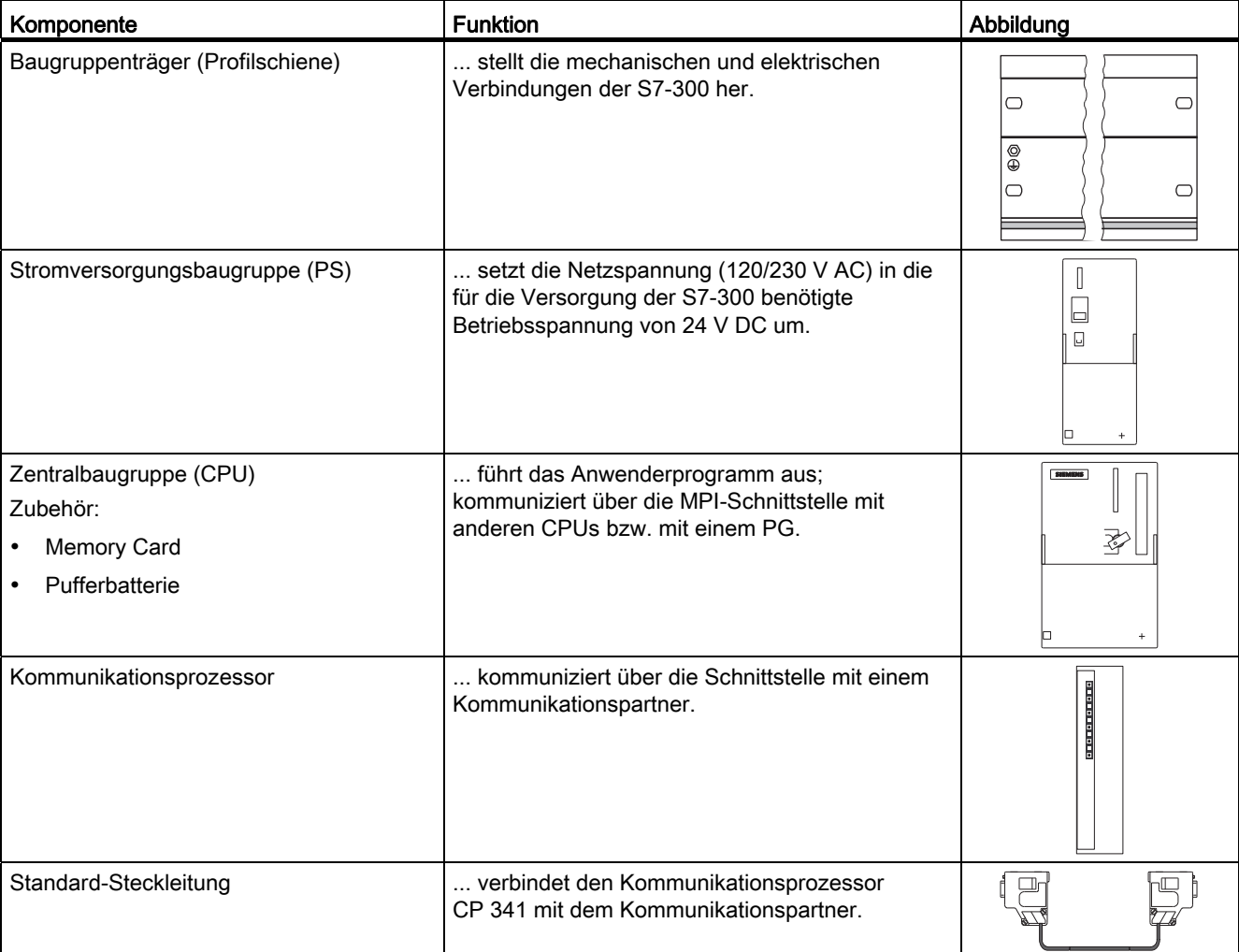

Tabelle 1- 3 Hardware-Komponenten für eine Punkt-zu-Punkt-Kopplung

#### Produktbeschreibung

1.3 Komponenten für eine Punkt-zu-Punkt-Kopplung mit dem CP 341

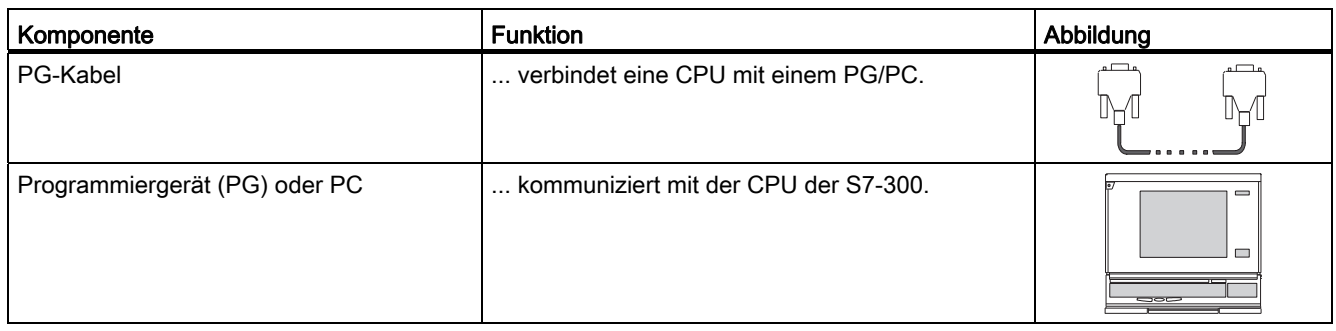

# <span id="page-16-0"></span>1.3.2 Benötigte Software Komponenten

#### Software-Komponenten

In der folgenden Tabelle finden Sie die Software-Komponenten für eine Punkt-zu-Punkt-Kopplung mit dem CP 341.

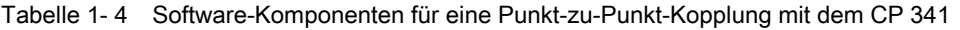

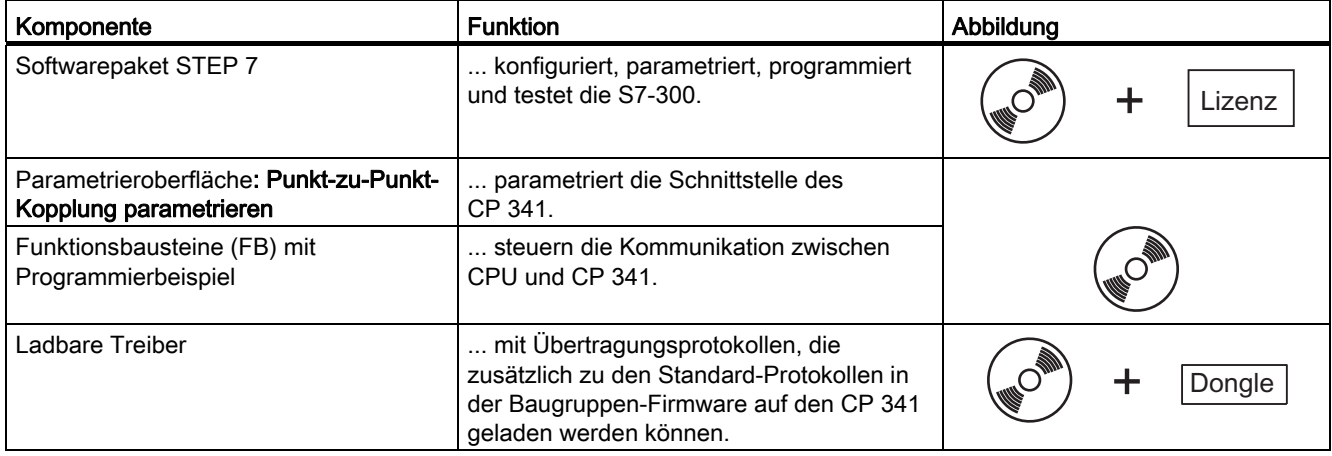

1.4 Eigenschaften der seriellen Schnittstelle

# <span id="page-17-0"></span>1.4 Eigenschaften der seriellen Schnittstelle

Es stehen Ihnen drei Baugruppenvarianten des Kommunikationsprozessors mit unterschiedlicher Schnittstellenphysik zur Anpassung an die Physik des Kommunikationspartners zur Verfügung.

In den folgenden Abschnitten sind die Schnittstellen der Baugruppenvarianten beschrieben.

# <span id="page-17-1"></span>1.4.1 RS 232C-Schnittstelle des CP 341-RS 232C

## **Definition**

Die Schnittstelle RS 232C ist eine Spannungsschnittstelle und dient zur seriellen Datenübertragung nach der Norm RS 232C.

#### **Eigenschaften**

Die Schnittstelle RS 232C besitzt folgende Eigenschaften und erfüllt folgende Anforderungen:

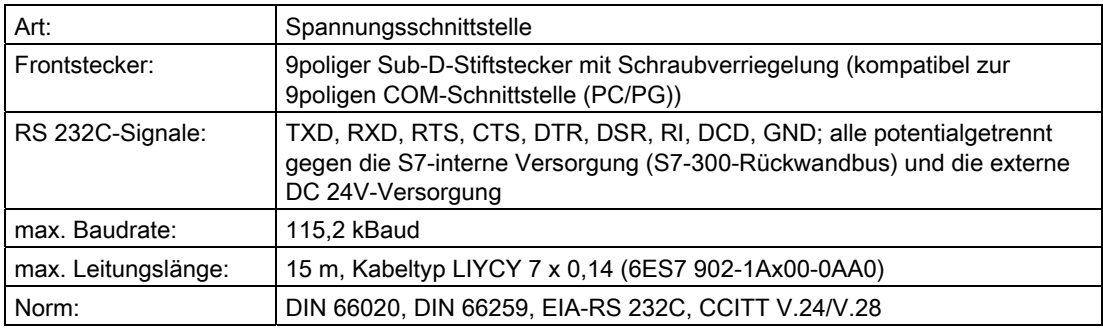

1.4 Eigenschaften der seriellen Schnittstelle

# RS 232C-Signale

Die folgende Tabelle zeigt die Bedeutung der einzelnen RC 232C-Begleitsignale.

| Signal     | Bezeichnung             | <b>Bedeutung</b>                                                                                                    |
|------------|-------------------------|----------------------------------------------------------------------------------------------------|
| <b>TXD</b> | <b>Transmitted Data</b> | Sendedaten; Sendeleitung wird vom CP 341 im Ruhezustand logisch auf "1" gehalten.                                                    |
| <b>RXD</b> | <b>Received Data</b>    | Empfangsdaten; Empfangsleitung muss vom Kommunikationspartner auf logisch "1"<br>gehalten werden.                                    |
| <b>RTS</b> | Request to send         | RTS auf "ON": CP 341 sendebereit                                                                                                    |
|            |                         | RTS auf "OFF": CP 341 sendet nicht                                                                                                   |
| <b>CTS</b> | Clear to send           | Kommunikationspartner kann Daten vom CP 341 empfangen, der<br>Kommunikationsprozessor erwartet dies als Antwort auf RTS gleich "ON". |
| <b>DTR</b> | Data terminal ready     | DTR auf "ON": CP 341 eingeschaltet, betriebsbereit                                                                                   |
|            |                         | DTR auf "OFF": CP 341 nicht eingeschaltet, nicht betriebsbereit                                                                      |
| <b>DSR</b> | Data set ready          | DSR auf "ON": Kommunikationspartner eingeschaltet, betriebsbereit                                                                    |
|            |                         | DSR auf "OFF": Kommunikationspartner nicht eingeschaltet, nicht betriebsbereit                                                       |
| RI         | Ring Indicator          | Ankommender Ruf bei Anschluss eines Modems                                                                                           |
| <b>DCD</b> | Data carrier detect     | Trägersignal bei Anschluss eines Modems                                                                                              |

Tabelle 1- 5 Signale der RS 232C-Schnittstelle

1.4 Eigenschaften der seriellen Schnittstelle

# <span id="page-19-0"></span>1.4.2 20mA-TTY-Schnittstelle des CP 341-20mA TTY

## **Definition**

Die Schnittstelle 20mA-TTY ist eine Linienstrom-Schnittstelle und dient zur seriellen Datenübertragung.

#### **Eigenschaften**

Die Schnittstelle 20mA-TTY besitzt folgende Eigenschaften und erfüllt folgende Anforderungen:

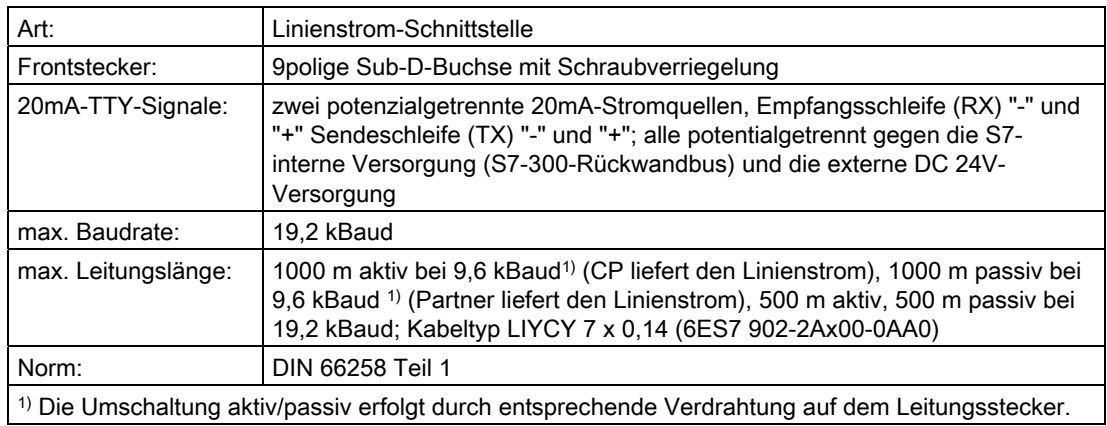

Produktbeschreibung

1.4 Eigenschaften der seriellen Schnittstelle

## <span id="page-20-0"></span>1.4.3 X27 (RS 422/485)-Schnittstelle des CP 341-RS 422/485

#### **Definition**

Die Schnittstelle X27 (RS 422/485) ist eine Spannungsdifferenz-Schnittstelle und dient zur seriellen Datenübertragung nach der Norm X27.

#### **Eigenschaften**

Die Schnittstelle X27 (RS 422/485) besitzt folgende Eigenschaften und erfüllt folgende Anforderungen:

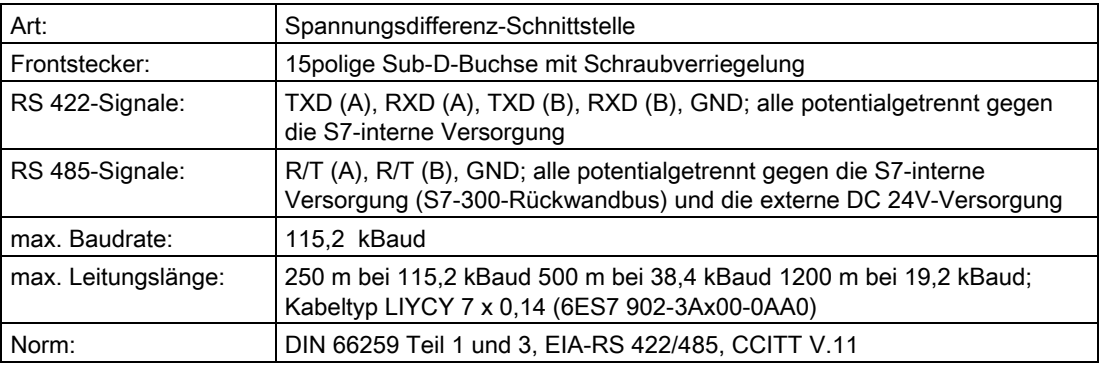

#### Hinweis

Mit den Protokollen RK 512 und 3964(R) ist das X27 (RS 422/485)-Schnittstellenmodul nur im 4-Draht-Betrieb einsetzbar.

1.5 Steckleitungen für die Verbindung des Kommunikationsprozessors mit einem Kommunikationspartner

# <span id="page-21-0"></span>1.5 Steckleitungen für die Verbindung des Kommunikationsprozessors mit einem Kommunikationspartner

#### Standard-Steckleitungen

Siemens bietet Ihnen Standardsteckleitungen für die Punkt-zu-Punkt-Kopplung vom Kommunikationsprozessor zum Kommunikationspartner in verschiedenen Längen an.

Die Bestellnummern und die Längen der Standardsteckleitungen finden Sie im Anhang ["Zubehör und Bestellnummern](#page-238-0) (Seite [239](#page-238-1))" dieses Handbuchs.

#### Steckleitungen selbst anfertigen

Falls Sie die Steckleitungen selbst anfertigen, müssen Sie auf einige Punkte achten: Hinweise zu diesem Thema sowie die Pin-Belegung der Sub-D-Stiftstecker und Verdrahtungspläne finden Sie im Abschnitt "[Steckleitungen](#page-218-0) (Seite [219\)](#page-218-1)" in diesem Handbuch.

# <span id="page-22-1"></span><span id="page-22-0"></span>Grundlagen der seriellen Datenübertragung  $2$

# <span id="page-22-2"></span>2.1 Serielle Übertragung eines Zeichens

Zum Austausch von Daten zwischen zwei oder mehr Kommunikationspartnern stehen unterschiedliche Möglichkeiten der Vernetzung zur Verfügung. Die Punkt–zu–Punkt– Kopplung zwischen zwei Kommunikationspartnern ist der einfachste Fall des Informationsaustausches.

#### Punkt-zu-Punkt-Kopplung

Bei der Punkt–zu–Punkt–Kopplung bildet der Kommunikationsprozessor die Schnittstelle zwischen einer Speicherprogrammierbaren Steuerung und einem Kommunikationspartner. Die Übertragung der Daten erfolgt bei der Punkt–zu–Punkt–Kopplung mit dem Kommunikationsprozessor seriell.

#### Serielle Datenübertragung

Bei der seriellen Datenübertragung werden die einzelnen Bits eines Bytes einer zu übertragenden Information in einer festgelegten Reihenfolge nacheinander übertragen.

#### Treiber für uni-/bidirektionalen Datenverkehr

Die Datenübertragung mit dem Kommunikationspartner wird über die serielle Schnittstelle vom CP 341 selbständig abgewickelt. Der CP 341 ist hierfür mit vier verschiedenen Treibern ausgestattet.

#### Unidirektionaler Datenverkehr:

● Drucker-Treiber

#### Bidirektionaler Datenverkehr:

- ASCII–Treiber
- Prozedur 3964(R)
- Rechnerkopplung RK 512

Die Datenübertragung über die serielle Schnittstelle wird vom CP 341 je nach Schnittstellenphysik und dem angewählten Treiber abgewickelt.

#### Unidirektionaler Datenverkehr - Druckerausgabe

Bei der Druckerausgabe (Drucker-Treiber) werden n Byte Nutzdaten auf einen Drucker ausgegeben. Ein Empfang von Zeichen findet nicht statt. Ausgenommen davon sind einzelne Steuerzeichen zur Datenflusskontrolle (z.B. XON/XOFF).

2.1 Serielle Übertragung eines Zeichens

#### Bidirektionaler Datenverkehr – Betriebsarten

Beim bidirektionalen Datenverkehr unterscheidet man beim Kommunikationsprozessor zwei Betriebsarten:

● Halbduplexbetrieb (Prozedur 3964(R), ASCII–Treiber, RK 512)

Die Daten werden zwischen einem oder mehreren Kommunikationspartnern abwechselnd in beide Richtungen übertragen. Halbduplexbetrieb bedeutet, dass zu einem Zeitpunkt entweder gesendet oder empfangen wird. Die Ausnahme hiervon können einzelne Steuerzeichen zur Datenflusskontrolle (z. B. XON/XOFF) bilden, die auch während eines Sende–/Empfangsbetriebs empfangen/gesendet werden können.

● Vollduplexbetrieb (ASCII–Treiber)

Die Daten werden zwischen einem oder mehreren Kommunikationspartnern gleichzeitig ausgetauscht, es kann zu einem Zeitpunkt also sowohl gesendet als auch empfangen werden. Jeder Kommunikationspartner muss simultan eine Sende– und Empfangseinrichtung betreiben können.

Beim Schnittstellenmodul X27 (RS 422/485) kann mit RS 485–Einstellung (2–Draht) nur im Halbduplexbetrieb gearbeitet werden.

#### Asynchrone Datenübertragung

Beim CP 341 erfolgt die serielle Datenübertragung asynchron. Der sogenannte Zeitrastergleichlauf (festes Zeitraster bei der Übertragung einer festen Zeichenfolge) wird nur während der Übertragung eines Zeichens aufrechterhalten. Jedem zu übertragenden Zeichen geht ein Synchronisierungsimpuls, auch als Startbit bezeichnet, voraus. Die Länge der Startbitübertragung legt den Takt fest. Das Ende des Zeichentransfers bildet das Stopbit.

#### Vereinbarungen

Neben Start– und Stopbit sind weitere Vereinbarungen zwischen den beiden Kommunikationspartnern für eine serielle Datenübertragung nötig. Darunter fallen

- die Übertragungsgeschwindigkeit (Baudrate),
- die Zeichen– und Quittungsverzugszeit,
- die Parität,
- die Anzahl der Datenbits und
- die Anzahl der Stopbits.

Die Abschnitte ["Übertragungsverfahren bei der Punkt–zu–Punkt–Kopplung](#page-26-0) (Seite [27](#page-26-0))" und ["Parametrierungsdaten](#page-77-0) (Seite [78\)](#page-77-0)" beschrieben, welche Rolle die Absprache bei den verschiedenen Übertragungsverfahren spielen und wie sie parametriert werden.

#### Zeichenrahmen

Die Daten zwischen CP 341 und einem Kommunikationspartner werden über die serielle Schnittstelle in einem Zeichenrahmen übertragen. Für jeden Zeichenrahmen stehen drei Datenformate zur Verfügung. Das gewünschte Format der Datenübertragung parametrieren Sie mit der Parametrieroberfläche CP 341: Punkt–zu–Punkt–Kopplung parametrieren.

Im folgenden Bild sind beispielhaft die drei Datenformate des 10–Bit–Zeichenrahmens dargestellt.

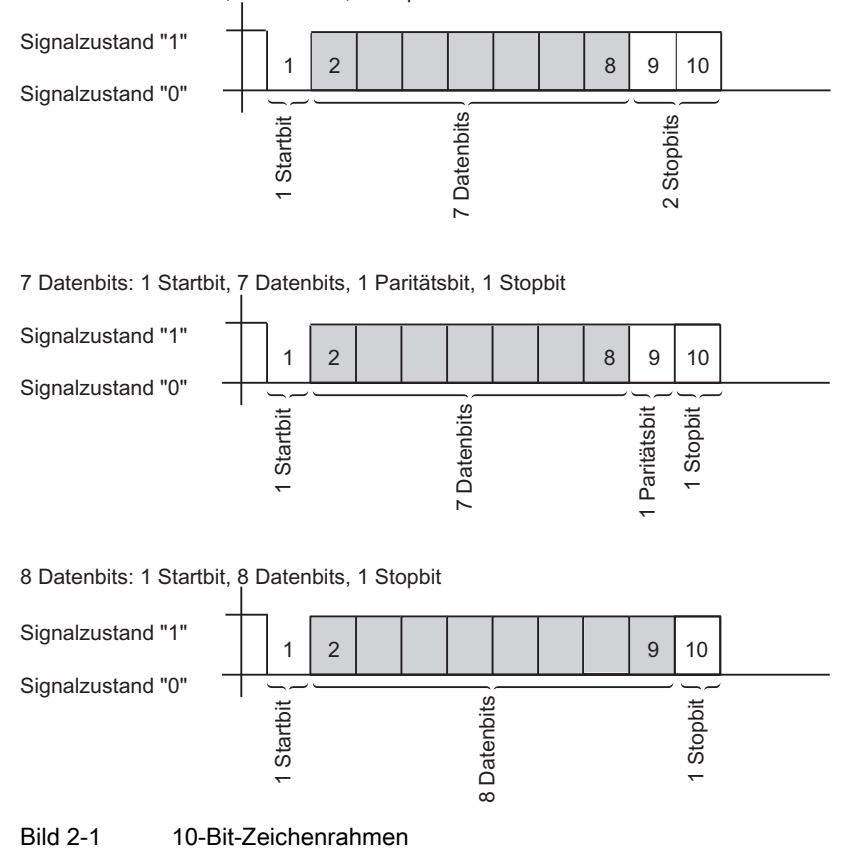

7 Datenbits: 1 Startbit, 7 Datenbits, 2 Stopbits

2.1 Serielle Übertragung eines Zeichens

## **Zeichenverzugszeit**

Im folgenden Bild ist der maximal zulässige zeitliche Abstand zwischen zwei empfangenen Zeichen innerhalb eines Telegramms = Zeichenverzugszeit dargestellt.

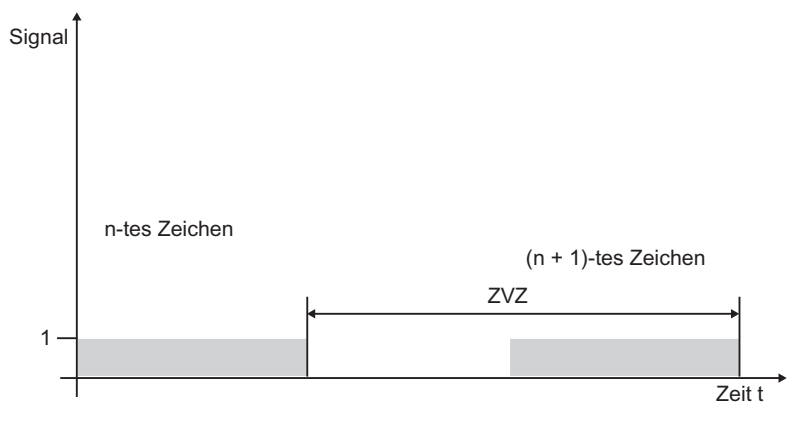

Bild 2-2 Zeichenverzugszeit

2.2 Übertragungsverfahren bei der Punkt–zu–Punkt–Kopplung

# <span id="page-26-0"></span>2.2 Übertragungsverfahren bei der Punkt–zu–Punkt–Kopplung

Bei einer Datenübertragung müssen sich alle Kommunikationspartner an feste Regeln für die Abwicklung und Durchführung des Datenverkehrs halten. Die ISO hat ein 7– Schichtenmodell festgeschrieben, das als Basis einer weltweiten Normung von Übertragungsprotokollen anerkannt ist.

#### Protokoll

Alle Kommunikationspartner einer Datenübertragung müssen sich an feste Regeln für die Abwicklung und Durchführung des Datenverkehrs halten. Diese Regeln werden Protokolle genannt.

Ein Protokoll legt im einzelnen fest:

● die Betriebsart

Halbduplex–, Vollduplexbetrieb

● die Initiative

Vereinbarungen, welcher Kommunikationspartner und unter welchen Bedingungen der Kommunikationspartner die Initiative zur Datenübertragung ergreifen darf.

● die Steuerzeichen

Festlegung der zur Datenübertragung verwendeten Steuerzeichen

#### ● den Zeichenrahmen

Festlegung, welcher Zeichenrahmen zur Datenübertragung benutzt wird.

#### ● die Datensicherung

Festlegung des Datensicherungsverfahrens

#### ● die Zeichenverzugszeit

Festlegung des Zeitraums, wann ein zu empfangendes Zeichen ankommen muss.

● die Übertragungsgeschwindigkeit

Festlegung der Baudrate in Bit/s

#### Prozedur

Der Ablauf einer Datenübertragung nach einem bestimmten Verfahren wird dabei als Prozedur bezeichnet.

2.2 Übertragungsverfahren bei der Punkt–zu–Punkt–Kopplung

#### ISO–7–Schichten–Referenzmodell

Das Referenzmodell definiert das externe Verhalten der Kommunikationspartner. Jede Protokollschicht ist in die nächstniedrigere Schicht eingebettet, mit Ausnahme der untersten Schicht.

#### Die einzelnen Schichten sind wie folgt festgelegt:

#### 1. Bitübertragungsschicht

– Physikalische Voraussetzungen für die Datenübertragung, z. B. Übertragungsmedium, **Baudrate** 

#### 2. Sicherungsschicht

- Sicherungsverfahren der Datenübertragung
- Zugriffsverfahren
- 3. Vermittlungsschicht
	- Festlegung der Kommunikationswege
	- und der Adressierung für die Datenübertragung zwischen zwei Kommunikationspartnern
- 4. Transportschicht
	- Fehlererkennungsverfahren
	- Korrekturmaßnahmen
	- Handshakeverfahren

#### 5. Kommunikationssteuerungsschicht

- Aufbau der Datenübertragung
- Durchführung
- Abbau der Datenübertragung

#### 6. Darstellungsschicht

– Umsetzung der normierten Darstellungsart des Kommunikationssystems in eine gerätespezifische Form (Interpretationsvorschriften der Daten)

#### 7. Verarbeitungsschicht

– Festlegung der Kommunikationsaufgabe und der dafür notwendigen Funktionen

#### Abarbeitung der Protokolle

Der sendende Kommunikationspartner durchläuft die Protokolle von der obersten Schicht (Nr. 7, anwendungsorientiert) zur untersten Schicht (Nr. 1, physikalische Festlegungen), während der empfangende Kommunikationspartner die Protokolle von Schicht 1 aufwärts abarbeitet.

Nicht jedes Protokoll muss alle 7 Schichten berücksichtigen. Sprechen sendender und empfangender Kommunikationspartner dieselbe Sprache, ist die Schicht 6 hinfällig.

# <span id="page-28-0"></span>2.3 Übertragungssicherheit

Die Übertragungssicherheit spielt bei der Übertragung von Daten und bei der Wahl des Übertragungsverfahrens eine wichtige Rolle. Allgemein gilt, je mehr Schichten des Referenzmodells durchlaufen werden, desto höher ist die Übertragungssicherheit.

#### Einordnung der vorhandenen Protokolle

Der CP 341 beherrscht die folgenden Protokolle:

- Prozedur 3964(R)
- Rechnerkopplung RK 512
- ASCII–Treiber
- Drucker-Treiber

Die Einordnung der vorhandenen Protokolle des CP 341 in das Referenzmodell können Sie der folgenden Abbildung entnehmen:

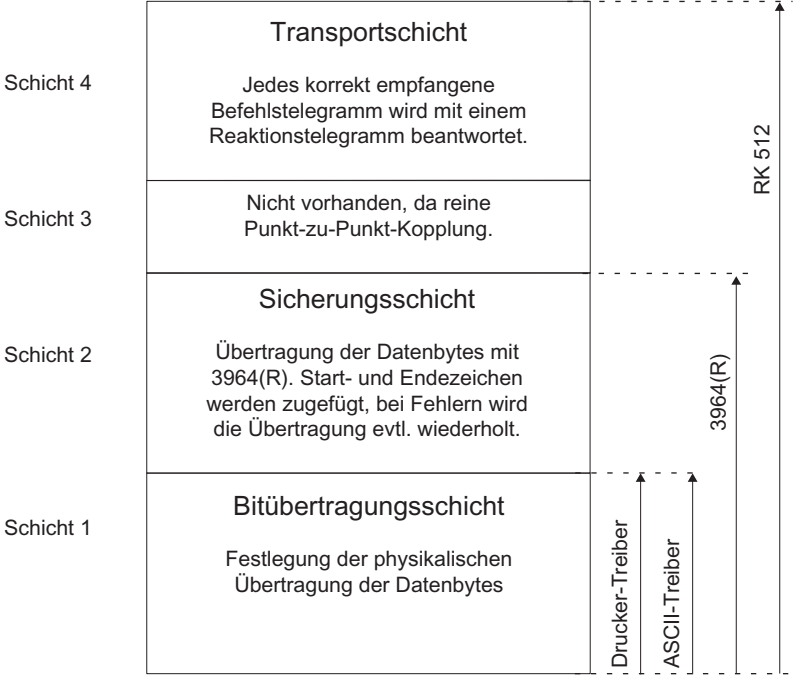

#### Bild 2-3 Einordnung der vorhandenen Protokolle des CP 341 in das Referenzmodell

2.3 Übertragungssicherheit

#### Übertragungssicherheit beim Drucker-Treiber

Datensicherheit bei Verwendung des Drucker-Treibers:

- Beim Datentransport mit dem Drucker-Treiber ist keine Maßnahme zur Datensicherheit vorgesehen.
- Um zu verhindern, dass beim Überlauf des Drucker-Empfangspuffers Daten verloren gehen, können Sie mit Datenflusskontrolle (XON/XOFF, RTS/CTS) arbeiten.
- Bei der Druckerausgabe wird das BUSY-Signal des Druckers ausgewertet. Das BUSY-Signal kommt am CP 341 als CTS-Signal an und wird auch wie CTS (siehe ASCII-Treiber) ausgewertet. Beachten Sie, dass Sie bei Flusskontrolle mit CTS/RTS am Drucker die Polarität des BUSY-Signals auf CTS = "OFF" einstellen müssen.

#### Übertragungssicherheit beim ASCII–Treiber

Datensicherheit bei Verwendung des ASCII–Treibers:

- Dadurch, dass bei einem Datentransport mit dem ASCII–Treiber neben der Verwendung des Paritätsbits (kann auch abhängig von der Einstellung des Zeichenrahmens abgewählt werden) keine weiteren Maßnahmen zur Datensicherung erfolgen, ist eine Datenübertragung mit dem ASCII–Treiber zwar sehr effizient, was den Datendurchsatz anbelangt, ein abgesicherter Datentransport ist nicht gegeben.
- Durch die Verwendung des Paritätsbits wird das Kippen eines Bits in einem zu übertragenden Zeichen abgesichert. Kippen zwei oder mehr Bits eines Zeichens, so kann dieser Fehler nicht mehr erkannt werden.
- Soll die Übertragungssicherheit erhöht werden, so kann dies durch Einführung einer Prüfsumme und Längenangabe eines Telegramms erfolgen. Diese Maßnahmen müssen durch den Anwender realisiert werden.
- Eine weitere Steigerung der Datensicherheit kann durch die Einführung von Quittungstelegrammen auf Sende– oder Empfangstelegramme erfolgen. Dies ist bei hochwertigen Protokollen zur Datenkommunikation realisiert (ISO–7–Schichten– Referenzmodell).

## Übertragungssicherheit bei 3964(R)

#### Erhöhte Datensicherheit durch Verwendung der Prozedur 3964(R):

- Die Hamming–Distanz bei 3964(R) beträgt 3. Die Hamming–Distanz ist ein Maß für die Sicherheit einer Datenübertragung.
- Durch die Prozedur 3964(R) wird eine hohe Übertragungssicherheit auf der Übertragungsleitung gewährleistet. Die hohe Übertragungssicherheit wird durch einen festgelegten Telegrammauf– und –abbau sowie die Mitführung des Blockprüfzeichens (BCC) erreicht.

#### Je nachdem, ob Sie mit oder ohne Blockprüfzeichen Daten übertragen wollen, unterscheidet man zwischen

- Datenübertragung ohne Blockprüfzeichen: 3964
- Datenübertragung mit Blockprüfzeichen: 3964R

Bei Beschreibungen und Hinweisen, die sich auf beide Datenübertragungsarten beziehen, verwenden wir in diesem Handbuch die Bezeichnung 3964(R).

#### Grenzen der Leistungsfähigkeit bei 3964R

- Nicht sichergestellt wird die programmtechnische Weiterverarbeitung der Sende– /Empfangsdaten im Kommunikationspartner. Dies können Sie nur durch einen zu programmierenden Quittungsmechanismus sicherstellen.
- Durch den Blockcheck der Prozedur 3964R (EXOR–Verknüpfung) kann das Fehlen von Nullen (als ganzes Zeichen) nicht erkannt werden, da eine Null bei der EXOR– Verknüpfung nichts zur Veränderung des Rechenergebnisses beiträgt!

Der Verlust eines ganzen Zeichens (dieses Zeichen muss dann gerade eine Null sein!) ist zwar sehr unwahrscheinlich, kann aber z. B. bei sehr schlechten Übertragungsbedingungen vorkommen.

Gegen solche Fehler können Sie eine Übertragung absichern, indem Sie zusätzlich zu den zu sendenden Daten die Länge des Datentelegramms mitsenden und im Kommunikationspartner auswerten.

Solche Übertragungsfehler sind bei Verwendung von Rechnerkopplung RK 512 zur Datenübertragung ausgeschlossen, da hier (im Gegensatz zur Prozedur 3964R) durch Reaktionstelegramme eine Weiterverarbeitung (z. B. Ablage im Ziel–Datenbaustein) quittiert wird und in dem Telegrammkopf die Sendedatenlänge mitgeführt wird. Deshalb erreicht die RK 512 auch eine höhere Hamming–Distanz (4) als 3964R.

2.3 Übertragungssicherheit

#### Übertragungssicherheit bei RK 512

Sehr hohe Datensicherheit durch Verwendung der RK 512:

- Die Hamming–Distanz bei RK 512 mit 3964R beträgt 4. Die Hamming–Distanz ist ein Maß für die Sicherheit einer Datenübertragung.
- Durch die Verwendung der Rechnerkopplung RK 512 wird eine hohe Übertragungssicherheit auf der Übertragungsleitung gewährleistet (weil bei RK 512 die Prozedur 3964R zum Datentransport benutzt wird).
- Es ist eine Weiterverarbeitung im Kommunikationspartner sichergestellt (weil der RK 512–Interpreter die zusätzliche Längenangabe im Kopf auswertet und nach Ablage der Daten im Zieldatenbereich des Kommunikationspartners ein Quittungstelegramm über den erfolgreichen/misslungenen Datentransport generiert.).
- Die Rechnerkopplung RK 512 gewährleistet die richtige Verwendung der Prozedur 3964R und die Auswertung/Ergänzung der Längenangabe sowie die Generierung der Reaktionstelegramme selbständig. Dies ist kein Anwenderhandling! Sie müssen lediglich die positive/negative Abschlussquittung auswerten.

#### Grenzen der Leistungsfähigkeit bei RK 512

Die Verwendung der Rechnerkopplung RK 512 bedeutet höchste Datensicherheit! Eine weitere Verbesserung ist z. B. durch die Verwendung anderer Blockprüfmechanismen (wie z. B. CRC–Prüfungen) erreichbar.

# <span id="page-32-0"></span>2.4 Datenübertragung mit der Prozedur 3964(R)

## <span id="page-32-1"></span>2.4.1 Prinzip der Datenübertragung mit der Prozedur 3964(R)

Die Prozedur 3964(R) steuert die Datenübertragung bei einer Punkt–zu–Punkt–Kopplung zwischen dem Kommunikationsprozessor und einem Kommunikationspartner. Die Prozedur 3964(R) beinhaltet neben der Bitübertragungsschicht (Schicht 1) die Sicherungsschicht (Schicht 2).

## <span id="page-32-2"></span>2.4.2 Steuerzeichen der Prozedur 3964(R)

#### Steuerzeichen

Die Prozedur 3964(R) fügt bei der Datenübertragung den Nutzdaten Steuerzeichen hinzu (Sicherungsschicht). Durch diese Steuerzeichen kann der Kommunikationspartner kontrollieren, ob die Daten vollständig und fehlerfrei bei ihm angekommen sind.

Die Prozedur 3964(R) wertet die folgenden Steuerzeichen aus:

- **STX Start of Text;** Anfang der zu übertragenden Zeichenfolge
- DLE Data Link Escape; Datenübertragungsumschaltung
- ETX End of Text; Ende der zu übertragenden Zeichenfolge
- BCC Block Check Character (nur bei 3964R); Blockprüfzeichen
- **NAK Negative Acknowledge;** negative Rückmeldung

#### Hinweis

Wird als Informationszeichen das Zeichen DLE übertragen, so wird dieses zur Unterscheidung vom Steuerzeichen DLE beim Verbindungsaufbau und –abbau auf der Sendeleitung doppelt gesendet (DLE–Verdopplung). Der Empfänger macht die DLE– Verdopplung wieder rückgängig.

#### Priorität

Bei der Prozedur 3964(R) muss dem einen Kommunikationspartner eine höhere und dem anderen Kommunikationspartner eine niedrigere Priorität zugeordnet sein. Wenn beide Kommunikationspartner gleichzeitig einen Sendeauftrag erteilen, dann stellt der Partner mit niedriger Priorität seinen Sendeauftrag zurück.

2.4 Datenübertragung mit der Prozedur 3964(R)

## <span id="page-33-0"></span>2.4.3 Blockprüfsumme

#### Blockprüfsumme

Beim Übertragungsprotokoll 3964R wird die Datensicherheit durch ein zusätzlich gesendetes Blockprüfzeichen (BCC = Block Check Character) erhöht.

Telegramm:

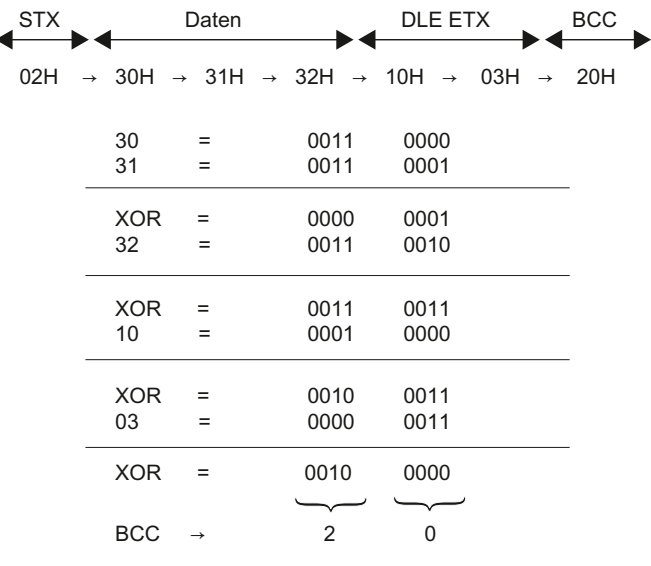

Bild 2-4 Blockprüfsumme

Die Blockprüfsumme ist die gerade Längsparität (EXOR–Verknüpfung aller Datenbytes) eines gesendeten bzw. empfangenen Blocks. Die Bildung beginnt mit dem ersten Nutzdatenbyte (1. Byte des Telegramms) nach dem Verbindungsaufbau und endet nach dem Zeichen DLE ETX beim Verbindungsabbau.

#### Hinweis

Bei einer DLE–Verdopplung wird das Zeichen DLE zweimal in die BCC–Bildung einbezogen.

Grundlagen der seriellen Datenübertragung

2.4 Datenübertragung mit der Prozedur 3964(R)

## <span id="page-34-0"></span>2.4.4 Daten senden mit 3964(R)

#### Daten senden mit 3964(R)

Im folgenden Bild ist der Ablauf der Datenübertragung beim Senden mit der Prozedur 3964(R) dargestellt.

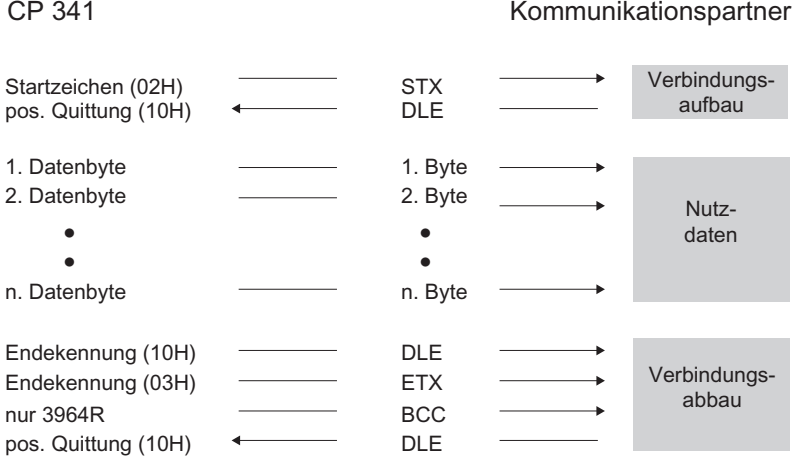

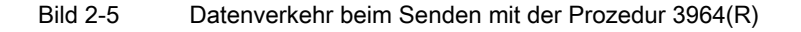

#### Verbindungsaufbau beim Senden

Zum Aufbau der Verbindung sendet die Prozedur 3964(R) das Steuerzeichen STX. Antwortet der Kommunikationspartner vor Ablauf der Quittungsverzugszeit (QVZ) mit dem Zeichen DLE, geht die Prozedur in den Sendebetrieb über.

Antwortet der Kommunikationspartner mit NAK, einem beliebigen anderen Zeichen (außer DLE oder STX) oder die Quittungsverzugszeit verstreicht ohne Reaktion, wiederholt die Prozedur den Verbindungsaufbau. Nach der parametrierten Anzahl vergeblicher Aufbauversuche bricht die Prozedur den Verbindungsaufbau ab und sendet das Zeichen NAK an den Kommunikationspartner. Der CP 341 meldet den Fehler an den Funktionsbaustein P\_SND\_RK (Ausgangsparameter STATUS).

#### Daten senden

Gelingt der Verbindungsaufbau, werden die im Ausgabepuffer des Kommunikationsprozessors enthaltenen Nutzdaten mit den gewählten Übertragungsparametern an den Kommunikationspartner gesendet. Dieser überwacht den zeitlichen Abstand der ankommenden Zeichen. Der Abstand zwischen zwei Zeichen darf nicht mehr als die Zeichenverzugszeit (ZVZ) betragen.

Sendet der Kommunikationspartner während einer laufenden Sendung das Zeichen NAK, bricht die Prozedur den Block ab und wiederholt ihn in der oben beschriebenen Weise, beginnend mit dem Verbindungsaufbau. Bei einem anderen Zeichen wartet die Prozedur zunächst auf den Ablauf der Zeichenverzugszeit und sendet anschließend NAK, um den Kommunikationspartner in den Ruhezustand zu bringen. Danach beginnt die Prozedur das Senden erneut mit dem Verbindungsaufbau STX.

2.4 Datenübertragung mit der Prozedur 3964(R)

#### Verbindungsabbau beim Senden

Nach dem Senden des Pufferinhalts fügt die Prozedur die Zeichen DLE, ETX und nur bei 3964R die Blockprüfsumme BCC als Endekennung an und wartet auf ein Quittungszeichen. Sendet der Kommunikationspartner innerhalb der Quittungsverzugszeit das Zeichen DLE, wurde der Datenblock fehlerfrei übernommen. Antwortet der Kommunikationspartner mit NAK, einem beliebigen anderen Zeichen (außer DLE), einem gestörten Zeichen oder die Quittungsverzugszeit verstreicht ohne Reaktion, beginnt die Prozedur das Senden erneut mit dem Verbindungsaufbau STX.

Nach Ablauf der parametrierten Anzahl von Übertragungsversuchen, den Datenblock zu senden, bricht die Prozedur das Verfahren ab und sendet NAK an den Kommunikationspartner. Der CP 341 meldet den Fehler an den Funktionsbaustein P\_SND\_RK (Ausgangsparameter STATUS).
Grundlagen der seriellen Datenübertragung

2.4 Datenübertragung mit der Prozedur 3964(R)

## Abläufe beim Senden mit der Prozedur 3964(R)

Im folgenden Bild finden Sie die Abläufe beim Senden mit der Prozedur 3964(R).

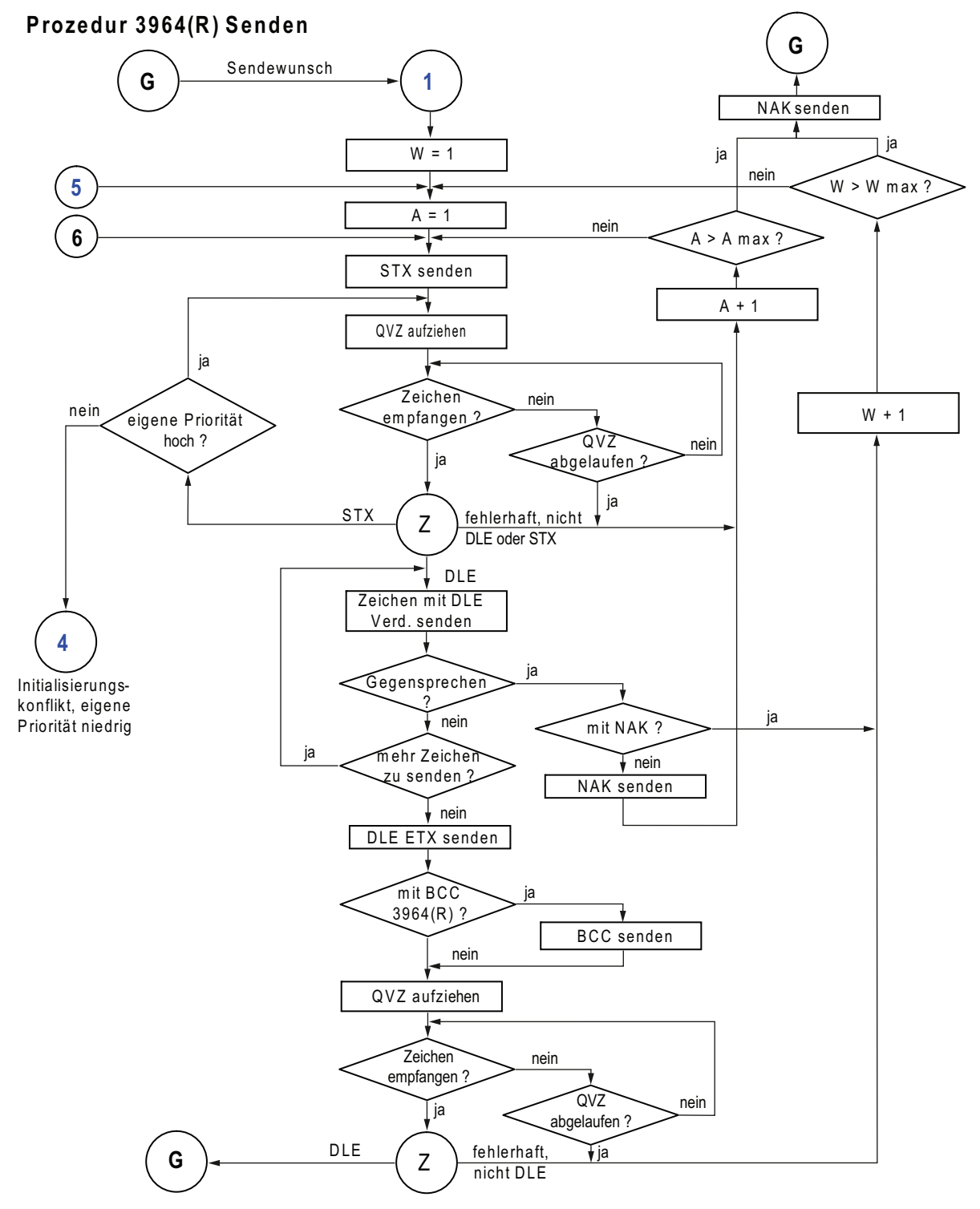

Bild 2-6 Ablaufschema beim Senden mit der Prozedur 3964(R)

Punkt-zu-Punkt-Kopplung CP 341 Aufbauen und Parametrieren Gerätehandbuch, 04/2011, A5E02191070-03 37

- A: Zähler für Aufbauversuche
- W: Zähler für Wiederholversuche
- G: Grundzustand
- Z: Warten auf Zeichenempfang

# 2.4.5 Daten empfangen mit 3964(R)

### Daten empfangen mit 3964(R)

Im folgenden Bild ist der Ablauf der Datenübertragung beim Empfangen mit der Prozedur 3964(R) dargestellt.

Startzeichen (02H)

Kommunikationspartner CP 341 ST<sub>X</sub> Verbindungs-

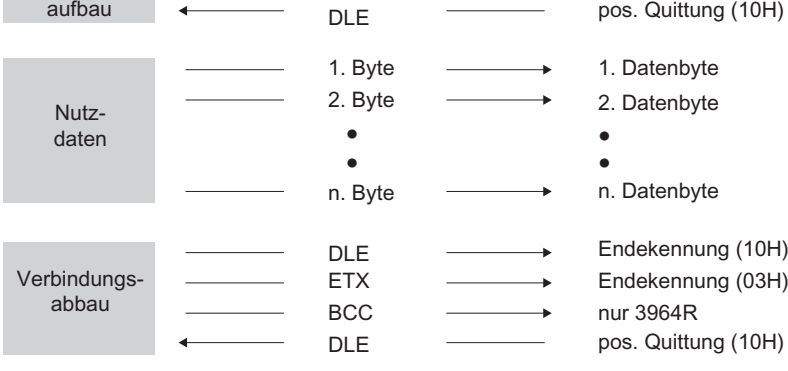

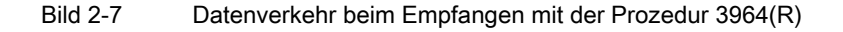

#### Hinweis

Die Prozedur 3964(R) sendet, sobald sie betriebsbereit ist, einmal das Zeichen NAK an den Partner, um den Kommunikationspartner in den Ruhezustand zu bringen.

#### Verbindungsaufbau beim Empfangen

Im Ruhezustand, wenn kein Sendeauftrag zu bearbeiten ist, wartet die Prozedur auf den Aufbau der Verbindung durch den Kommunikationspartner.

Steht beim Verbindungsaufbau mit STX kein leerer Empfangspuffer zur Verfügung, wird eine Wartezeit von 400 ms gestartet. Liegt nach dieser Zeit noch kein leerer Empfangspuffer vor, meldet der CP 341 den Fehler (Fehlermeldung am STATUS–Ausgang des FBs). Die Prozedur sendet ein Zeichen NAK und geht wieder in den Ruhezustand zurück. Andernfalls sendet die Prozedur das Zeichen DLE und empfängt die Daten.

Empfängt die Prozedur im Ruhezustand ein beliebiges Zeichen (außer STX oder NAK), wartet sie auf den Ablauf der Zeichenverzugszeit (ZVZ) und sendet dann das Zeichen NAK. Der CP 341 meldet den Fehler an den Funktionsbaustein P\_RCV\_RK (Ausgangsparameter STATUS).

## Daten empfangen

Nach gelungenem Verbindungsaufbau werden die ankommenden Empfangszeichen im Empfangspuffer abgelegt. Werden zwei aufeinanderfolgende Zeichen DLE empfangen, wird nur ein Zeichen DLE in den Empfangspuffer übernommen.

Nach jedem Empfangszeichen wird während der Zeichenverzugszeit auf das nächste Zeichen gewartet. Verstreicht die Zeichenverzugszeit ohne Empfang, wird das Zeichen NAK an den Kommunikationspartner gesendet. Das Systemprogramm meldet den Fehler an den Funktionsbaustein P\_RCV\_RK (Ausgangsparameter STATUS). Die Prozedur 3964(R) stößt keine Wiederholung an.

Treten während des Empfangens Übertragungsfehler auf (verlorenes Zeichen, Rahmenfehler, Paritätsfehler usw.), so wird bis zum Verbindungsabbau weiterempfangen und dann NAK an den Kommunikationspartner gesendet. Anschließend wird eine Wiederholung erwartet. Kann der Block auch nach der im statischen Parametersatz spezifizierten Anzahl von Übertragungsversuchen nicht fehlerfrei empfangen werden oder wird die Wiederholung vom Kommunikationspartner nicht innerhalb einer Blockwartezeit von 4 s gestartet, bricht die Prozedur den Empfang ab. Der CP 341 meldet die erste fehlerhafte Übertragung und den endgültigen Abbruch an den Funktionsbaustein P\_RCV\_RK (Ausgangsparameter STATUS).

## Verbindungsabbau beim Empfangen

Erkennt die Prozedur 3964 die Zeichenfolge DLE ETX, beendet sie den Empfang und sendet DLE für einen fehlerfrei empfangenen Block an den Kommunikationspartner. Bei einem Empfangsfehler wird NAK an den Kommunikationspartner gesendet. Anschließend wird eine Wiederholung erwartet.

Erkennt die Prozedur 3964R die Zeichenfolge DLE ETX BCC, beendet sie den Empfang. Sie vergleicht das empfangene Blockprüfzeichen BCC mit der intern gebildeten Längsparität. Ist das Blockprüfzeichen korrekt und kein anderer Empfangsfehler aufgetreten, sendet die Prozedur 3964R DLE und kehrt zurück in den Ruhezustand. Bei fehlerhaftem BCC oder einem anderen Empfangsfehler wird NAK an den Kommunikationspartner gesendet. Anschließend wird eine Wiederholung erwartet.

## Hinweis

Die Prozedur 3964(R) sendet, sobald sie betriebsbereit ist, einmal das Zeichen NAK an den Partner, um den Kommunikationspartner in den Ruhezustand zu bringen.

Grundlagen der seriellen Datenübertragung

2.4 Datenübertragung mit der Prozedur 3964(R)

# Abläufe beim Empfangen mit der Prozedur 3964(R)

**Prozedur 3964(R) Em pfangen (Teil 1)** 

Im folgenden Bild finden Sie die Abläufe beim Empfangen mit der Prozedur 3964(R).

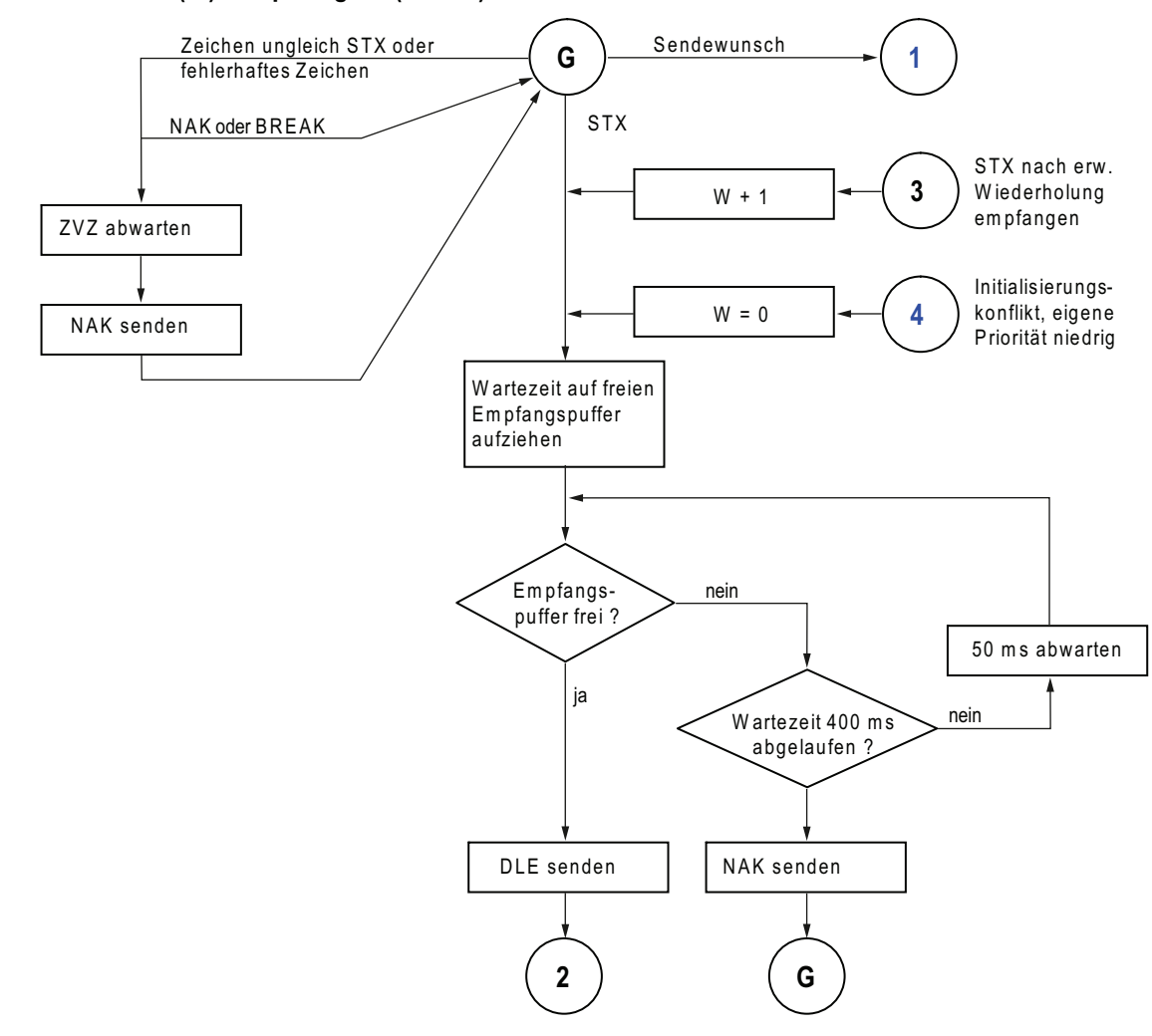

Bild 2-8 Ablaufschema beim Empfangen mit der Prozedur 3964(R) (Teil 1)

W: Zähler für Wiederholversuche

G: Grundzustand

# Prozedur 3964(R) Empfangen (Teil 2)

Im folgenden Bild finden Sie die Abläufe beim Empfangen mit der Prozedur 3964(R).

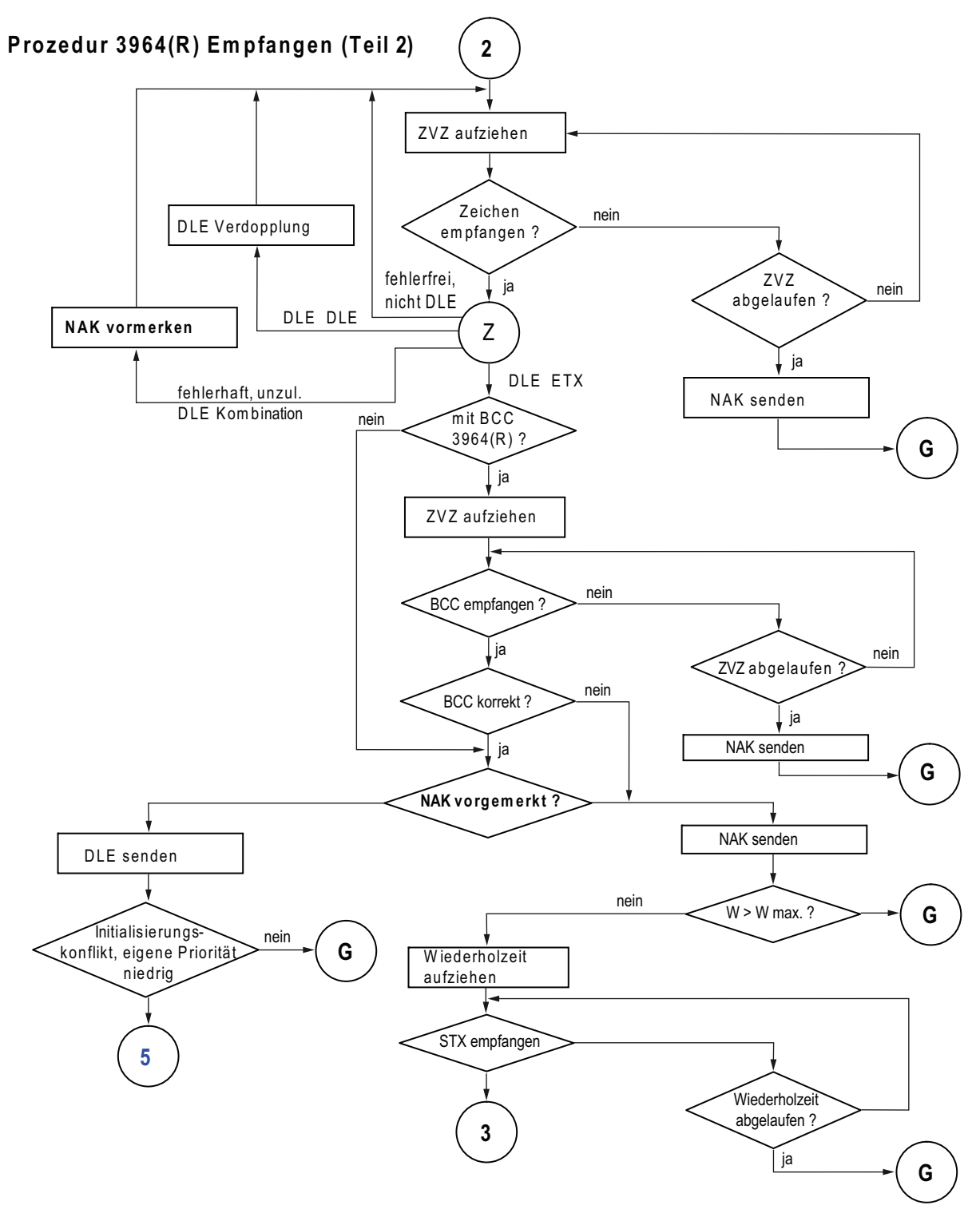

Bild 2-9 Ablaufschema beim Empfangen mit der Prozedur 3964(R) (Teil 2)

Punkt-zu-Punkt-Kopplung CP 341 Aufbauen und Parametrieren 42 Gerätehandbuch, 04/2011, A5E02191070-03

Grundlagen der seriellen Datenübertragung

2.4 Datenübertragung mit der Prozedur 3964(R)

- W: Zähler für Wiederholversuche
- G: Grundzustand
- Z: Warten auf Zeichenempfang

# 2.4.6 Behandlung fehlerbehafteter Daten

## Behandlung fehlerbehafteter Daten

Im folgenden Bild ist der Ablauf bei der Behandlung fehlerbehafteter Daten mit der Prozedur 3964(R) dargestellt.

Kommunikationspartner CP 341

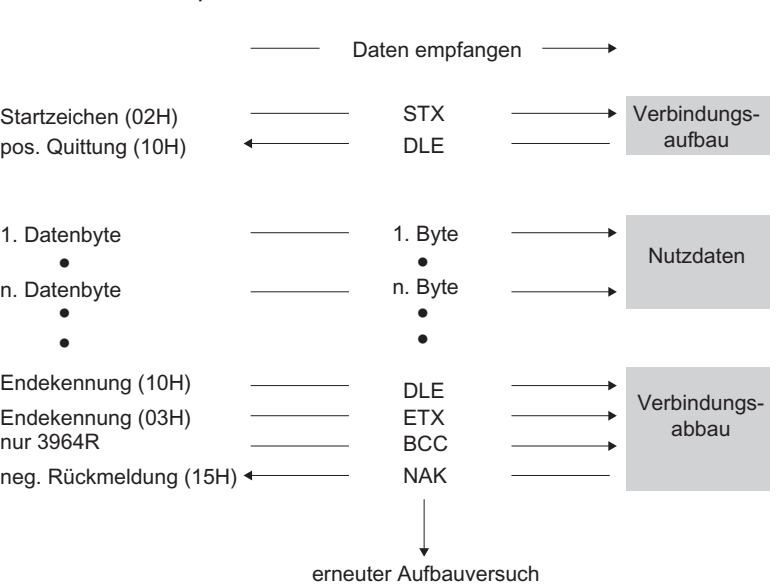

Bild 2-10 Datenverkehr beim Empfangen fehlerbehafteter Daten

Nach dem Empfang von DLE, ETC, BCC vergleicht der CP 341 den BCC des Kommunikationspartners mit dem eigenen intern gebildeten Wert. Ist der BCC korrekt und kein anderer Empfangsfehler aufgetreten, antwortet der CP 341 mit DLE.

Anderenfalls antwortet der CP 341 mit NAK und wartet die Blockwartezeit (T) von 4 s auf einen erneuten Versuch. Kann der Block nach der parametrierten Anzahl von Übertragungsversuchen nicht empfangen werden oder wird kein weiterer Versuch in der Blockwartezeit unternommen, bricht der CP 341 den Empfang ab.

#### Erweiterte Fehleranzeige am Empfangs FB

Aktivieren Sie den Parameter "Empfangsfehler am FB anzeigen" um ein fehlerhaft empfangenes Telegramm auch am Statusausgang des Funktionsbausteins P\_RCV\_RK anzuzeigen.

Bei deaktiviertem Parameter wird nur ein Eintrag im Diagnosepuffer des CP 341 erstelllt.

Grundlagen der seriellen Datenübertragung

2.4 Datenübertragung mit der Prozedur 3964(R)

## Initialisierungskonflikt

Im folgenden Bild ist der Ablauf der Datenübertragung bei einem Initialisierungskonflikt dargestellt.

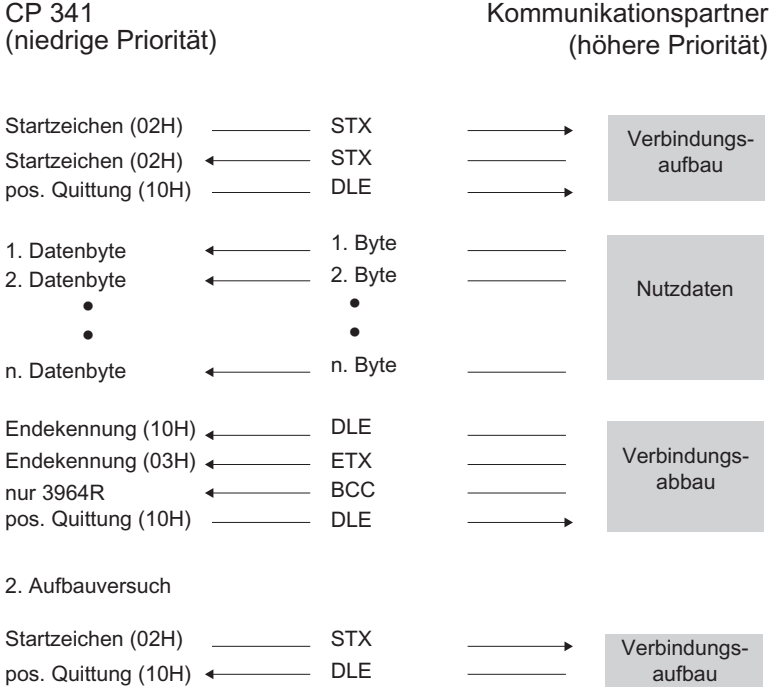

Bild 2-11 Datenverkehr bei Initialisierungskonflikt

Antwortet ein Gerät auf den Sendewunsch (Zeichen STX) des Kommunikationspartners innerhalb der Quittungsverzugszeit (QVZ) nicht mit der Quittung DLE oder NAK, sondern mit dem Zeichen STX, liegt ein Initialisierungskonflikt vor. Beide Geräte möchten einen vorliegenden Sendeauftrag ausführen. Das Gerät mit der niedrigeren Priorität stellt seinen Sendeauftrag zurück und antwortet mit dem Zeichen DLE. Das Gerät mit der höheren Priorität sendet seine Daten in der zuvor beschriebenen Weise. Nach dem Verbindungsabbau kann das Gerät mit der niedrigeren Priorität seinen Sendeauftrag ausführen.

Um den Initialisierungskonflikt aufzulösen, müssen Sie die Kommunikationspartner mit unterschiedlichen Prioritäten parametrieren.

# Prozedurfehler

Die Prozedur erkennt sowohl Fehler, die durch ein fehlerhaftes Verhalten des Kommunikationspartners ausgelöst werden, als auch Fehler, die durch Störungen auf der Leitung verursacht werden.

In beiden Fällen wird zunächst versucht, beim Wiederholen den Datenblock richtig zu senden/zu empfangen. Kann der Datenblock bis zur Maximalanzahl der Übertragungsversuche nicht fehlerfrei gesendet oder empfangen werden (oder ergibt sich ein neuer Fehlerzustand), bricht die Prozedur das Senden bzw. Empfangen ab. Sie meldet die Fehlernummer für den ersten erkannten Fehler und begibt sich in den Ruhezustand. Diese Fehlermeldungen werden am STATUS–Ausgang des FBs angezeigt.

Falls des öfteren eine Fehlernummer am STATUS–Ausgang des FBs für Sende– und Empfangswiederholungen anliegt, lässt dies auf gelegentliche Störungen des Datenverkehrs schließen. Die Vielzahl der Übertragungsversuche gleicht dies jedoch aus. In diesem Fall empfehlen wir Ihnen, die Übertragungsstrecke auf Störeinflüsse zu untersuchen, da die Nutzdatenrate und Sicherheit der Übertragung bei vielen Wiederholungen sinkt. Die Ursache der Störung kann jedoch auch in einem fehlerhaften Verhalten des Kommunikationspartners liegen.

Bei BREAK auf der Empfangsleitung (Empfangsleitung unterbrochen) wird eine Fehlermeldung am STATUS–Ausgang des FBs angezeigt. Es wird keine Wiederholung gestartet. Der BREAK–Zustand wird automatisch zurückgesetzt, sobald die Verbindung auf der Leitung wiederhergestellt ist.

Für alle erkannten Übertragungsfehler (verlorenes Zeichen, Rahmen–/Paritätsfehler) wird eine einheitliche Nummer gemeldet, gleichgültig, ob der Fehler beim Senden oder Empfangen eines Datenblocks erkannt wurde. Der Fehler wird aber nur gemeldet, wenn die Wiederholungen zuvor erfolglos verliefen.

## Prozedur 3964(R) Anlauf

Im folgenden Bild finden Sie die Abläufe beim Anlauf der Prozedur 3964(R).

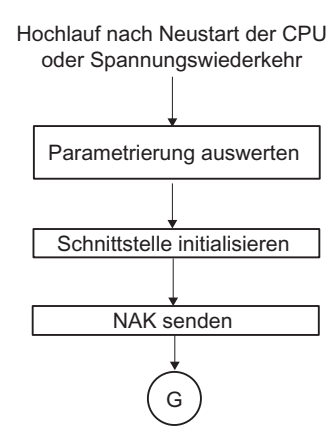

Bild 2-12 Ablaufschema beim Anlauf der Prozedur 3964(R)

# 2.5 Datenübertragung mit der Rechnerkopplung RK 512

Die Rechnerkopplung RK 512 steuert die Datenübertragung bei einer Punkt–zu–Punkt– Kopplung zwischen dem CP 341 und einem Kommunikationspartner.

Im Unterschied zur Prozedur 3964(R) enthält die Rechnerkopplung RK 512 neben der Bit-Übertragungsschicht (Schicht 1) und der Sicherungsschicht (Schicht 2) zusätzlich die Transportschicht (Schicht 4). Die Rechnerkopplung RK 512 bietet darüber hinaus eine höhere Datensicherheit und bessere Adressierungsmöglichkeiten.

#### Reaktionstelegramm

Die Rechnerkopplung RK 512 beantwortet jedes korrekt empfangene Befehlstelegramm mit einem Reaktionstelegramm an die CPU (Transportschicht). Damit kann der Absender prüfen, ob seine Daten fehlerfrei bei der CPU angekommen sind bzw. ob seine angeforderten Daten bei der CPU verfügbar sind.

#### Befehlstelegramm

Befehlstelegramme sind entweder SEND–Telegramme oder FETCH–Telegramme.

Wie Sie ein SEND- bzw. FETCH- Telegramm anstoßen, finden Sie im Abschnitt ["Kommunikation über Funktionsbausteine](#page-124-0) (Seite [125\)](#page-124-1)".

#### SEND–Telegramm

Bei einem SEND–Telegramm sendet der CP 341 ein Befehlstelegramm mit Nutzdaten und der Kommunikationspartner antwortet mit einem Reaktionstelegramm ohne Nutzdaten.

#### FETCH–Telegramm

Bei einem FETCH–Telegramm sendet der CP 341 ein Befehlstelegramm ohne Nutzdaten und der Kommunikationspartner antwortet mit einem Reaktionstelegramm mit Nutzdaten.

#### Folgetelegramm

Überschreitet die Datenmenge 128 Bytes, so werden bei SEND– und FETCH–Telegrammen automatisch Folgetelegramme gesendet.

#### Telegrammkopf

Jedes Telegramm bei RK 512 beginnt mit einem Telegrammkopf. Er kann Telegrammkennungen, Angaben über Datenziel, –quelle und eine Fehlernummer enthalten.

# Aufbau des Telegrammkopfs

In der folgenden Tabelle finden Sie den Aufbau des Telegrammkopfs des Befehlstelegramms.

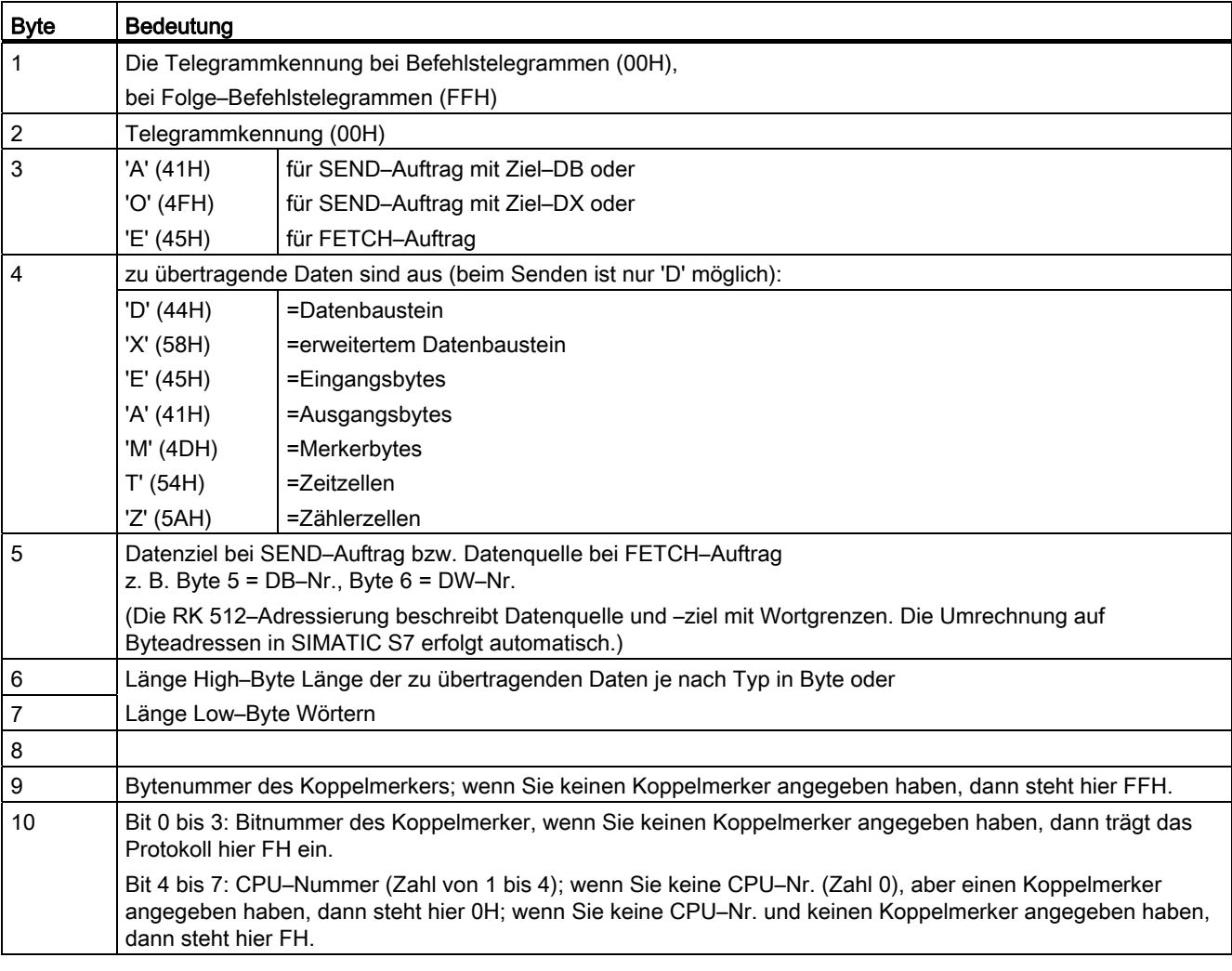

Tabelle 2- 1 Aufbau des Telegrammkopfs des Befehlstelegramms (RK 512)

Die Buchstaben in Byte 3 und 4 sind ASCII–Zeichen.

Der Telegrammkopf des Folge–Befehlstelegramms besteht nur aus den Bytes 1 bis 4.

## Reaktionstelegramm

Nachdem das Befehlstelegramm übertragen wurde, erwartet die RK 512 innerhalb der Überwachungszeit ein Reaktionstelegramm des Kommunikationspartners. Die Länge der Überwachungszeit ist per Default unabhängig von der Übertragungsgeschwindigkeit 20 s. Durch Parametrierung des Anwenders im Registerdialog "RK 512" der Parametrieroberfläche kann diese Überwachungszeit reduziert werden. Durch Auswahl der Option "baudratenabhängig" wird dann mit den nachfolgend aufgeführten maximalen Wartezeiten überwacht:

Tabelle 2- 2 Überwachungszeit auf Reaktionstelegramm

| Übertragungsgeschwindigkeit |                | Überwachungszeit |  |
|-----------------------------|----------------|------------------|--|
|                             | 300 Bit/s      | 10 <sub>s</sub>  |  |
|                             | 600 Bit/s      | 7 s              |  |
|                             | 1200 Bit/s     | 5s               |  |
|                             | ab 38400 Bit/s | 3s               |  |

Das "gegraute" Feld "maximale Wartezeit" dient nur der Anzeige der verwendeten Überwachungszeit und ist nicht editierbar!

## Aufbau und Inhalt des Reaktionstelegramms

Das Reaktionstelegramm besteht aus 4 Bytes und enthält Informationen über den Verlauf des Auftrages.

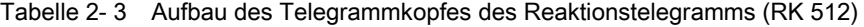

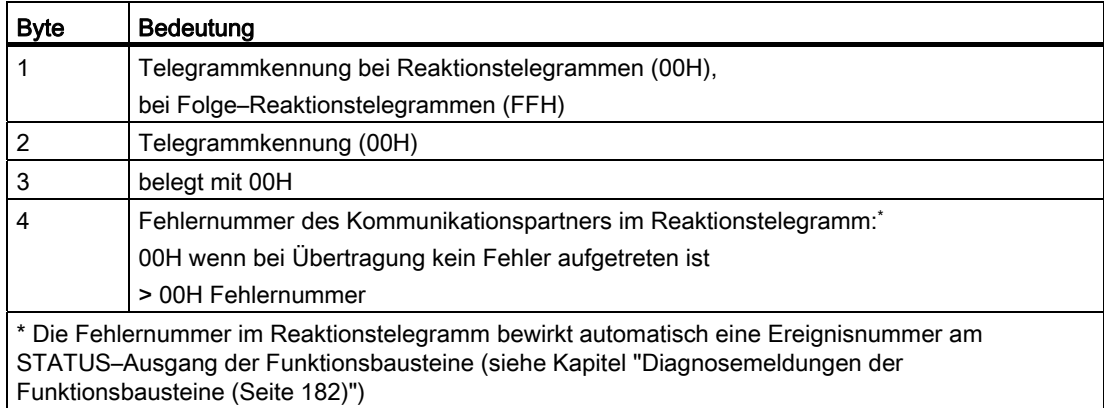

# 2.5.1 Daten senden mit RK 512

## Daten senden mit RK 512

Im folgenden Bild ist der Ablauf der Datenübertragung beim Senden mit einem Reaktionstelegramm bei der Rechnerkopplung RK 512 dargestellt.

CP 341

#### Kommunikationspartner

SEND-Telegramm

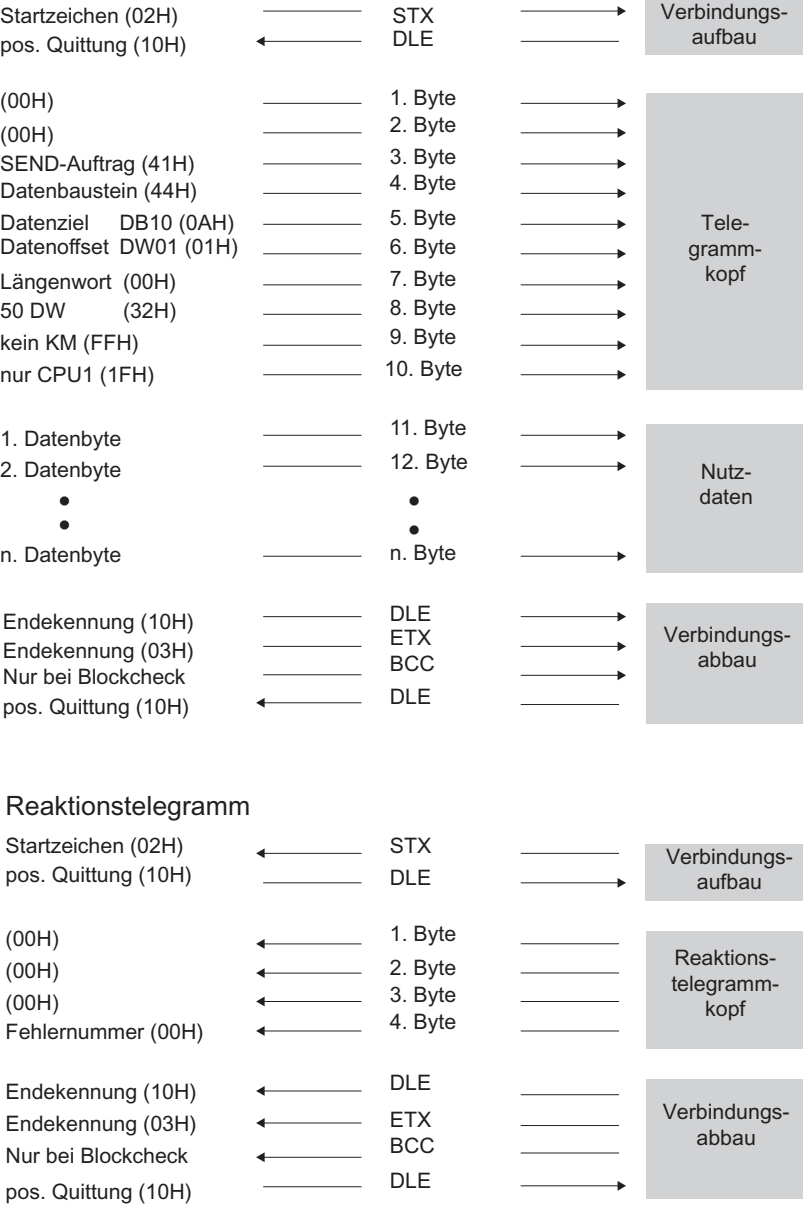

Bild 2-13 Datenverkehr beim Senden mit Reaktionstelegramm

## Daten senden

Der SEND–Auftrag läuft in folgender Reihenfolge ab:

● Aktiver Partner

Sendet ein SEND–Telegramm ab. Dieses enthält den Telegrammkopf und Daten.

● Passiver Partner

Empfängt das Telegramm, überprüft den Telegrammkopf sowie die Daten und quittiert mit einem Reaktionstelegramm nach Übergabe der Daten an die CPU.

**Aktiver Partner** 

Empfängt das Reaktionstelegramm.

Sendet Nutzdaten.

Wenn die Nutzdatenmenge 128 Bytes überschreitet, sendet er ein Folge–SEND– Telegramm.

● Passiver Partner

Empfängt das Folge–SEND–Telegramm, überprüft den Telegrammkopf sowie die Daten und quittiert mit einem Folge–Reaktionstelegramm nach Übergabe der Daten an die CPU.

#### Hinweis

Falls das SEND–Telegramm nicht fehlerfrei von der CPU empfangen wurde oder ein Fehler im Telegrammkopf aufgetreten ist, trägt der Kommunikationspartner eine Fehlernummer ins 4. Byte des Reaktionstelegramms ein. Bei Protokollfehlern erfolgt kein Eintrag im Reaktionstelegramm.

# Folge–SEND–Telegramme

Ein Folge–SEND–Telegramm wird gestartet, wenn die Datenmenge 128 Bytes überschreitet. Der Ablauf entspricht dem des SEND–Telegramms.

Werden mehr als 128 Bytes gesendet, werden diese automatisch in einem oder mehreren Folgetelegramm(en) übertragen.

Im folgenden Bild ist der Ablauf der Datenübertragung beim Senden eines Folge–SEND– Telegramms mit einem Folge–Reaktionstelegramm dargestellt.

#### CP 341 **CP 341 CP 341 CP 341**

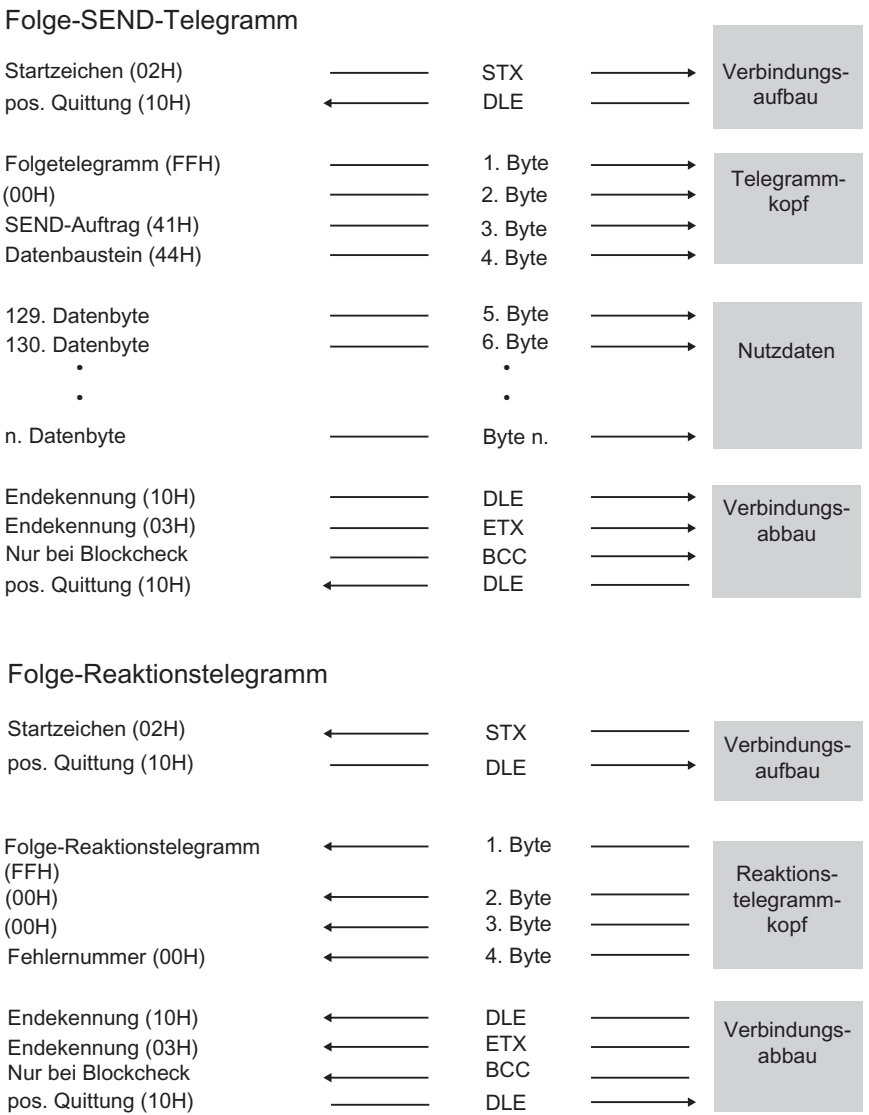

Bild 2-14 Ablauf eines Folge–SEND–Telegramms mit einem Folge–Reaktionstelegramm

Grundlagen der seriellen Datenübertragung

2.5 Datenübertragung mit der Rechnerkopplung RK 512

# 2.5.2 Daten holen mit RK 512

## Daten holen mit RK 512

Im folgenden Bild ist der Ablauf der Datenübertragung beim Daten holen mit einem Reaktionstelegramm bei der Rechnerkopplung RK 512 dargestellt.

CP 341

Kommunikationspartner

#### FETCH-Telegramm

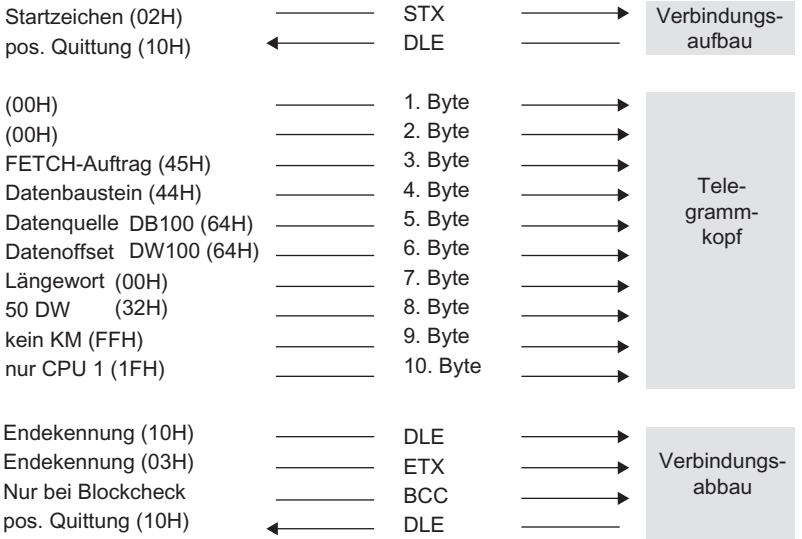

#### Reaktionstelegramm mit Daten

| Startzeichen (02H)<br>pos. Quittung (10H) | <b>STX</b><br><b>DLE</b> | Verbindungs-<br>aufbau |
|-------------------------------------------|--------------------------|------------------------|
|                                           |                          |                        |
| (00H)                                     | 1. Byte                  | Reaktions-             |
| (00H)                                     | 2. Byte                  | telegramm-             |
| (00H)                                     | 3. Byte                  | kopf                   |
| Fehlernummer (00H)                        | 4. Byte                  |                        |
|                                           |                          |                        |
| 1. Datenbyte                              | 5. Byte                  |                        |
| 2. Datenbyte                              | 6. Byte                  | Nutz-                  |
|                                           |                          | daten                  |
|                                           |                          |                        |
| n. Datenbyte                              | n. Byte                  |                        |
|                                           |                          |                        |
| Endekennung (10H)                         | <b>DLE</b>               |                        |
| Endekennung (03H)                         | <b>ETX</b>               | Verbindungs-           |
| Nur bei Blockcheck                        | <b>BCC</b>               | abbau                  |
| pos. Quittung (10H)                       | DLE                      |                        |
|                                           |                          |                        |

Bild 2-15 Datenverkehr beim Holen mit Reaktionstelegramm

Punkt-zu-Punkt-Kopplung CP 341 Aufbauen und Parametrieren Gerätehandbuch, 04/2011, A5E02191070-03 53

# Daten holen

Der FETCH–Auftrag läuft in folgender Reihenfolge ab:

# ● Aktiver Partner

Sendet ein FETCH–Telegramm ab. Dieses enthält den Telegrammkopf.

# ● Passiver Partner

Empfängt das Telegramm, überprüft den Telegrammkopf, holt die Daten aus der CPU und quittiert mit einem Reaktionstelegramm. Dieses enthält die Daten.

# ● Aktiver Partner

Empfängt das Reaktionstelegramm.

Wenn die Nutzdatenmenge 128 Bytes überschreitet, sendet er ein Folge–FETCH– Telegramm. Dieses enthält Byte 1 bis 4 des Telegrammkopfes.

# ● Passiver Partner

Empfängt das Folge–FETCH–Telegramm, überprüft den Telegrammkopf, holt die Daten aus der CPU und quittiert mit einem Folge–Reaktionstelegramm mit weiteren Daten.

Bei einer Fehlernummer (ungleich 0) im 4. Byte enthält das Reaktionstelegramm keine Daten.

Werden mehr als 128 Bytes angefordert, werden diese automatisch in einem bzw. mehreren Folgetelegramm(en) geholt.

#### Hinweis

Falls das FETCH–Telegramm nicht fehlerfrei von der CPU empfangen wurde oder ein Fehler im Telegrammkopf aufgetreten ist, trägt der Kommunikationspartner eine Fehlernummer ins 4. Byte des Reaktionstelegramms ein. Bei Protokollfehlern erfolgt kein Eintrag im Reaktionstelegramm.

## Grundlagen der seriellen Datenübertragung

2.5 Datenübertragung mit der Rechnerkopplung RK 512

# Folge–FETCH–Telegramm

Im folgenden Bild ist der Ablauf der Datenübertragung beim Holen von Daten mit einem Folge–Reaktionstelegramm dargestellt.

CP 341 **Kommunikationspartner** 

#### Folge-FETCH-Telegramm

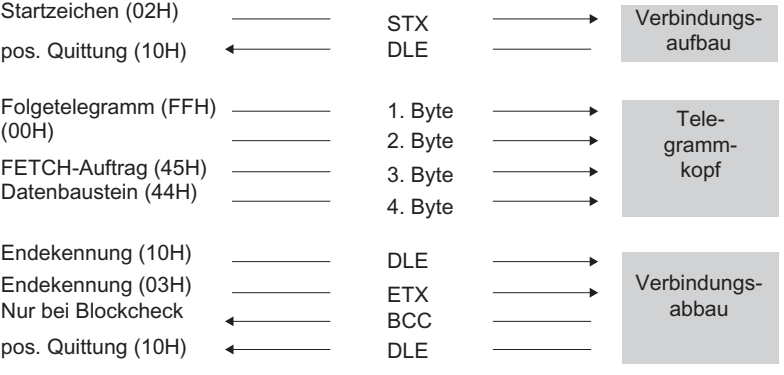

#### Folge-Reaktionstelegramm

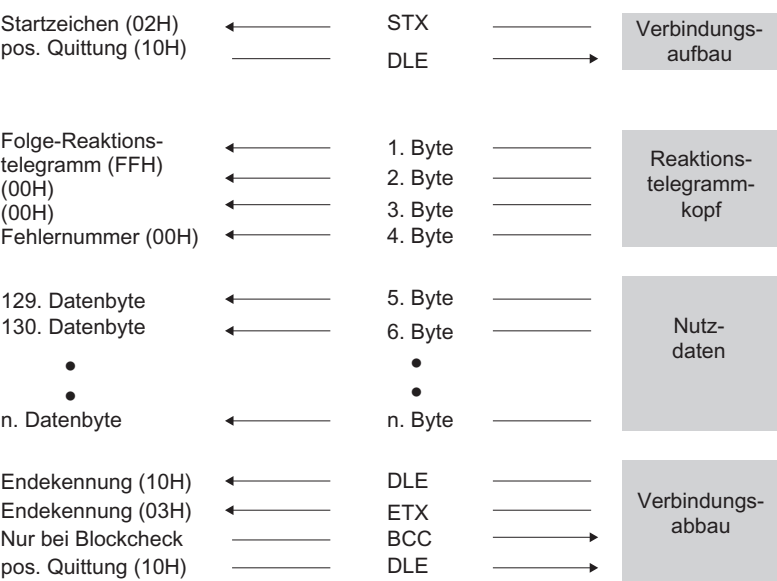

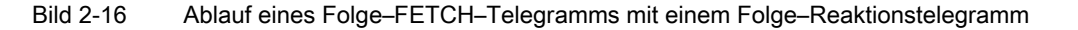

## 2.5.3 Quasi–Vollduplexbetrieb

#### Quasi-Vollduplexbetrieb

Quasi–Vollduplex bedeutet: Die Partner können zu beliebigen Zeitpunkten Befehls– und Reaktionstelegramme senden, außer wenn der andere Partner gerade sendet. Die maximale Schachtelungstiefe für Befehls– und Reaktionstelegramme beträgt "1". Ein weiteres Befehlstelegramm kann also erst bearbeitet werden, wenn das vorige mit einem Reaktionstelegramm beantwortet wurde.

Unter Umständen kann - wenn beide Partner senden wollen - vor dem Reaktionstelegramm ein SEND–Telegramm des Partners übertragen werden. Beispielsweise dann, wenn in den Ausgabepuffer des CP 341 vor dem Reaktionstelegramm ein SEND–Telegramm des Partners eingetragen wurde.

Im folgenden Bild wird das Folge–Reaktionstelegramm zum ersten SEND–Telegramm dann erst nach dem SEND-Telegramm des Partners gesendet.

CP 341 **CP 341 CP 341 CP 341** 

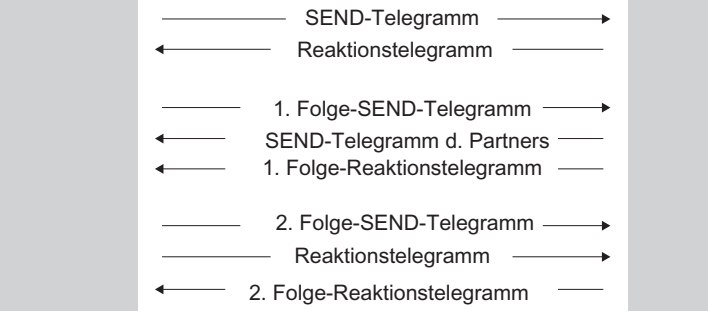

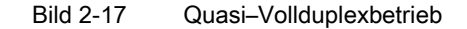

# 2.5.4 RK 512 CPU–Aufträge

## Abläufe der RK 512 durch CPU-Aufträge

Im folgenden Bild finden Sie die Abläufe der Rechnerkopplung RK 512 durch CPU–Aufträge.

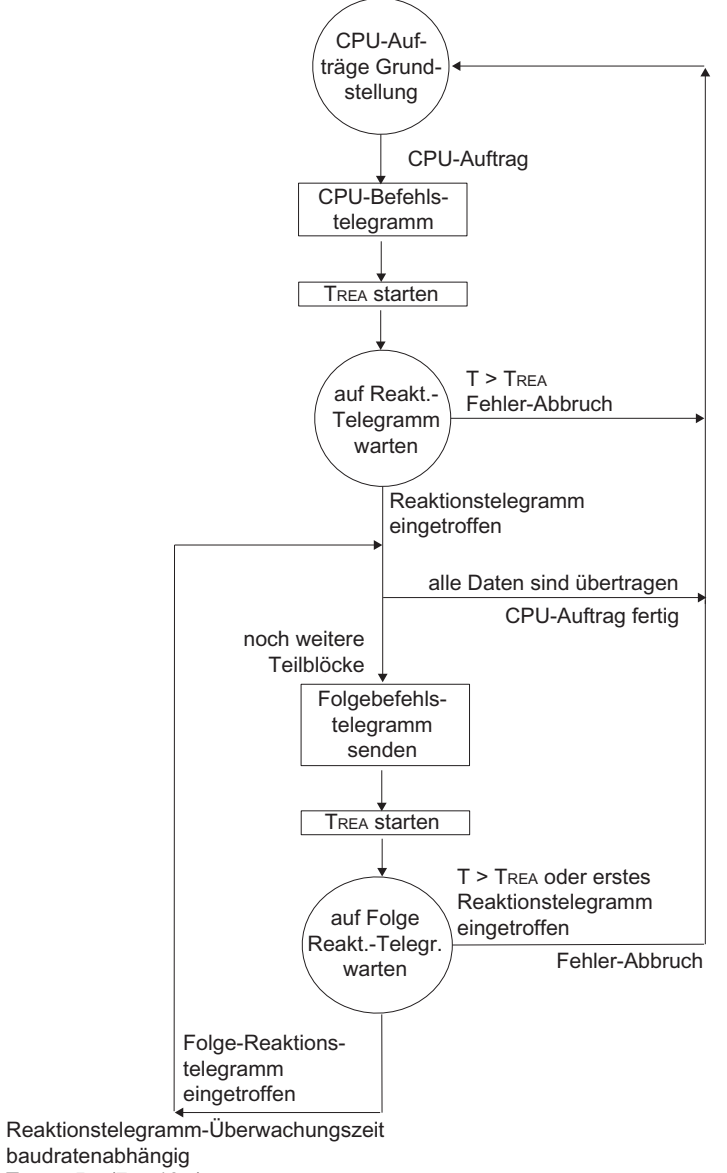

 $T_{\text{REA}} = 5 \text{ s} (7 \text{ s}, 10 \text{ s})$ 

Bild 2-18 Ablaufschema bei der Datenübertragung mit der RK 512 durch CPU–Aufträge

Punkt-zu-Punkt-Kopplung CP 341 Aufbauen und Parametrieren Gerätehandbuch, 04/2011, A5E02191070-03 57

## Erweiterte Fehleranzeige am Empfangs FB

Aktivieren Sie den Parameter "Empfangsfehler am FB anzeigen" um ein fehlerhaft empfangenes Telegramm auch am Statusausgang des Funktionsbausteins P\_RCV\_RK anzuzeigen.

Bei deaktiviertem Parameter wird nur ein Eintrag im Diagnosepuffer des CP 341 erstellt.

## RK 512 Partner–Aufträge

Im folgenden Bild finden Sie die Abläufe der Rechnerkopplung RK 512 durch Partner– Aufträge.

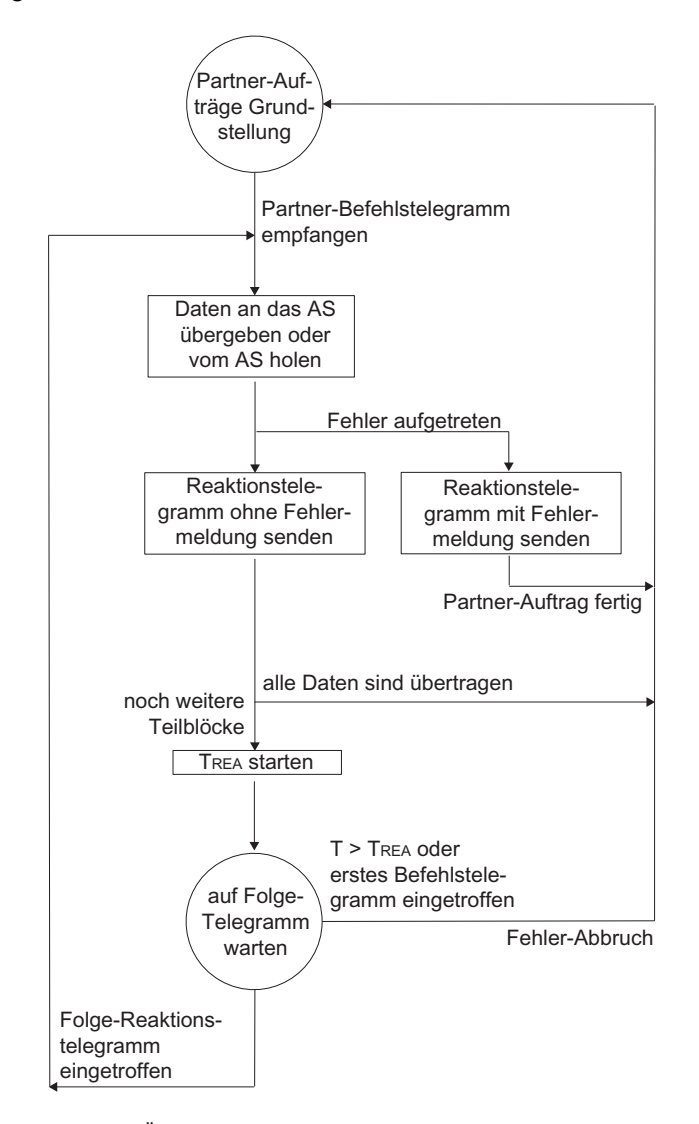

Reaktionstelegramm-Überwachungszeit baudratenabhängig TREA =  $5 s (7 s, 10 s)$  $AS =$  Automatisierungssystem

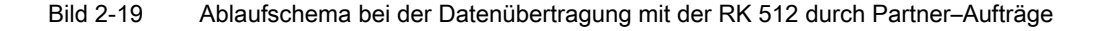

# Erweiterte Fehleranzeige am Empfangs FB

Aktivieren Sie den Parameter "Empfangsfehler am FB anzeigen" um ein fehlerhaft empfangenes Telegramm auch am Statusausgang des Funktionsbausteins P\_RCV\_RK anzuzeigen.

Bei deaktiviertem Parameter wird nur ein Eintrag im Diagnosepuffer des CP 341 erstellt.

# 2.6 Datenübertragung mit dem ASCII–Treiber

# 2.6.1 Prinzip der Datenübertragung mit dem ASCII–Treiber

Der ASCII–Treiber steuert die Datenübertragung bei einer Punkt–zu–Punkt–Kopplung zwischen dem Kommunikationsprozessor und einem Kommunikationspartner. Der ASCII– Treiber beinhaltet die Bitübertragungsschicht (Schicht 1).

Der Aufbau der Telegramme wird dadurch offengehalten, dass der S7–Anwender das komplette Sendetelegramm an den Kommunikationsprozessor übergibt. Für die Empfangsrichtung ist das Endekriterium eines Telegramms zu parametrieren. Der Aufbau der Sendetelegramme kann sich vom Aufbau der Empfangstelegramme unterscheiden.

Mit dem ASCII–Treiber können Daten mit beliebigem Aufbau (alle abdruckbaren ASCII– Zeichen ebenso wie alle anderen Zeichen von 00 bis FFH (bei Zeichenrahmen mit 8 Datenbits) bzw. von 00 bis 7FH (bei Zeichenrahmen mit 7 Datenbits) gesendet und empfangen werden.

# 2.6.2 Daten senden mit ASCII–Treiber

## Daten senden mit ASCII-Treiber

Beim Senden geben Sie die Anzahl der zu übertragenden Nutzdaten–Bytes beim Aufruf des Funktionsbausteins P\_SND\_RK als Parameter "LEN" an.

Wenn Sie mit dem Endekriterium "Ablauf der Zeichenverzugszeit" arbeiten, hält der ASCII– Treiber auch beim Senden eine Pause zwischen zwei Telegrammen ein. Sie können den FB P\_SND\_RK jederzeit aufrufen, der ASCII–Treiber beginnt mit der Ausgabe aber erst, wenn seit dem letzten gesendeten Telegramm eine Zeit größer der parametrierten Zeichenverzugszeit vergangen ist.

Wenn Sie mit dem Endekriterium "Endezeichen" arbeiten, können Sie zwischen 3 Möglichkeiten wählen:

Senden bis zum Endekennzeichen einschließlich

Das Endekennzeichen muss in den zu sendenden Daten enthalten sein. Es werden die Daten nur bis zum Endekennzeichen einschließlich gesendet, auch wenn am FB eine größere Datenlänge angegeben ist.

● Senden bis zur am FB parametrierten Länge

Es werden die Daten bis zu der am FB parametrierten Länge gesendet. Das letzte Zeichen muss das Endezeichen sein.

Auch wenn die zu sendenden Daten das Endezeichen nicht enthalten, wird das Telegramm ohne Fehlermeldung gesendet.

● Senden bis zur am FB parametrierten Länge und automatisches Anhängen der/des Endekennzeichen/s

Es werden die Daten bis zu der am FB parametrierten Länge gesendet. Zusätzlich werden das/die Endezeichen automatisch angehängt. D.h. die Endekennzeichen dürfen nicht in den zu sendenden Daten enthalten sein. Je nach Anzahl der Endekennzeichen werden 1 oder 2 Zeichen mehr zum Partner geschickt, als vom FB angegeben.

Wenn Sie mit dem Endekriterium "feste Telegrammlänge" arbeiten, werden in Senderichtung die Anzahl von Daten übertragen, die Sie am FB P\_SND\_RK am Parameter "LEN" angegeben haben. In Empfangsrichtung, d.h. im Empfangs–DB wird die Anzahl von Daten eingetragen, die Sie beim Empfänger in der Parametrieroberfläche über den Parameter "feste Telegrammlänge " eingetragen haben. Um einwandfreien Datenverkehr zu gewährleisten, sollten beide Parameter identisch gewählt werden. Beim Senden wird zwischen zwei Telegrammen eine Pause in der Länge der Zeichenverzugszeit (ZVZ) eingehalten, damit sich der Partner einsynchronisieren (Erkennen des Telegrammanfangs) kann.

Erfolgt die Einsynchronisation durch andere Mechanismen, kann das Einhalten der Sendepause mit Hilfe der Projektierungsoberfläche abgeschaltet werden.

## Hinweis

Bei der Parametrierung der Flusskontrolle XON/XOFF dürfen die Nutzdaten keines der parametrierten XON- oder XOFF- Zeichen enthalten. Die Default- Einstellungen sind DC1 = 11H für XON und DC3 = 13H für XOFF.

# Daten senden

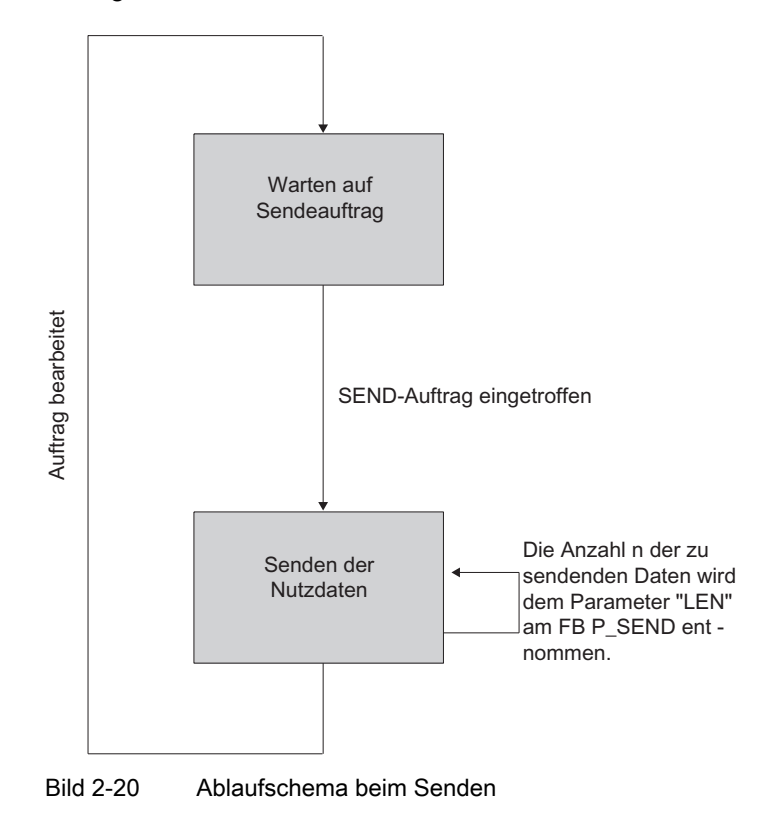

Im folgenden Bild finden Sie die Abläufe beim Senden.

# 2.6.3 Daten empfangen mit ASCII–Treiber

## Daten empfangen mit ASCII-Treiber

Bei der Datenübertragung mit dem ASCII–Treiber können Sie zwischen drei verschiedenen Endekriterien beim Datenempfang wählen. Das Endekriterium legt fest, wann ein Telegramm vollständig empfangen wurde. Die einstellbaren Endekriterien sind:

### ● Ablauf der Zeichenverzugszeit

Das Telegramm hat weder eine feste Länge noch definierte Endezeichen, das Ende eines Telegramms ist durch eine Pause auf der Leitung (Ablauf der Zeichenverzugszeit) festgelegt.

#### ● Empfang der/des Endezeichen(s)

Am Ende des Telegramms stehen ein oder zwei definierte Endezeichen.

#### **Empfang einer festen Zeichenanzahl**

Die Länge der Empfangstelegramme ist immer gleich.

## **Codetransparenz**

Die Codetransparenz der Prozedur hängt von der Wahl des parametrierten Endekriteriums und der Flusskontrolle ab:

- Mit ein oder zwei Endezeichen
	- nicht codetransparent
- Endekriterium Zeichenverzugszeit oder feste Telegrammlänge
	- codetransparent
- Bei Verwendung der Flusskontrolle XON/XOFF ist kein codetransparenter Betrieb möglich.

Codetransparent bedeutet, dass in den Nutzdaten alle beliebigen Zeichenkombinationen vorkommen dürfen, ohne dass das Endekriterium erkannt wird.

## Endekriterium Ablauf der Zeichenverzugszeit

Beim Empfang von Daten wird das Telegrammende erkannt, wenn die Zeichenverzugszeit abgelaufen ist. Die empfangenen Daten werden von der CPU übernommen.

Die Zeichenverzugszeit muss in diesem Fall so eingestellt werden, dass sie zwischen zwei aufeinanderfolgenden Telegrammen sicher abläuft. Sie sollte aber so groß sein, dass bei Sendepausen des Koppelpartners innerhalb eines Telegramms nicht fälschlicherweise das Telegrammende erkannt wird.

Im folgenden Bild finden Sie die Abläufe beim Empfangen mit dem Endekriterium "Ablauf der Zeichenverzugszeit".

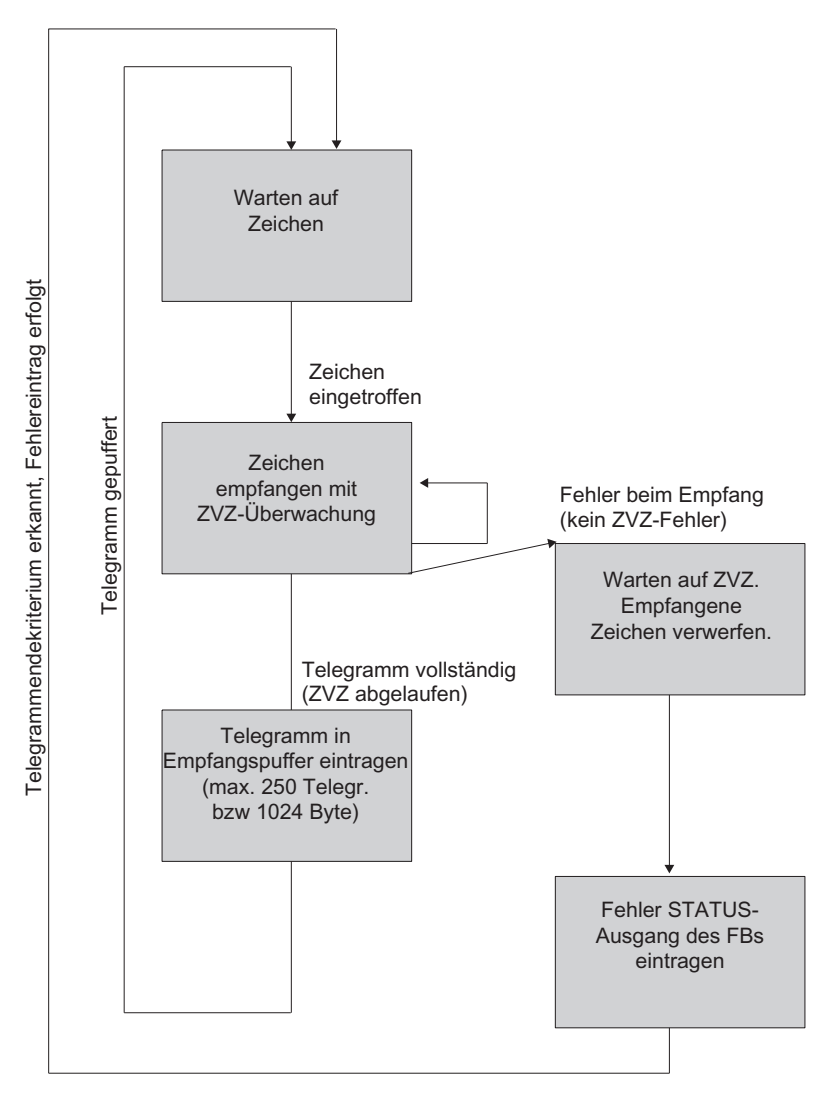

Bild 2-21 Ablaufschema beim Empfangen mit Endekriterium "Ablauf der Zeichenverzugszeit"

## Endekriterium Endezeichen

Beim Empfang von Daten wird das Telegrammende erkannt, wenn das/die parametrierten Endezeichen empfangen werden. Die empfangenen Daten werden inklusive Endezeichen von der CPU übernommen.

Der Ablauf der Zeichenverzugszeit während des Empfangs führt zur Beendigung des Empfangs. Es erfolgt eine Fehlermeldung, und das Telegrammfragment wird verworfen.

Wenn mit Endezeichen gearbeitet wird, ist die Übertragung nicht codetransparent, und es muss ausgeschlossen werden, dass die Endekennung/en in den Nutzdaten des Anwenders enthalten sind.

Beachten Sie Folgendes, wenn im empfangenen Telegramm das letzte Zeichen nicht das Endezeichen ist:

● Endezeichen im Telegramm an beliebiger Stelle enthalten:

Alle Zeichen inklusive des Endezeichens werden in den Empfangs–DB eingetragen. Die Zeichen, die hinter dem Endezeichen stehen, werden

- verworfen, wenn am Ende des Telegramms die Zeichenverzugszeit (ZVZ) abläuft.
- mit dem nächsten Telegramm verschmolzen, wenn ein neues Telegramm empfangen wird, bevor die Zeichenverzugszeit abgelaufen ist.
- Endezeichen im Telegramm nicht enthalten:

Das Telegramm wird

- verworfen, wenn am Ende des Telegramms die Zeichenverzugszeit (ZVZ) abläuft.
- mit dem nächsten Telegramm verschmolzen, wenn ein neues Telegramm empfangen wird, bevor die Zeichenverzugszeit abgelaufen ist.

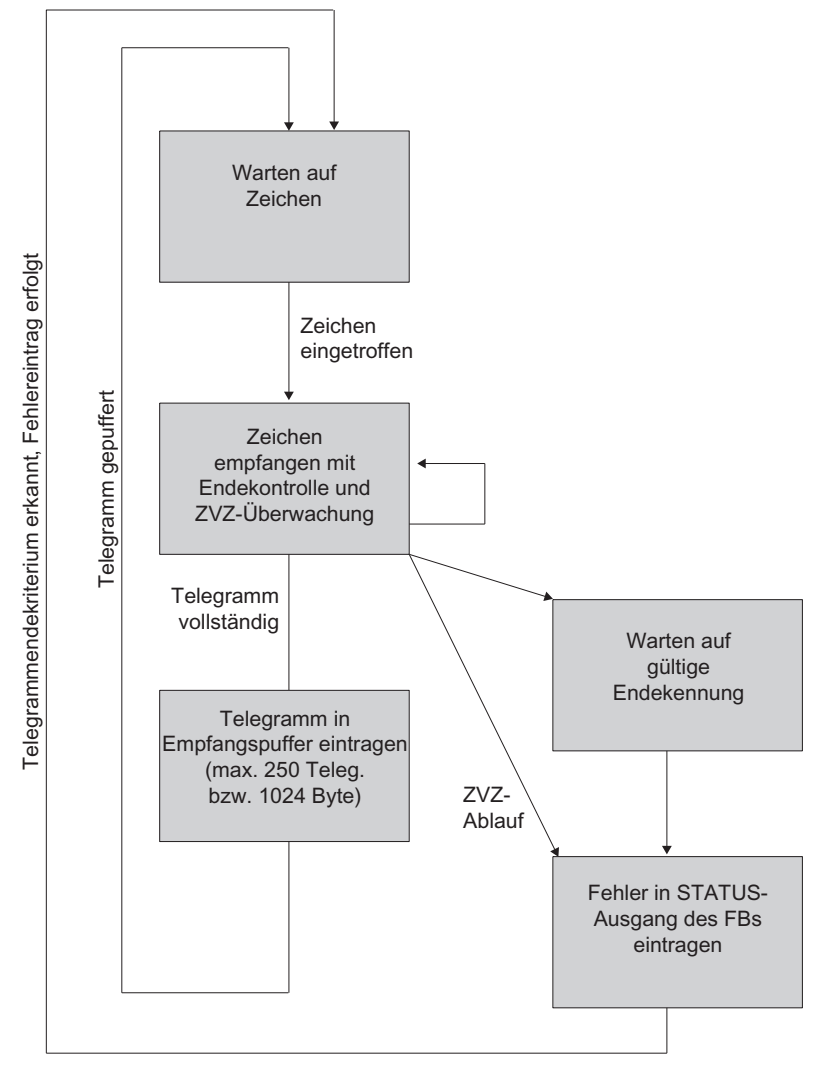

Im folgenden Bild finden Sie die Abläufe beim Empfangen mit dem Endekriterium "Endezeichen".

Bild 2-22 Ablaufschema beim Empfangen mit Endekriterium "Endezeichen"

## Endekriterium feste Telegrammlänge

Beim Empfang von Daten wird das Telegrammende erkannt, wenn die parametrierte Anzahl von Zeichen empfangen wurde. Die empfangenen Daten werden von der CPU übernommen.

Der Ablauf der Zeichenverzugszeit vor Erreichen der parametrierten Zeichenanzahl führt zur Beendigung des Empfangs. Es erfolgt eine Fehlermeldung und das Telegrammfragment wird verworfen.

Beachten Sie Folgendes, wenn die Telegrammlänge der empfangenen Zeichen nicht mit der festen parametrierten Telegrammlänge übereinstimmt:

● Telegrammlänge der empfangenen Zeichen größer als die feste parametrierte Telegrammlänge:

Alle Zeichen, die nach Erreichen der festen parametrierten Telegrammlänge empfangen werden, werden

- verworfen, wenn am Ende des Telegramms die Zeichenverzugszeit (ZVZ) abläuft.
- mit dem nächsten Telegramm verschmolzen, wenn ein neues Telegramm empfangen wird, bevor die Zeichenverzugszeit abgelaufen ist.
- Telegrammlänge der empfangenen Zeichen kleiner als die feste parametrierte Telegrammlänge:

Das Telegramm wird

- verworfen, wenn am Ende des Telegramms die Zeichenverzugszeit (ZVZ) abläuft.
- mit dem nächsten Telegramm verschmolzen, wenn ein neues Telegramm empfangen wird, bevor die Zeichenverzugszeit abgelaufen ist.

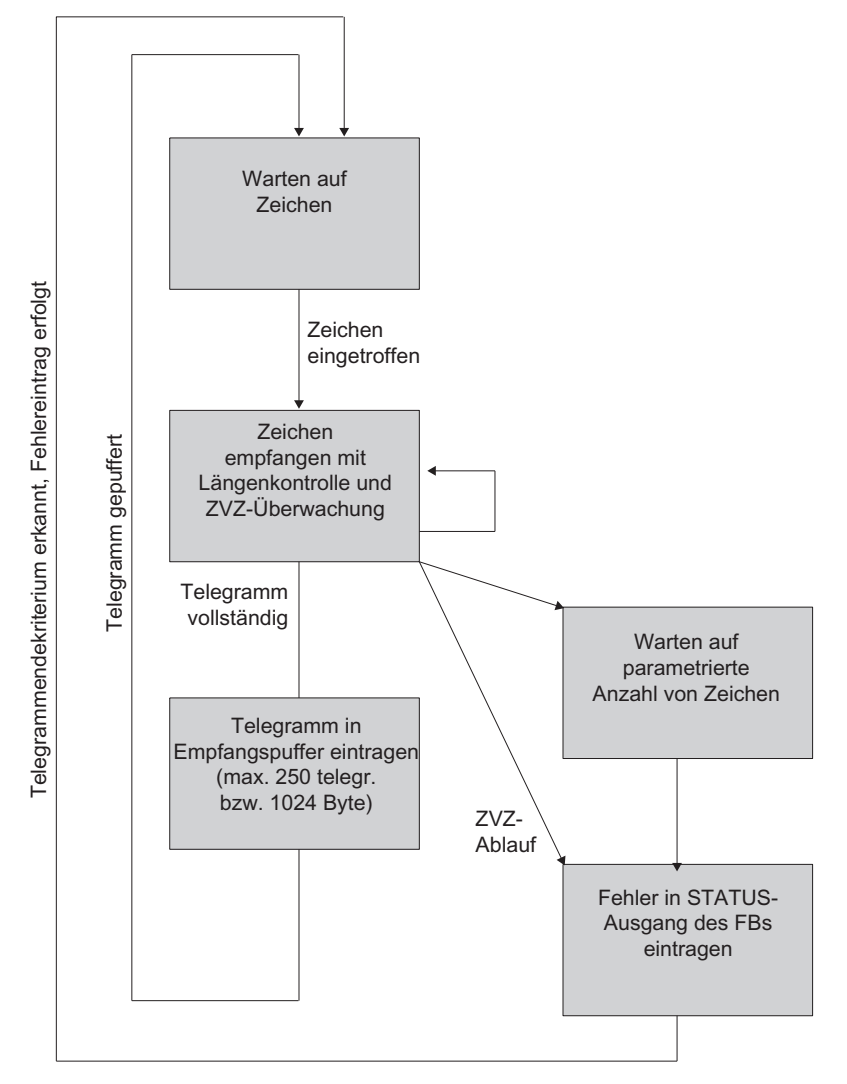

Im folgenden Bild finden Sie die Abläufe beim Empfangen mit dem Endekriterium "feste Telegrammlänge".

Bild 2-23 Ablaufschema beim Empfangen mit Endekriterium "feste Telegrammlänge"

## Empfangspuffer auf CP 341

Der Empfangspuffer des CP 341 ist 4096 Byte groß. Bei der Parametrierung können Sie angeben, ob ein Überschreiben von Daten im Empfangspuffer verhindert werden soll. Zusätzlich können Sie den Wertebereich (1 bis 250) für die Anzahl der gepufferten Empfangstelegramme angeben.

Der Empfangspuffer auf dem CP 341 ist ein Ringpuffer:

- Werden mehrere Telegramme in den Empfangspuffer des CP 341 eingetragen, gilt: Es wird immer das älteste Telegramm vom CP 341 an die CPU übertragen.
- Wenn Sie immer nur das neueste Telegramm zur CPU übertragen wollen, müssen Sie für die Anzahl der gepufferten Telegramme den Wert "1" parametrieren und den Überschreibschutz deaktivieren.

#### Hinweis

Wird das ständige Auslesen der Empfangsdaten im Anwenderprogramm für eine Zeit lang ausgesetzt, kann es beim erneuten Anfordern der Empfangsdaten dazu kommen, dass vom CP 341 erst alte und dann erst das neueste Telegramm von der CPU empfangen wird. Die alten Telegramme sind die Telegramme, die bei der Unterbrechung auf dem Weg zwischen CP 341 und CPU unterwegs waren, bzw. vom FB bereits empfangen wurden.

#### Erweiterte Fehleranzeige am Empfangs FB

Aktivieren Sie den Parameter "Empfangsfehler am FB anzeigen" um ein fehlerhaft empfangenes Telegramm auch am Statusausgang des Funktionsbausteins P\_RCV\_RK anzuzeigen.

Bei deaktiviertem Parameter wird nur ein Eintrag im Diagnosepuffer des CP 341 erstellt.

# 2.6.4 RS 485–Betrieb

#### RS 485-Betrieb

Wenn Sie den ASCII–Treiber im RS 485–Betrieb (Halbduplex, Zweidrahtbetrieb) betreiben, müssen Sie im Anwenderprogramm dafür sorgen, dass immer nur ein Teilnehmer sendet. Wenn gleichzeitig gesendet wird, wird das Telegramm verfälscht.

## Umschaltzeiten für RS485–Modul im Halbduplexbetrieb

Die maximale Umschaltzeit zwischen Senden und Empfangen beträgt 1 ms.

Dieser Wert gilt für Baugruppen ab der Bestellnummer 6ES7 341–1xH01–0AE0.

## 2.6.5 RS 232C-Betrieb

### RS 232C-Begleitsignale

Auf dem CP 341–RS 232C sind folgende RS 232C–Begleitsignale vorhanden:

- DCD (Eingang) Data Carrier detect; Datenträger erkannt
- DTR (Ausgang) Data terminal ready; CP 341 betriebsbereit
- DSR (Eingang) Data set ready; Kommunikationspartner betriebsbereit
- RTS (Ausgang) Request to send; CP 341 sendebereit
- CTS (Eingang) Clear to send: Kommunikationspartner kann Daten vom CP 341 empfangen (Antwort auf RTS = ON des CP 341)
- RI (Eingang) Ring Indicator; Rufzeichen

Nach dem Einschalten des CP 341–RS 232C befinden sich die Ausgangssignale im Zustand OFF (inaktiv).

Die Bedienung der Steuersignale DTR/DSR und RTS/CTS können Sie mit der Parametrieroberfläche CP 341: Punkt–zu–Punkt–Kopplung parametrieren bedienen oder über Funktionen (FCs) im Anwenderprogramm steuern.

## RS 232C–Begleitsignale bedienen

Die RS 232C–Begleitsignale können bedient werden:

- bei parametrierter automatischer Bedienung aller RS 232C–Begleitsignale
- bei parametrierter Datenflusskontrolle (RTS/CTS)
- über die Funktionen FC V24\_STAT und FC V24\_SET

#### Hinweis

Bei der Parametrierung einer automatischen Bedienung der RS 232C–Begleitsignale ist weder eine Datenflusskontrolle mit RTS/CTS noch ein Steuern von RTS und DTR über die Funktion FC V24\_SET möglich! Bei der Parametrierung einer Datenflusskontrolle mit RTS/CTS ist ein Steuern von RTS über die Funktion FC V24\_SET nicht möglich! Das Lesen aller RS 232C–Begleitsignale über die Funktion FC V24\_STAT ist hingegen immer möglich.

Die folgenden Abschnitte erläutern das prinzipielle Handling bei der Steuerung und Auswertung der RS 232C–Begleitsignale.

## Automatische Bedienung der Begleitsignale

Die automatische Bedienung der RS 232C–Begleitsignale auf dem CP 341 ist folgendermaßen realisiert:

● Sobald der CP 341 durch Parametrierung in eine Betriebsart mit automatischer Bedienung der RS 232C–Begleitsignale gebracht wurde, setzt er die Leitungen RTS auf OFF und DTR auf ON (CP 341 betriebsbereit).

Das Senden und Empfangen von Telegrammen ist erst möglich, nachdem die Leitung DTR auf ON gesetzt wurde. Solange DTR auf OFF gesetzt bleibt, werden keine Daten über die RS 232C–Schnittstelle empfangen. Ein Sendeauftrag wird mit einer entsprechenden Fehlermeldung abgebrochen.

- Steht ein Sendeauftrag an, wird RTS auf ON gesetzt und die parametrierte Datenausgabewartezeit gestartet. Nach Ablauf der Datenausgabezeit und CTS = ON werden die Daten über die RS 232C–Schnittstelle gesendet.
- Wird beim Senden innerhalb der Datenausgabewartezeit die Leitung CTS nicht auf ON gesetzt, oder erfolgt innerhalb des Sendevorgangs ein Wechsel von CTS auf OFF wird der Sendeauftrag abgebrochen und eine entsprechende Fehlermeldung generiert.
- Nach dem Senden der Daten wird nach Ablauf der parametrierten RTS–Wegnahmezeit die Leitung RTS auf OFF gesetzt. Es erfolgt kein Warten auf den Wechsel von CTS auf OFF.
- Ein Empfang von Daten über die RS 232C–Schnittstelle ist möglich, sobald die Leitung DSR auf ON gesetzt ist. Droht der Empfangspuffer des CP 341 überzulaufen, erfolgt keine Reaktion des CP 341.
- Bei einem Wechsel von DSR = ON auf OFF wird sowohl ein laufender Sendeauftrag als auch das Empfangen von Daten mit einer Fehlermeldung abgebrochen. Im Diagnosepuffer des CP 341 wird die Meldung "DSR = OFF (automat. Bedienung d. V24– Signale)" eingetragen.

#### Hinweis

Die automatische Bedienung der RS 232C–Begleitsignale ist nur im Halbduplexbetrieb möglich. Bei der Parametrierung einer automatischen Bedienung der RS 232C– Begleitsignale ist weder eine Datenflusskontrolle mit RTS/CTS noch ein Steuern von RTS und DTR über die Funktion FC V24\_SET möglich!

#### Hinweis

Die "RTS–Wegnahmezeit" ist in der Parametrieroberfläche so einzustellen, dass der Kommunikationspartner die letzten Zeichen des Telegramms vollständig empfangen kann, bevor RTS und damit der Sendewunsch weggenommen wird. Die "Datenausgabewartezeit" ist so zu dimensionieren, dass der Kommunikationspartner in Empfangsbereitschaft gehen kann, bevor die Zeit abläuft.

## **Zeitdiagramm**

 $RTS$   $OFF$  $\overline{0}$ **ON**  $\overline{1}$ C<sub>TS</sub> **ON** TXD  $RTS = ON$  $CTS = ON$  $CTS = OFF$ OFF W Sendeauftrag: Partner: Datenausgabewartezeit | www.patenausgabewartezeit | www.patenausgabewartezeit | Partner: abgelaufen:  $\rightarrow$  Senden RTS-Wegnahmezeit Datenausgabewartezeit Senden beendet RTS-Wegnahmezeit abgelaufen

Das Bild zeigt den zeitlichen Ablauf eines Sendeauftrags.

Bild 2-24 Zeitdiagramm bei automatischer Bedienung der RS 232C–Begleitsignale

## Lesen/Steuern über FC V24\_STAT und FC V24\_SET

Mittels der Funktion FC V24\_STAT kann der Zustand von jedem RS 232C–Begleitsignal ermittelt werden. Mit der Funktion FC V24\_SET ist ein Steuern der Ausgangssignale DTR und RTS möglich.
### 2.6.6 Datenflusskontrolle/Handshakeverfahren

### Datenflusskontrolle/Handshakeverfahren

Handshakeverfahren steuern den Datenfluss zwischen zwei Kommunikationspartnern. Durch die Verwendung von Handshakeverfahren wird vermieden, dass bei unterschiedlich schnell arbeitenden Geräten Daten bei der Übertragung verloren gehen. Grundsätzlich lassen sich die folgenden zwei Verfahren unterscheiden:

- Softwarehandshake (z. B. XON/XOFF)
- Hardwarehandshake (z. B. RTS/CTS)

Die Realisierung der Datenflusskontrolle auf dem CP 341 wird folgendermaßen durchgeführt:

- Sobald der CP 341 durch Parametrierung in eine Betriebsart mit Flusskontrolle gebracht wurde, sendet er das Zeichen XON bzw. setzt die Leitung RTS auf ON.
- Bei Erreichen der parametrierten Telegrammanzahl bzw. 50 Zeichen bevor der Empfangspuffer überläuft (Größe des Empfangspuffers: 4096 Byte), sendet der CP 341 das Zeichen XOFF bzw. setzt die Leitung RTS auf OFF. Sendet der Kommunikationspartner trotzdem weiter, wird bei Überlauf des Empfangspuffers eine Fehlermeldung generiert. Die empfangenen Daten des letzten Telegramms werden verworfen.
- Sobald ein Telegramm durch die S7-CPU abgeholt wurde und der Empfangspuffer aufnahmebereit ist, sendet der CP 341 das Zeichen XON bzw. setzt die Leitung RTS auf ON.
- Empfängt der CP 341 das Zeichen XOFF bzw. wird das Steuersignal CTS des Kommunikationspartners auf OFF gesetzt, unterbricht der CP 341 den Sendevorgang. Wird nach einer bestimmten parametrierbaren Zeit kein XON empfangen bzw. CTS vom Partner nicht auf ON gesetzt, wird der Sendevorgang abgebrochen und eine entsprechende Fehlermeldung (0708H) am STATUS–Ausgang der Funktionsbausteine generiert.

### Hinweis

Bei der Parametrierung einer Datenflusskontrolle mit RTS/CTS müssen Sie unbedingt eine Vollverdrahtung der verwendeten Schnittstellensignale in der Steckerverbindung vornehmen. Bei der Parametrierung einer Datenflusskontrolle mit RTS/CTS ist ein Steuern von RTS über die Funktion FC V24\_SET nicht möglich!

# 2.7 Datenübertragung mit dem Drucker–Treiber

### **Einleitung**

Mit dem Drucker-Treiber können Sie Meldetexte mit Uhrzeit- und Datumsangabe auf einen Drucker ausgeben. Sie können so einfache Prozesse kontrollieren, Fehler- oder Störmeldungen ausdrucken oder z. B. auch Anweisungen für das Bedienpersonal vorgeben.

Der Drucker-Treiber beinhaltet die Bitübertragungsschicht (Schicht 1).

### Meldetexte und Parameter für Druckerausgabe

Mit der Parametrieroberfläche CP 341: Punkt-zu-Punkt-Kopplung parametrieren projektieren Sie die Meldetexte und legen Sie die Parameter (Seitenlayout, Zeichensatz, Steuerzeichen) für die Druckerausgabe fest. Meldetexte und Parameter für die Druckerausgabe werden im Anlauf des CP 341 zusammen mit den Baugruppenparametern zum CP 341 übertragen.

#### Meldetexte:

Sie können Meldetexte mit Variablen und Steueranweisungen (wie z. B. für Fett-, Schmal-, Breit- oder Kursivschrift und Unterstrichen) projektieren. Jeder Meldetext wird bei der Projektierung mit einer Nummer versehen. Die Druckerausgabe eines bestimmten Meldetextes ist durch die Angabe der Meldetextnummer in einem Formatstring beim Aufruf des Funktionsbausteins P\_PRINT festgelegt.

Formatstring und Variablen müssen von Ihnen zuvor in Datenbausteinen abgelegt werden.

### Seitenlayout:

Für das Seitenlayout können Sie die Seitenränder, mögliche Zeilenumbrüche sowie Kopfund Fußzeilen projektieren.

### Zeichensatz:

Mit einer Zeichenwandeltabelle wird der ANSI-Zeichensatz von STEP 7 auf den Druckerzeichensatz umgesetzt. Eine zum Druckertyp vorgeschlagene Zeichenwandeltabelle können Sie verändern, um z. B. nationale Sonderzeichen aufzunehmen.

### Steuerzeichen:

Über eine Steuerzeichentabelle können Sie die Steueranweisungen im Meldetext für die Druckeremulation zum Ein- und Ausschalten von Fett-, Schmal-, Breit- oder Kursivschrift und Unterstrichen verändern und um weitere Steuerzeichen erweitern.

### Variablen

In einem Meldetext können bis zu 4 Variablen (3 + Meldetextnummer) eingeblendet werden. Variablenwerte können von der CPU auf den CP 341 übertragen werden. Als Variablen können eingeblendet werden: Rechenwerte des Anwenderprogramms (z. B.: Füllstände), Datum- und Uhrzeit, Strings (Stringvariable) oder auch weitere Meldetexte.

Für jede Variable muss im projektierten Meldetext oder im Formatstring eine Konvertierungsanweisung angegeben werden, in der die Bedeutung und das Ausgabeformat des Variablenwertes verschlüsselt sind.

### **Formatstring**

Durch den Formatstring definieren Sie die Darstellung und die Zusammensetzung eines Meldetextes. Der Formatstring kann bestehen aus:

- Text (alle druckbaren Zeichen, z. B: Um ... Uhr wurde der Füllstand ... I erreicht!)
- Konvertierungsanweisungen für Variablen (z. B. %N = Zeiger auf die Meldetextnummer x, wobei x ein Variablenwert ist (siehe unten Beispiel 2))

Für jede Variable muss genau eine Konvertierungsanweisung im Formatstring oder im projektierten Meldetext vorhanden sein. Die Konvertierungsanweisungen werden entsprechend ihrer Reihenfolge auf die Variablen angewendet.

Steueranweisungen mit Steuerzeichen für Fett-, Schmal-, Breit-, Kursivschrift, Unterstrichen (z. B. \B = Fettdruck ein) bzw. mit von Ihnen zusätzlich definierten Steuerzeichen

Sie können zusätzliche Steuerzeichen nutzen, wenn Sie diese in die Steuerzeichentabelle der Parametrieroberfläche CP 341: Punkt-zu-Punkt-Kopplung parametrieren eintragen und den CP 341 neu parametrieren.

### Weitere Funktionen

Zusätzlich zur Ausgabe von Meldetexten können Sie noch folgende Funktionen für die Druckerausgabe nutzen. Die Ausführung einer dieser Funktionen geben Sie ebenfalls im Formatstring an.

- Seitennummer stellen (Formatstring  $=$  %P)
- neue Seite beginnen (Formatstring  $= \mathsf{F}$ )
- mit/ohne Zeilenumbruch drucken (\x am Ende des Formatstrings)

Beachten Sie, dass standardmäßig nach jeder Ausgabe ein Zeilenvorschub durchgeführt wird.

#### Beispiele

Beispiel 1: Um "17.30 " Uhr wurde der Füllstand "200" l erreicht!

Formatstring = Um %Z Uhr wurde der Füllstand %i l erreicht! Variable 1 = Uhrzeit Variable 2 = Stand

Beispiel 2: Der Kammerdruck "fällt"

Formatstring = %N %S Variable 1 = 17 (Meldetext Nr. 17: Der Kammerdruck ...) Variable 2 = Verweis auf String (Stringvariable: ... fällt)

Beispiel 3: (Seitennummer auf 10 stellen)

Formatstring = %P Variable 1 = 10 (Seitennummer: 10)

#### Druckerausgabe

Zur Ausgabe von n Byte Nutzdaten auf einen Drucker, geben Sie die Bausteinnummer eines Pointer-DBs beim Aufruf des Funktionsbausteins P\_PRINT an. In dem Pointer-DB sind die Zeiger auf die Datenbausteine mit dem Formatstring und den Variablen zusammenhängend und in einer bestimmten Reihenfolge hinterlegt.

Während der Ausgabe findet eine Druckaufbereitung der Daten statt. Die Druckaufbereitung erfolgt gemäß der Parametrierung mit der Parametrieroberfläche CP 341: Punkt-zu-Punkt-Kopplung parametrieren (Seitenlayout, Zeichensatz, Steuerzeichen, etc.).

Ein Empfangen von Zeichen findet bei der Druckerausgabe nicht statt. Ausgenommen davon sind Steuerzeichen zur Flusskontrolle, wenn diese entsprechend parametriert wurden. Es werden keine eventuell eintreffenden Zeichen übernommen.

#### Hinweis

Bei der Parametrierung der Flusskontrolle XON/XOFF dürfen die Nutzdaten keines der parametrierten XON- oder XOFF-Zeichen enthalten. Die Default-Einstellungen sind DC1 = 11H für XON und DC3 = 13H für XOFF.

#### Meldetext ausgeben

Im folgenden Bild finden Sie die Abläufe bei der Druckerausgabe.

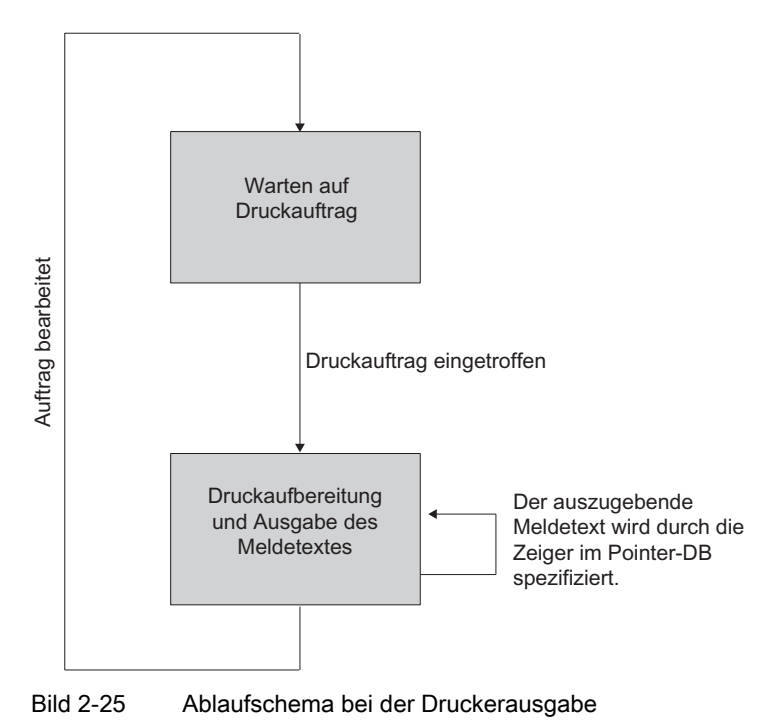

### Datenflusskontrolle/Handshakeverfahren

Handshakeverfahren steuern den Datenfluss zwischen zwei Kommunikationspartnern. Durch die Verwendung von Handshakeverfahren wird vermieden, dass bei unterschiedlich schnell arbeitenden Geräten Daten bei der Übertragung verlorengehen.

Auch bei der Druckerausgabe können Sie die Meldetexte mit Datenflusskontrolle senden. Grundsätzlich lassen sich die folgenden zwei Verfahren unterscheiden:

- Softwarehandshake (z. B. XON/XOFF)
- Hardwarehandshake (z. B. RTS/CTS)

#### Die Realisierung der Datenflusskontrolle auf dem CP 341 bei Druckerausgabe wird folgendermaßen durchgeführt:

- Sobald der CP 341 durch Parametrierung in die Betriebsart mit Flusskontrolle gebracht wurde, sendet er das Zeichen XON bzw. setzt die Leitung RTS auf ON.
- Empfängt der CP 341 das Zeichen XOFF bzw. wird das Steuersignal CTS auf OFF gesetzt, unterbricht der CP 341 die Ausgabe von Zeichen. Wird nach einer bestimmten parametrierbaren Zeit kein XON empfangen bzw. CTS nicht auf ON gesetzt, wird die Druckerausgabe abgebrochen und eine entsprechende Fehlermeldung (0708H) am STATUS-Ausgang des SFB PRINT generiert.

#### Hinweis

Wenn Sie mit Flusskontrolle RTS/CTS parametrieren, müssen Sie unbedingt eine Vollverdrahtung der verwendeten Schnittstellensignale in der Steckerverbindung vornehmen.

### BUSY-Signal

Der CP 341 wertet das Steuersignal "BUSY" des Druckers aus. Der Drucker meldet dem CP 341 seine Empfangsbereitschaft,

- bei CP 341-20mA-TTY: mit Strom auf RxD-Leitung.
- $\bullet$  bei CP 341–RS 232C und CP 341-RS 422/485: mit Signal CTS = "ON".

#### Hinweis

Wenn Sie mit Flusskontrolle RTS/CTS parametrieren, müssen Sie am Drucker die Polarität des BUSY-Signals wie folgt einstellen:

BUSY-Signal: CTS = "OFF"

Beachten Sie, dass manche Drucker das BUSY-Signal mit Hilfe des DTR-Signals anzeigen. In diesem Fall müssen Sie im Verbindungskabel zum CP 341 eine entsprechende Verdrahtung vornehmen.

#### Siehe auch

[RS 232C-Schnittstelle des CP 341-RS 232C](#page-218-0) (Seite [219\)](#page-218-0)

## <span id="page-77-0"></span>2.8 Parametrierungsdaten

Über die Wahl der Protokolle passen Sie Ihren Kommunikationsprozessor CP 341 an einen Kommunikationspartner an.

Die folgenden Kapitel beschreiben die Parametrierungsdaten für Prozedur 3964(R), Rechnerkopplung RK 512, ASCII–Treiber und Drucker-Treiber.

### 2.8.1 Parametrierungsdaten der Prozedur 3964(R)

Sie haben die Möglichkeit, über die Parametrierungsdaten der Prozedur 3964(R) den CP 341 an einen Kommunikationspartner anzupassen.

### Parametrierungsdaten der Prozedur 3964(R)

Mit der Parametrieroberfläche CP 341: Punkt–zu–Punkt–Kopplung parametrieren geben Sie die Parameter zur Bitübertragungsschicht (Schicht 1) und zur Sicherungsschicht (Schicht 2) der Prozedur 3964(R) an. Im Folgenden finden Sie eine detaillierte Beschreibung der Parameter.

Der Abschnitt "[Parametrieren der Kommunikationsprotokolle](#page-115-0) (Seite [116\)](#page-115-0)" beschreibt, wie Sie die Parametrierungsdaten über die Parametrieroberfläche CP 341: Punkt-zu-Punkt-Kopllung parametrieren eingeben.

### X27 (RS 422/485)–Schnittstelle

Beachten Sie den folgenden Hinweis zur X27 (RS 422/485)–Schnittstelle:

### Hinweis

Bei der Baugruppenvariante CP 341–RS 422/485 ist die Prozedur 3964(R) nur im Vierdraht– Betrieb nutzbar.

### Protokoll

In der folgenden Tabelle finden Sie die Beschreibung des Protokolls.

Tabelle 2- 4 3964(R)–Protokoll

| Parameter                                        | Beschreibung                                                                                                    | <b>Defaultwert</b>                                                                                                    |
|--------------------------------------------------|----------------------------------------------------------------------------------------------------|----------------------------------------------------------------------------------------------------|
| 3964 mit<br>Standardwerten<br>ohne Blockcheck    | Die Protokollparameter sind mit Defaultwerten belegt.<br>$\bullet$<br>Erkennt der CP 341 die Zeichenfolge DLE ETX, beendet er den<br>$\bullet$<br>Empfang und sendet DLE für einen fehlerfrei (oder NAK für einen<br>fehlerhaft) empfangenen Block an den Kommunikationspartner.                                                                                                    | 3964R mit Standardwerten<br>mit Blockcheck:<br>$ZVZ = 220$ ms<br>$QVZ = 2000$ ms<br>Aufbauversuche = $6$<br>Übertragungsversuche = $6$ |
| 3964R mit<br>Standardwerten<br>mit Blockcheck    | Die Protokollparameter sind mit Defaultwerten belegt.<br>$\bullet$<br>Erkennt der CP 341 die Zeichenfolge DLE ETX BCC, beendet er<br>$\bullet$<br>den Empfang. Der CP 341 vergleicht das empfangene<br>Blockprüfzeichen BCC mit der intern gebildeten Längsparität. Ist<br>das Blockprüfzeichen korrekt und kein anderer Empfangsfehler<br>aufgetreten, sendet der CP 341 das Zeichen DLE (bei einem<br>Fehler wird das Zeichen NAK an den Kommunikationspartner<br>gesendet). |                                                                                                    |
| 3964<br>parametrierbar<br>ohne Blockcheck        | Die Protokollparameter sind frei parametrierbar.<br>٠<br>Erkennt der CP 341 die Zeichenfolge DLE ETX, beendet er den<br>$\bullet$<br>Empfang und sendet DLE für einen fehlerfrei (oder NAK für einen<br>fehlerhaft) empfangenen Block an den Kommunikationspartner.                                                                                                    |                                                                                                    |
| 3964R<br>parametrierbar mit<br><b>Blockcheck</b> | Die Protokollparameter sind frei parametrierbar.<br>$\bullet$<br>Erkennt der CP 341 die Zeichenfolge DLE ETX BCC, beendet er<br>$\bullet$<br>den Empfang. Der CP 341 vergleicht das empfangene<br>Blockprüfzeichen BCC mit der intern gebildeten Längsparität. Ist<br>das Blockprüfzeichen korrekt und kein anderer Empfangsfehler<br>aufgetreten, sendet der CP 341 das Zeichen DLE (bei einem<br>Fehler wird das Zeichen NAK an den Kommunikationspartner<br>gesendet).      |                                                                                                    |

# Protokollparameter

Die Protokollparameter können Sie nur einstellen, wenn Sie beim Protokoll nicht die Standardwerte eingestellt haben.

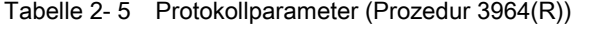

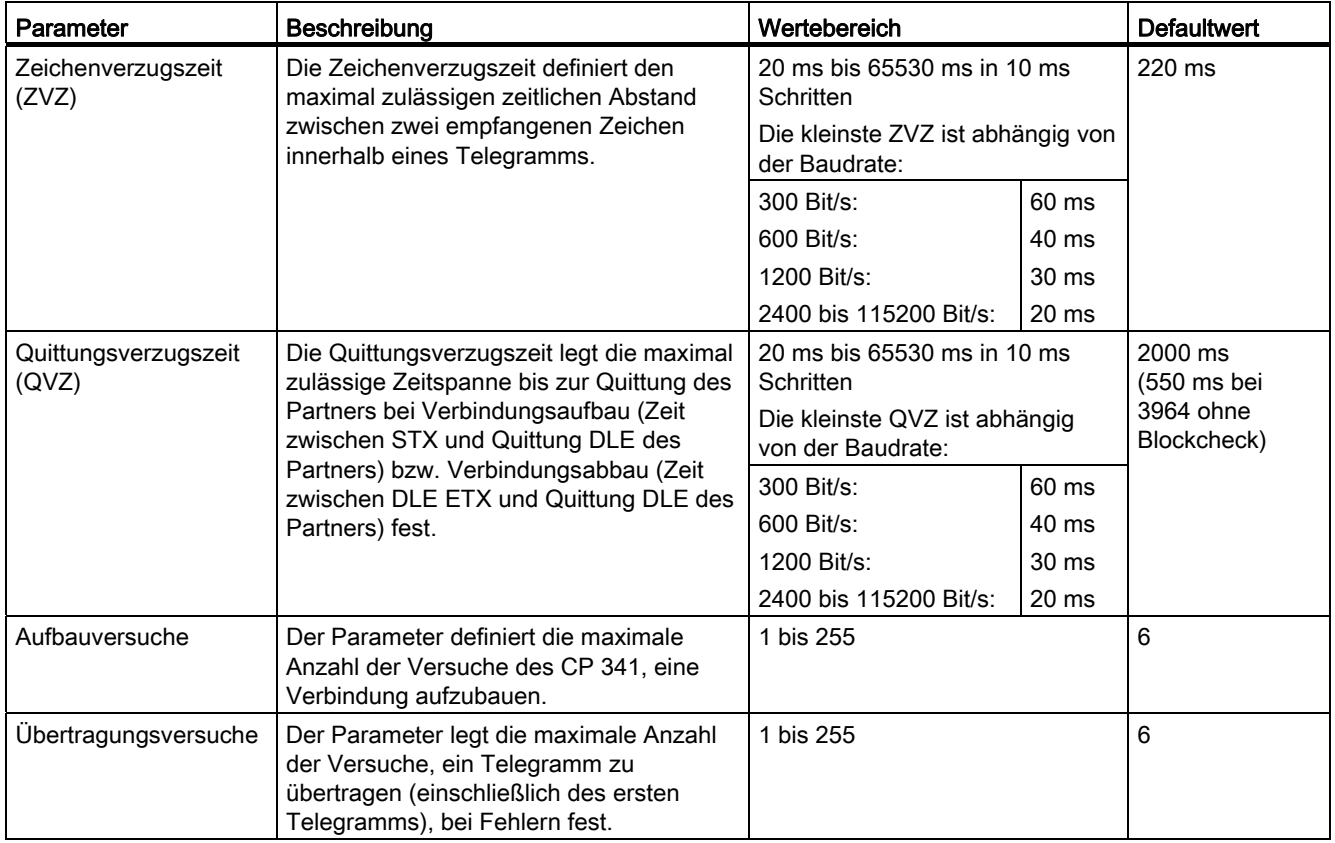

### Baudrate/Zeichenrahmen

In der folgenden Tabelle finden Sie die Beschreibung der/des Baudrate/Zeichenrahmens.

Tabelle 2- 6 Baudrate/Zeichenrahmen (Prozedur 3964(R))

| Parameter        | Beschreibung                                                                                                    | Wertebereich                                                                                                    | <b>Defaultwert</b> |
|------------------|----------------------------------------------------------------------------------------------------|----------------------------------------------------------------------------------------------------|--------------------|
| <b>Baudrate</b>  | Geschwindigkeit der Datenübertragung in Bit/s (Baud)<br>Hinweis:<br>Für die 20mA-TTY-Schnittstelle sind maximal 19200 Baud<br>möglich.                                                                                                    | 300<br>$\bullet$<br>600<br>$\bullet$<br>1200<br>$\bullet$<br>2400<br>$\bullet$<br>4800<br>9600<br>$\bullet$<br>19200<br>38400<br>$\bullet$<br>57600<br>76800<br>$\bullet$<br>115200 | 9600               |
| <b>Startbit</b>  | Das Startbit wird bei der Übertragung jedem zu übertragenden<br>Zeichen vorangesetzt.                                                                                                    | 1 (nicht einstellbar)                                                                                                    | 1                  |
| <b>Datenbits</b> | Anzahl der Bits, auf die ein Zeichen abgebildet wird.                                                                                                    | $\overline{7}$<br>8<br>$\bullet$                                                                                                    | 8                  |
| <b>Stopbits</b>  | Die Stopbits werden bei der Übertragung jedem zu<br>übertragenden Zeichen nachgesetzt und kennzeichnen das Ende<br>eines Zeichens.                                                                                                    | $\bullet$<br>$\mathbf 1$<br>$\bullet$<br>$\overline{2}$                                                                                                    | 1                  |
| Parität          | Eine Folge von Informationsbits kann um ein weiteres Bit, das<br>Paritätsbit, erweitert werden, das durch seinen addierten Wert<br>("0" oder "1") den Wert aller Bits auf einen vereinbarten Zustand<br>ergänzt. Die Datensicherheit wird dadurch erhöht.<br>Parität "keine" bedeutet, dass kein Paritätsbit gesendet wird.                                                                                                    | $\bullet$<br>keine<br>ungerade<br>gerade                                                                                                    | gerade             |
| Priorität        | Ein Partner hat hohe Priorität, wenn sein Sendewunsch Vorrang<br>vor dem Sendewunsch des anderen Partners hat. Ein Partner hat<br>niedrige Priorität, wenn sein Sendewunsch hinter dem<br>Sendewunsch des anderen Partners zurückstehen muss. Bei der<br>Prozedur 3964(R) müssen Sie beide Kommunikationspartner mit<br>verschiedener Priorität parametrieren, d.h., ein Partner bekommt<br>hohe Priorität, der andere Partner bekommt niedrige Priorität. | niedrig<br>$\bullet$<br>hoch                                                                                                    | hoch               |

### Erweiterte Fehleranzeige am Empfangs FB

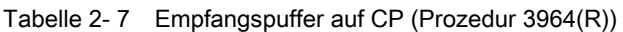

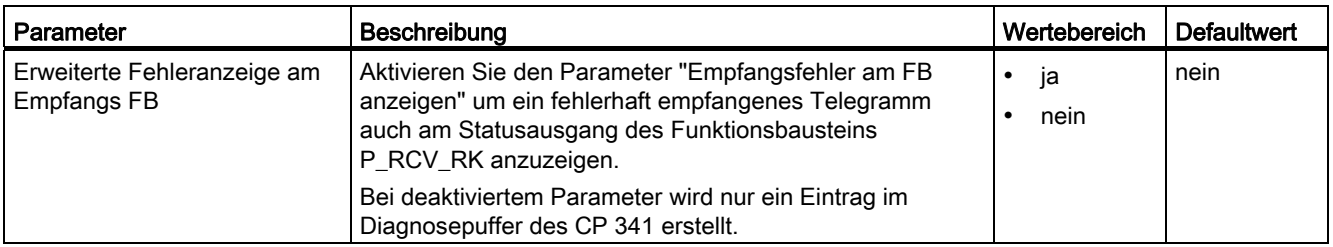

### X27 (RS 422)–Schnittstelle

In der folgenden Tabelle finden Sie die Beschreibung der Parameter für die X27 (RS 422)– Schnittstelle. RS 485–Betrieb ist mit der Prozedur 3964(R) nicht möglich.

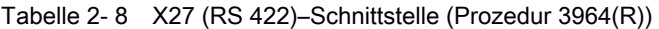

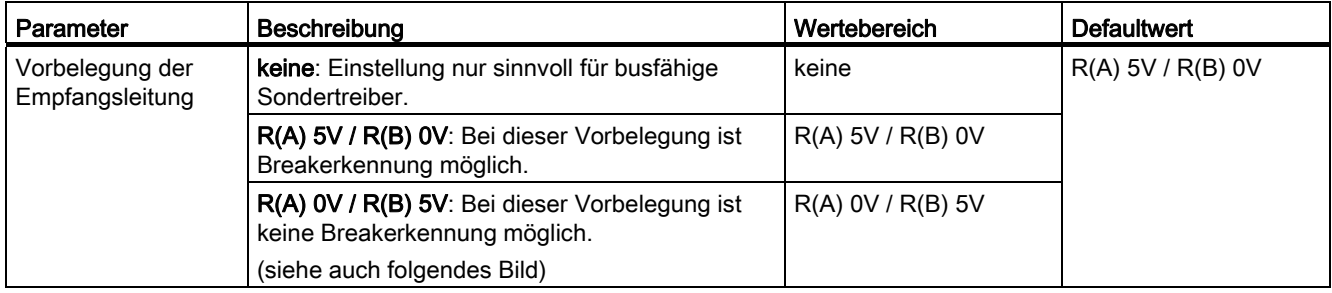

Grundlagen der seriellen Datenübertragung 2.8 Parametrierungsdaten

### Vorbelegung der Empfangsleitung

Das Bild zeigt die Beschaltung des Empfängers an der X27 (RS 422)–Schnittstelle:

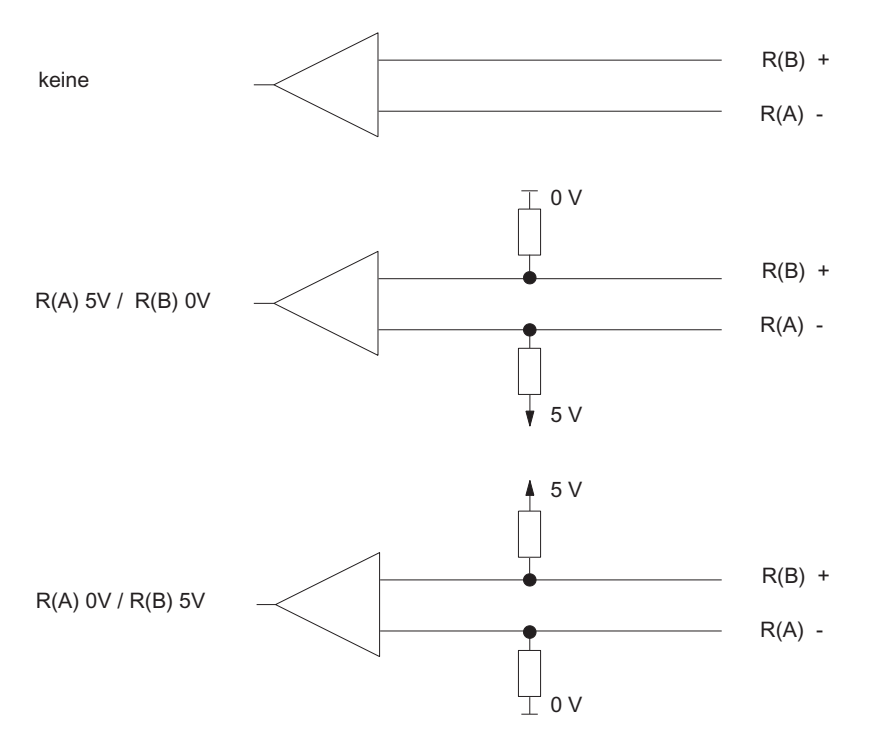

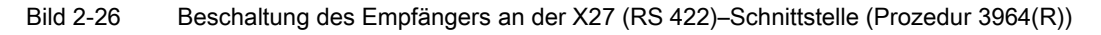

### 2.8.2 Parametrierungsdaten der Rechnerkopplung RK 512

Sie haben die Möglichkeit, über die Parametrierungsdaten der Rechnerkopplung RK 512 den CP 341 an einen Kommunikationspartner anzupassen.

### Parametrierungsdaten der Rechnerkopplung RK 512

Die Parameter sind identisch mit den Parametern der Prozedur 3964(R), da die Prozedur 3964(R) im ISO–7–Schichten–Referenzmodell eine Teilmenge der Rechnerkopplung RK 512 ist (siehe Abschnitt "[Parametrierungsdaten](#page-77-0) (Seite [78\)](#page-77-0)").

#### Hinweis

Ausnahme: Die Anzahl der Datenbits pro Zeichen ist bei der Rechnerkopplung RK 512 fest auf 8 eingestellt.

Die Parameter der Transportschicht (Schicht 4) müssen Sie an den verwendeten Funktionsbaustein (FB) angeben.

#### Wartezeit auf Reaktionstelegramme

Tabelle 2- 9 Rechnerkopplung RK512

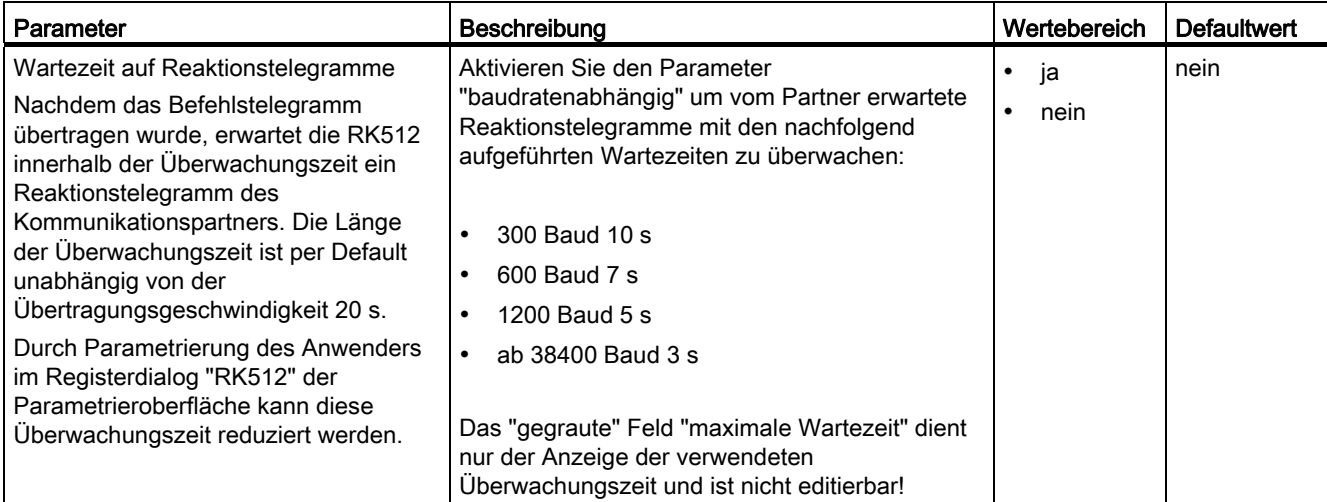

### Erweiterte Fehleranzeige am Empfangs FB

Tabelle 2- 10 Empfangspuffer auf CP (Prozedur 3964(R))

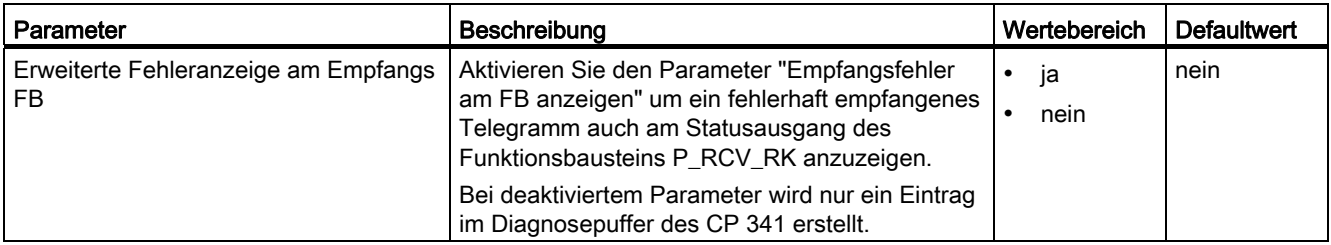

### 2.8.3 Parametrierungsdaten des ASCII–Treibers

Sie haben die Möglichkeit, über die Parametrierungsdaten des ASCII–Treibers den Kommunikationsprozessor an einen Kommunikationspartner anzupassen.

### Parametrierungsdaten des ASCII-Treibers

Mit der Parametrieroberfläche CP 341: Punkt–zu–Punkt–Kopplung parametrieren geben Sie die Parameter zur Bitübertragungsschicht (Schicht 1) des ASCII–Treibers an. Im Folgenden finden Sie eine detaillierte Beschreibung der Parameter.

Der Abschnitt " [Parametrieren der Kommunikationsprotokolle](#page-115-0) (Seite [116\)](#page-115-0) " beschreibt, wie Sie die Parametrierungsdaten über die Parametrieroberfläche CP 341: Punkt-zu-Punkt-Kopplung parametrieren eingeben.

### X27 (RS 422/485)– Schnittstelle

Beachten Sie den folgenden Hinweis zur X27 (RS 422/485)–Schnittstelle:

### Hinweis

Bei der Baugruppenvariante CP 341–RS 422/485 ist der ASCII–Treiber im Vierdraht–Betrieb (RS 422) und im Zweidraht–Betrieb (RS 485) nutzbar. Bei der Parametrierung müssen Sie die gewünschte Schnittstellenphysik (RS 422 oder RS 485) angeben.

## Protokollparameter

In der folgenden Tabelle finden Sie die Beschreibung der Protokollparameter.

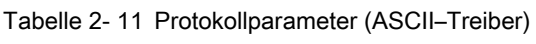

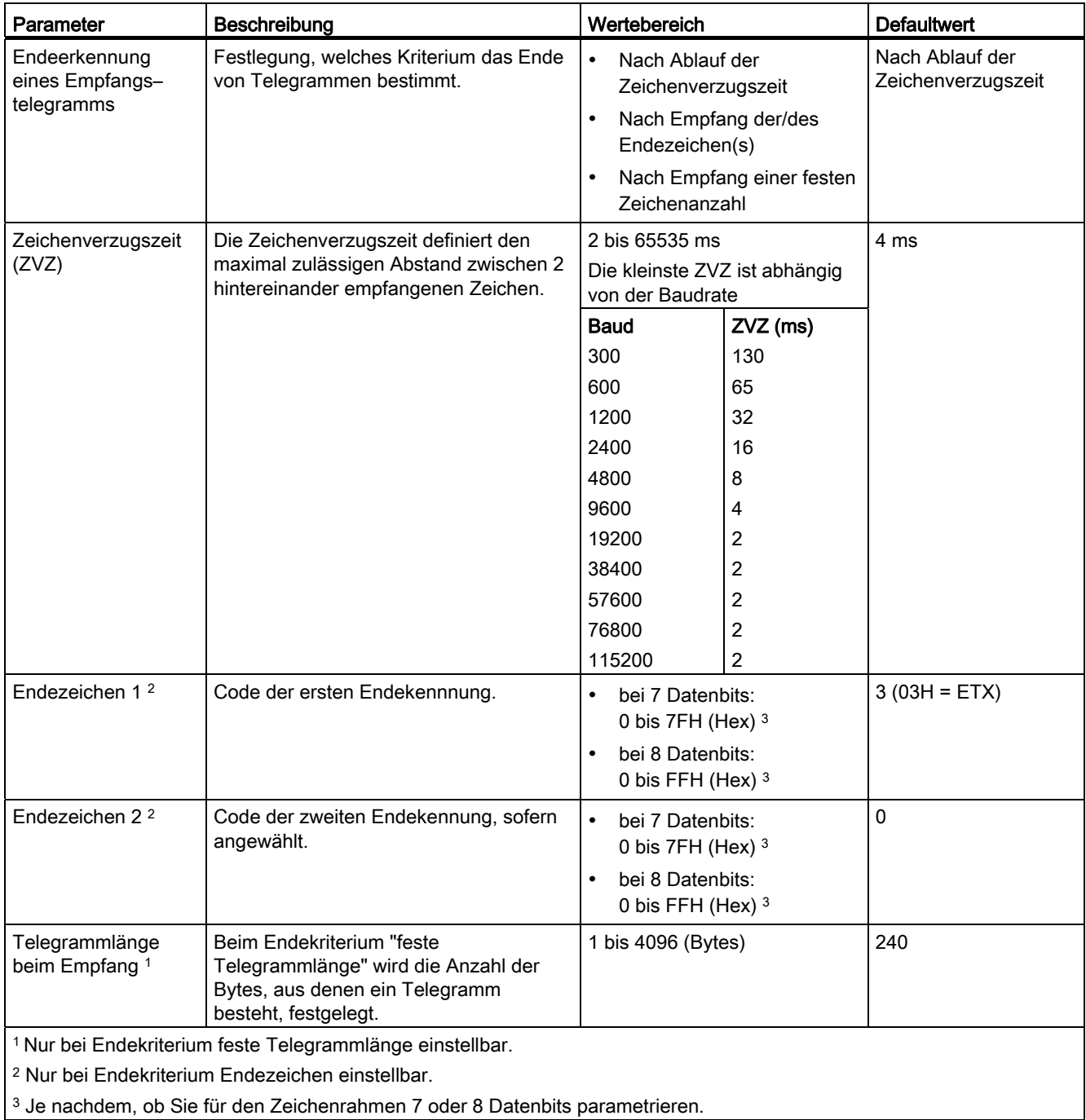

## Baudrate/Zeichenrahmen

In der folgenden Tabelle finden Sie die Beschreibung sowie Angaben zum Wertebereich der entsprechenden Parameter.

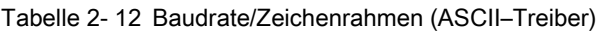

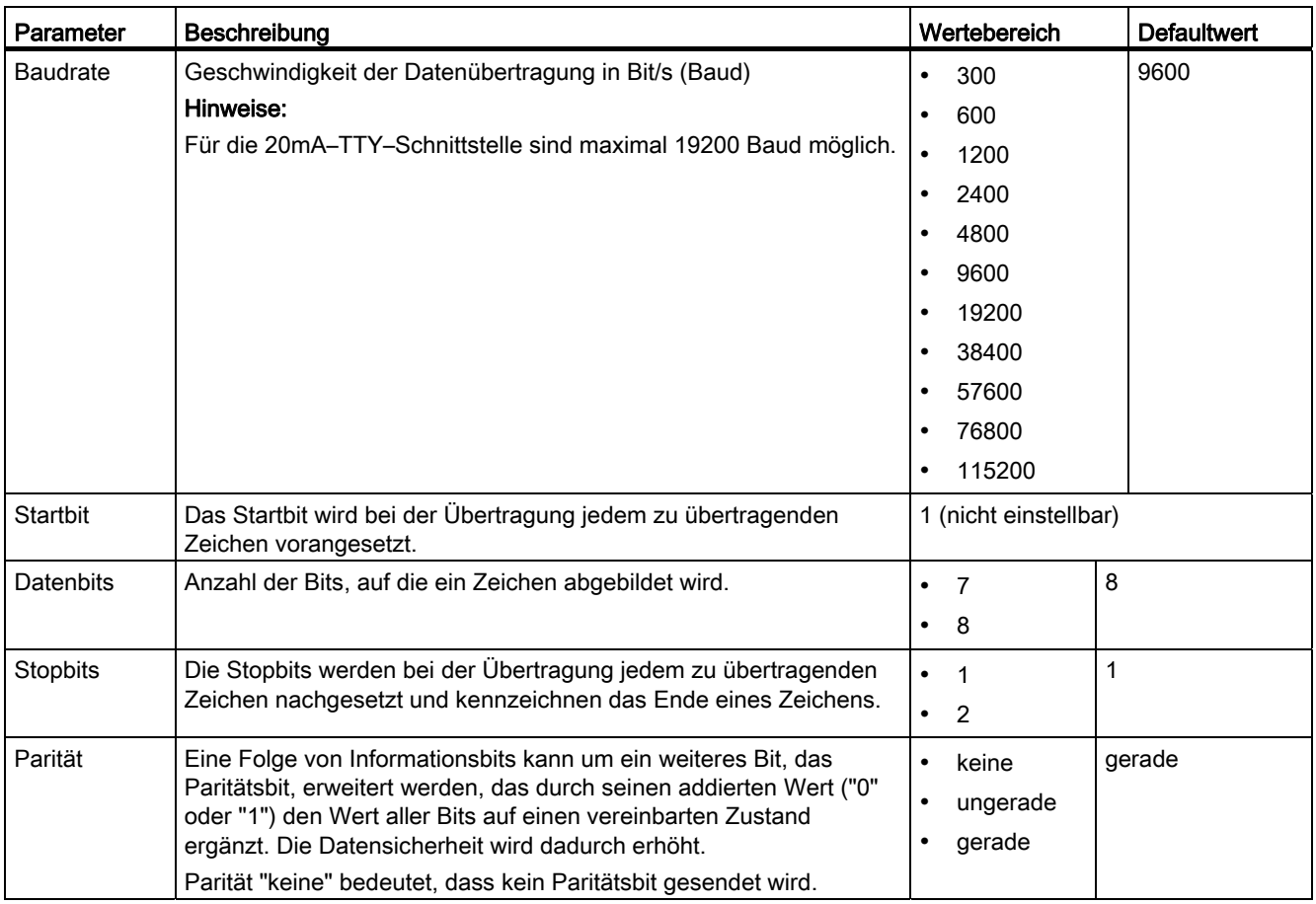

### Datenflusskontrolle

In der folgenden Tabelle finden Sie die Beschreibung der Parameter für die Datenflusskontrolle.

Bei der RS 485–Schnittstelle ist keine Datenflusskontrolle möglich. Datenflusskontrolle mit "RTS/CTS" und "Automat. Bedienung der V24–Signale" ist nur bei Einsatz des RS 232C– Schnittstellenmoduls möglich (siehe Abschnitt " [Einsatzmöglichkeiten des CP 341](#page-10-0)  (Seite [11\)](#page-10-0) ")

Tabelle 2- 13 Datenflusskontrolle (ASCII–Treiber)

| Parameter                                                                               | Beschreibung                                                                                                    | Wertebereich                                                                                                    | <b>Defaultwert</b> |
|-----------------------------------------------------------------------------------------|----------------------------------------------------------------------------------------------------|----------------------------------------------------------------------------------------------------|--------------------|
| Datenflusskontrolle                                                                     | Festlegung, nach welchem Verfahren die<br>Datenflusskontrolle erfolgt.                                                                                                    | Keine<br>$\bullet$<br><b>XON/XOFF</b><br>$\bullet$<br>RTS/CTS<br>$\bullet$<br>Automat. Bedienung der<br>V24-Signale | keine              |
| XON-Zeichen 1                                                                           | Code für Zeichen XON                                                                                                    | bei 7 Datenbits:<br>$\bullet$<br>0 bis 7FH (Hex) 4<br>bei 8 Datenbits:<br>0 bis FFH (Hex) 4                         | 11 (DC1)           |
| XOFF-Zeichen 1                                                                          | Code für Zeichen XOFF                                                                                                    | bei 7 Datenbits:<br>$\bullet$<br>0 bis 7FH (Hex) 4<br>bei 8 Datenbits:<br>$\bullet$<br>0 bis FFH (Hex) 4            | 13 (DC3)           |
| Warten auf XON nach<br>XOFF (Wartezeit auf<br>CTS=ON) 2                                 | Zeit, die der Kommunikationsprozessor<br>beim Senden auf das Zeichen XON bzw.<br>auf CTS = "ON" des<br>Kommunikationspartner warten soll.                                                          | 20 bis 65530 ms<br>in 10 ms Schritten                                                                               | 20000 ms           |
| RTS-Wegnahmezeit <sup>3</sup>                                                           | Zeit, die nach dem Senden gewartet<br>werden soll, bis der<br>Kommunikationsprozessor die Leitung<br>RTS auf OFF setzt.                                                                            | 0 bis 65530 ms<br>in 10 ms Schritten                                                                                | 10 <sub>ms</sub>   |
| Datenausgabe-<br>wartezeit $3$                                                          | Zeit, die der Kommunikationsprozessor<br>beim Senden nach dem Setzen der<br>Leitung RTS auf ON auf CTS = "ON" des<br>Kommunikationspartners warten soll,<br>bevor der Sendevorgang gestartet wird. | 0 bis 65530 ms<br>in 10 ms Schritten                                                                                | 10 <sub>ms</sub>   |
| <sup>1</sup> Nur bei Datenflusskontrolle mit XON/XOFF.                                  |                                                                                                    |                                                                                                    |                    |
| <sup>2</sup> Nur bei Datenflusskontrolle mit XON/XOFF oder CTS/RTS.                     |                                                                                                    |                                                                                                    |                    |
| <sup>3</sup> Nur bei automatischer Bedienung der RS 232C-Begleitsignale.                |                                                                                                    |                                                                                                    |                    |
| <sup>4</sup> Je nachdem, ob Sie für den Zeichenrahmen 7 oder 8 Datenbits parametrieren. |                                                                                                    |                                                                                                    |                    |

### Weitere Informationen

Im Abschnitt " [Datenübertragung mit dem ASCII–Treiber](#page-59-0) (Seite [60](#page-59-0)) " finden Sie ab dem Abschnitt "RS 232C-Begleitsignale" weitere Informationen zur Datenflusskontrolle mit XON/XOFF bzw. RTS/CTS und zur automatischen Bedienung der RS 232C-Begleitsignale.

### Empfangspuffer auf CP

In der folgenden Tabelle finden Sie die Beschreibung der Parameter für den CP– Empfangspuffer.

Tabelle 2- 14 Empfangspuffer auf CP (ASCII–Treiber)

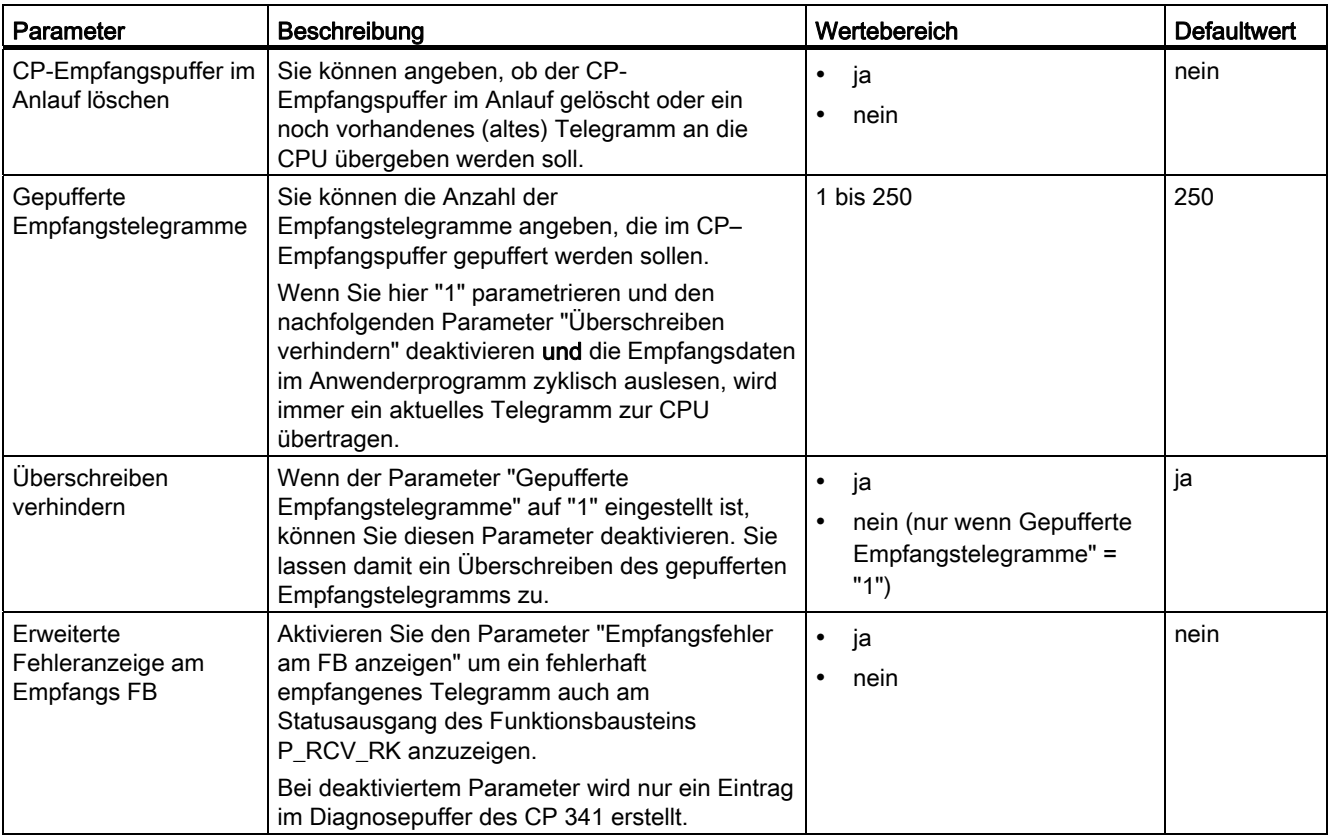

### Weitere Informationen

Im Abschnitt " [Datenübertragung mit dem ASCII–Treiber](#page-59-0) (Seite [60](#page-59-0)) " finden Sie unter dem Abschnitt "Empfangspuffer auf CP 341" weitere Informationen zum Handling des Empfangspuffers.

### X27 (RS 422/485)–Schnittstelle

In der folgenden Tabelle finden Sie die Beschreibung der Parameter für die X27 (RS 422/485)–Schnittstelle.

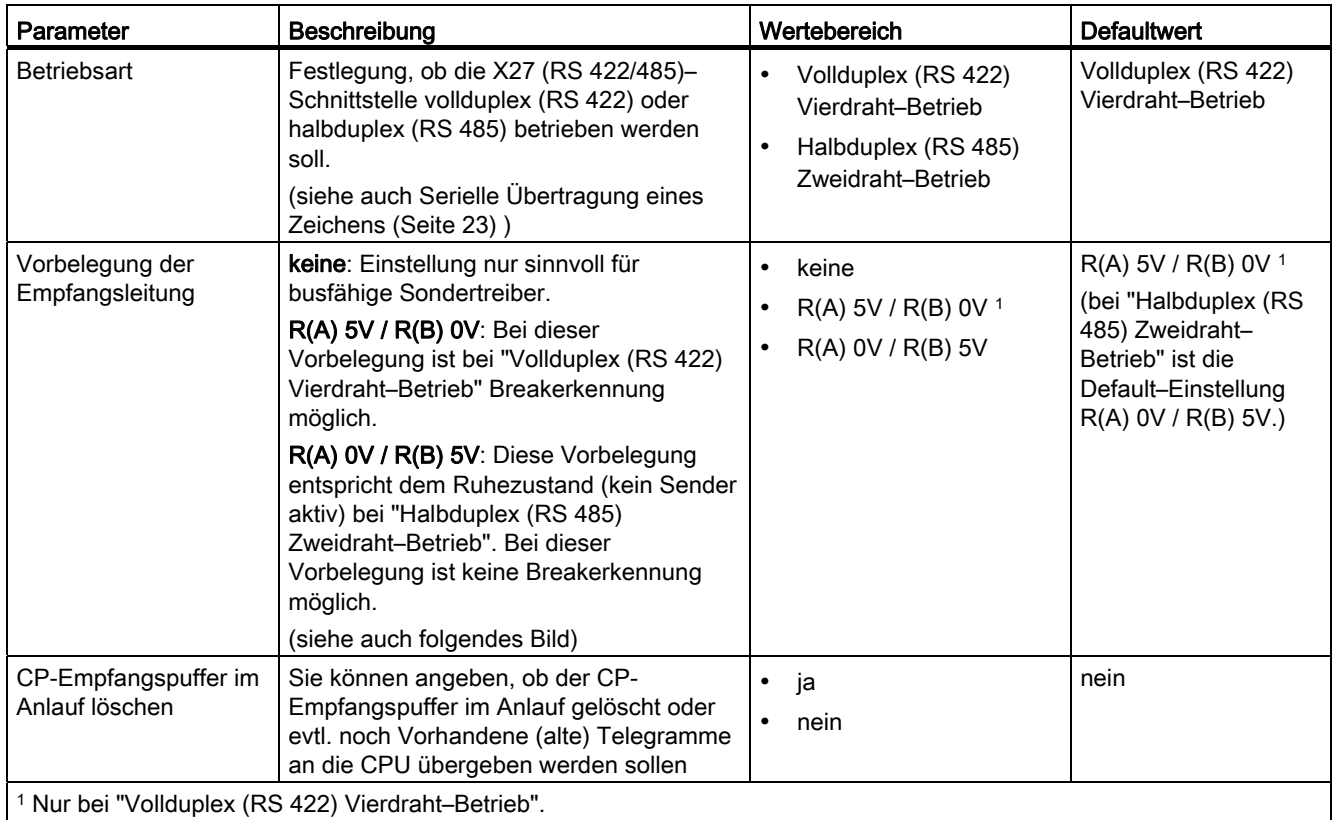

Tabelle 2- 15 X27 (RS 422/485)–Schnittstelle (ASCII–Treiber)

Grundlagen der seriellen Datenübertragung 2.8 Parametrierungsdaten

### Vorbelegung der Empfangsleitung

Das Bild zeigt die Beschaltung des Empfängers an der X27 (RS 422/ 485)–Schnittstelle:

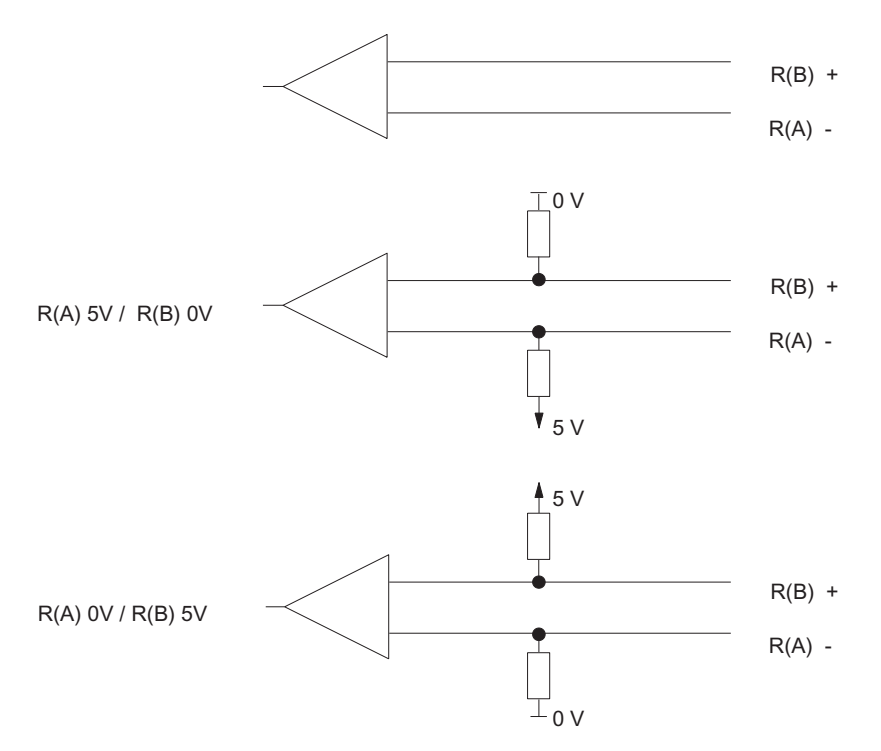

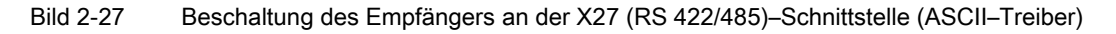

Grundlagen der seriellen Datenübertragung

2.8 Parametrierungsdaten

### 2.8.4 Parametrierungsdaten des Drucker–Treibers

### **Einleitung**

Sie haben die Möglichkeit, über die Parametrierungsdaten des Drucker-Treibers die übertragungsspezifischen Parameter und die Meldetexte für die Druckerausgabe zu erzeugen.

### Parametrierungsdaten des Druckertreibers

Mit der Parametrieroberfläche CP 341: Punkt-zu-Punkt-Kopplung parametrieren geben Sie an:

- die Parameter zur Bitübertragungsschicht (Schicht 1) des Druckertreibers
- die Meldetexte für die Druckerausgabe
- das Seitenlayout, den Zeichensatz und die Steuerzeichen der Meldetexte

Im Folgenden finden Sie eine detaillierte Beschreibung der Parameter.

### Baudrate/Zeichenrahmen

In der folgenden Tabelle finden Sie die Beschreibung sowie Angaben zum Wertebereich der entsprechenden Parameter.

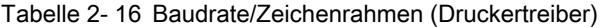

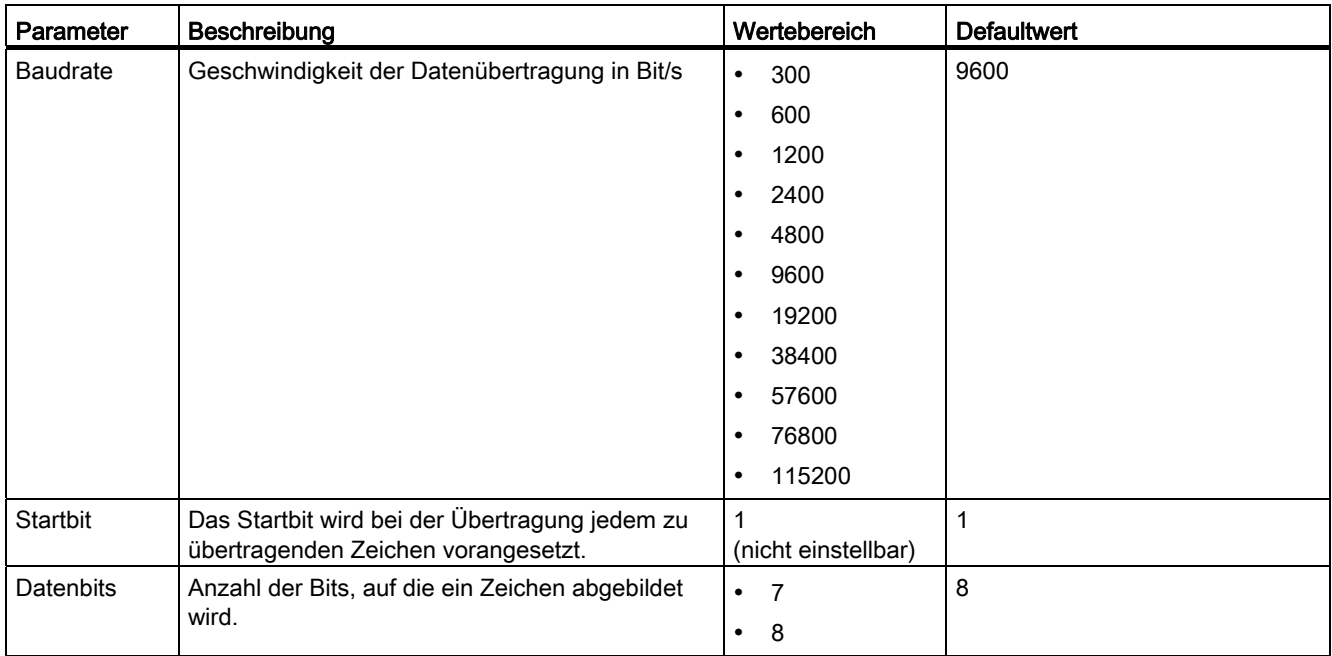

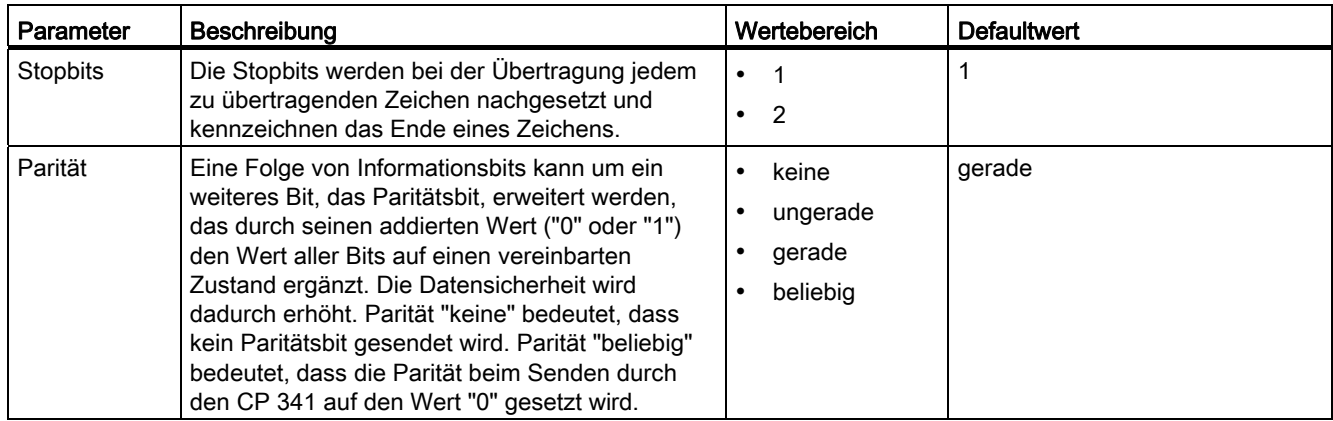

### **Datenflusskontrolle**

In der folgenden Tabelle finden Sie die Beschreibung der Parameter für die Datenflusskontrolle.

Bei der RS 485-Schnittstelle ist keine Datenflusskontrolle möglich. Datenflusskontrolle mit RTS/CTS ist nur bei der RS 232C-Schnittstelle möglich.

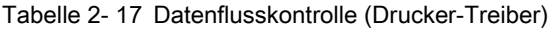

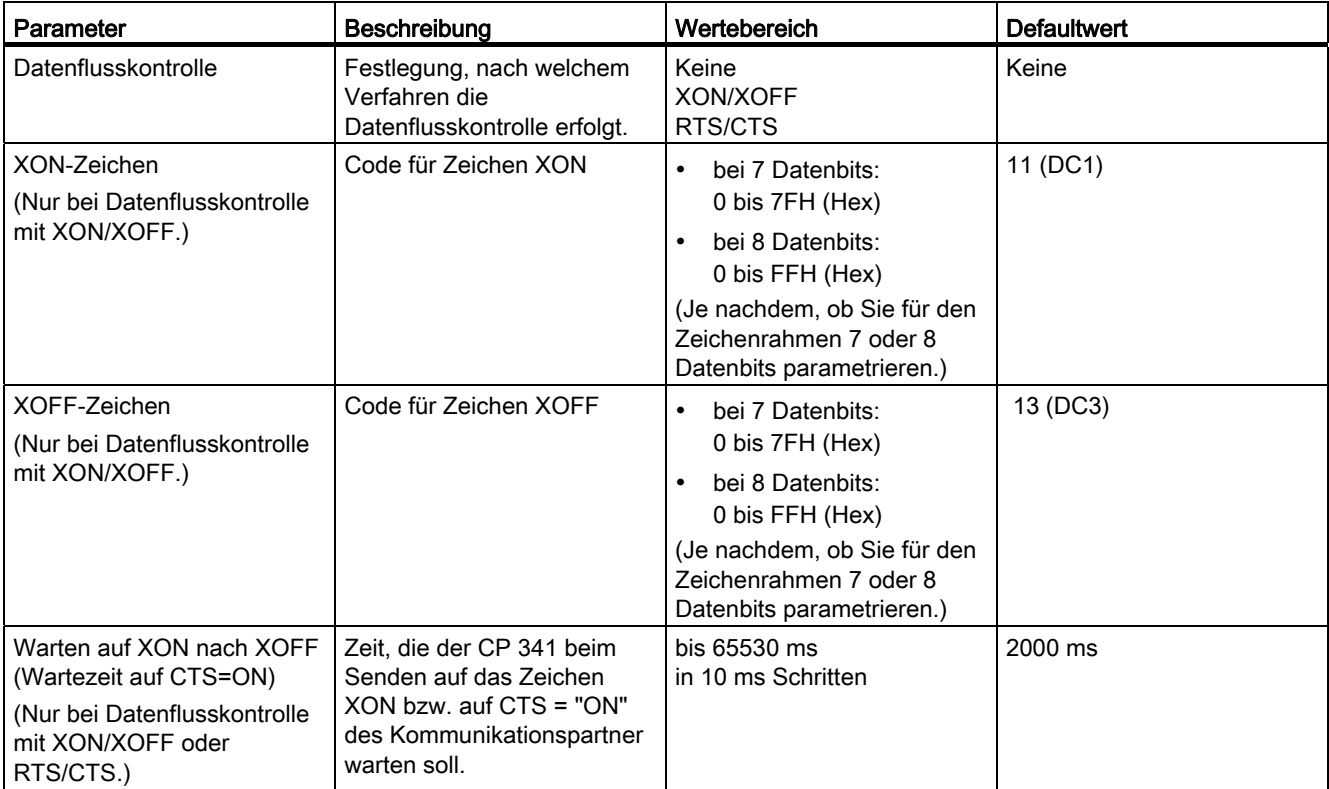

# X27 (RS 422/485)-Schnittstelle

In der folgenden Tabelle finden Sie die Beschreibung der Parameter für die X27 (RS 422/485)-Schnittstelle.

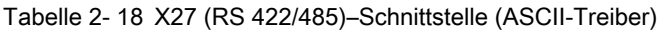

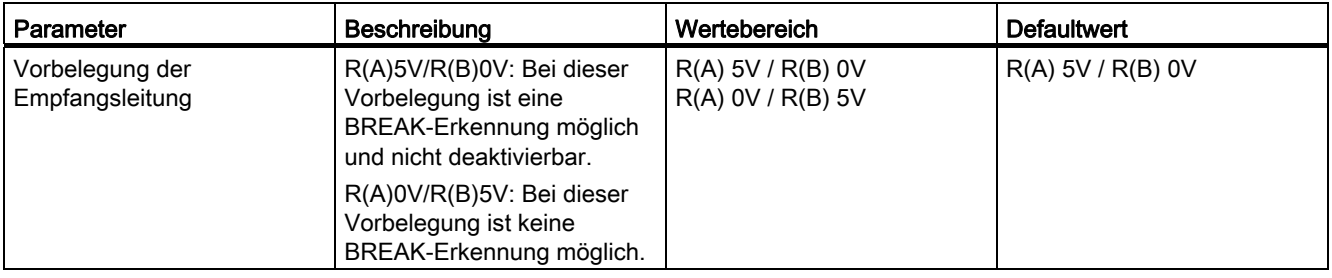

### Seitenlayout

In der folgenden Tabelle finden Sie die Beschreibung der Parameter für das Seitenlayout.

Tabelle 2- 19 Seitenlayout (Drucker-Treiber)

| Parameter                              | <b>Beschreibung</b>                                                                                                    | Wertebereich                    | <b>Defaultwert</b> |
|----------------------------------------|----------------------------------------------------------------------------------------------------|---------------------------------|--------------------|
| Linker Rand (Anzahl<br>Zeichen)        | Anzahl der Leerzeichen, die<br>jeder Text-, Kopf- oder<br>Fußzeile vorangestellt wird.<br>Sie müssen selbst darauf<br>achten, dass die<br>Gesamtlänge einer Zeile<br>vom Drucker dargestellt<br>werden kann.                    | 0 bis 255                       | 3                  |
| Zeilen pro Seite (mit Kopf<br>und Fuß) | Anzahl der Zeilen, die pro<br>Seite gedruckt werden<br>sollen. Die Anzahl der<br>gedruckten Zeilen wird<br>aufgrund der ausgegebenen<br>Trennzeichen ermittelt. D. h.,<br>alle Kopf- und Fußzeilen<br>müssen mitgezählt werden. | 1 bis 255<br>0 (Endlosausdruck) | 50                 |

Grundlagen der seriellen Datenübertragung

2.8 Parametrierungsdaten

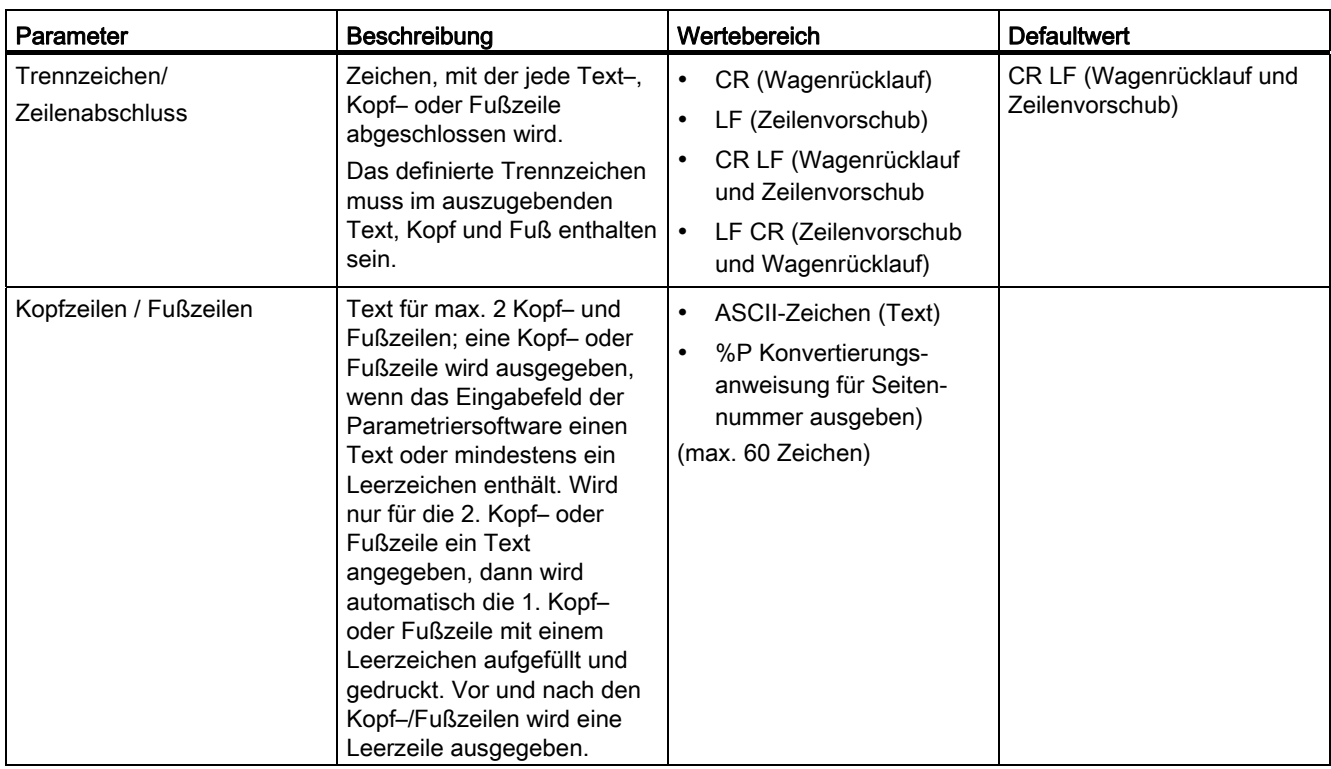

### **Zeichensatz**

In der folgenden Tabelle finden Sie die Beschreibung der Parameter für den Zeichensatz.

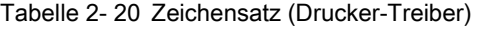

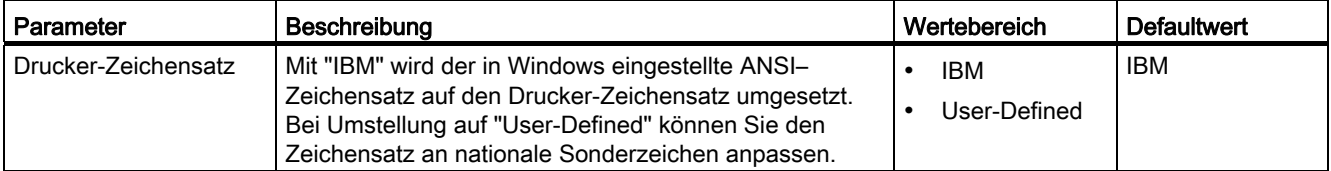

### **Steuerzeichen**

In der folgenden Tabelle finden Sie die Beschreibung der Parameter für Steuerzeichen.

Tabelle 2- 21 Steuerzeichen (Drucker-Treiber)

| Parameter        | Beschreibung                                                                                                    | Wertebereich                                                              | <b>Defaultwert</b> |
|------------------|----------------------------------------------------------------------------------------------------|---------------------------------------------------------------------------|--------------------|
| Druckeremulation | Auswahl der Druckeremulation (Drucker-Kommandos für die<br>Steuerzeichen Fett-, Schmal-, Breit-, Kursivschrift und<br>Unterstrichen). Bei Umstellung auf "User-Defined" können<br>Sie die Druckeremulation ändern und um weitere<br>Steuerzeichen erweitern. Als Steuerzeichen sind die<br>Buchstaben A bis Z sowie a bis z erlaubt. | <b>HP-Deskiet</b><br>HP-Laseriet<br><b>IBM-Proprinter</b><br>User-Defined | <b>HP-Deskiet</b>  |

### Leistungsmerkmale

Randbedingungen bei der Projektierung von Meldetexten:

- Größe des Text-SDBs: 15 kByte
- Max. Länge der Meldetexte ohne Variablen: 150 Zeichen
- Max. Länge der Meldetexte mit eingeblendeten Variablen: 250 Zeichen
- Max. Anzahl der Variablen in Meldetexten: 4 (3 + Meldetextnummer)

# Meldetexte

In der folgenden Tabelle finden Sie die Beschreibung der Parameter für die Projektierung der Meldetexte (mit der Parametrieroberfläche CP 341: Punkt-zu-Punkt-Kopplung parametrieren).

Tabelle 2- 22 Meldetexte (Drucker-Treiber)

| Parameter                | Beschreibung                                                                                                    | Wertebereich                                                                                                    | <b>Defaultwert</b> |
|--------------------------|----------------------------------------------------------------------------------------------------|----------------------------------------------------------------------------------------------------|--------------------|
| Name Text-SDB/Text-Datei | Die Meldetexte zu einem CP 341 (zu<br>einer seriellen Schnittstelle) müssen<br>für die Parametrierung in einem Text-<br>SDB abgelegt werden. Projektierte<br>Meldetexte können Sie auch in einer<br>externen Text-Datei speichern. | ASCII-Zeichen (max. 8 Zeichen)                                                                                                    |                    |
| Versionsnummer           | Versionsnummer des Text-SDBs/Text-<br>Datei                                                                                                    | 1 bis 255.9                                                                                                    |                    |
| Meldetexte               | Hier werden alle im Textbaustein<br>hinterlegten Meldetexte mit Angabe<br>der Meldetextnummer angezeigt; eine<br>selektierte Meldetextzeile können Sie<br>im nachfolgenden Parameter "Meldung<br>bearbeiten" verändern.            | ASCII-Zeichen (unveränderbar)                                                                                                    |                    |
| Meldung bearbeiten       | An dieser Stelle editierte Meldetexte<br>können über die Schaltfläche<br>"Eintragen" in die Übersicht<br>"Meldetexte" übernommen werden.                                                                                           | Meldenummer:<br>0 bis 1999<br>Meldetext (max. 150 Zeichen):<br>ASCII-Zeichen (Text)<br>$\bullet$<br>Konvertierungsanweisungen<br>(für Variablen)<br>Steuerzeichen (alle in der<br>Steuerzeichentabelle<br>definierten) |                    |
| Schriftstil              | Im Eingabefeld "Meldung bearbeiten"<br>selektierte Textstellen können<br>komfortabel über Schaltflächen (F bis<br>U) mit Steuerzeichen versehen<br>werden.                                                                         | F (Fettschrift)<br>$\bullet$<br>S (Schmalschrift)<br>$\bullet$<br>B (Breitschrift)<br>٠<br>K (Kursivschrift)<br>U (Unterstrichen)                                                                                      |                    |

### 2.8.5 Konvertierungs– und Steueranweisungen für die Druckerausgabe

### **Einleitung**

Die Ausgabe eines Meldetextes mit Variablen und Steueranweisungen (wie z. B. für Fett-, Schmal-, Breit- oder Kursivschrift und Unterstrichen) wird durch einen Formatstring definiert.

Im Formatstring können Sie auch Anweisungen für die Ausführung von weiteren nützlichen Funktionen für die Druckerausgabe, z. B. Seitennummer stellen, neue Seite beginnen usw. definieren.

Im Folgenden sind alle zulässigen Zeichen und Darstellungsarten für den Formatstring beschrieben. Alle beschriebenen Steueranweisungen (außer \F "neue Seite beginnen" und \x "Drucken ohne Zeilenumbruch") und Konvertierungsanweisungen für Variablen können von Ihnen auch (außer %P "Seitennummer stellen") in den Meldetexten mit der Parametrieroberfläche CP 341: Punkt-zu-Punkt-Kopplung parametrieren projektiert werden.

### Formatstring

Das Bild zeigt schematisch den Aufbau des Formatstrings.

Ein Formatstring kann normalen Text und/oder Konvertierungsanweisungen für Variablen und/oder Steueranweisungen enthalten. Normaler Text, Konvertierungsanweisungen und Steueranweisungen können im Formatstring beliebig aufeinander folgen.

Für jede Variable muss genau eine Konvertierungsanweisung im Formatstring oder Meldetext vorhanden sein. Die Konvertierungsanweisungen werden entsprechend ihrer Reihenfolge auf die Variablen angewendet.

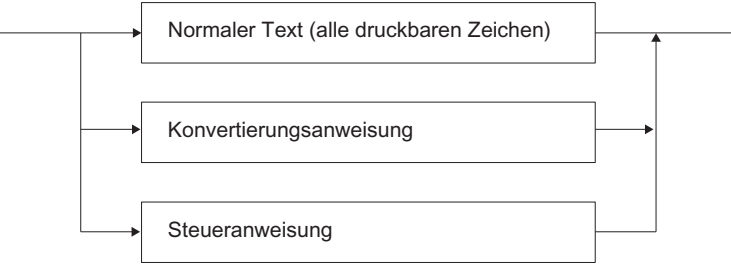

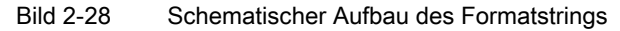

### Zulässige Zeichen für Text

Als Text können angegeben werden:

- alle druckbaren Zeichen
- alle Zeichen, die an der Sprachoberfläche durch \$ eingeleitet werden (ICE 1131–3). Die Sprachcompiler wandeln diese Zeichen in den entsprechenden Hex-Code um. Ausnahme: Das Zeichen \$N darf nicht verwendet werden!

Beispiel: Carriage Return ODH = \$R im Formatstring

#### Konvertierungsanweisung

Das Bild zeigt schematisch den Aufbau einer Konvertierungsanweisung.

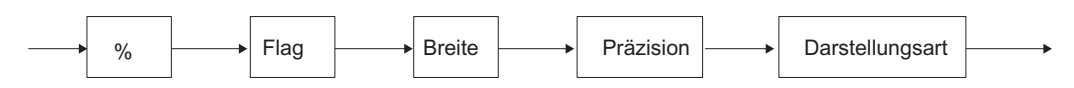

Bild 2-29 Schematischer Aufbau einer Konvertierungsanweisung

### Flag

Ohne = rechtsbündige Ausgabe

– = linksbündige Ausgabe

### Breite

- Ohne = Ausgabe in der Standarddarstellung
- N = Es werden genau n Zeichen ausgegeben (maximal 255 Zeichen möglich); ggf. werden Leerzeichen vorangestellt (rechtbündige Ausgabe) oder angefügt (linksbündige Ausgabe)

### Präzision

Die Präzision ist nur bei den Darstellungsarten A, D, F und R relevant. Ansonsten wird sie ignoriert.

- Ohne = Ausgabe in der Standarddarstellung
- .0 = Keine Ausgabe von Dezimalpunkt und Nachkommastellen bei Darstellungsart Real (R) und Floating point (F).
- .n = Ausgabe von Dezimalpunkt und n (1 ... 99) signifikanten Nachkommastellen bei den Darstellungsarten Real (R) und Floatingpoint (F). Bei Datumsangaben (= Darstellungsart A und D) bezieht sich die Präzision auf die Anzahl der Stellen bei der Jahreszahl. Bei Datumsangabe sind nur die Werte 2 oder 4 zulässig.

Beachten Sie, dass die Präzision immer durch einen Punkt eingeleitet wird. Der Punkt dient zur Kennzeichnung und Abgrenzung von der Breite.

### **Darstellungsart**

Die folgende Tabelle beschreibt die möglichen Darstellungsarten der Variablenwerte. Eine Ausnahme bilden die Darstellungsarten N und P. Sie sind im Anschluss an die Tabelle erläutert.

Bei der Darstellungsart sind Groß- und Kleinbuchstaben zugelassen.

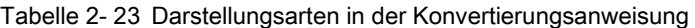

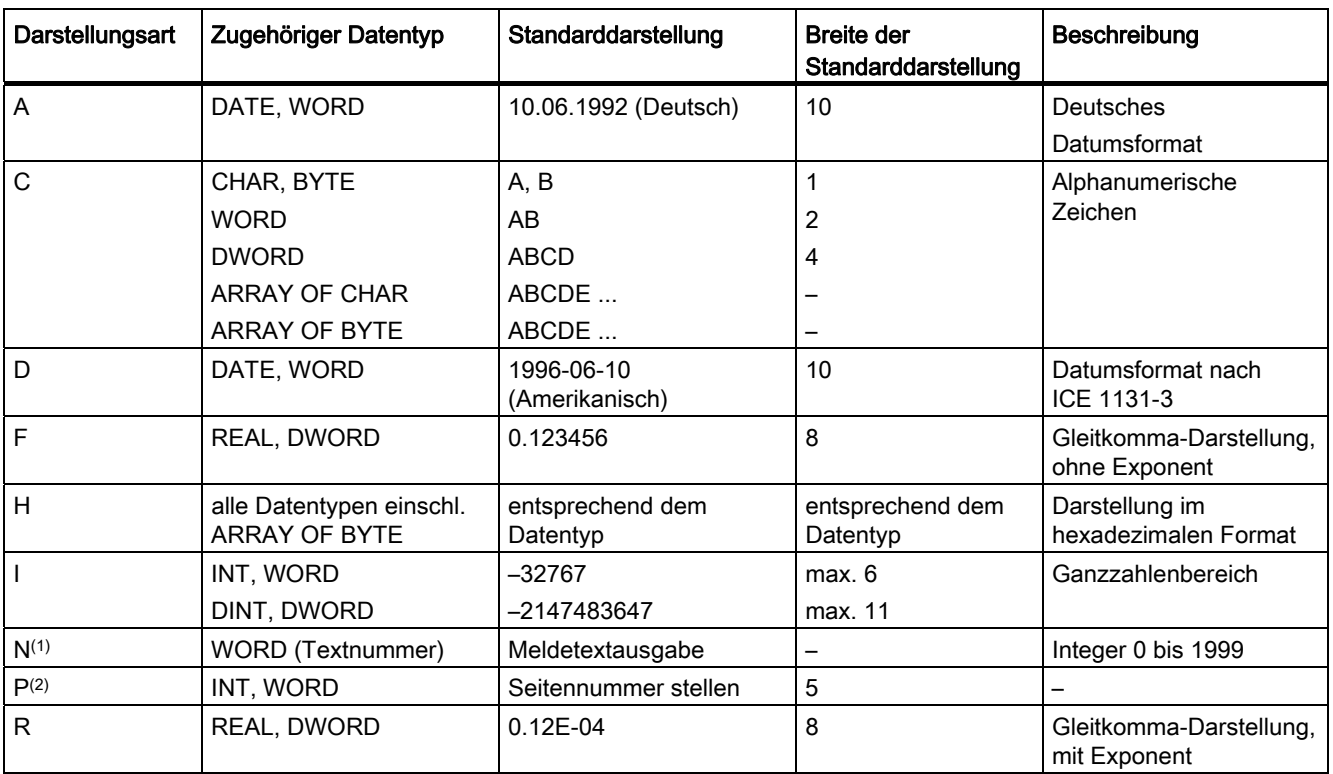

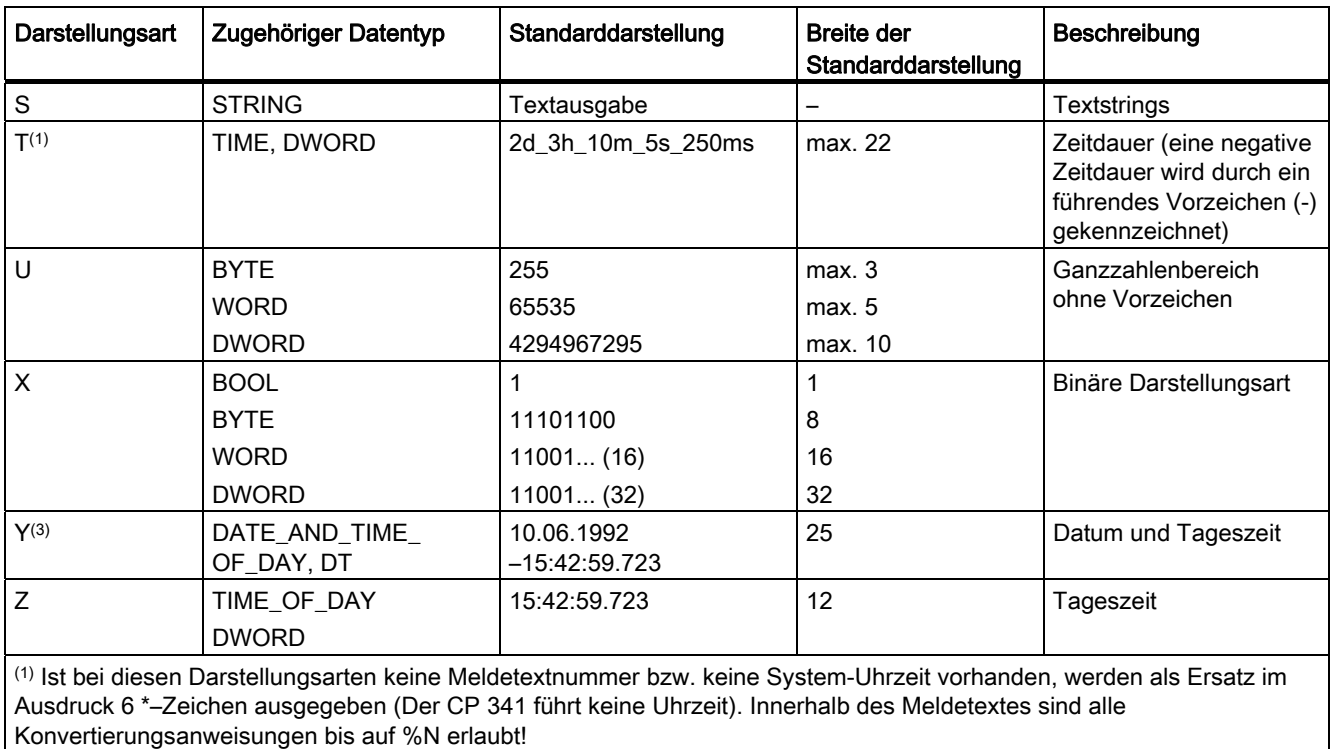

(2) Die Darstellungsart P ist nur im Formatstring zugelassen. P ist in den projektierbaren Meldetexten nicht erlaubt.

(3) Aktuelle Uhrzeit und Datum müssen zuvor über die Systemfunktion SFC 1 "READ\_CLOCK" gelesen und im

Anwenderspeicher (Merker, Daten) abgelegt werden.

### Ausgabe über Meldetextnummer (%N)

Die Darstellungsart N verwenden Sie, wenn Sie den Ausdruck von Meldetexten anstoßen wollen, die auf dem CP 341 abgelegt sind. Die Variable zur Konvertierungsanweisung enthält die Nummer des Meldetextes.

Beispiel: Der Kammerdruck "fällt"

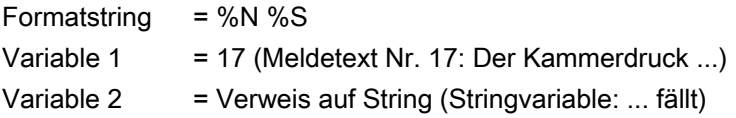

### Hinweis

Innerhalb des Meldetextes sind alle Konvertierungsanweisungen bis auf %N und alle Steueranweisungen bis auf "\F" und "\x" erlaubt! Eine explizite Breitenangabe bei %N begrenzt die ausgedruckte Länge des referenzierten Meldetextes auf die angegebene Breite.

### Seitennummerstellen (%P)

Die Darstellungsart P verwenden Sie, wenn Sie die Seitennummer im Ausdruck ändern wollen.

Der CP 341 beginnt einen Ausdruck immer mit der Seite 1. Sie haben mit dieser Konvertierungsanweisung die Möglichkeit, die Seitennummer auf einen bestimmten Wert zu setzen. Die Variable zur Konvertierungsanweisung enthält die zu setzende Seitennummer.

Beispiel: (Seitennummer auf 10 stellen)

Formatstring  $= %P$ Variable 1  $= 10$  (Seitennummer: 10)

#### Hinweis

Bei der Darstellungsart P dürfen im Formatstring kein weiterer Text, Konvertierungs- oder Steueranweisungen stehen. Die Darstellungsart P darf nicht in projektierten Meldetexten stehen!

#### Hinweise zur Konvertierungsanweisung

Beachten Sie die folgenden Hinweise zu Konvertierungsanweisungen:

- Dort wo eine max. Länge der Standarddarstellung angegeben ist, kann die tatsächliche Ausgabe auch kürzer sein. Beispiel: Die Ausgabe der Integer-Zahl 10 besteht nur aus 2 Zeichen.
- Die Länge der zu druckenden Daten ergibt sich aus der Länge der Variablen. Z. B. werden bei der Darstellungsart I beim Datentyp INT maximal 6 Stellen, beim Datentyp DINT maximal 11 Stellen ausgegeben.
- Die Breite "0" ist in Konvertierungsanweisungen nicht zulässig. Auf dem Drucker wird dies durch die Ausgabe von "\*\*\*\*\*\*" und der restlichen gültigen Konvertierungsanweisung angezeigt.
- Ist die angegebene Breite zu gering, wird bei textorientierter Ausgabe (Darstellungsart A, C, D, S, T, Y oder Z) nur die durch die Breite angegebene Anzahl von Zeichen ausgegeben, der Rest wird abgeschnitten. In allen anderen Fällen werden entsprechend der Breite \*–Zeichen ausgegeben.
- Undefinierte oder fehlerhafte Konvertierungsanweisungen werden nicht ausgeführt. Auf dem Drucker wird dies durch die Angabe von "\*\*\*\*\*\*" angezeigt (z. B. Darstellungsart fehlt: %2.2).

Zudem wird der Rest der Konvertierungsanweisung (d. h. nach dem als falsch erkannten Zeichen) ausgegeben. Dadurch kann die genaue Fehlerursache lokalisiert werden.

- Konvertierungsanweisungen ohne zugehörige Variable werden ignoriert. Variablen, für die keine Konvertierungsanweisung vorhanden ist, werden nicht ausgegeben.
- Nichtunterstützte Konvertierungsanweisungen in einer Kopf- oder Fußzeile werden nicht ausgeführt, sondern werden transparent an den Drucker weitergegeben.
- Für die Formatierung (Zeilenvorschub, Tabulatoren etc.) innerhalb eines Meldetextes bzw. der Druckerausgabe einer längeren Konvertierungsanweisung, müssen Sie über entsprechende Steueranweisungen selbst sorgen.
- Enthält sowohl der Formatstring, als auch der Meldetext Konvertierungsanweisungen, so wird als erstes der Formatstring expandiert. Anschließend der Meldetext.

Beispiel: Spannung 3 V – Strom 2 A

Meldetext 1 = Spannung %I V

```
Formatstring = '%N – Strom: %I A' 
Variable 1 = 1 
Variable 2 = 2 
Variable 3 = 3
```
#### Beispiele fehlerhafter Konvertierungsanweisungen

Im Folgenden sind einige Beispiele mit fehlerhaften Konvertierungsanweisungen abgedruckt.

### Beispiel 1: \*\*\*\*\*\*.2R

Formatstring = %303.2R Variable 1 = 1.2345E6

Fehler: Ungültige Breite in der Darstellungsart R. Der maximal zulässige Wert für alle Darstellungsarten ist 255!

#### Beispiel 2: \*\*\*\*

Formatstring = %4.1I Variable 1 = 12345 DEZ

Fehler: Die Breite wurde für den auszugebenden Variablenwert zu gering gewählt. Die Präzision ist in der Darstellungsart I nicht relevant!

#### Beispiel 3: 96–10–3

Formatstring = %7.2D Variable 1 = D#1996–10–31

Fehler: Der Formatstring ist formal korrekt; für den kompletten Ausdruck des Datums wurde jedoch die Breite zu gering gewählt!

#### Beispiel 4: \*\*\*\*\*\*\*\*\*\*

Formatstring = %.3A Variable 1 = D#1996–10–31

Fehler: Es wurde die Standardbreite der Darstellungsart A gewählt, jedoch mit ungültiger Präzision. Mögliche Werte wären in diesem Fall 2 oder 4!

#### Beispiel 5: \*\*\*\*\*\*

Formatstring = %3.3 Variable 1 = 12345 HEX

Fehler: Es wurde keine Darstellungsart angegeben.

#### Beispiele korrekter Konvertierungsanweisungen

Im Folgenden sind einige Beispiele mit korrekten Konvertierungsanweisungen abgedruckt.

#### Beispiel 1: .....31.10.1996

Formatstring = %15.4A Variable 1 = D#1996–10–31

Es wurde die Breite 15 mit Präzision 4 (Breite der Jahreszahl) und rechtsbündiger Formatierung gewählt.

#### Beispiel 2: 12345.

Formatstring = %–6I Variable 1 = 12345 DEZ

Die Breite wurde für den auszugebenden Variablenwert um eine Stelle größer gewählt; linksbündig formatiert.

#### Beispiel 3: 12d\_0h\_0m\_23s\_348ms

Formatstring = %T Variable 1 = T#12D23S348MS

Die IEC-Zeitangabe erfolgt im Standardformat; nicht angegebene Zeiteinheiten werden mit Nullen eingefügt.

#### Beispiel 4: 1.234560E+02

Formatstring = %12.6R Variable 1 = 123.456

Für die gesamte Variablendarstellung steht die Breite 12 zur Verfügung, wobei die Präzision (Nachkommstellen) 6 Stellen beansprucht.

#### Beispiel 5: TEST..

Formatstring = %–6C Variable 1 = TEST

Linksbündige Darstellung der Textvariablen

### Steueranweisungen

Steueranweisungen werden genutzt, um am Drucker bestimmte Effekte (z. B Unterstreichen) zu erreichen.

Sie können neben den Standard-Steueranweisungen (Fett-, Schmal-, Breit-, Kursivschrift und Unterstrichen) weitere Steuerzeichen verwenden, wenn Sie diese vor der Parametrierung des CP 341 in die Steuerzeichentabelle der Parametrieroberfläche CP 341: Punkt-zu-Punkt-Kopplung parametrieren eintragen.

Das Bild zeigt schematisch den Aufbau einer Steueranweisung.

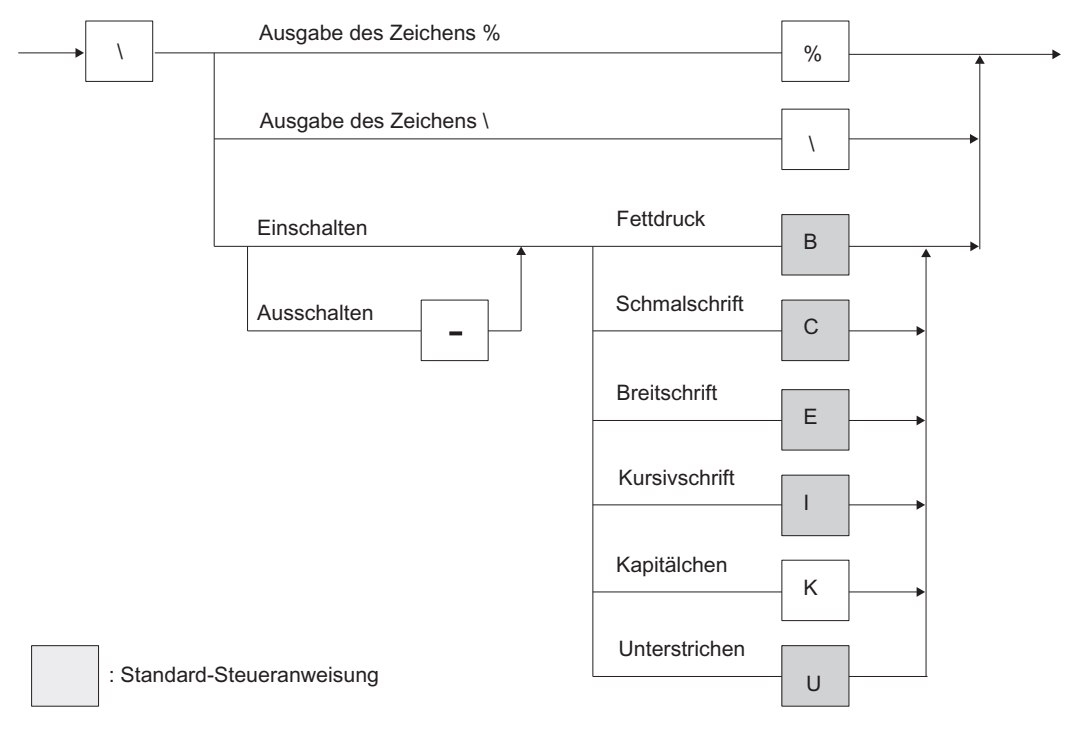

Bild 2-30 Schematischer Aufbau der Steueranweisungen

### Beispiele

Im Folgenden sind einige Beispiele mit Steueranweisungen abgedruckt.

#### Beispiel 1:

Um den Text "Fettdruck und Unterstrichen sind Möglichkeiten einen Text hervorzuheben" auf einen Drucker auszugeben, ist folgende Eingabe notwendig:

\BFettdruck\–B und \UUnterstrichen\–U sind Möglichkeiten einen Text hervorzuheben

#### Beispiel 2:

Um den Formatstring mit der Konvertierungsanweisung "Meldetext-Nr. %i vom %8.2A" transparent auf den Drucker ausgeben zu können, ist folgende Eingabe notwendig:

'Meldetext-Nr. \%i vom \%8.2A'

### Neue Seite beginnen (\F)

Unter Berücksichtigung des parametrierten Seitenlayouts, d. h. entsprechend der projektierten Kopf- und Fußzeilen und Anzahl "Zeilen pro Seite" kann über die Steueranweisung \F eine neue Seite begonnen werden. Dieser Auftrag unterscheidet sich von einem bloßen Form Feed am Drucker.

Beispiel: (Neue Seite beginnen)

Formatstring  $= \{F}$ 

#### Hinweis

Bei der Steueranweisung \F dürfen im Formatstring kein weiterer Text, Konvertierungs- oder Steueranweisungen stehen. Die Variablen bleiben unbelegt.

### Drucken ohne Zeilenumbruch (\x)

Der CP 341 fügt beim Senden eines Meldetextes prinzipiell das parametrierte Zeilenabschlusszeichen (CR, LF, CR LF, LF CR) an. Über die Steueranweisung \x wird der Zeilenumbruch nach einem Meldetext aufgehoben. Sie haben so die Möglichkeit, mehrere Meldetexte in einer Zeile auszudrucken, um z. B. mehr Variablen in einer Zeile einzublenden. Die Steueranweisung \x wird am Ende des Formatstrings angefügt.

Beispiel: Um "17.30 " Uhr wurde der Füllstand "200" l erreicht! ...

Formatstring = Um %Z Uhr wurde der Füllstand %i l erreicht!\x Variable 1 = Uhrzeit Variable 2 = Stand

#### Hinweis

Beachten Sie, dass bei Anwendung der Steueranweisung \x eine neue Zeile immer ohne "Linker Rand" begonnen wird.

#### Hinweise zur Steueranweisung

Beachten Sie die folgenden Hinweise zu Steueranweisungen:

- Wird das Ausschalten eines Effektes angefordert, obwohl dieser gar nicht eingeschaltet ist, oder wenn das Ausgabegerät den gewünschten Effekt nicht beherrscht, wird die Steueranweisung ignoriert.
- Über die Steueranweisung können die zur Definition des Formatstrings benötigten Zeichen % und \ gedruckt werden.
- Undefinierte oder fehlerhafte Steueranweisungen werden nicht ausgeführt.

# Inbetriebnahme des CP 341

Um den Kommunikationsprozessor in Betrieb zu nehmen, ist es zweckmäßig, die folgende Reihenfolge von Bedienhandlungen einzuhalten:

- 1. Montieren des CP 341
- 2. Konfigurieren des CP 341
- 3. Parametrieren des CP 341
- 4. Ablage der Parametrierungsdaten
- 5. Anwenderprogramm für den CP 341 erstellen.

### Montieren des CP 341

Die Montage des CP 341 umfasst die Integration des CP 341 in die Profilschiene (Baugruppenträger) Ihres Automatisierungssystems.

Eine ausführliche Beschreibung finden Sie im Abschnitt ["Konfigurieren des CP 341](#page-114-0)  (Seite [115](#page-114-0))" dieses Handbuches.

#### Konfigurieren des CP 341

Die Konfiguration des CP 341 umfasst die Anordnung des CP 341 in der Konfigurationstabelle. Die Konfiguration des CP 341 nehmen Sie mit der STEP 7–Software vor.

Eine ausführliche Beschreibung finden Sie im Abschnitt ["Konfigurieren des CP 341](#page-114-0)  (Seite [115](#page-114-0))" dieses Handbuches.

### Parametrieren des CP 341

Die Parametrierung des CP 341 umfasst die Erstellung der spezifischen Parameter der Protokolle und die Projektierung von Meldetexten für die Druckerausgabe. Die Parametrierung des CP 341 nehmen Sie mit der Parametrieroberfläche CP 341:Punkt–zu– Punkt–Kopplung parametrieren vor.

Eine ausführliche Beschreibung finden Sie im Abschnitt ["Parametrieren der](#page-115-0)  [Kommunikationsprotokolle](#page-115-0) (Seite [116](#page-115-0))" dieses Handbuchs.

### Ablage der Parametrierungsdaten

Die Ablage der Parametrierungsdaten des CP 341 umfasst das Speichern der Parameter, das Laden der Parameter in die CPU und das Übertragen der Parameter auf den Kommunikationsprozessor. Die Ablage der Parametrierungsdaten nehmen Sie mit der STEP 7–Software vor.

Eine ausführliche Beschreibung finden Sie im Abschnitt ["Datenhaltung der Parameter](#page-118-0) (Seite [119](#page-118-0))" dieses Handbuchs.

### Anwenderprogramm für den CP 341 erstellen

Die Programmierung des CP 341 umfasst die programmtechnische Anbindung des CP 341 an die zugehörige CPU über das STEP 7–Anwenderprogramm. Die Programmierung des CP 341 nehmen Sie mit den Spracheditoren der STEP 7–Software vor.

Im Abschnitt "[Programmierbeispiel Standardbausteine](#page-202-0) (Seite [203\)](#page-202-1)" finden Sie ein ausführliches Programmbeispiel. Eine ausführliche Beschreibung zur Programmierung mit STEP 7 finden Sie im Handbuch Programmieren mit STEP 7.
# Montieren des CP 341

# 4.1 Einbauplätze des CP 341

Der folgende Abschnitt beschreibt, nach welchen Regeln Sie den CP 341 auf dem Baugruppenträger (Profilschiene) anordnen müssen.

#### Anordnung des CP 341 auf dem Baugruppenträger (Profilschiene)

Für die Anordnung des CP 341 auf die Baugruppenträger (Profilschiene) gelten folgende Regeln:

- Maximal 8 Kommunikationsbaugruppen dürfen rechts neben der CPU stecken.
- Die Anzahl der steckbaren Kommunikationsbaugruppen ist begrenzt durch die Erweiterbarkeit der CPU (z. B. CPU 312 IFM in erster Zeile) bzw. der ET 200M (IM 153) bei dezentralem Einsatz (nur einzeiliger Aufbau).

#### Hinweis

Vor dem Ziehen oder Stecken des CP 341 müssen Sie die CPU in den STOP–Zustand schalten und die Stromversorgung abschalten. Ein Ziehen oder Stecken des Kabels zur integrierten Schnittstelle auf dem CP 341 ist ohne Einschränkung möglich. Versichern Sie sich jedoch, dass momentan keine Daten über die integrierte Schnittstelle übertragen werden. Diese können sonst verlorengehen.

#### Weitere Informationen

Weitere Informationen zum Thema Steckplätze finden Sie in dem Handbuch Automatisierungssystem S7–300, Aufbauen, CPU–Daten.

4.2 Ein- und Ausbauen des CP 341

# 4.2 Ein- und Ausbauen des CP 341

Beim Ein- und Ausbauen des CP 341 müssen Sie einige Regeln beachten.

# Werkzeug

Für den Ein- und Ausbau des CP 341 benötigen Sie als Werkzeug einen Schraubendreher zylindrischer Bauform mit 4,5 mm Klingenbreite.

# DC 24 V-Laststromversorgung

Der CP 341 wird über eine externe DC 24 V–Laststromversorgung versorgt. Die DC 24 V– Laststromversorgung muss folgenden Anforderungen genügen:

Als Laststromversorgung darf nur vom Netz sicher getrennte Kleinspannung ≤ DC 60 V verwendet werden. Die sichere elektrische Trennung kann realisiert sein nach den Anforderungen in

- VDE 0100 Teil 410 / HD 60364.4.41:2007 / IEC 60364-4-41:2005 (als Funktionskleinspannung mit sicherer elektrischen Trennung) bzw.
- VDE 0805 / EN 60950 / IEC 950 (als Sicherheitskleinspannung SELV) bzw. VDE 0106 Teil 101.

# 4.2.1 Reihenfolge des Einbaus

# Baugruppenträger (Profilschiene) einbauen

Um den CP 341 in einen Baugruppenträger (Profilschiene) einzubauen, gehen Sie in folgender Reihenfolge vor:

- 1. Schalten Sie die CPU in den STOP–Zustand.
- 2. Schalten Sie die Stromversorgung ab.
- 3. Dem CP 341 liegt ein Busverbinder bei. Stecken Sie diesen auf den Rückwandstecker der Baugruppe links von dem CP 341.
- 4. Sollen rechts vom CP 341 noch weitere Baugruppen montiert werden, so stecken Sie den Busverbinder der nächsten Baugruppe auf den rechten Rückwandbusstecker des CP 341.
- 5. Hängen Sie den CP 341 auf der Profilschiene ein, und schwenken Sie ihn nach unten.
- 6. Schrauben Sie den CP 341 fest.
- 7. Verbinden Sie die DC 24 V der Laststromversorgung mit dem CP 341.

4.2 Ein- und Ausbauen des CP 341

# Anschluss–Klemmen

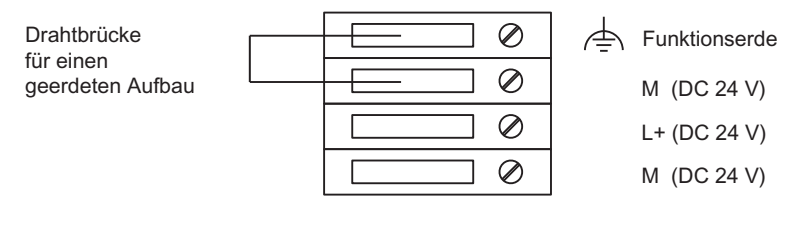

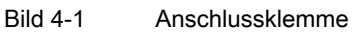

- Schließen Sie an der Klemme L+ die Plusleitung der 24–V–Versorgungsspannung an.
- Schließen Sie an der Klemme M die Minusleitung der 24–V–Versorgungsspannung an.
- Beide M–Klemmmen sind intern miteinander verbunden. Der 24–V–Anschluss ist mit einem Verpolschutz ausgestattet.
- Falls Sie die 24–V–Masseleitung nicht erden wollen, müssen Sie die Drahtbrücke zwischen den Klemmen Funktionserde und M entfernen.

4.2 Ein- und Ausbauen des CP 341

# 4.2.2 Reihenfolge des Ausbaus

## Baugruppenträger (Profilschiene) ausbauen

Um den CP 341 aus einem Baugruppenträger (Profilschiene) auszubauen, gehen Sie in folgender Reihenfolge vor:

- 1. Schalten Sie die CPU in den STOP–Zustand.
- 2. Schalten Sie die Stromversorgung ab.
- 3. Öffnen Sie die Fronttüren.
- 4. Lösen Sie die Verbindung zur DC 24V–Stromversorgung.
- 5. Lösen Sie den Sub–D–Stecker von der integrierten Schnittstelle.
- 6. Lösen Sie die Befestigungsschraube auf der Baugruppe.
- 7. Schwenken Sie die Baugruppe aus der Profilschiene und entnehmen Sie diese aus dem Automatisierungsgerät.

## 4.2.3 Aufbaurichtlinien

#### Zu berücksichtigen

Es sind die allgemeinen Aufbaurichtlinien für S7–300 (siehe Handbuch Automatisierungssystem S7–300, Aufbauen, CPU–Daten) zu berücksichtigen.

Zur Einhaltung der EMV–Werte (Elektromagnetische Verträglichkeit), muss der Schirm der Kabel auf einer Schirmschiene aufgelegt werden.

# Konfigurieren und Parametrieren des CP 341 5

# <span id="page-112-0"></span>5.1 Möglichkeiten der Projektierung

# Möglichkeiten der Projektierung

Die Baugruppenvarianten des CP 341 konfigurieren und parametrieren Sie mit STEP 7 bzw. mit der Parametrieroberfläche CP 341: Punkt-zu-Punkt-Kopplung parametrieren.

Tabelle 5- 1 Möglichkeiten der Projektierung des CP 341

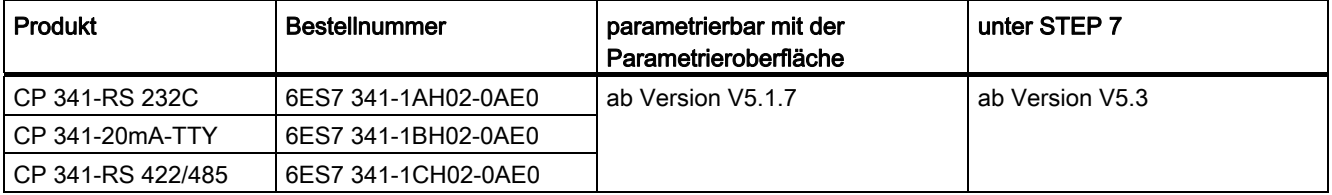

5.2 Installation der Parametrieroberfläche

# 5.2 Installation der Parametrieroberfläche

## Installation

Die Parametrieroberfläche CP 341: Punkt-zu-Punkt-Kopplung parametrieren befindet sich zusammen mit den Funktionsbausteinen und dem Programmierbeispiel auf der CD. So installieren Sie die Parametrieroberfläche:

- 1. Legen Sie die CD in das CD-Laufwerk Ihres PGs/ PCs ein.
- 2. Starten Sie unter Microsoft Windows den Dialog zur Installation von Software durch Doppelklick auf das Symbol "Software" in "Systemsteuerung".
- 3. Wählen Sie im Dialog das CD-Laufwerk und die Datei "Setup.exe aus" und starten den Installationsvorgang.
- 4. Befolgen Sie Schritt für Schritt die Anweisungen, die Ihnen das Installationsprogramm anzeigt.

# 5.3 Konfigurieren des CP 341

Nach dem Montieren des CP 341 müssen Sie den CP 341 dem Automatisierungssystem bekanntgeben. Dieser Vorgang wird "Konfigurieren" genannt.

#### Voraussetzungen

Die Parametrieroberfläche CP 341:Punkt-zu-Punkt-Kopplung parametrieren ist auf dem PG/PC unter STEP 7 installiert (siehe Abschnitt ["Möglichkeiten der Projektierung](#page-112-0) (Seite [113](#page-112-0))").

Bevor Sie den Kommunikationsprozessor in die Konfigurationstabelle der STEP 7-Software eintragen, müssen Sie mit STEP 7 ein Projekt und eine Station angelegt haben.

#### Konfigurieren

"Konfigurieren" bezeichnet im Folgenden das Anordnen des CP 341 in der Konfigurationstabelle der STEP 7-Software. In der Konfigurationstabelle geben Sie den Baugruppenträger, den Steckplatz und die Bestellnummer des CP 341 an. STEP 7 ordnet daraufhin dem CP 341 automatisch eine Adresse zu.

Die CPU ist nun in der Lage, den CP 341 auf seinem Steckplatz im Baugruppenträger über dessen Adresse zu finden.

## ACHTUNG

Vor Inbetriebnahme eines konfigurierten CP 341 müssen Sie die Baugruppe - wie im nachfolgenden Kapitel [Parametrieren der Kommunikationsprotokolle](#page-115-0) (Seite [116](#page-115-0)) beschrieben - mit einem Kommunikationsprotokoll parametrieren. Ein lediglich gesteckter (und nicht explizit parametrierter) CP 341 nimmt von sich aus keine spezifische Default-Parametrierung ein!

#### Voraussetzung

Bevor Sie den CP 341 in die Konfigurationstabelle der STEP 7-Software eintragen, müssen Sie mit STEP 7 ein Projekt und eine Station angelegt haben.

#### Wo beschrieben?

Das Vorgehen bei der Konfiguration von S7-300-Baugruppen ist ausführlich im Handbuch Hardware konfigurieren und Verbindungen projektieren mit STEP 7 beschrieben.

Außerdem bietet Ihnen die Onlinehilfe von STEP 7 ausreichend Unterstützung bei der Konfiguration einer S7-300-Baugruppe.

5.4 Parametrieren der Kommunikationsprotokolle

# <span id="page-115-0"></span>5.4 Parametrieren der Kommunikationsprotokolle

Nachdem Sie den CP 341 in der Konfigurationstabelle eingetragen haben, müssen Sie den CP 341 und seine serielle Schnittstelle mit Parametern versorgen. Beim Drucker-Treiber können Sie zusätzlich Meldetexte für die Druckerausgabe projektieren.

#### Parametrieren

"Parametrieren" bezeichnet im Folgenden das Einstellen von protokollspezifischen Parametern. Die Parametrierung erfolgt mit der Parametrieroberfläche CP 341: Punkt-zu-Punkt-Kopplung parametrieren.

Die Parametrieroberfläche starten Sie durch Doppelklick auf die Bestellnummer (CP 341) in der Konfigurationstabelle oder durch Markieren des CP 341 und der Anwahl des Menübefehls Bearbeiten > Objekteigenschaften. Es erscheint der Dialog "Eigenschaften - CP 341".

Durch Anwahl der Schaltfläche "Parameter" gelangen Sie in die Oberfläche zur Protokollauswahl. Nach Einstellung des Protokolls und Doppelklick auf das Symbol für das Übertragungsprotokoll (Briefumschlag) gelangen Sie in den Dialog zur Einstellung der protokollspezifischen Parameter.

#### Wo beschrieben?

Die einfache Bedienung der Parametrieroberfläche CP 341: Punkt-zu-Punkt-Kopplung parametrieren ist für alle Kommunikationsprozessoren gleich und selbsterklärend. Wir verzichten deshalb auf eine ausführliche Beschreibung der Parametrieroberfläche.

Außerdem bietet Ihnen die Online-Hilfe ausreichende Unterstützung beim Arbeiten mit der Parametrieroberfläche.

Konfigurieren und Parametrieren des CP 341 5.5 Identifikationsdaten

# 5.5 Identifikationsdaten

#### **Definition**

Identifikationsdaten sind in einer Baugruppe gespeicherte Informationen, die Sie unterstützen beim

- Beheben von Fehlern in einer Anlage
- Überprüfen der Anlagenkonfiguration
- Auffinden von Hardware–Änderungen einer Anlage.

Mit den Identifikationsdaten können Baugruppen online eindeutig identifiziert werden. Ab der Bestellnummer 6ES7 341–1xH02–0AE0 sind diese Daten auf dem CP 341 verfügbar.

Sie können Identifikationsdaten über Zielsystem > Baugruppenzustand oder - wie im Folgenden beschrieben - mit Datensatz lesen, anzeigen.

#### Lesen der Identifikationsdaten

Über Datensatz lesen kann der Anwender gezielt auf bestimmte Identifikationsdaten zugreifen.

Unter der zugehörigen Datensatznummer ist der dem jeweiligen Index zugeordnete Teil der Identifikationsdaten zu finden.

Alle Datensätze mit Identifikationsdaten haben eine Länge von 64 Byte.

Die Datensätze sind nach dem in der Tabelle dargestellten Prinzip aufgebaut.

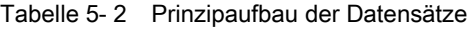

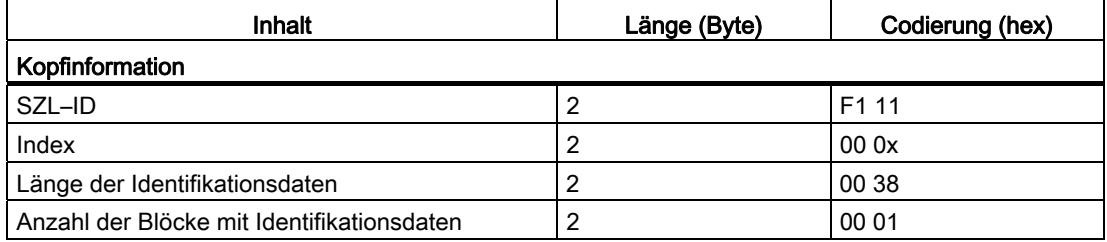

#### Tabelle 5- 3 Identifikationsdaten

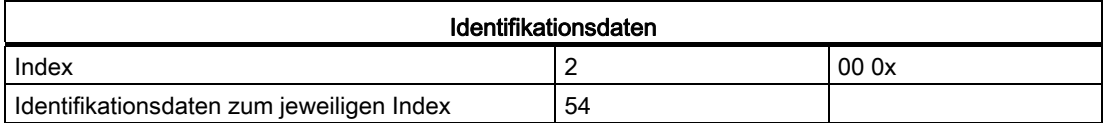

5.5 Identifikationsdaten

# Identifikationsdaten der Baugruppe CP 341

Tabelle 5- 4 Identifikationsdaten der Baugruppe CP 341

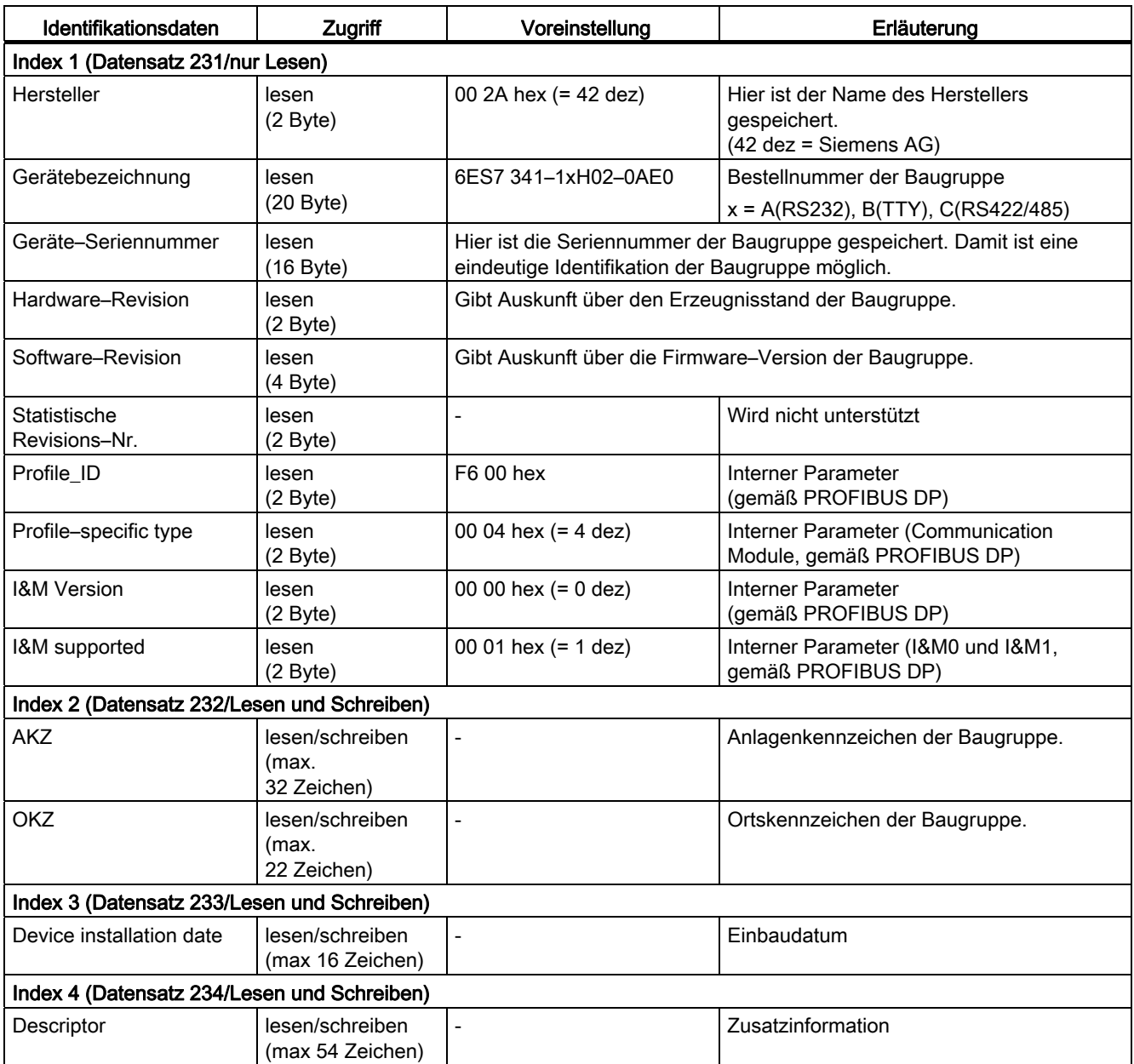

# 5.6 Datenhaltung der Parameter

Die Konfigurations- und Parametrierungsdaten des Kommunikationsprozessors werden im aktuellen Projekt (auf Festplatte des PG/PC) gespeichert.

## **Datenhaltung**

Beim Verlassen der Konfigurationstabelle mit dem Menübefehl Station > Speichern bzw. Station > Speichern unter werden die Konfigurations- bzw. Parametrierungsdaten (inklusive Baugruppenparameter) automatisch in dem von Ihnen angelegten Projekt/Anwenderdatei abgelegt.

## Konfiguration und Parameter laden

Die Konfigurations- und Parametrierungsdaten können Sie Online vom Programmiergerät auf die CPU laden (Menübefehl Zielsystem > Laden). Die CPU übernimmt die Parameter unmittelbar nach dem Laden.

Die Baugruppenparameter werden automatisch an den Kommunikationsprozessor übertragen,

● wenn die Baugruppenparameter auf die CPU geladen werden und der Kommunikationsprozessor über den S7-300-Rückwandbus erreichbar ist

oder

● wenn die CPU vom Betriebszustand STOP nach Betriebszustand RUN wechselt (CPU-Anlauf).

Nicht geänderte Parameter haben den Defaultwert.

#### Weitere Informationen

Im Handbuch Hardware konfigurieren und Verbindungen projektieren mit STEP 7 finden Sie ausführlich beschrieben, wie Sie

- die Konfiguration und die Parameter speichern,
- die Konfiguration und die Parameter in die CPU laden,
- die Konfiguration und die Parameter lesen, ändern, kopieren und drucken können.

# 5.7 Nachladen von Treibern (Übertragungsprotokollen)

Zur Funktionserweiterung und Anpassung des CP 341 an den Kommunikationspartner können Sie zusätzlich zu den Standard-Protokollen in der Baugruppen-Firmware (ASCII, 3964(R), RK 512) weitere Übertragungsprotokolle auf den CP 341 laden (= ladbare Treiber).

Die ladbaren Treiber gehören nicht zum Lieferumfang des CP 341 oder der Parametrieroberfläche. Sie müssen von Ihnen getrennt bestellt werden. (siehe Katalog ST 70, Kapitel "Ladbare Treiber")

Wie Sie einen ladbaren Treiber installieren, parametrieren und auf den CP 341 laden, entnehmen Sie bitte der gesonderten Dokumentation zum ladbaren Treiber. Im Folgenden sind nur die Voraussetzungen und das grundsätzliche Handling beschrieben.

## Voraussetzungen

Für das Nachladen von Treibern müssen folgende Voraussetzungen erfüllt sein:

- $\bullet$  STEP 7, ab  $\sqrt{5.3}$
- Parametrieroberfläche CP 341: Punkt-zu-Punkt-Kopplung parametrieren, ab V5.0
- Auf der Rückseite des CP 341 ist der zum Treiber mitgelieferte Dongle gesteckt.
- Die gültige Parametrierung ist zuvor unter HW-Konfig gespeichert und auf die CPU geladen worden.

## Einstieg über Parametrieroberfläche

Die Anwahl des ladbaren Treibers für die Parametrierung erfolgt innerhalb der Parametrieroberfläche CP 341: Punkt-zu-Punkt-Kopplung parametrieren.

Nach der erfolgreichen Installation von Parametrieroberfläche und ladbaren Treiber wählen Sie den gewünschten Treiber aus und parametrieren die protokollspezifischen Parameter in gleicher Weise wie bei den Standard-Protokollen. Installation der Parametrieroberfläche und Anwahl eines Übertragungsprotokolls: siehe Abschnitt "[Parametrieren der](#page-115-0)  [Kommunikationsprotokolle](#page-115-0) (Seite [116](#page-115-0))".

Was parametriert wird, und wie die Treiber anschließend auf den CP 341 geladen werden, entnehmen Sie bitte der Dokumentation zum ladbaren Treiber.

# 5.8 Firmware-Updates

## 5.8.1 Nachladen von Firmware-Updates

Zur Funktionserweiterung und Fehlerbehebung ist es möglich, Firmware-Updates in den Betriebssystemspeicher des CP 341 zu laden.

#### Voraussetzungen

Für das Nachladen von Firmware-Updates müssen folgende Voraussetzungen erfüllt sein:

- $\bullet$  STEP 7, ab  $\sqrt{5.3}$
- Zum Firmware-Update des CP müssen Sie zuerst unter HW-Konfig ein gültiges Projekt anlegen und in die CPU laden.
- Der CP 341 muss vom PG/PC aus online erreichbar sein.
- Den Ablageort für die Dateien für das Firmware-Update entnehmen Sie bitte der Anleitung des jeweiligen Firmware-Update-Pakets.

Der Unterpfad "..\CP341.nnn" kennzeichnet jeweils die Version der Firmware.

#### Firmware laden in HW Konfig

(gültig ab der Bestellnummer 6ES7 341-1xH02-0AE0)

Gehen Sie für ein Firmware–Update wie folgt vor:

- 1. Schalten Sie die CPU in den STOP-Zustand.
- 2. Öffnen Sie HW Konfig und markieren Sie die gewünschte CP 341–Baugruppe.
- 3. Wählen Sie den Menübefehl Zielsystem > Firmware aktualisieren.

Der weitere Ablauf ist in der Online – Hilfe zu *STEP 7* beschrieben.

Ist das Update erfolgreich, erscheint eine Bestätigungsmeldung und die neue Firmware ist sofort aktiviert.

5.8 Firmware-Updates

## Firmware laden mit der Parametrieroberfläche CP 341

(gültig für die Bestellnummer 6ES7 341-1xH00-0AE0 und 6ES7 341-1xH01-0AE0)

Die Firmware wird mittels der Parametrieroberfläche CP 341:Punkt-zu-Punkt-Kopplung parametrieren (ab V5.0) zum CP 341 übertragen.

Gehen Sie dabei folgendermaßen vor:

- 1. Schalten Sie die CPU in den STOP-Zustand.
- 2. Starten Sie die Parametrieroberfläche:

Im SIMATIC-Manager: Datei > Öffnen > Projekt > Hardware-Konfig öffnen > Doppelklick auf CP 341 > Anwahl der Schaltfläche "Parameter".

3. Wählen Sie den Menübefehl Extras > Firmware-Update.

#### Ergebnis:

Ist der CP 341 erreichbar, wird der Stand der aktuellen Baugruppen-Firmware angezeigt.

Befindet sich keine Firmware auf dem CP 341, dann erscheint " - - - - ". Dies kann z. B. auftreten, wenn das Firmware-Update abgebrochen wurde. Die alte Firmware wird in diesem Fall gelöscht. Vor einer Inbetriebnahme muss dann erneut eine Firmware geladen werden.

4. Wählen Sie über die Schaltfläche "Datei suchen..." die zu ladende Firmware (\*.UPD) aus.

Hinweis: Die Basis-Firmware besteht aus 3 Dateien mit der Endung \*.UPD. Wählen Sie im Fall der Basis-Firmware nur die Datei HEADER.UPD an.

#### Ergebnis:

Von der ausgewählten Firmware wird unter "ausgewählter FW-Stand" die Version angezeigt.

5. Starten Sie mit der Schaltfläche "Firmware laden" den Ladevorgang auf den CP 341. Der Ladevorgang muss nochmals bestätigt werden. Die Betätigung der Schaltfläche "Abbruch" führt zum sofortigen Ladeabbruch.

Hinweis: Der CP 341 prüft vor dem Löschen der Basis-Firmware auf der Baugruppe die Bestellnummer der zu ladenden Firmware, ob diese für den CP 341 zulässig ist.

#### Ergebnis:

Die neue Firmware wird im Betriebssystemspeicher des CP 341 abgelegt. Unter "Erledigt" wird der Fortschritt über ein Balkendiagramm und mit einer Prozentangabe angezeigt. Nach Abschluss des Firmware-Updates ist die Baugruppe sofort betriebsbereit.

#### Update erfolgreich

Nach erfolgreichem Update ist der bisherige Stand der Firmware des CP 341 durch einen Aufkleber mit dem aktualisierten Stand der Firmware zu überkleben.

# LED-Anzeigen

LED-Anzeigen während des Ladens eines Firmware-Updates:

Tabelle 5- 5 LED-Anzeigen beim Firmware-Update

| <b>Zustand</b>                          | <b>SF</b>       | <b>TXD</b>      | <b>RXD</b>      | Bemerkung                                                                                                    | Abhilfe                                                                                                    |
|-----------------------------------------|-----------------|-----------------|-----------------|----------------------------------------------------------------------------------------------------|----------------------------------------------------------------------------------------------------|
| Firmware-Update läuft                   | an              | an              | an              |                                                                                                    | $\overline{\phantom{0}}$                                                                                                    |
| Firmware-Update fertig                  | an              | aus             | aus             |                                                                                                    |                                                                                                    |
| CP 341 ohne Baugruppen-<br>Firmware     | blinkt<br>(2Hz) | aus             | aus             | Baugruppen-Firmware<br>gelöscht, Firmware-<br>Update wurde<br>abgebrochen, Firmware-<br>Update weiterhin<br>möglich | Firmware neu laden                                                                                                    |
| Hardware-Fehler beim<br>Firmware-Update | blinkt<br>(2Hz) | blinkt<br>(2Hz) | blinkt<br>(2Hz) | Löschen/Schreiben<br>fehlgeschlagen                                                                                 | Versorgungsspannung<br>der Baugruppe aus- und<br>wieder einschalten und<br>Firmware neu laden.<br>Prüfen, ob Baugruppe<br>defekt ist. |

# 5.8.2 Anzeigen des Firmwareausgabestands

## Hardware- und Firmwareausgabestand anzeigen

Der aktuelle Hardware- und Firmwareausgabestand auf dem CP 341 wird Ihnen in STEP 7 im Registerdialog "Baugruppenzustand" angezeigt. Sie gelangen zu diesem Dialog über:

● im SIMATIC-Manager: Datei > Öffnen > Projekt > HW-Konfig öffnen > Station > Online öffnen > und Doppelklick auf die Baugruppe des CP 341.

Konfigurieren und Parametrieren des CP 341

5.8 Firmware-Updates

# Kommunikation über Funktionsbausteine 6

Die Kommunikation zwischen CPU, CP 341 und einem Kommunikationspartner erfolgt über die Funktionsbausteine und die Protokolle des CP 341.

#### Kommunikation CPU und CP 341

Die Funktionsbausteine bilden die Software-Schnittstelle zwischen der CPU und dem CP 341. Sie müssen zyklisch aus dem Anwenderprogramm aufgerufen werden.

## Kommunikation CP 341 und Kommunikationspartner

Auf dem CP 341 erfolgt die Umsetzung der Übertragungsprotokolle. Über das Protokoll wird die Schnittstelle des CP 341 an die Schnittstelle des Kommunikationspartners angepasst.

Damit sind Sie in der Lage, ein S7-Automatisierungssystem mit allen Kommunikationspartnern zu koppeln, die die heutigen, in SIMATIC S5 vorhandenen Standard-Protokolle (ASCII-Treiber, Prozedur 3964(R), Rechnerkopplung RK 512 oder Drucker-Treiber) beherrschen.

#### Interruptverhalten

Ein Aufruf der CP 341-Funktionsbausteine im Prozessalarm (OB 40) oder Diagnosealarm (OB 82) ist nicht erlaubt.

Die Funktionsbausteine P\_SND\_RK und P\_RCV\_RK des CP 341 dürfen nur in ein und derselben Ablaufebene aufgerufen werden.

6.1 Übersicht über die Funktionsbausteine

# 6.1 Übersicht über die Funktionsbausteine

Das Automatisierungssystem S7-300 stellt Ihnen eine Reihe von Funktionsbausteinen zur Verfügung, die im Anwenderprogramm die Kommunikation zwischen CPU und dem CP 341 anstoßen und steuern.

## Funktionsbausteine/Funktionen

In der folgenden Tabelle finden Sie die Funktionsbausteine/Funktionen des CP 341 und deren Bedeutung.

Tabelle 6- 1 Funktionsbausteine/Funktionen des CP 341

| <b>FB/FC</b>                   | <b>Bedeutung</b>                                                                                                    | Protokoll                                                               |
|--------------------------------|----------------------------------------------------------------------------------------------------|-------------------------------------------------------------------------|
| FC 5 V24_STAT<br>(Version 2.0) | Die Funktion V24_STAT ermöglicht Ihnen, die Signalzustände an der RS<br>232C-Schnittstelle des CP 341-RS 232C zu lesen.                                                                                   | <b>ASCII-Treiber</b>                                                    |
| FC 6 V24_SET<br>(Version 2.0)  | Die Funktion V24_SET ermöglicht Ihnen, die Ausgänge an der RS 232C-<br>Schnittstelle des CP 341-RS 232C zu setzen/rückzusetzen.                                                                           | <b>ASCII-Treiber</b>                                                    |
| FB 7 P_RCV_RK                  | Mit dem Funktionsbaustein P_RCV_RK können Sie Daten von einem<br>Kommunikationspartner empfangen und in einem Datenbaustein<br>hinterlegen oder Daten für den Kommunikationspartner bereitstellen.        | Prozedur 3964(R),<br>ASCII-Treiber,<br>Rechnerkopplung<br><b>RK 512</b> |
| FB 8 P SND RK                  | Mit dem Funktionsbaustein P_SND_RK können Sie den gesamten<br>Bereich oder einen Teilbereich eines Datenbausteins an einen<br>Kommunikationspartner senden oder Daten vom<br>Kommunikationspartner holen. | Prozedur 3964(R),<br>ASCII-Treiber,<br>Rechnerkopplung<br><b>RK 512</b> |
| FB 13 P_PRINT_RK               | Der Funktionsbaustein P_PRINT_RK ermöglicht ihnen, einen Meldetext<br>mit bis zu 4 Variablen auf einen Drucker auszugeben.                                                                                | Drucker-Treiber                                                         |

## Lieferform und Installation

Die Funktionsbausteine des CP 341 befinden sich zusammen mit der Parametrieroberfläche und dem Programmierbeispiel auf der CD, die zusammen mit der Baugruppe ausgeliefert wird.

Die Installation der Funktionsbausteine erfolgt zusammen mit der Installation der Parametrieroberfläche. Nach der Installation befinden sich die Funktionsbausteine in der Bibliothek:

• CP 341: FC 5 V24\_STAT (Version 2.0), FC 6 V24\_SET (Version 2.0), FB 7 P\_RCV\_RK, FB 8 P\_SND\_RK und FB 13 P\_PRINT\_RK

Die Bibliothek öffnen Sie im SIMATIC-Manager von STEP 7 mit dem Menübefehl Datei > Öffnen > Bibliothek unter "CP PTP\CP 341\Blocks".

Beim Arbeiten mit den Funktionsbausteinen brauchen Sie den jeweiligen Funktionsbaustein nur noch in Ihr Projekt kopieren.

# Zulässige Versionen der FBs, FCs

Beachten Sie folgende Warnhinweise zu den zulässigen Funktionsbausteinen und Funktionen:

# WARNUNG

Für den CP 341 dürfen Sie nur die Funktionen FC 5 V24\_STAT und FC 6 V24\_SET mit einer Version ≥ 2.0 verwenden. Bei Verwendung der Version 1.0 kann es zu Datenverfälschungen kommen. Für die Datenübertragung mit dem CP 341 dürfen nur die Funktionsbausteine FB 7 P\_RCV\_RK und FB 8 P\_SND\_RK eingesetzt werden. Die Funktionsbausteine FB 2 P\_RCV und FB 3 P\_SEND des CP 340 dürfen nicht verwendet werden, da es sonst zu Datenverfälschungen kommen kann.

6.2 Anwendung der Funktionsbausteine

# 6.2 Anwendung der Funktionsbausteine

Was Sie bei der Versorgung der Funktionsbausteine mit Parametern beachten sollten, beschreiben die folgenden Abschnitte.

# Anzeige des STATUS am FB

Beachten Sie folgenden Hinweis zur STATUS-Anzeige an den Funktionsbausteinen:

# Hinweis

Die Parameter DONE, NDR, ERROR und STATUS stehen nur für einen Bausteindurchlauf an. Zur Anzeige des STATUS sollten Sie deshalb den STATUS in einen freien Datenbereich kopieren.

Wurde der Auftrag mit DONE ='1' durchlaufen, wurde der Auftrag fehlerfrei ausgeführt.

Das heißt:

- Bei Verwendung des ASCII-Treibers: Auftrag wurde an den Kommunikationspartner gesendet. Nicht sichergestellt ist, ob die Daten auch vom Kommunikationspartner empfangen wurden.
- Bei Verwendung der Prozedur 3964(R): Auftrag wurde an den Kommunikationspartner gesendet und von diesem positiv quittiert. Nicht sichergestellt ist, ob die Daten auch an die Partner-CPU übergeben wurden.
- Bei Verwendung der Rechnerkopplung RK 512: Auftrag wurde an den Kommunikationspartner gesendet und von diesem ohne Fehler an die Partner-CPU übergeben.

Kommunikation über Funktionsbausteine

6.3 Anwendung der Funktionsbausteine bei der Prozedur 3964(R)

# 6.3 Anwendung der Funktionsbausteine bei der Prozedur 3964(R)

Für die Kopplung zu einem Kommunikationspartner mit der Prozedur 3964(R) stehen Ihnen folgende Funktionsbausteine zur Verfügung:

- FB 8 P\_SND\_RK zum Daten senden
- FB 7 P\_RCV\_RK zum Daten empfangen

#### Gleichzeitig bearbeitbare Aufträge

Im Anwenderprogramm darf für jeden eingesetzten CP 341 nur ein FB P\_SND\_RK und ein FB P\_RCV\_RK programmiert werden.

Außerdem dürfen Sie nur:

- 1 Instanz-Datenbaustein für den FB P\_SND\_RK und
- 1 Instanz-Datenbaustein für den FB P\_RCV\_RK

verwenden, da im Instanz-Datenbaustein die für den internen Ablauf des FBs notwendigen Zustände abgelegt sind.

#### **Datenkonsistenz**

Die Datenkonsistenz ist durch die Blockgröße bei der Datenübertragung zwischen CPU und CP 341 auf 32 Byte begrenzt.

Für die konsistente Datenübertragung von mehr als 32 Byte müssen Sie Folgendes beachten:

- Beim Sender: Greifen Sie auf den Sende-DB erst wieder zu, wenn die Daten komplett übertragen wurden (DONE = 1).
- Beim Empfänger: Greifen Sie auf den Empfangs-DB erst wieder zu, wenn die Daten komplett empfangen wurden (NDR = 1). Sperren Sie den Empfangs-DB danach solange (EN\_R = 0), bis Sie die Daten bearbeitet haben.

# 6.3.1 S7 sendet Daten zu einem Kommunikationspartner

Der FB P\_SND\_RK überträgt einen Datenblock von einem Datenbaustein, spezifiziert durch die Parameter DB\_NO, DBB\_NO und LEN, zum CP 341. Der FB P\_SND\_RK wird zur Datenübertragung im Zyklus oder alternativ in einem zeitgesteuerten Programm statisch (ohne Bedingungen) aufgerufen.

Mit einer positiven Flanke am Eingang REQ wird die Übertragung der Daten angestoßen. Je nach Datenmenge kann eine Datenübertragung über mehrere Aufrufe (Programmzyklen) laufen.

Der Funktionsbaustein FB P\_SND\_RK kann mit Signalzustand "1" am Parametereingang R im Zyklus aufgerufen werden. Es wird damit die Übertragung zum CP 341 abgebrochen und der FB P\_SND\_RK in den Grundzustand versetzt. Daten, die der CP 341 bereits erhalten hat, werden noch an den Kommunikationspartner gesendet. Steht statisch Signalzustand "1" am Eingang R an, so ist das Senden ausgeschaltet.

Mit dem Parameter LADDR wird die Adresse des anzusprechenden CP 341 angegeben.

# Fehleranzeige am FB P\_SND\_RK

Der Ausgang DONE zeigt "Auftragsende ohne Fehler" an. ERROR zeigt einen aufgetretenen Fehler an. Im STATUS wird bei einem Fehler die entsprechende Ereignisnummer (siehe Abschnitt ["Diagnosemeldungen der Funktionsbausteine](#page-181-0) (Seite [182\)](#page-181-0)") angezeigt. Ist kein Fehler aufgetreten, hat STATUS den Wert 0. DONE und ERROR/STATUS werden auch bei RESET des FB P\_SND\_RK ausgegeben (siehe Bild in Abschnitt "[Daten empfangen mit FB](#page-144-0)  [P\\_RCV\\_RK \(passiver Auftrag\)](#page-144-0) (Seite [145](#page-144-0))"). Bei einem aufgetretenen Fehler wird das Binärergebnis BIE rückgesetzt. Wird der Baustein ohne Fehler beendet, hat das Binärergebnis den Zustand "1".

#### Hinweis

Der Funktionsbaustein P\_SND\_RK hat keine Parameterprüfung, bei falscher Parametrierung kann die CPU in den Zustand STOP verzweigen. Bevor ein angestoßener Auftrag nach einem Zustandsübergang der CPU von STOP nach RUN vom CP 341 bearbeitet werden kann, muss der CP-CPU-Anlaufmechanismus des FB P\_SND\_RK abgeschlossen sein (siehe Abschnitt ["Diagnosemeldungen der Funktionsbausteine](#page-181-0) (Seite [182\)](#page-181-0)"). Ein in der Zwischenzeit angestoßener Auftrag geht nicht verloren. Er wird nach Abschluss der Anlaufkoordinierung zum CP 341 übertragen.

# **Bausteinaufruf**

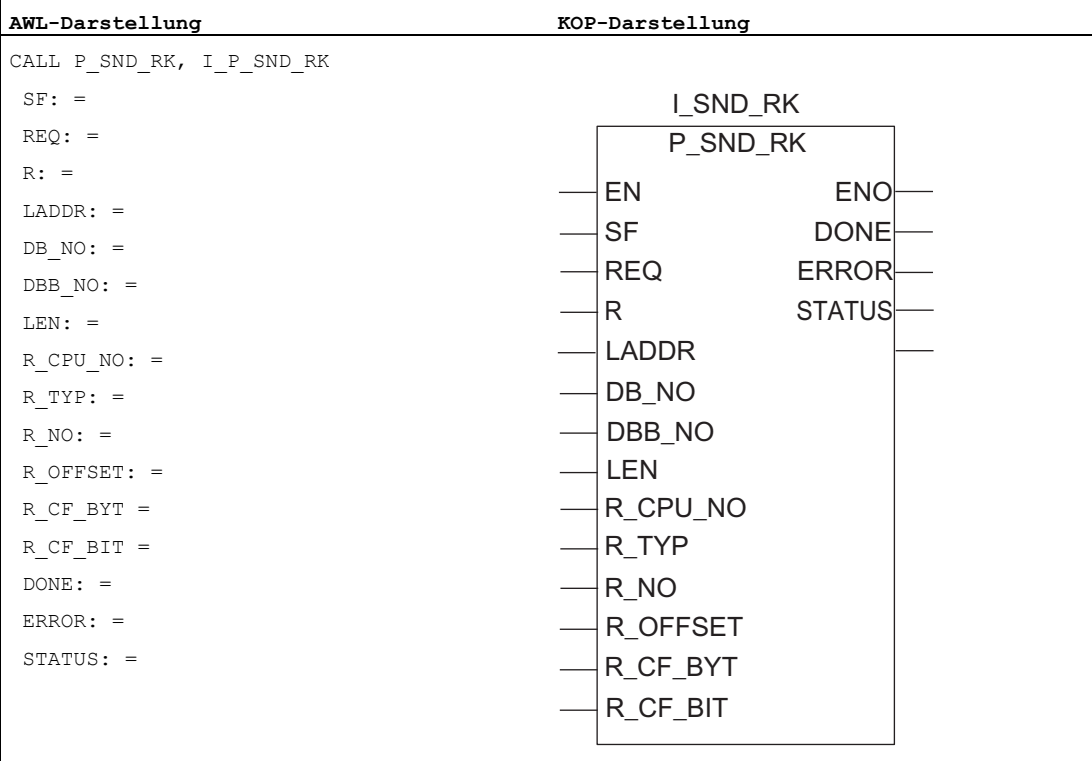

#### Hinweis

Die Parameter EN und ENO sind nur in der grafischen Darstellung vorhanden (bei KOP oder FUP). Für die Bearbeitung dieser Parameter wird vom Compiler das Binärergebnis BIE verwendet. Das Binärergebnis BIE wird auf Signalzustand "1" gesetzt, wenn der Baustein fehlerfrei beendet wurde. Liegt ein Fehler vor, wird das Binärergebnis BIE auf "0" gesetzt.

#### Belegung im Datenbereich

Der FB P\_SND\_RK arbeitet mit einem Instanz-DB I\_SND\_RK zusammen. Die DB-Nummer wird beim Aufruf mitgegeben. Der Instanz-DB benötigt 414 Byte Ladespeicher und 156 Byte Arbeitsspeicher. Ein Zugriff auf die Daten im Instanz-DB ist nicht zulässig.

#### Hinweis

Ausnahme: Im Fehlerfall, STATUS == W#16#1E0F, können Sie einen genaueren Fehlerhinweis aus der Variablen SFCERR entnehmen. Diese Fehlervariable kann nur über einen symbolischen Zugriff auf den Instanz-DB geladen werden.

## Parameter FB P\_SND\_RK

In der folgenden Tabelle finden Sie die Parameter des FB P\_SND\_RK.

#### Hinweis

Die Parameter R\_CPU\_NO, R\_TYP, R\_NO, R\_OFFSET, R\_CF\_BYT und R\_CF\_BIT haben bei der Prozedur 3964(R) keine Bedeutung und brauchen nicht versorgt werden. Der Parameter SF braucht ebenfalls nicht versorgt werden, da defaultmäßig 'S' für Senden eingetragen ist.

Tabelle 6- 2 Parameter FB P\_SND\_RK

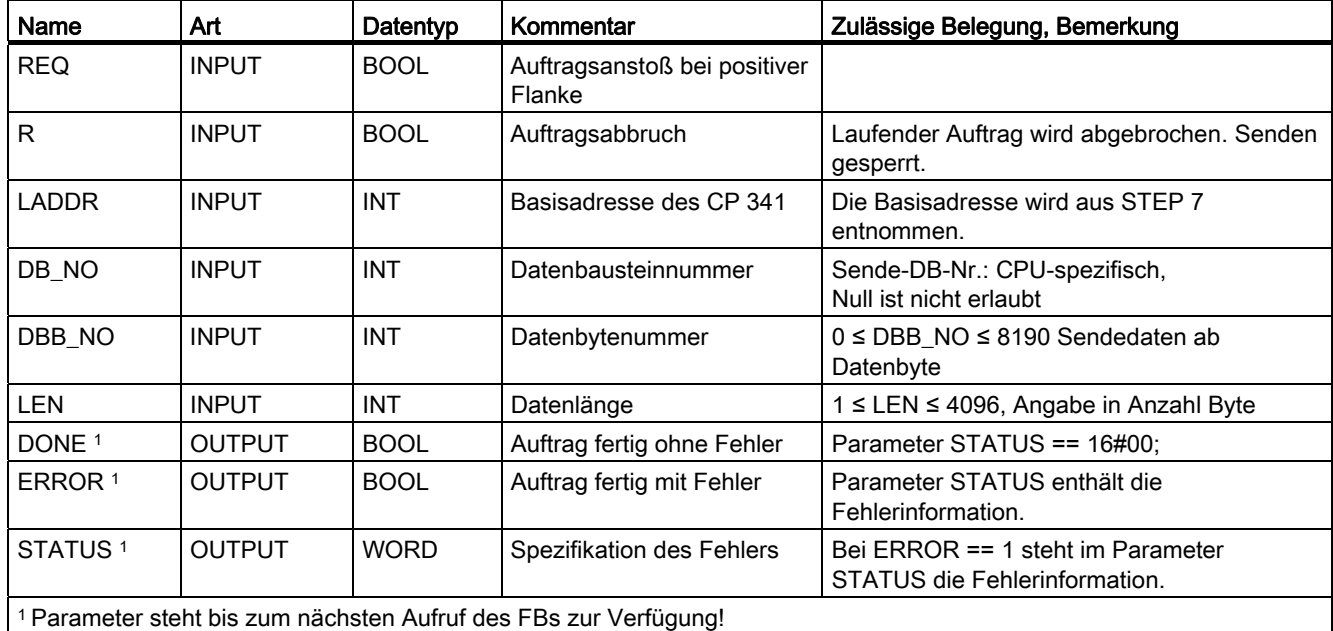

## Zeitablaufdiagramm FB P\_SND\_RK

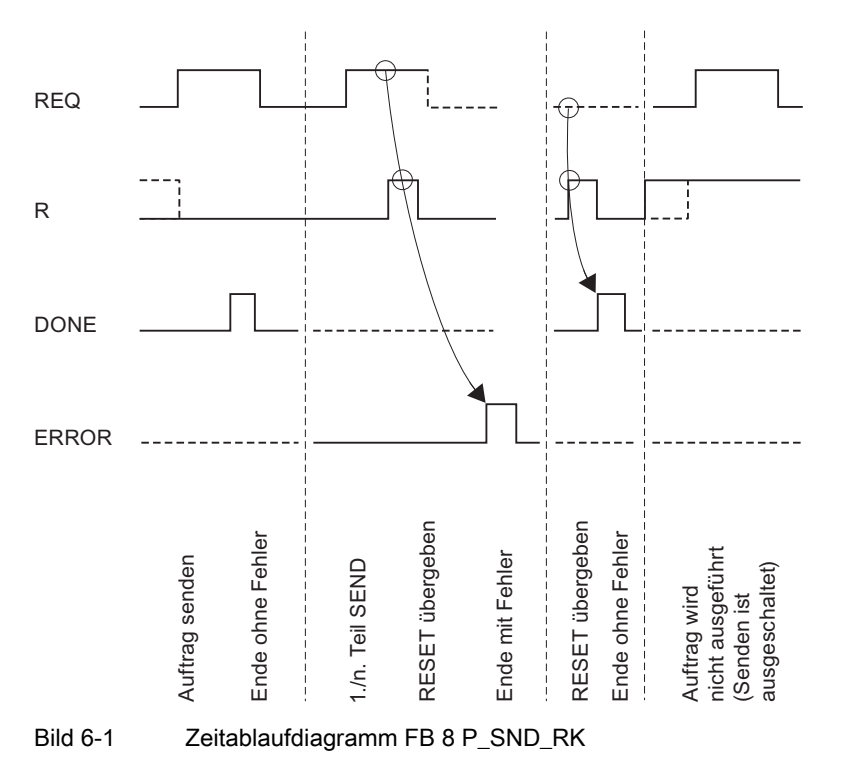

Im folgenden Bild finden Sie das Verhalten der Parameter DONE und ERROR je nach Eingangsbeschaltung von REQ und R.

#### Hinweis

Der Eingang REQ ist flankengetriggert. Es genügt am Eingang REQ eine positive Flanke. Es muss nicht während der gesamten Übertragung das VKE (Verknüpfungsergebnis) auf "1" sein.

## 6.3.2 S7 empfängt Daten von einem Kommunikationspartner

Der FB P\_RCV\_RK überträgt Daten von dem CP 341 zu einem S7-Datenbereich, spezifiziert durch die Parameter DB\_NO, DBB\_NO und LEN. Der FB P\_RCV\_RK wird zur Datenübertragung im Zyklus oder alternativ in einem zeitgesteuerten Programm statisch (ohne Bedingungen) aufgerufen.

Mit (statisch) Signalzustand "1" am Parameter EN\_R wird die Überprüfung, ob Daten von der CP 341 zu lesen sind, freigegeben. Eine laufende Übertragung kann mit Signalzustand "0" am Parameter EN\_R abgebrochen werden. Der abgebrochene Empfangsauftrag wird mit einer Fehlermeldung (STATUS-Ausgang) beendet. Der Empfang ist ausgeschaltet, solange Signalzustand "0" am Parameter EN\_R ansteht. Je nach Datenmenge kann eine Übertragung über mehrere Aufrufe (Programmzyklen) laufen.

Erkennt der Funktionsbaustein Signalzustand "1" am Parameter R, dann wird der momentane Übertragungsauftrag abgebrochen und der FB P\_RCV\_RK in den Grundzustand versetzt. Der Empfang ist ausgeschaltet, solange Signalzustand "1" am Parameter R ansteht.

Mit dem Parameter LADDR wird der anzusprechende CP 341 ausgewählt.

## Fehleranzeige am FB P\_RCV\_RK

Der Ausgang NDR zeigt "Auftrag fertig ohne Fehler/Daten übernommen" an (alle Daten gelesen). ERROR zeigt einen aufgetretenen Fehler an. Im STATUS wird bei einem Fehler die entsprechende Ereignisnummer angezeigt. Ist kein Fehler aufgetreten, hat STATUS den Wert 0. NDR und ERROR/STATUS werden auch bei RESET des FB P\_RCV\_RK ausgegeben (Parameter LEN == 16#00). Bei einem aufgetretenen Fehler wird das Binärergebnis BIE rückgesetzt. Wird der Baustein ohne Fehler beendet, hat das Binärergebnis den Zustand "1".

#### **Hinweis**

Der Funktionsbaustein P\_RCV\_RK hat keine Parameterprüfung, bei falscher Parametrierung kann die CPU in den Zustand STOP verzweigen. Bevor nach einem Zustandsübergang der CPU von STOP nach RUN ein Auftrag vom CP 341 empfangen werden kann, muss der CP-CPU-Anlaufmechanismus des FB P\_RCV\_RK abgeschlossen sein.

## **Bausteinaufruf**

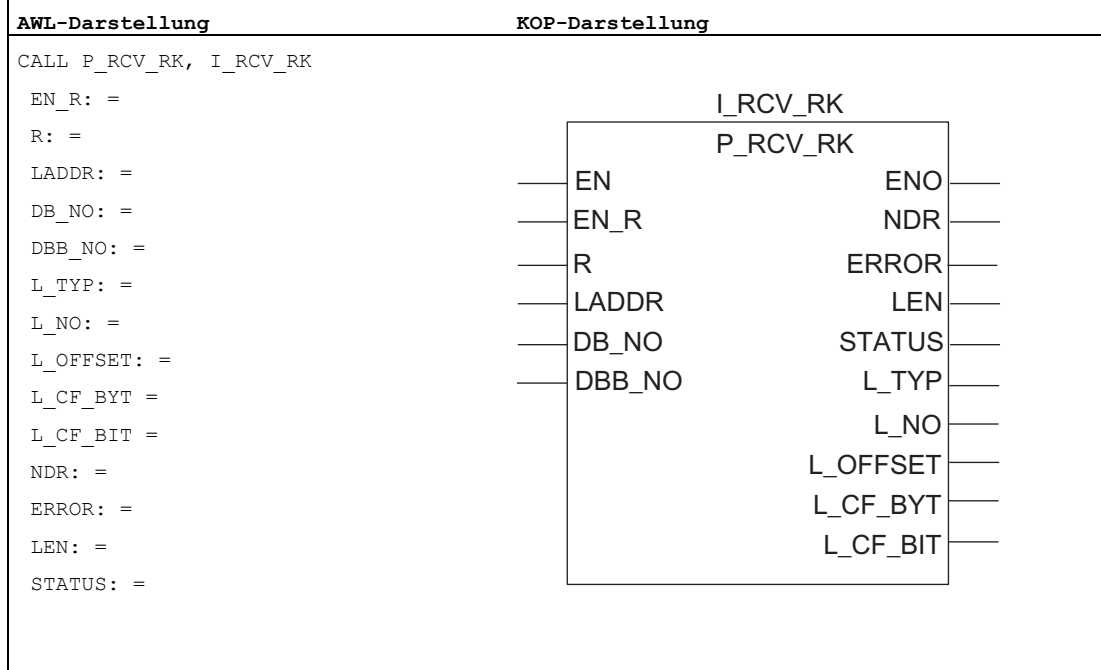

#### Hinweis

Die Parameter EN und ENO sind nur in der grafischen Darstellung vorhanden (bei KOP oder FUP). Für die Bearbeitung dieser Parameter wird vom Compiler das Binärergebnis BIE verwendet. Das Binärergebnis BIE wird auf Signalzustand "1" gesetzt, wenn der Baustein fehlerfrei beendet wurde. Liegt ein Fehler vor, wird das Binärergebnis BIE auf "0" gesetzt.

#### Belegung im Datenbereich

Der FB P\_RCV\_RK arbeitet mit einem Instanz-DB I\_RCV\_RK zusammen. Die DB-Nummer wird beim Aufruf mitgegeben. Der Instanz-DB benötigt 414 Byte Ladespeicher und 152 Byte Arbeitsspeicher.. Ein Zugriff auf die Daten im Instanz-DB ist nicht zulässig.

#### Hinweis

Ausnahme: Im Fehlerfall, STATUS == W#16#1E0E, können Sie einen genaueren Fehlerhinweis aus der Variablen SFCERR entnehmen. Diese Fehlervariable kann nur über einen symbolischen Zugriff auf den Instanz-DB geladen werden.

# Parameter FB P\_RCV\_RK

In der folgenden Tabelle finden Sie die Parameter des FB P\_RCV\_RK.

## Hinweis

Die Parameter L\_TYP, L\_NO, L\_OFFSET, L\_CF\_BYT und L\_CF\_BIT haben bei der Prozedur 3964(R) keine Bedeutung und brauchen nicht versorgt werden.

Tabelle 6- 3 Parameter FB P\_RCV\_RK

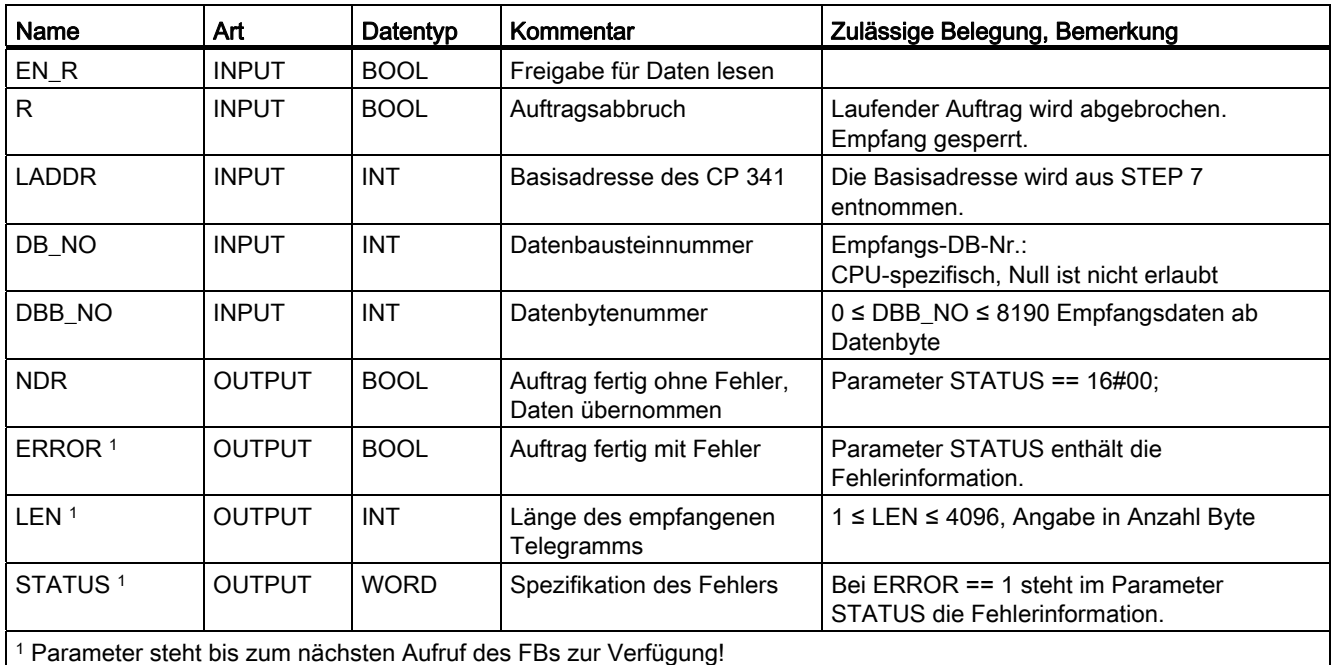

# Zeitablaufdiagramm FB P\_RCV\_RK

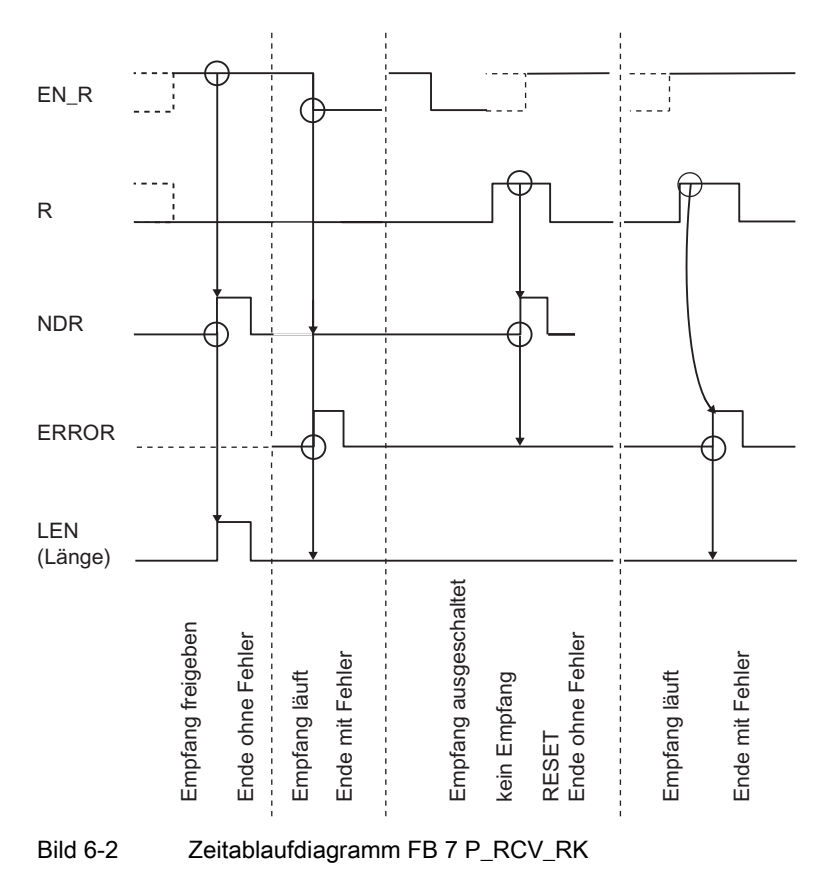

Im folgenden Bild finden Sie das Verhalten der Parameter NDR, LEN und ERROR je nach Eingangsbeschaltung von EN\_R und R.

#### Hinweis

Der Eingang EN\_R ist statisch auf "1" zu legen. Während des gesamten Empfangsauftrages muss der Parameter EN\_R mit dem VKE "1" (Verknüpfungsergebnis) versorgt werden.

# 6.4 Anwendung der Funktionsbausteine bei Rechnerkopplung RK 512

Für die Kopplung zu einem Kommunikationspartner mit der Rechnerkopplung RK 512 stehen Ihnen folgende Funktionsbausteine zur Verfügung:

- FB 8 P\_SND\_RK zum Daten senden bzw. Daten holen
- FB 7 P\_RCV\_RK zum Daten empfangen bzw. Daten bereitstellen

#### Möglichkeiten der Datenübertragung

#### Aktive Aufträge:

Mit dem Funktionsbaustein FB 8 P\_SND\_RK setzen Sie im Anwenderprogramm der CPU aktive Aufträge an den CP 341 ab. Sie können

- Daten von Ihrem Automatisierungssystem zu einem remoten Kommunikationspartner senden.
- Daten von einem remoten Kommunikationspartner holen und in einen S7-Datenbereich Ihres Automatisierungssystems ablegen.

Hinweis: Wenn Sie Daten von einem CP 341 holen, müssen Sie auf dem CP 341 immer einen FB P\_RCV\_RK programmieren.

#### Passive Aufträge:

Mit dem Funktionsbaustein FB 7 P\_RCV\_RK können Sie über passive Aufträge das Einlesen und die Bereitstellung der Daten auf dem CP 341 koordinieren. Der Kommunikationspartner ist aktiv. Sie können

- vom Kommunikationspartner gesendete Daten in einem S7-Datenbereich Ihres Automatisierungssystems einlesen.
- Daten in Ihrem Automatisierungssystem für einen remoten Kommunikationspartner bereitstellen.

#### Gleichzeitig bearbeitbare Aufträge

Im Anwenderprogramm darf für jeden eingesetzten CP 341 nur ein aktiver und ein passiver Auftrag programmiert werden. Während der CP 341 einen aktiven Auftrag abwickelt, kann er gleichzeitig einen passiven Auftrag bearbeiten.

Außerdem dürfen Sie nur

- 1 Instanz-Datenbaustein für den FB P\_SND\_RK und
- 1 Instanz-Datenbaustein für den FB P\_RCV\_RK,

da im Instanz-Datenbaustein die für den internen Ablauf des FBs notwendigen Zustände abgelegt sind.

#### Koppelmerker

Die bei SIMATIC S5 bekannte Koppelmerker-Funktionalität wird unterstützt, um das asynchrone Überschreiben beim Empfangen bzw. Bereitstellen von Daten (FB 7 P\_RCV\_RK) durch den CP 341 und die Bearbeitung der Daten auf der CPU zu koordinieren. Die Koppelmerker können nur bei der Rechnerkopplung RK 512 verwendet werden.

#### **Datenkonsistenz**

Die Datenkonsistenz ist durch die Blockgröße bei der Datenübertragung zwischen CPU und CP 341 auf 32 Byte begrenzt.

Für die konsistente Datenübertragung von mehr als 32 Byte müssen Sie folgendes beachten:

- Beim Sender: Greifen Sie auf den Sende-DB erst wieder zu, wenn die Daten komplett übertragen wurden (DONE = 1).
- Beim Daten holen: Greifen Sie auf den Sende-DB erst wieder zu, wenn die Daten komplett übertragen wurden (DONE = 1).
- Beim Empfänger: Benutzen Sie die Koppelmerkerfunktion. Greifen Sie auf den Empfangs-DB erst wieder zu, wenn die Daten komplett empfangen wurden (Auswertung des für diesen Auftrag festgelegten Koppelmerkers; Koppelmerker steht für einen Zyklus am FB an, wenn NDR = 1). Setzen Sie den Koppelmerker erst wieder auf "0", wenn Sie die empfangenen Daten bearbeitet haben.
- Beim Daten bereitstellen: Benutzen Sie die Koppelmerkerfunktion. Greifen Sie auf die bereitgestellten Daten erst wieder zu, wenn die Daten komplett abgeholt wurden (Auswertung des für diesen Auftrag festgelegten Koppelmerkers. Koppelmerker steht für einen Zyklus am FB an, wenn NDR = 1). Setzen Sie den Koppelmerker erst wieder auf "0", wenn Sie die abzuholenden Daten bearbeitet haben.

Wenn Ihr Partner die Daten aus den Bereichen E (Eingänge), A (Ausgänge), M (Merker), T (Zeiten) oder Z (Zähler) holt, ist die Datenkonsistenz auf 32 Byte begrenzt, sofern Sie mit dem Koppelmerker nicht verhindern können, dass von anderen Stellen im Anwenderprogramm auf diese Bereiche während der Übertragung zugegriffen wird.

# 6.4.1 Daten senden mit FB P\_SND\_RK (aktiver Auftrag)

Der Funktionsbaustein FB P\_SND\_RK kann durch Einstellung des Parameters SF = 'S' Daten von einem S7-Datenbereich zu einem CP 341 übertragen.

Mit einer positiven Flanke am Eingang REQ wird die Übertragung der Daten angestoßen. Je nach Datenmenge (LEN) kann eine Datenübertragung über mehrere Aufrufe (Programmzyklen) laufen.

Mit dem Parameter LADDR wird die Adresse des anzusprechenden CP 341 angegeben.

Als Quelle für zu sendende Daten wird nur der Bereich der Datenbausteine zugelassen. Die Quelle ist vollständig spezifiziert durch Angabe der Datenbausteinnummer (DB\_NO) und des Offsets (DBB\_NO) des ersten zu sendenden Datenbytes in diesem Datenbaustein.

Als Zielbereiche sind als Datentypen (R\_TYP) Datenbausteine (DB) und erweiterte Datenbausteine (DX) zugelassen. Das Ziel ist vollständig spezifiziert durch die CPU-Nummer (R\_CPU\_NO, nur relevant bei Mehrprozessorkommunikation), den Datentyp (R\_TYP: DB oder DX), die Datenbausteinnummer (R\_NO) und den Offset (R\_OFFSET), an den das erste Byte geschrieben werden soll.

Mit R CF BYT und R CF BIT wird das Koppelmerkerbyte und -bit auf der Partner-CPU festgelegt.

Der Funktionsbaustein FB P\_SND\_RK kann mit Signalzustand "1" am Parametereingang R im Zyklus aufgerufen werden. Es wird damit die Übertragung zum CP 341 abgebrochen und der FB P\_SND\_RK in den Grundzustand versetzt. Daten, die der CP 341 bereits erhalten hat, werden noch an den Kommunikationspartner gesendet. Steht statisch Signalzustand "1" am Eingang R an, so ist das Senden ausgeschaltet.

#### Fehleranzeige am FB P\_SND\_RK

Der Ausgang DONE zeigt "Auftragsende ohne Fehler" an. ERROR zeigt einen aufgetretenen Fehler an. Im STATUS wird bei einem Fehler die entsprechende Ereignisnummer angezeigt. Ist kein Fehler aufgetreten, hat STATUS den Wert 0. DONE und ERROR/STATUS werden auch bei RESET des FB P\_SND\_RK ausgegeben. Bei einem aufgetretenen Fehler wird das Binärergebnis BIE rückgesetzt. Wird der Baustein ohne Fehler beendet, hat das Binärergebnis den Zustand "1".

#### Hinweis

Der Funktionsbaustein FB P\_SND\_RK hat keine Parameterprüfung, bei falscher Parametrierung kann die CPU in den Zustand STOP verzweigen.

## Besonderheiten beim Daten senden

 $\mathbf{I}$ 

Beachten Sie die folgenden Besonderheiten beim "Daten senden":

- Mit RK 512 kann nur eine gerade Anzahl von Daten gesendet werden. Wenn Sie als Länge (LEN) eine ungerade Anzahl von Daten angeben, wird ein zusätzliches Füllbyte mit dem Wert "0" am Ende der Daten übertragen.
- Mit RK 512 kann nur ein gerader Offset angegeben werden. Bei Angabe eines ungeraden Offsets werden die Daten ab dem nächst kleineren geraden Offset beim Partner abgelegt.

Beispiel: Offset ist 7, abgelegt werden die Daten ab Byte 6.

#### **Bausteinaufruf**

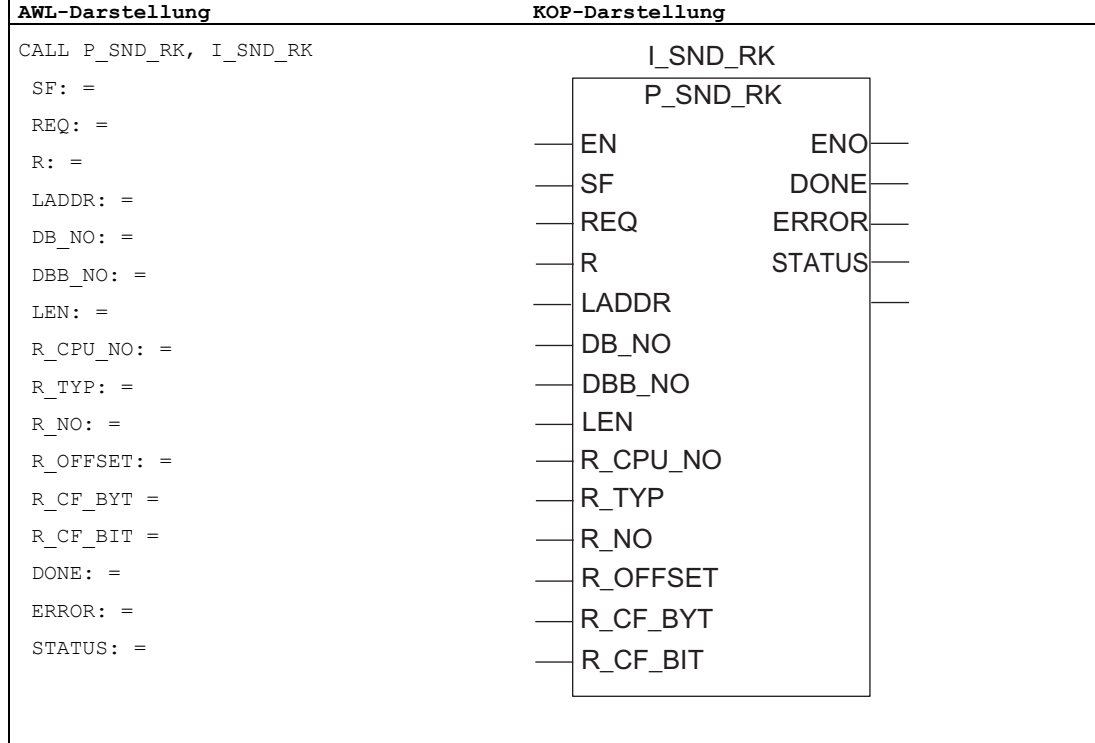

#### Hinweis

Die Parameter EN und ENO sind nur in der grafischen Darstellung vorhanden (bei KOP oder FUP). Für die Bearbeitung dieser Parameter wird vom Compiler das Binärergebnis BIE verwendet. Das Binärergebnis BIE wird auf Signalzustand "1" gesetzt, wenn der Baustein fehlerfrei beendet wurde. Liegt ein Fehler vor, wird das Binärergebnis BIE auf "0" gesetzt.

#### Belegung im Datenbereich

Der FB P\_SND\_RK arbeitet mit einem Instanz-DB I\_SND\_RK zusammen. Die DB-Nummer wird beim Aufruf mitgegeben. Der Instanz-DB hat eine Länge von 62 Bytes. Ein Zugriff auf die Daten im Instanz-DB ist nicht zulässig.

## Parameter FB P\_SND\_RK

In der folgenden Tabelle finden Sie die Parameter des FB 8 P\_SND\_RK für den Auftrag "Daten senden".

Tabelle 6- 4 Parameter FB 8 P\_SND\_RK für Auftrag "Daten senden"

| Name                                                                        | Art           | Datentyp    | Kommentar                                 | Zulässige Belegung, Bemerkung                                                   |  |
|-----------------------------------------------------------------------------|---------------|-------------|-------------------------------------------|---------------------------------------------------------------------------------|--|
| <b>SF</b>                                                                   | <b>INPUT</b>  | <b>CHAR</b> | Auswahl für Daten senden oder             | $SF = 'S' (Senden)$                                                             |  |
|                                                                             |               | Daten holen | Defaultwert: 'S'                          |                                                                                 |  |
| <b>REQ</b>                                                                  | <b>INPUT</b>  | <b>BOOL</b> | Auftragsanstoß bei positiver Flanke       |                                                                                 |  |
| $\mathsf{R}$                                                                | <b>INPUT</b>  | <b>BOOL</b> | Auftragsabbruch                           | Laufender Auftrag wird abgebrochen.<br>Senden gesperrt. Defaultwert: 0          |  |
| <b>LADDR</b>                                                                | <b>INPUT</b>  | <b>INT</b>  | Basisadresse des CP 341                   | Die Basisadresse wird aus STEP 7<br>entnommen.                                  |  |
| DB_NO                                                                       | <b>INPUT</b>  | <b>INT</b>  | Datenbausteinnummer von Quelle            | Sende-DB-Nr.: CPU-spezifisch, Null ist<br>nicht erlaubt                         |  |
| DBB_NO                                                                      | <b>INPUT</b>  | <b>INT</b>  | Datenbytenummer von Quelle                | 0 ≤ DBB_NO ≤ 8190 Sendedaten ab<br>Datenbyte                                    |  |
| <b>LEN</b>                                                                  | <b>INPUT</b>  | <b>INT</b>  | Datenlänge des zu sendenden<br>Telegramms | 1 ≤ LEN ≤ 4096, Angabe in Anzahl<br>Byte, nur geradzahlige Werte sinnvoll       |  |
| R CPU NO                                                                    | <b>INPUT</b>  | <b>INT</b>  | CPU-Nr. der Partner-CPU                   | $0 \leq R$ CPU NO $\leq 4$ ,<br>nur bei Mehrprozessorbetrieb,<br>Defaultwert: 1 |  |
| R_TYP<br><b>CHAR</b><br><b>INPUT</b><br>Adresstyp auf Partner-CPU           |               |             | 'D': Datenbaustein                        |                                                                                 |  |
|                                                                             |               |             |                                           | 'X': erweiterter Datenbaustein                                                  |  |
| R_NO                                                                        | <b>INPUT</b>  | <b>INT</b>  | Datenbausteinnummer auf Partner-<br>CPU   | $0 \leq R$ NO $\leq 255$                                                        |  |
| R_OFFSET                                                                    | <b>INPUT</b>  | <b>INT</b>  | Datenbytenummer auf Partner-<br>CPU       | $0 \leq R$ OFFSET $\leq 510$ , nur<br>geradzahlige Werte                        |  |
| R_CF_BYT                                                                    | <b>INPUT</b>  | <b>INT</b>  | Koppelmerkerbyte auf Partner-             | $0 \leq R$ CF BYTE $\leq 255$                                                   |  |
|                                                                             |               |             | CPU                                       | Defaultwert: 255 (bedeutet: ohne<br>Koppelmerker)                               |  |
| R_CF_BIT                                                                    | <b>INPUT</b>  | <b>INT</b>  | Koppelmerkerbit auf Partner-CPU           | $0 \leq R_CCF_BIT \leq 7$                                                       |  |
| DONE <sup>1</sup>                                                           | <b>OUTPUT</b> | <b>BOOL</b> | Auftrag fertig ohne Fehler                | Parameter STATUS == 16#00;                                                      |  |
| ERROR <sup>1</sup>                                                          | <b>OUTPUT</b> | <b>BOOL</b> | Auftrag fertig mit Fehler                 | Parameter STATUS enthält die<br>Fehlerinformation.                              |  |
| STATUS <sup>1</sup>                                                         | <b>OUTPUT</b> | <b>WORD</b> | Spezifikation des Fehlers                 | Bei ERROR == 1 steht im Parameter<br>STATUS die Fehlerinformation.              |  |
| <sup>1</sup> Parameter steht bis zum nächsten Aufruf des FBs zur Verfügung! |               |             |                                           |                                                                                 |  |

## Angaben im Telegrammkopf

In der folgenden Tabelle sind die Angaben im Telegrammkopf des RK 512-Telegramms dargestellt.

Tabelle 6- 5 Angaben im Telegrammkopf des RK 512-Telegramms für Auftrag "Daten senden"

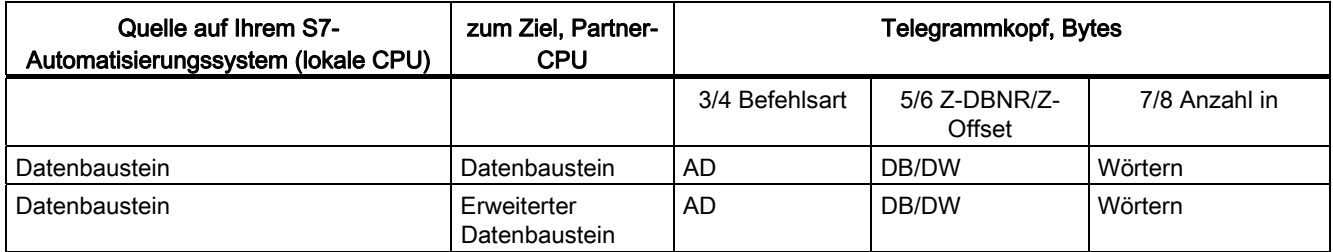

#### Erklärung der Abkürzungen:

Z-DBNR: Ziel-Datenbausteinnummer

Z-Offset: Zielanfangsadresse

DW: Offset in Worten

## Zeitablaufdiagramm FB P\_SND\_RK

Im folgenden Bild finden Sie das Verhalten der Parameter DONE und ERROR je nach Eingangsbeschaltung von REQ und R.

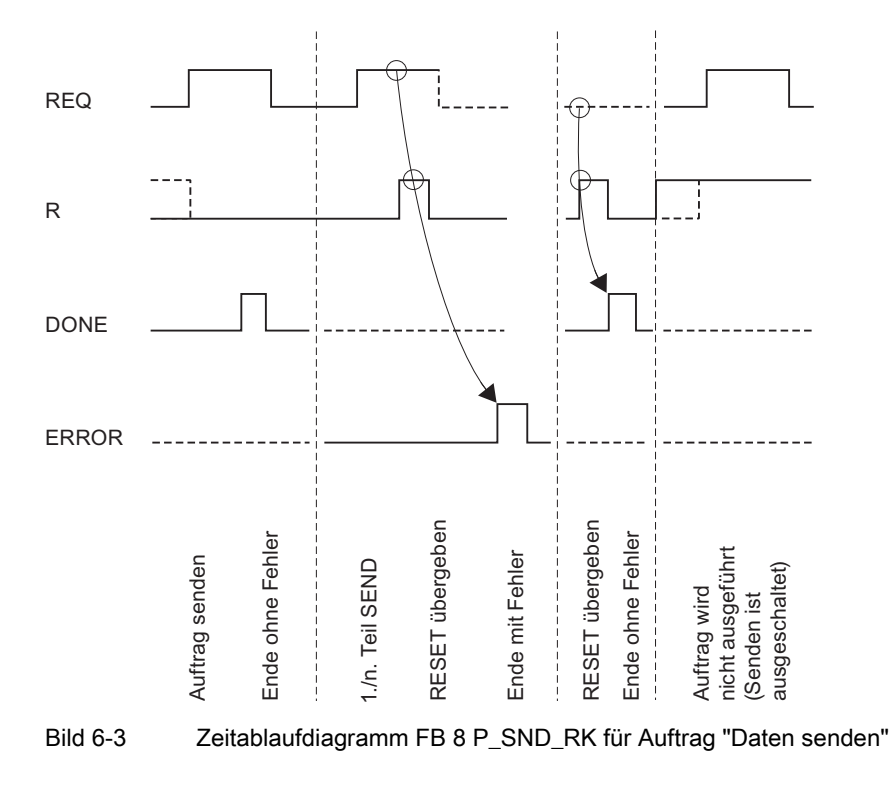

Punkt-zu-Punkt-Kopplung CP 341 Aufbauen und Parametrieren Gerätehandbuch, 04/2011, A5E02191070-03 143

#### Hinweis

Der Eingang REQ ist flankengetriggert. Es genügt am Eingang REQ eine positive Flanke. Es muss nicht während der gesamten Übertragung das VKE (Verknüpfungsergebnis) auf "1" sein.
# 6.4.2 Daten empfangen mit FB P\_RCV\_RK (passiver Auftrag)

Der FB P\_RCV\_RK überträgt Daten von dem CP 341 zu einem S7-Datenbereich. Der FB P\_RCV\_RK wird zur Datenübertragung im Zyklus oder alternativ in einem zeitgesteuerten Programm statisch (ohne Bedingungen) aufgerufen.

Mit (statisch) Signalzustand "1" am Parameter EN\_R wird die Überprüfung, ob Daten von dem CP 341 zu lesen sind, freigegeben. Eine laufende Übertragung kann mit Signalzustand "0" am Parameter EN\_R abgebrochen werden. Der abgebrochene Empfangsauftrag wird mit einer Fehlermeldung (STATUS-Ausgang) beendet. Der Empfang ist ausgeschaltet, solange Signalzustand "0" am Parameter EN\_R ansteht. Je nach Datenmenge kann eine Übertragung über mehrere Aufrufe (Programmzyklen) laufen.

Mit dem Parameter LADDR wird die Adresse des anzusprechenden CP 341 angegeben.

Ist vom Kommunikationspartner als Datenziel "DB" angegeben, werden die Daten in den im RK 512-Telegrammkopf spezifizierten Datenbereich abgelegt. Dem Anwender werden mit Hilfe der Parameter (L\_...) der Typ des Zielbereiches (L\_TYP), die Ziel-

Datenbausteinnummer (L\_NO, nur relevant bei L\_TYP = DB), der Offset im Zielbereich (L\_OFFSET) sowie die Länge (LEN) der übertragenen Daten angezeigt. Ist vom Partner das Datenziel "DX" angegeben, werden die Daten in dem Datenbaustein (DB), der durch die Parameter DB\_NO und DBB\_NO spezifiziert ist, abgelegt.

Erkennt der Funktionsbaustein Signalzustand "1" am Parameter R, dann wird der momentane Übertragungsauftrag abgebrochen und der FB P\_RCV\_RK in den Grundzustand versetzt. Der Empfang ist ausgeschaltet, solange Signalzustand "1" am Parameter R ansteht.

Der Ausgang NDR zeigt "Auftrag fertig ohne Fehler/Daten übernommen" an (alle Daten gelesen). Für einen Zyklus wird daraufhin an den Parametern L\_TYP, L\_NO und L\_OFFSET angezeigt, wo die Daten abgelegt werden. Zusätzlich werden für einen Zyklus die Parameter L\_CF\_BYT und L\_CF\_BIT und die Länge LEN des entsprechenden Auftrags angezeigt.

#### Hinweis

Der FB P\_RCV\_RK erkennt nicht, ob der Partner einen SEND- oder FETCH-Auftrag schickt.

## Fehleranzeige am FB P\_RCV\_RK

ERROR zeigt einen aufgetretenen Fehler an. Im STATUS wird bei einem Fehler die entsprechende Ereignisnummer angezeigt. Ist kein Fehler aufgetreten, hat STATUS den Wert 0. NDR und ERROR/STATUS werden auch bei RESET des FB P\_RCV\_RK ausgegeben (Parameter LEN == 16#00). Bei einem aufgetretenen Fehler wird das Binärergebnis BIE rückgesetzt. Wird der Baustein ohne Fehler beendet, hat das Binärergebnis den Zustand "1".

#### Hinweis

Der FB P\_RCV\_RK hat keine Parameterprüfung, bei falscher Parametrierung kann die CPU in den Zustand STOP verzweigen.

#### Anwendung der Koppelmerker

Vor dem Empfang von Daten wird der im RK 512-Telegrammkopf angegebne Koppelmerker abgeprüft. Die Daten werden nur übertragen, wenn der Koppelmerker den Wert "0" hat. Nach Abschluss des Übertragungsvorganges wird der Koppelmerker vom Funktionsbaustein auf den Wert "1" gesetzt und am Funktionsbaustein für einen Zyklus (NDR) der Koppelmerker ausgegeben.

Im Anwenderprogramm kann durch Auswertung des Koppelmerkers erkannt werden, dass die übertragenen Daten bearbeitet werden können. Sobald die Daten bearbeitet wurden, muss der Anwender den Koppelmerker wieder auf "0" setzen. Ein SEND-Auftrag vom Kommunikationspartner ist wieder möglich.

# **Bausteinaufruf**

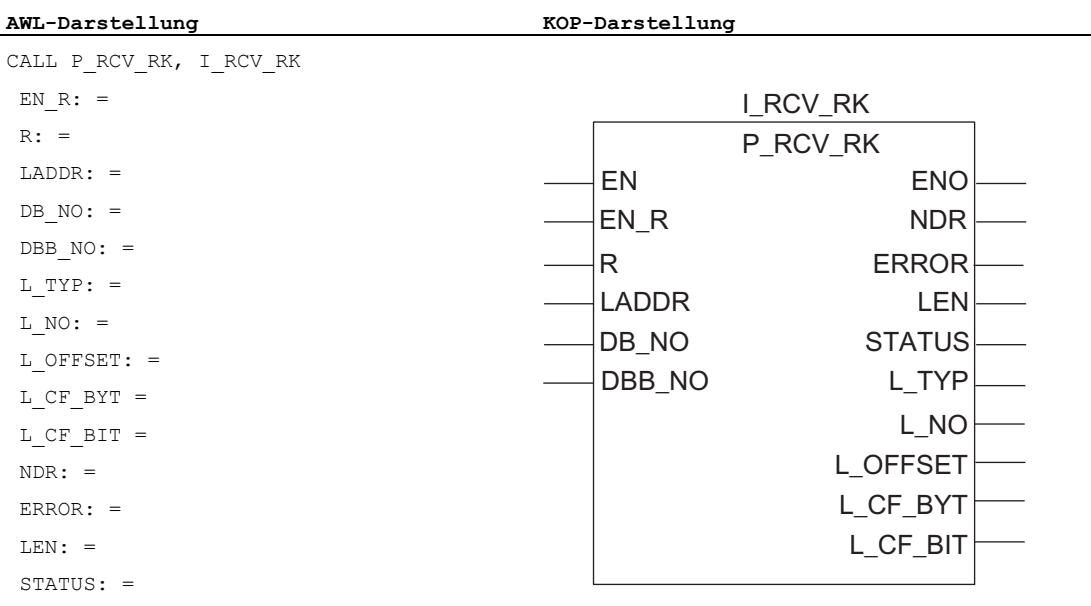

#### **Hinweis**

Die Parameter EN und ENO sind nur in der grafischen Darstellung vorhanden (bei KOP oder FUP). Für die Bearbeitung dieser Parameter wird vom Compiler das Binärergebnis BIE verwendet. Das Binärergebnis BIE wird auf Signalzustand "1" gesetzt, wenn der Baustein fehlerfrei beendet wurde. Liegt ein Fehler vor, wird das Binärergebnis BIE auf "0" gesetzt.

#### Belegung im Datenbereich

Der FB P\_RCV\_RK arbeitet mit einem Instanz-DB I\_RCV\_RK zusammen. Die DB-Nummer wird beim Aufruf mitgegeben. Der Instanz-DB hat eine Länge von 60 Bytes. Ein Zugriff auf die Daten im Instanz-DB ist nicht zulässig.

#### Hinweis

Ausnahme: Im Fehlerfall, STATUS == W#16#1E0E, können Sie einen genaueren Fehlerhinweis aus der Variablen SFCERR entnehmen. Diese Fehlervariable kann nur über einen symbolischen Zugriff auf den Instanz-DB geladen werden.

# Parameter FB P\_RCV\_RK

In der folgenden Tabelle finden Sie die Parameter des FB 7 P\_RCV\_RK für den Auftrag "Daten empfangen".

| <b>Name</b>                                                                 | Art           | Datentyp    | Kommentar                                                                                       | Zulässige Belegung, Bemerkung                                           |  |
|-----------------------------------------------------------------------------|---------------|-------------|-------------------------------------------------------------------------------------------------|-------------------------------------------------------------------------|--|
| EN <sub>R</sub>                                                             | <b>INPUT</b>  | <b>BOOL</b> | Freigabe für Daten<br>empfangen                                                                 |                                                                         |  |
| R                                                                           | <b>INPUT</b>  | <b>BOOL</b> | Auftragsabbruch                                                                                 | Laufender Auftrag wird abgebrochen. Empfang<br>gesperrt. Defaultwert: 0 |  |
| <b>LADDR</b>                                                                | <b>INPUT</b>  | <b>INT</b>  | Basisadresse des CP 341                                                                         | Die Basisadresse wird aus STEP 7 entnommen.                             |  |
| DB_NO                                                                       | <b>INPUT</b>  | <b>INT</b>  | Datenbausteinnummer der<br>Empfangsdaten (Ziel)                                                 | Empfangs-DB-Nr.: CPU-spezifisch, Null ist nicht<br>erlaubt              |  |
|                                                                             |               |             |                                                                                                 | (nur bei Datenziel DX relevant)                                         |  |
| DBB_NO                                                                      | <b>INPUT</b>  | <b>INT</b>  | Datenbytenummer der<br>Empfangsdaten (Ziel)                                                     | 0 ≤ DBB_NO ≤ 8190 Empfangsdaten ab<br>Datenbyte                         |  |
|                                                                             |               |             |                                                                                                 | (nur bei Datenziel DX relevant)                                         |  |
| L_TYP <sup>1</sup>                                                          | <b>OUTPUT</b> | <b>CHAR</b> | Typ des Bereiches auf<br>lokaler CPU (Ziel)                                                     | 'D': Datenbaustein                                                      |  |
| L_NO <sup>1</sup>                                                           | <b>OUTPUT</b> | <b>INT</b>  | Datenbausteinnummer auf<br>lokaler CPU (Ziel)                                                   | $0 \le L_NO \le 255$                                                    |  |
| L_OFFSET <sup>1</sup>                                                       | <b>OUTPUT</b> | <b>INT</b>  | Datenbytenummer auf<br>lokaler CPU (Ziel)                                                       | $0 \leq L$ OFFSET $\leq 510$                                            |  |
| L_CF_BYT1                                                                   | <b>OUTPUT</b> | <b>INT</b>  | Koppelmerkerbyte auf<br>lokaler CPU                                                             | $0 \le L_C$ CF_BYTE $\le 255255$ bedeutet: ohne<br>Koppelmerker         |  |
| L_CF_BIT 1                                                                  | <b>OUTPUT</b> | <b>INT</b>  | Koppelmerkerbit auf lokaler<br>$0 \leq L$ CF BIT $\leq 7$<br><b>CPU</b>                         |                                                                         |  |
| NDR <sup>1</sup>                                                            | <b>OUTPUT</b> | <b>BOOL</b> | Parameter STATUS == 16#00;<br>Auftrag fertig ohne Fehler,<br>Daten übernommen                   |                                                                         |  |
| ERROR <sup>1</sup>                                                          | <b>OUTPUT</b> | <b>BOOL</b> | Auftrag fertig mit Fehler                                                                       | Parameter STATUS enthält die Fehlerinformation.                         |  |
| LEN <sup>1</sup>                                                            | <b>OUTPUT</b> | INT         | Länge des empfangenen<br>0 ≤ LEN ≤ 4096, Angabe in Anzahl Byte<br>Telegramms                    |                                                                         |  |
| STATUS <sup>1</sup>                                                         | <b>OUTPUT</b> | <b>WORD</b> | Spezifikation des Fehlers<br>Bei ERROR == 1 steht im Parameter STATUS die<br>Fehlerinformation. |                                                                         |  |
| <sup>1</sup> Parameter steht bis zum nächsten Aufruf des FBs zur Verfügung! |               |             |                                                                                                 |                                                                         |  |

Tabelle 6- 6 Parameter FB 7 P\_RCV\_RK für Auftrag "Daten empfangen"

# Zeitablaufdiagramm FB P\_RCV\_RK

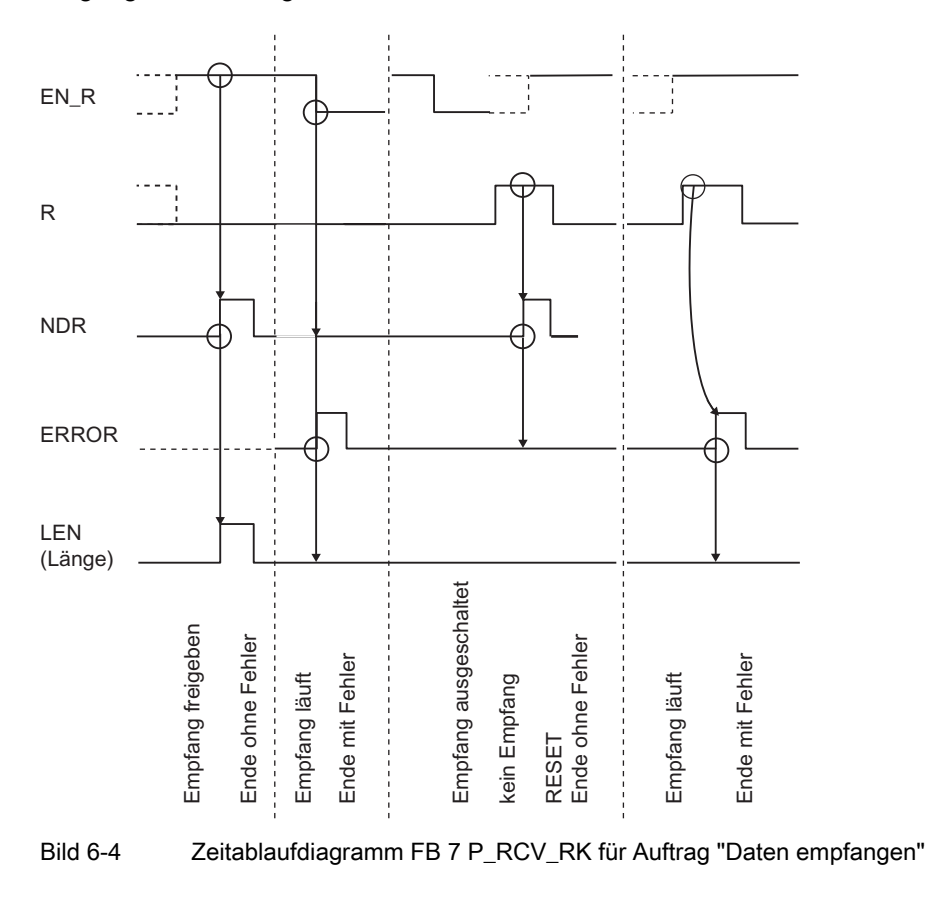

Im folgenden Bild finden Sie das Verhalten der Parameter NDR, LEN und ERROR je nach Eingangsbeschaltung von EN\_R und R.

#### Hinweis

Der Eingang EN\_R ist statisch auf "1" zu legen. Während des gesamten Empfangsauftrages muss der Parameter EN\_R mit dem VKE "1" (Verknüpfungsergebnis) versorgt werden.

# 6.4.3 Daten bereitstellen mit FB P\_RCV\_RK (passiver Auftrag)

Der Aufruf des Funktionsbausteins FB P\_RCV\_RK ist notwendig, wenn der Kommunikationspartner einen Auftrag "Daten holen" (FETCH-Auftrag) durchführt.

Der FB P\_RCV\_RK stellt Daten aus einem S7-Datenbereich für den CP 341 bereit. Der FB P\_RCV\_RK wird zur Datenübertragung im Zyklus oder alternativ in einem zeitgesteuerten Programm statisch (ohne Bedingungen) aufgerufen.

Mit (statisch) Signalzustand "1" am Parameter EN\_R wird die Überprüfung, ob Daten an den CP 341 bereitzustellen sind, freigegeben. Eine laufende Übertragung kann mit Signalzustand "0" am Parameter EN\_R abgebrochen werden. Der abgebrochene Auftrag wird mit einer Fehlermeldung (STATUS-Ausgang) beendet. Der Auftrag ist ausgeschaltet, solange Signalzustand "0" am Parameter EN\_R ansteht. Je nach Datenmenge kann eine Übertragung über mehrere Aufrufe (Programmzyklen) laufen.

Der Typ des Quellbereiches (L\_TYP), die Quell-Datenbausteinnummer (L\_NO, nur relevant bei L\_TYP = DB), der Offset im Quellbereich (L\_OFFSET) sowie die Länge (LEN) der bereitzustellenden Daten wird aus dem ersten RK 512-Telegramm bestimmt. Der Funktionsbaustein wertet die Information aus diesem Telegramm aus und transferiert die geforderten Daten zum CP 341. Die Parameter DB\_NO und DBB\_NO haben beim Funktionsbaustein FB P\_RCV\_RK keine Bedeutung.

Mit dem Parameter LADDR wird die Adresse des anzusprechenden CP 341 angegeben.

Erkennt der Funktionsbaustein Signalzustand "1" am Parameter R, dann wird der momentane Übertragungsauftrag abgebrochen und der FB P\_RCV\_RK in den Grundzustand versetzt. Der Auftrag ist ausgeschaltet, solange Signalzustand "1" am Parameter R ansteht.

Der Ausgang NDR zeigt "Auftrag fertig ohne Fehler/Daten übernommen" an (alle Daten gelesen). Für einen Zyklus wird daraufhin an den Parametern L\_TYP, L\_NO und L\_OFFSET angezeigt, von wo die Daten geholt wurden (mögliche Datentypen: Datenbausteine, Eingangsbytes, Ausgangsbytes, Zeiten und Zähler). Zusätzlich werden für einen Zyklus die Parameter L\_CF\_BYT und L\_CF\_BIT und die Länge LEN des entsprechenden Auftrags angezeigt.

#### Hinweis

Wenn der Kommunikationspartner Zeiten bzw. Zähler vom CP 341 holt, ist die Länge auf maximal 32 Byte (16 Zeiten bzw. Zähler zu je 2 Byte) begrenzt.

## Fehleranzeige am FB P\_RCV\_RK

ERROR zeigt einen aufgetretenen Fehler an. Im STATUS wird bei einem Fehler die entsprechende Ereignisnummer angezeigt. Ist kein Fehler aufgetreten, hat STATUS den Wert 0. NDR und ERROR/STATUS werden auch bei RESET des FB P\_RCV\_RK ausgegeben (Parameter LEN == 16#00). Bei einem aufgetretenen Fehler wird das Binärergebnis BIE rückgesetzt. Wird der Baustein ohne Fehler beendet, hat das Binärergebnis den Zustand "1".

#### Hinweis

Der Funktionsbaustein P\_RCV\_RK hat keine Parameterprüfung, bei falscher Parametrierung kann die CPU in den Zustand STOP verzweigen.

### Anwendung der Koppelmerker

Nach dem Empfang des Telegramms wird der im RK 512-Telegrammkopf angegebene Koppelmerker abgeprüft. Die Daten werden nur bereitgestellt, wenn der Koppelmerker den Wert "0" hat. Nach Abschluss des Übertragungsvorganges wird der Koppelmerker vom Funktionsbaustein auf den Wert "1" gesetzt und am Funktionsbaustein für einen Zyklus (NDR) der Koppelmerker ausgegeben.

Im Anwenderprogramm kann durch Auswertung des Koppelmerkers erkannt werden, dass auf die bereitgestellten Daten wieder zugegriffen werden kann. Sobald die Daten bearbeitet wurden, muss der Anwender den Koppelmerker wieder auf "0" setzen. Ein FETCH-Auftrag vom Kommunikationspartner ist wieder möglich.

 $\mathbf{r}$ 

6.4 Anwendung der Funktionsbausteine bei Rechnerkopplung RK 512

### **Bausteinaufruf**

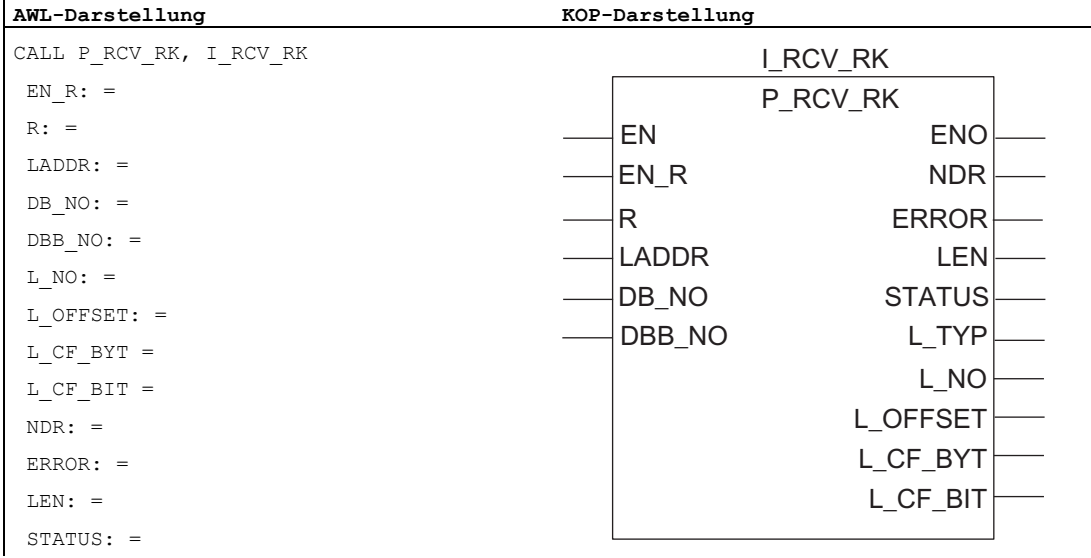

#### Hinweis

Die Parameter EN und ENO sind nur in der grafischen Darstellung vorhanden (bei KOP oder FUP). Für die Bearbeitung dieser Parameter wird vom Compiler das Binärergebnis BIE verwendet. Das Binärergebnis BIE wird auf Signalzustand "1" gesetzt, wenn der Baustein fehlerfrei beendet wurde. Liegt ein Fehler vor, wird das Binärergebnis BIE auf "0" gesetzt.

#### Belegung im Datenbereich

Der FB P\_RCV\_RK arbeitet mit einem Instanz-DB I\_RCV\_RK zusammen. Die DB-Nummer wird beim Aufruf mitgegeben. Der Instanz-DB hat eine Länge von 60 Bytes. Ein Zugriff auf die Daten im Instanz-DB ist nicht zulässig.

#### Hinweis

Ausnahme: Im Fehlerfall, STATUS == W#16#1E0E, können Sie einen genaueren Fehlerhinweis aus der Variablen SFCERR entnehmen. Diese Fehlervariable kann nur über einen symbolischen Zugriff auf den Instanz-DB geladen werden.

# Parameter FB P\_RCV\_RK

In der folgenden Tabelle finden Sie die Parameter des FB 7 P\_RCV\_RK für den Auftrag "Daten bereitstellen".

| Name                                                                        | Art           | Datentyp    | Kommentar                                       | Zulässige Belegung, Bemerkung                                                                     |
|-----------------------------------------------------------------------------|---------------|-------------|-------------------------------------------------|---------------------------------------------------------------------------------------------------|
| EN_R                                                                        | <b>INPUT</b>  | <b>BOOL</b> | Freigabe für Daten bereitstellen                |                                                                                                   |
| R                                                                           | <b>INPUT</b>  | <b>BOOL</b> | Auftragsabbruch                                 | Laufender Auftrag wird abgebrochen.<br>Bereitstellen gesperrt. Defaultwert: 0                     |
| <b>LADDR</b>                                                                | <b>INPUT</b>  | <b>INT</b>  | Basisadresse des CP 341                         | Die Basisadresse wird aus STEP 7<br>entnommen.                                                    |
| DB_NO                                                                       | <b>INPUT</b>  | <b>INT</b>  | irrelevant                                      |                                                                                                   |
| DBB_NO                                                                      | <b>INPUT</b>  | <b>INT</b>  | irrelevant                                      |                                                                                                   |
| L_TYP <sup>1</sup>                                                          | <b>OUTPUT</b> | <b>CHAR</b> | Typ des Bereiches auf lokaler<br>CPU (Quelle)   | 'D': Datenbaustein<br>'M': Merker<br>'E': Eingänge<br>'A': Ausgänge<br>'Z': Zähler<br>'T': Zeiten |
| L_NO <sup>1</sup>                                                           | <b>OUTPUT</b> | <b>INT</b>  | Datenbausteinnummer auf<br>lokaler CPU (Quelle) | 0 ≤ L_NO ≤ 255 (nur relevant, wenn L_TYP<br>$= D$                                                 |
| L_OFFSET <sup>1</sup>                                                       | <b>OUTPUT</b> | <b>INT</b>  | Datenbytenummer auf lokaler<br>CPU (Quelle)     | 0 ≤ L_OFFSET ≤ 510 (abhängig vom<br>Bereichstyp)                                                  |
| L_CF_BYT1                                                                   | <b>OUTPUT</b> | <b>INT</b>  | Koppelmerkerbyte auf lokaler<br><b>CPU</b>      | $0 \leq C$ F_BYTE $\leq 255$<br>255 bedeutet: ohne Koppelmerker                                   |
| L_CF_BIT 1                                                                  | <b>OUTPUT</b> | <b>INT</b>  | Koppelmerkerbit auf lokaler CPU                 | $0 \leq C$ F_BIT $\leq 7$                                                                         |
| NDR <sup>1</sup>                                                            | <b>OUTPUT</b> | <b>BOOL</b> | Auftrag fertig ohne Fehler, Daten<br>übernommen | Parameter STATUS == 16#00;                                                                        |
| ERROR <sup>1</sup>                                                          | <b>OUTPUT</b> | <b>BOOL</b> | Auftrag fertig mit Fehler                       | Parameter STATUS enthält die<br>Fehlerinformation.                                                |
| LEN <sup>1</sup>                                                            | <b>OUTPUT</b> | <b>INT</b>  | Länge des empfangenen<br>Telegramms             | $0 \leq$ LEN $\leq$ 4096,                                                                         |
|                                                                             |               |             |                                                 | Angabe in Anzahl Byte                                                                             |
| STATUS <sup>1</sup>                                                         | <b>OUTPUT</b> | <b>WORD</b> | Spezifikation des Fehlers                       | Bei ERROR == 1 steht im Parameter<br>STATUS die Fehlerinformation.                                |
| <sup>1</sup> Parameter steht bis zum nächsten Aufruf des FBs zur Verfügung! |               |             |                                                 |                                                                                                   |

Tabelle 6- 7 Parameter FB 7 P\_RCV\_RK für Auftrag "Daten bereitstellen"

# Zeitablaufdiagramm FB P\_RCV\_RK

Im folgenden Bild finden Sie das Verhalten der Parameter NDR, LEN und ERROR je nach Eingangsbeschaltung von EN\_R und R.

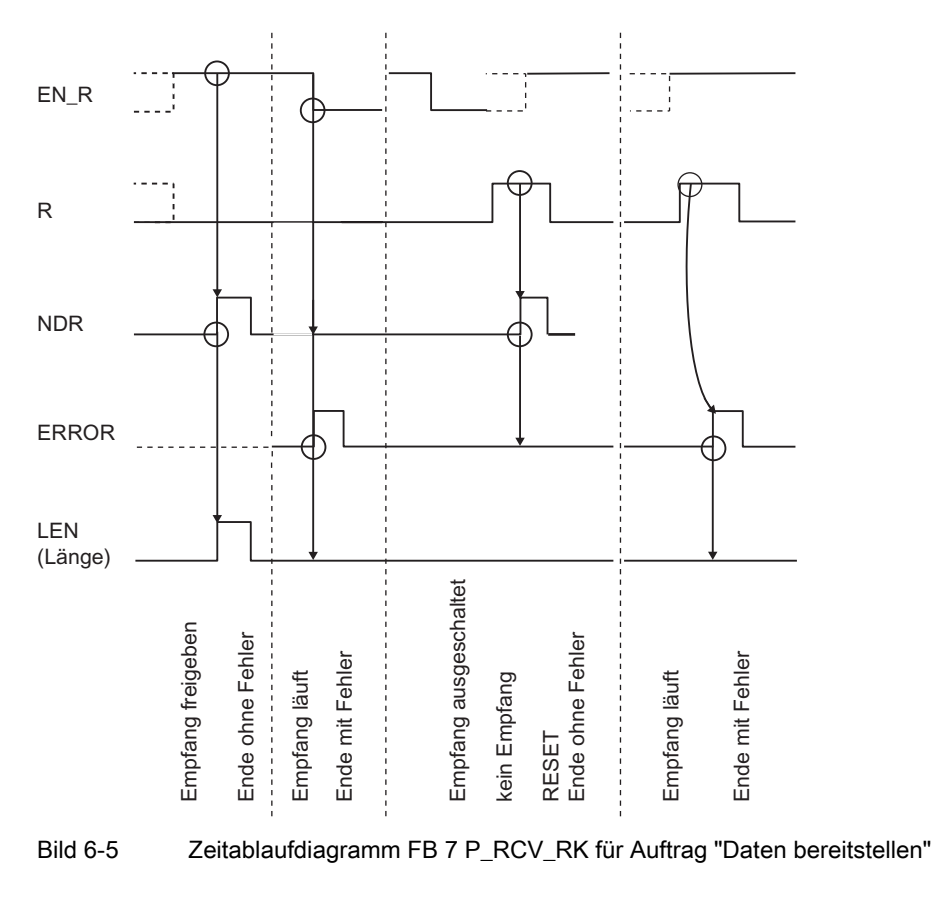

#### Hinweis

Der Eingang EN\_R ist statisch auf "1" zu legen. Während des gesamten Empfangsauftrages muss der Parameter EN\_R mit dem VKE "1" (Verknüpfungsergebnis) versorgt werden.

# 6.4.4 Daten holen mit FB P\_SND\_RK (aktiver Auftrag)

Funktionsweise des FB P\_SND\_RK Funktionsbaustein FB P\_SND\_RK kann durch Einstellung des Parameters SF = F Daten von einem remoten Kommunikationspartner holen und in einen S7-Datenbereich Ihres Automatisierungssystems ablegen.

#### Hinweis

Wenn Sie Daten von einem CP 341 holen, müssen Sie auf dem CP 341 immer einen FB P\_RCV\_RK programmieren.

Mit einer positiven Flanke am Eingang REQ wird die Übertragung der Daten angestoßen. Je nach Datenmenge (LEN) kann eine Datenübertragung über mehrere Aufrufe (Programmzyklen) laufen.

Mit dem Parameter LADDR wird die Adresse des anzusprechenden CP 341 angegeben.

Von welchem Kommunikationspartner die Daten geholt werden, wird durch die Angabe der CPU-Nummer festgelegt (R\_CPU\_NO, nur relevant bei Mehrprozessorkommunikation). Als Quelle für die zu holenden Daten werden folgende Datentypen (R\_TYP) zugelassen: Datenbausteine, erweiterte Datenbausteine, Merker, Eingänge, Ausgänge, Zähler und Zeiten. Die Quelle ist vollständig spezifiziert durch Angabe des Datentyps (R\_TYP), der Datenbausteinnummer (R\_NO, nur relevant bei Datenbausteinen und erweiterten Datenbausteinen) und des Offsets (R\_OFFSET) des ersten zu sendenden Datenbytes in diesem Bereich.

Mit R CF BYT und R CF BIT wird das Koppelmerkerbyte und - bit auf der Partner-CPU festgelegt.

Als Zielbereiche sind nur Datenbausteine (DB) zugelassen. Das Ziel ist vollständig spezifiziert durch die Datenbausteinnummer (DB\_NO) und den Offset (DBB\_NO), an den das erste Byte geschrieben werden soll.

Der Funktionsbaustein FB P\_SND\_RK kann mit Signalzustand "1" am Parametereingang R im Zyklus aufgerufen werden. Es wird damit die Übertragung vom CP 341 abgebrochen und der FB P\_SND\_RK in den Grundzustand versetzt. Steht statisch Signalzustand "1" am Eingang R an, so ist das Holen ausgeschaltet.

#### Fehleranzeige am FB P\_SND\_RK

Der Ausgang DONE zeigt "Auftragsende ohne Fehler" an. ERROR zeigt einen aufgetretenen Fehler an. Im STATUS wird bei einem Fehler die entsprechende Ereignisnummer angezeigt. Ist kein Fehler aufgetreten, hat STATUS den Wert 0. DONE und ERROR/STATUS werden auch bei RESET des FB P\_SND\_RK ausgegeben. Bei einem aufgetretenen Fehler wird das Binärergebnis BIE rückgesetzt. Wird der Baustein ohne Fehler beendet, hat das Binärergebnis den Zustand "1".

#### Hinweis

Der Funktionsbaustein FB P\_SND\_RK hat keine Parameterprüfung, bei falscher Parametrierung kann die CPU in den Zustand STOP verzweigen.

Kommunikation über Funktionsbausteine

6.4 Anwendung der Funktionsbausteine bei Rechnerkopplung RK 512

### Besonderheiten bei (erweiterten) Datenbausteinen

Beachten Sie die folgende Besonderheiten beim "Daten holen" aus Datenbausteinen und erweiterten Datenbausteinen:

- Mit RK 512 kann nur eine gerade Anzahl von Daten geholt werden. Wenn Sie als Länge (LEN) eine ungerade Anzahl angeben, wird immer ein Byte mehr übertragen. Im Ziel-DB wird jedoch die korrekte Anzahl Daten eingetragen.
- Mit RK 512 kann nur eine gerader Offset angegeben werden. Bei Angabe eines ungeraden Offsets werden die Daten aus dem nächst kleineren geraden Offset beim Partner geholt.

Beispiel: Offset ist 7, geholt werden die Daten ab Byte 6.

## Besonderheiten bei Zeiten und Zählern

Í

Wenn Sie vom Kommunikationspartner Zeiten oder Zähler holen, müssen Sie berücksichtigen, dass für jede Zeit bzw. Zähler 2 Bytes geholt werden. Wenn Sie z. B. 10 Zähler holen wollen, müssen Sie als Länge 20 eingeben.

#### **Bausteinaufruf**

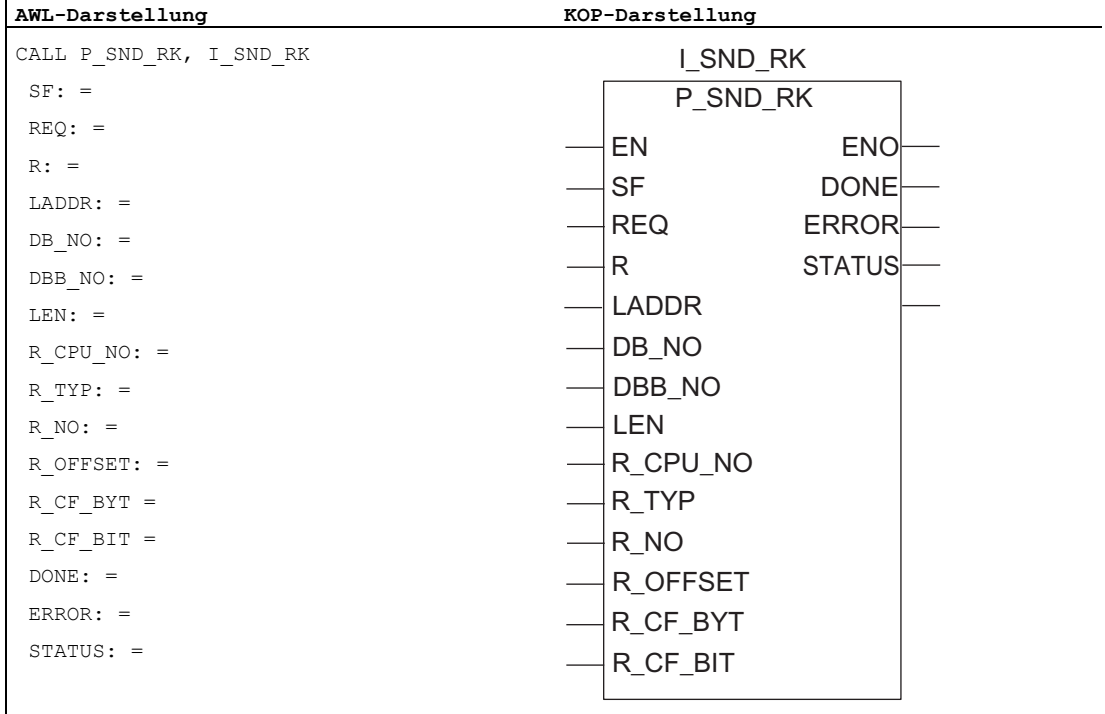

#### Hinweis

Die Parameter EN und ENO sind nur in der grafischen Darstellung vorhanden (bei KOP oder FUP). Für die Bearbeitung dieser Parameter wird vom Compiler das Binärergebnis BIE verwendet. Das Binärergebnis BIE wird auf Signalzustand "1" gesetzt, wenn der Baustein fehlerfrei beendet wurde. Liegt ein Fehler vor, wird das Binärergebnis BIE auf "0" gesetzt.

#### Belegung im Datenbereich

Der FB P\_SND\_RK arbeitet mit einem Instanz-DB I\_SND\_RK zusammen. Die DB-Nummer wird beim Aufruf mitgegeben. Der Instanz-DB hat eine Länge von 62 Bytes. Ein Zugriff auf die Daten im Instanz-DB ist nicht zulässig.

#### Parameter FB P\_SND\_RK

In der folgenden Tabelle finden Sie die Parameter des FB 8 P\_SND\_RK für den Auftrag "Daten holen".

| Name         | <b>Art</b>   | Datentyp    | Kommentar                                    | Zulässige Belegung, Bemerkung                                                                                                    |  |
|--------------|--------------|-------------|----------------------------------------------|----------------------------------------------------------------------------------------------------|--|
| <b>SF</b>    | <b>INPUT</b> | <b>CHAR</b> | Auswahl für Daten senden oder<br>Daten holen | SF = 'F' (Fetch = Holen)Defaultwert: 'S'<br>(Senden)                                                                                |  |
| <b>REQ</b>   | <b>INPUT</b> | <b>BOOL</b> | Auftragsanstoß bei positiver<br>Flanke       |                                                                                                    |  |
| R            | <b>INPUT</b> | <b>BOOL</b> | Auftragsabbruch                              | Laufender Auftrag wird abgebrochen. Holen<br>gesperrt. Defaultwert: 0                                                               |  |
| <b>LADDR</b> | <b>INPUT</b> | <b>INT</b>  | Basisadresse des CP 341                      | Die Basisadresse wird aus STEP 7<br>entnommen.                                                                                      |  |
| DB_NO        | <b>INPUT</b> | <b>INT</b>  | Datenbausteinnummer vom Ziel                 | Sende-DB-Nr.: CPU-spezifisch, Null ist nicht<br>erlaubt                                                                             |  |
| DBB_NO       | <b>INPUT</b> | <b>INT</b>  | Datenbytenummer vom Ziel                     | 0 ≤ DBB_NO ≤ 8190 Sendedaten ab<br>Datenbyte                                                                                        |  |
| <b>LEN</b>   | <b>INPUT</b> | <b>INT</b>  | Datenlänge des zu holenden<br>Telegramms     | 1 ≤ LEN ≤ 4096, Angabe in Anzahl Byte <sup>1</sup>                                                                                  |  |
| R CPU NO     | <b>INPUT</b> | <b>INT</b>  | CPU-Nr. der Partner-CPU                      | $0 \leq R$ CPU NO $\leq 4$ ,<br>nur bei Mehrprozessorbetrieb, Defaultwert: 1                                                        |  |
| R TYP        | <b>INPUT</b> | <b>CHAR</b> | Adresstyp auf Partner-CPU                    | 'D': Datenbaustein<br>'X': Erweiterter Datenbaustein<br>'M': Merker<br>'E': Eingänge<br>'A': Ausgänge<br>'Z': Zähler<br>'T': Zeiten |  |
| R NO         | <b>INPUT</b> | <b>INT</b>  | Datenbausteinnummer auf<br>Partner-CPU       | $0 \leq R$ NO $\leq$ 255                                                                                                    |  |

Tabelle 6-8 Parameter FB 8 P\_SND\_RK für Auftrag "Daten holen"

Kommunikation über Funktionsbausteine

6.4 Anwendung der Funktionsbausteine bei Rechnerkopplung RK 512

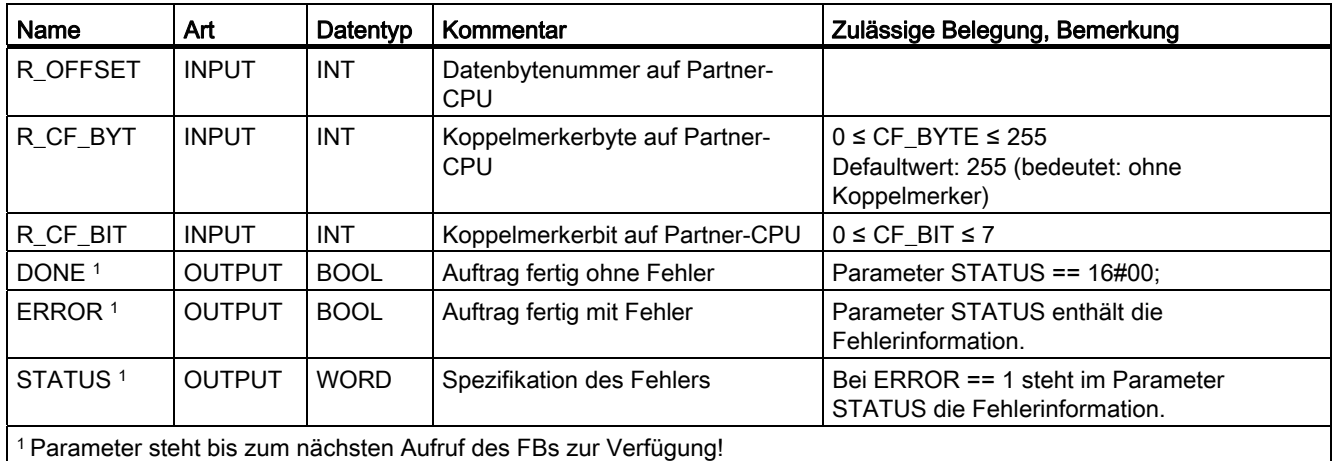

# Parameter am FB für Datenquelle (Partner-CPU)

In der folgenden Tabelle sind die übertragbaren Datentypen dargestellt.

| Quelle auf Partner-CPU | R_TYP | R_NO       | R_OFFSET (in Byte)                                  |
|------------------------|-------|------------|-----------------------------------------------------|
|                        |       |            | (Dieser Wert ist durch die Partner-CPU vorgegeben.) |
| Datenbaustein          | 'D'   | $0 - 255$  | $0 - 510$                                           |
|                        |       |            | (nur geradzahlige Werte sinnvoll!)                  |
| Erweiterter            | 'X'   | $0 - 255$  | $0 - 510$                                           |
| Datenbaustein          |       |            | (nur geradzahlige Werte sinnvoll!)                  |
| Merker                 | 'M'   | irrelevant | $0 - 255$                                           |
| Eingänge               | Έ'    | irrelevant | $0 - 255$                                           |
| Ausgänge               | 'A'   | irrelevant | $0 - 255$                                           |
| Zähler                 | 'Z'   | irrelevant | $0 - 255$                                           |
| Zeiten                 | ידי   | irrelevant | $0 - 255$                                           |

Tabelle 6- 9 Übertragbare Datentypen für Auftrag "Daten holen"

## Angaben im Telegrammkopf

In der folgenden Tabelle sind die Angaben im Telegrammkopf des RK 512-Telegramms dargestellt.

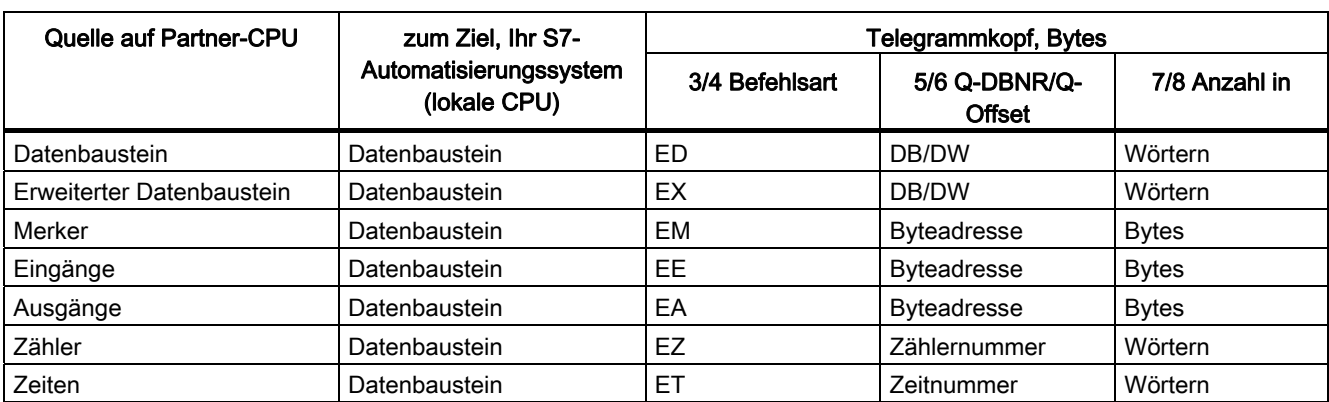

Tabelle 6- 10 Angaben im Telegrammkopf des RK 512-Telegramms für Auftrag "Daten holen"

#### Erklärung der Abkürzungen:

Q-DBNR: Quell-Datenbausteinnummer

Q-Offset: Quellanfangsadresse

## Zeitablaufdiagramm FB P\_SND\_RK

Im folgenden Bild finden Sie das Verhalten der Parameter DONE und ERROR je nach Eingangsbeschaltung von REQ und R.

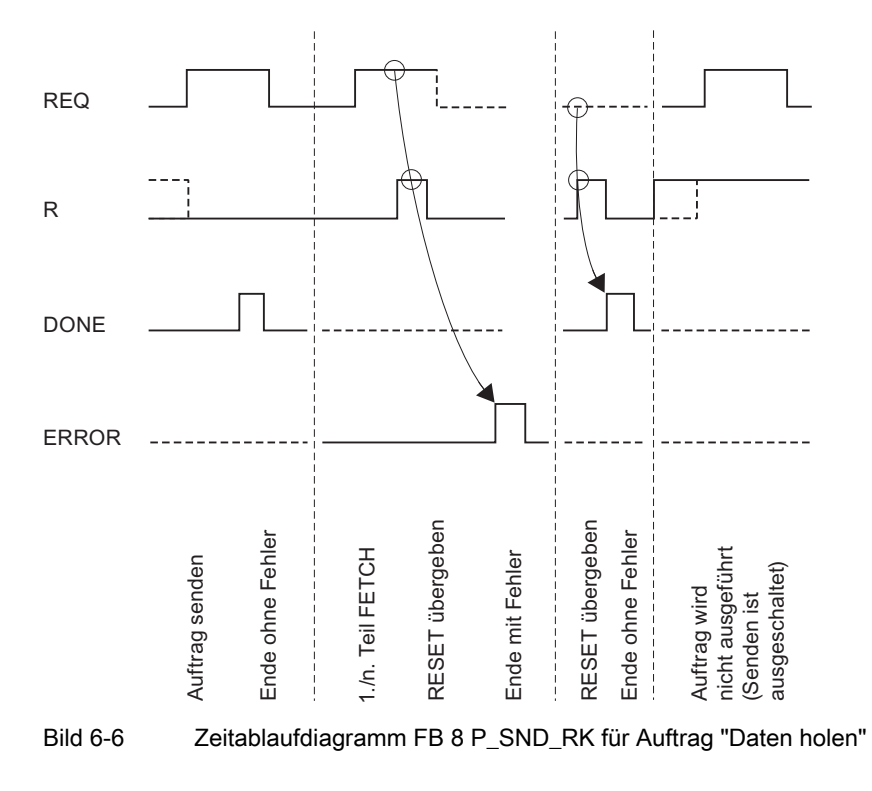

Punkt-zu-Punkt-Kopplung CP 341 Aufbauen und Parametrieren Gerätehandbuch, 04/2011, A5E02191070-03 159

#### Hinweis

Der Eingang REQ ist flankengetriggert. Es genügt am Eingang REQ eine positive Flanke. Es muss nicht während der gesamten Übertragung das VKE (Verknüpfungsergebnis) auf "1" sein.

# 6.5 Anwendung der Funktionsbausteine beim ASCII-Treiber

## 6.5.1 Funktionsbausteine beim ASCII-Treiber

Für die Datenübertragung können beim ASCII-Treiber die gleichen Funktionen wie bei der Prozedur 3964(R) verwendet werden. D. h., alle Informationen zu den Funktionsbausteinen FB P\_SND\_RK und FB P\_RCV\_RK für die Prozedur 3964(R) gelten auch für den ASCII-Treiber.

Zusätzlich können Sie beim ASCII-Treiber bei Einsatz des RS 232C-Schnittstellenmoduls die RS 232C-Begleitsignale lesen und steuern. Im Folgenden beschreiben wir nur, was Sie tun müssen, um diese zusätzlichen Funktionen zu nutzen.

Zum "Lesen und Steuern der RS 232C-Begleitsignale" stehen Ihnen folgende Funktionsbausteine zur Verfügung:

- FC 5 V24\_STAT zum Prüfen der Schnittstellenzustände
- FC 6 V24 SET zum Setzen/Rücksetzen der Schnittstellenausgänge

#### Hinweis

Für den CP 341 dürfen Sie nur die Funktionen FC 5 V24\_STAT und FC 6 V24\_SET mit einer Version ≥ 2.0 verwenden. Bei Verwendung der Version 1.0 kann es zu Datenverfälschungen kommen.

# 6.5.2 Schnittstellenzustände des CP 341 prüfen

Die FC V24\_STAT liest vom CP 341 die RS 232C-Begleitsignale und stellt sie dem Anwender an den Bausteinparametern zur Verfügung. Die FC V24\_STAT wird im Zyklus oder alternativ in einem zeitgesteuerten Programm statisch (ohne Bedingungen) aufgerufen.

Die RS 232C-Begleitsignale werden mit jedem Aufruf der Funktion aktualisiert (zyklisches Pollen). Der CP 341 aktualisiert den Status der Ein-/Ausgänge in einem Zeitraster von 20 ms. Die Ein-/Ausgänge werden unabhängig davon laufend aktualisiert.

Das Binärergebnis BIE wird nicht beeinflusst. Die Funktion gibt keine Fehlermeldung aus.

Mit dem Parameter LADDR wird der anzusprechende CP 341 ausgewählt.

# **Bausteinaufruf**

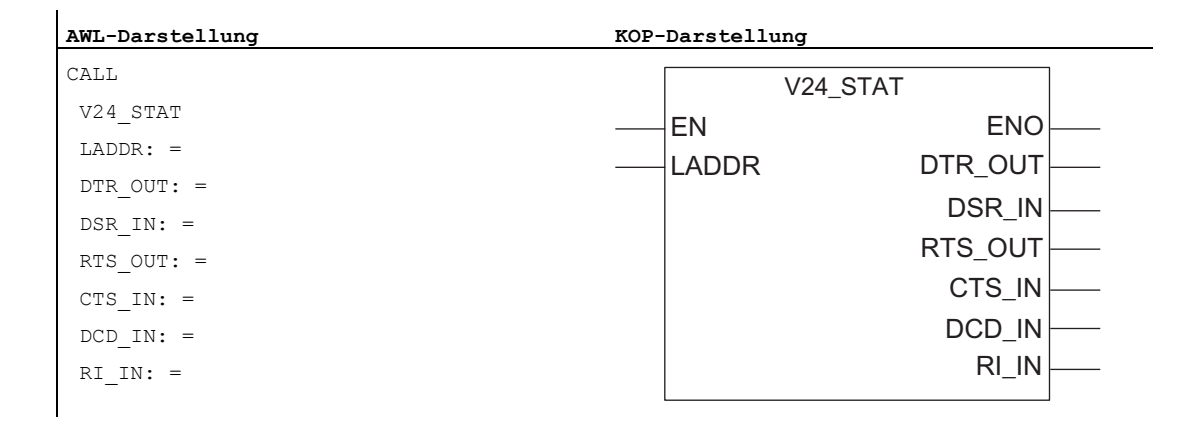

#### Hinweis

Die Parameter EN und ENO sind nur in der grafischen Darstellung vorhanden (bei KOP oder FUP). Für die Bearbeitung dieser Parameter wird vom Compiler das Binärergebnis BIE verwendet.

#### Belegung im Datenbereich

Die Funktion FC V24\_STAT belegt keine Datenbereiche.

#### Hinweis

Zum Erkennen eines Signalwechsels ist eine Mindestimpulsdauer notwendig. Ausschlaggebende Größen sind die CPU-Zykluszeit, die Aktualisierungszeit auf dem CP 341 und die Reaktionszeit des Kommunikationspartners.

# Parameter FC 5 V24\_STAT

In der folgenden Tabelle finden Sie die Parameter der FC 5 V24\_STAT.

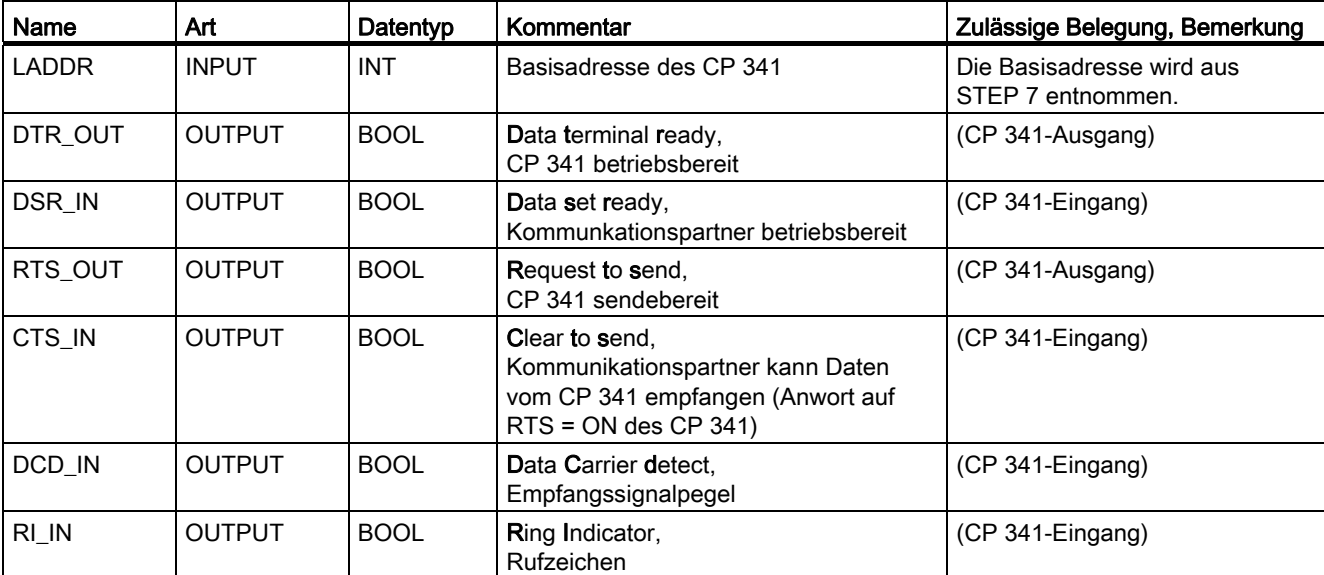

Tabelle 6- 11 Parameter FC 5 V24\_STAT

# 6.5.3 Schnittstellenausgänge des CP 341 setzen/rücksetzen

## FC V24\_SET

Der Anwender kann über die Parametereingänge der Funktion FC V24\_SET die entsprechenden Schnittstellenausgänge setzen oder rücksetzen. Die Funktion FC V24\_SET wird im Zyklus oder alternativ in einem zeitgesteuerten Programm statisch (ohne Bedingungen) aufgerufen.

Das Binärergebnis BIE wird nicht beeinflusst. Die Funktion gibt keine Fehlermeldung aus.

Mit dem Parameter LADDR wird der anzusprechende CP 341 ausgewählt.

# **Bausteinaufruf**

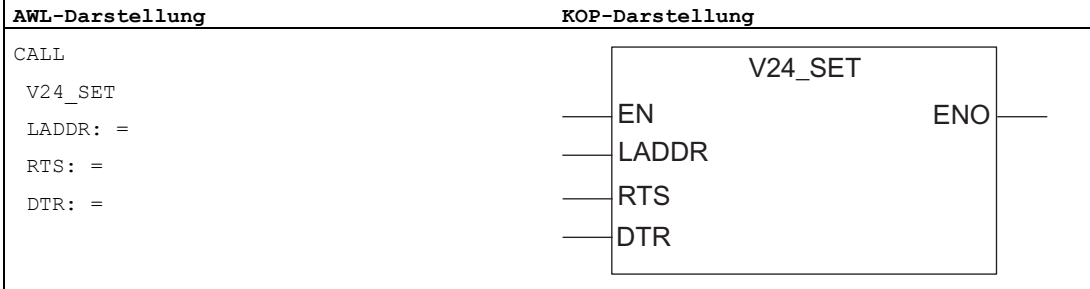

#### Hinweis

Die Parameter EN und ENO sind nur in der grafischen Darstellung vorhanden (bei KOP oder FUP). Für die Bearbeitung dieser Parameter wird vom Compiler das Binärergebnis BIE verwendet.

#### Belegung im Datenbereich

Die Funktion V24\_SET belegt keine Datenbereiche.

# Parameter FC 6 V24\_SET

In der folgenden Tabelle finden Sie die Parameter der FC 6 V24\_SET.

Tabelle 6- 12 Parameter FC 6 V24\_SET

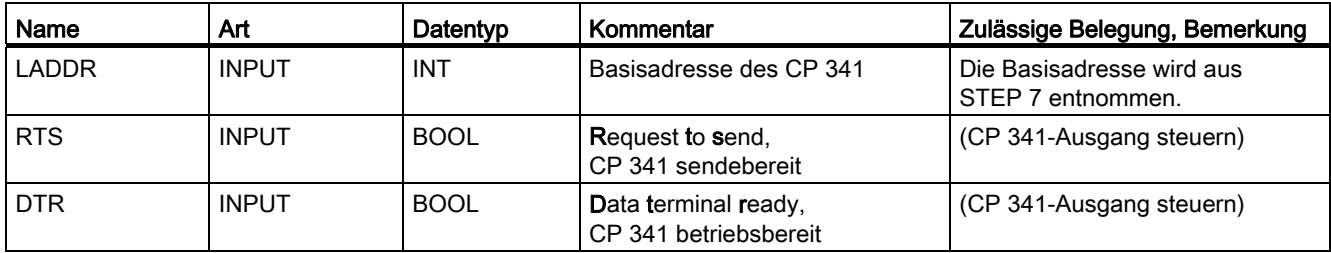

#### Siehe auch

[Prinzip der Datenübertragung mit dem ASCII–Treiber](#page-59-0) (Seite [60\)](#page-59-0)

6.6 Anwendung der Funktionsbausteine bei der Ausgabe von Meldetexten auf einen Drucker

# 6.6 Anwendung der Funktionsbausteine bei der Ausgabe von Meldetexten auf einen Drucker

#### **Einleitung**

Für die Druckerausgabe von Meldetexten steht Ihnen der Funktionsbaustein FB 13 P\_PRINT\_RK zur Verfügung. Der FB 13 P\_PRINT\_RK überträgt z. B. eine Prozessmeldung zum CP 341. Der CP 341 protokolliert die Prozessmeldung auf dem angeschlossenen Drucker.

#### Meldetexte ausgeben

Der FB P\_PRINT\_RK überträgt einen Meldetext mit bis zu vier Variablen zum CP 341. Die Meldetexte projektieren Sie mit der Parametrieroberfläche CP 341: Punkt-zu-Punkt-Kopplung parametrieren. Der FB P\_PRINT\_RK wird zur Datenübertragung im Zyklus oder alternativ in einem zeitgesteuerten Programm statisch (ohne Bedingungen) aufgerufen.

Über die Parameter DB\_NO und DBB\_NO sind die Pointer (Zeiger auf Datenbausteine) für den Formatstring und die vier Variablen erreichbar. Die Pointer müssen lückenlos, in einer bestimmten Reihenfolge, im parametrierten Datenbaustein (Pointer-DB) abgelegt sein (siehe Bild "Pointer-DB").

Mit einer positiven Flanke am Eingang REQ wird die Übertragung des Meldetextes angestoßen. Zuerst wird der Formatstring des Meldetextes übertragen. Danach werden die Variablen 1 bis 4 übergeben.

Je nach Datenmenge kann eine Datenübertragung über mehrere Aufrufe (Programmzyklen) laufen.

Der Funktionsbaustein FB P\_PRINT\_RK kann mit Signalzustand "1" am Parametereingang R im Zyklus aufgerufen werden. Es wird damit die Übertragung zum CP 341 abgebrochen und der FB P\_PRINT\_RK in den Grundzustand versetzt. Daten, die der CP 341 bereits erhalten hat, werden noch an den Kommunikationspartner gesendet. Steht statisch Signalzustand "1" am Eingang R an, so ist das Senden von Druckaufträgen ausgeschaltet.

An dem Parameter LADDR wird die Adresse des anzusprechenden CP 341 angegeben.

6.6 Anwendung der Funktionsbausteine bei der Ausgabe von Meldetexten auf einen Drucker

Der Ausgang DONE zeigt "Auftragsende ohne Fehler" an. ERROR zeigt einen aufgetretenen Fehler an. Im STATUS wird bei einem Fehler die entsprechende Ereignisnummer angezeigt. Ist kein Fehler aufgetreten, hat STATUS den Wert 0. DONE und ERROR/STATUS werden auch bei RESET des FB P\_PRINT\_RK ausgegeben. Bei einem aufgetretenen Fehler wird das Binärergebnis BIE rückgesetzt. Wird der Baustein ohne Fehler beendet, hat das Binärergebnis den Zustand "1".

#### Hinweis

Der Funktionsbaustein P\_PRINT hat keine Parameterprüfung, bei falscher Parametrierung kann die CPU in den Zustand STOP verzweigen. Bevor ein angestoßener Auftrag nach einem Zustandsübergang der CPU von STOP nach RUN vom CP 341 bearbeitet werden kann, muss der CP-CPU-Anlaufmechanismus des FB P\_PRINT\_RK abgeschlossen sein. Ein in der Zwischenzeit angestoßener Auftrag geht nicht verloren. Er wird nach Abschluss der Anlaufkoordinierung zum CP 341 übertragen.

#### **Bausteinaufruf**

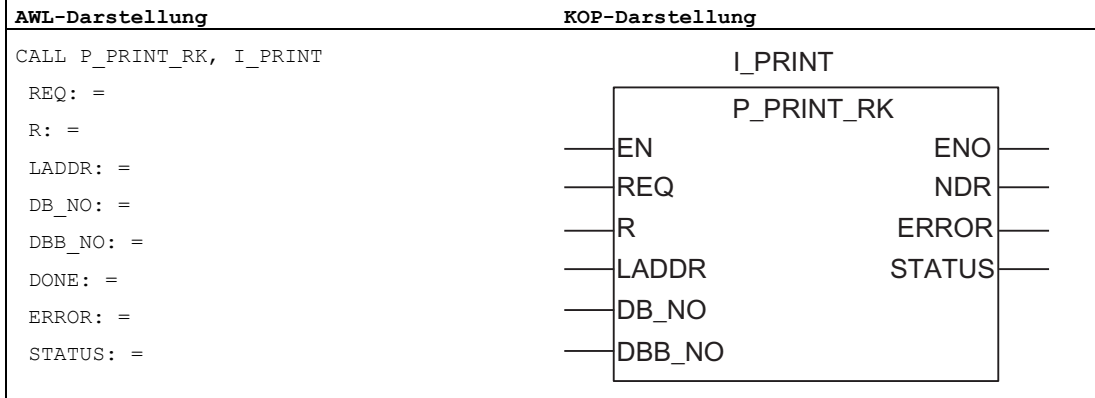

#### Hinweis

Die Parameter EN und ENO sind nur in der grafischen Darstellung vorhanden (bei KOP oder FUP). Für die Bearbeitung dieser Parameter wird vom Compiler das Binärergebnis BIE verwendet. Das Binärergebnis BIE wird auf Signalzustand "1" gesetzt, wenn der Baustein fehlerfrei beendet wurde. Liegt ein Fehler vor, wird das Binärergebnis BIE auf "0" gesetzt.

#### Kommunikation über Funktionsbausteine

6.6 Anwendung der Funktionsbausteine bei der Ausgabe von Meldetexten auf einen Drucker

#### Belegung im Datenbereich, Instanz-DB

Der FB P\_PRINT\_RK arbeitet mit einem Instanz-DB I\_PRINT zusammen. Die DB-Nummer wird beim Aufruf mitgegeben. Der Instanz-DB hat eine Länge von 40 Bytes. Ein Zugriff auf die Daten im Instanz-DB ist nicht zulässig.

#### Hinweis

Ausnahme: Im Fehlerfall, STATUS == W#16#1E0F, können Sie einen genaueren Fehlerhinweis aus der Variablen SFCERR bzw. SFCSTATUS entnehmen. Detailinformationen finden Sie in "Variable SFCERR bzw. SFCSTATUS aufrufen".

#### Belegung im Datenbereich, Pointer-DB

Der FB P\_PRINT\_RK greift über die Parameter DB\_NO und DBB\_NO auf einen Pointer-DB zu, in dem die Pointer (Zeiger) auf die Datenbausteine mit den Meldetexten und Variablen in fester Reihenfolge hinterlegt sind. Der Pointer-DB muss von Ihnen erzeugt werden.

Das Bild zeigt den Aufbau des Pointer-DBs, der durch die Parameter DB\_NO und DBB\_NO des FB P\_PRINT\_RK angesprochen wird.

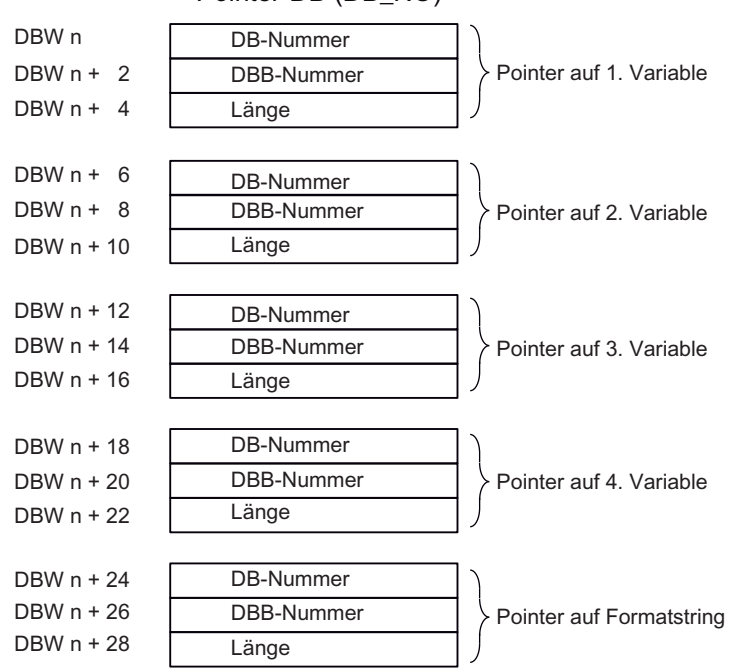

Pointer-DB (DB\_NO)

Bild 6-7 Aufbau des POINTER-DBs für Funktionsbaustein FB P\_PRINT\_RK

6.6 Anwendung der Funktionsbausteine bei der Ausgabe von Meldetexten auf einen Drucker

#### Zulässige DB-Nummer

Die zulässigen DB-Nummern sind CPU-spezifisch. Wird bei "Pointer auf Variable" als DB-Nummer der Wert 16#00 angegeben, dann wird diese Variable als nicht vorhanden interpretiert und der Pointer auf die nächste Variable oder auf den Formatstring gesetzt.

Ist bei "Pointer auf Formatstring" die DB-Nummer gleich dem Wert 16#00, dann wird der Druckauftrag abgebrochen und die Ereignisnummer 16#1E43 am Parameterausgang STATUS des FB P\_PRINT\_RK angezeigt.

#### Zulässige DBB-Nummer

Ab der parametrierten DBB-Nummer steht die Variable oder der Formatstring. Die Variablen dürfen eine maximale Länge von 32 Byte haben, der Formatstring eine maximale Länge von 150 Byte.

Wird die maximale Länge überschritten, dann wird der Druckauftrag abgebrochen und die Ereignisnummer 16#1E41 am Parameterausgang STATUS des FB P\_PRINT\_RK angezeigt.

## Zulässige Länge

Die Längenangabe im Pointer-DB ist für die jeweilige Darstellungsart (Datentypen) sowie abhängig von der verwendeten Präzision anzupassen.

## Parameter FB 13 P\_PRINT\_RK

In der folgenden Tabelle finden Sie die Parameter des FB 13 P\_PRINT\_RK.

| Name                                                                                                   | Art           | Datentyp    | Kommentar                              | Zulässige Belegung, Bemerkung                                                                           |  |
|----------------------------------------------------------------------------------------------------|---------------|-------------|----------------------------------------|----------------------------------------------------------------------------------------------------|--|
| <b>REQ</b>                                                                                             | <b>INPUT</b>  | <b>BOOL</b> | Auftragsanstoß bei positiver<br>Flanke |                                                                                                    |  |
| R                                                                                                    | <b>INPUT</b>  | <b>BOOL</b> | Auftragsabbruch                        | Laufender Auftrag wird abgebrochen.<br>Druckerausgabe gesperrt.                                         |  |
| <b>LADDR</b>                                                                                           | <b>INPUT</b>  | <b>INT</b>  | Basisadresse des CP 341                | Die Basisadresse wird aus STEP 7<br>entnommen.                                                          |  |
| DB NO                                                                                                  | <b>INPUT</b>  | <b>INT</b>  | Datenbausteinnummer                    | Zeiger auf Pointer-DB:<br>CPU-spezifisch, Null ist nicht erlaubt                                        |  |
|                                                                                                    |               |             |                                        | (Die Pointer auf Variablen und<br>Formatstring sind im Pointer-DB in<br>fester Reihenfolge hinterlegt.) |  |
| DBB NO                                                                                                 | <b>INPUT</b>  | <b>INT</b>  | Datenbytenummer                        | $0 \leq DBB \ NO \leq 8162$ Pointer ab<br>Datenbyte                                                     |  |
| DONE <sup>1</sup>                                                                                      | <b>OUTPUT</b> | <b>BOOL</b> | Auftrag fertig ohne Fehler             | Parameter STATUS == 16#00:                                                                              |  |
| <b>ERROR</b>                                                                                           | <b>OUTPUT</b> | <b>BOOL</b> | Auftrag fertig mit Fehler              | Parameter STATUS enthält die<br>Fehlerinformation.                                                      |  |
| <b>STATUS</b>                                                                                          | <b>OUTPUT</b> | <b>WORD</b> | Spezifikation des Fehlers              | Bei ERROR == 1 steht im Parameter<br>STATUS die Fehlerinformation.                                      |  |
| <sup>1</sup> Der Parameter DONE steht nach korrektem Sendeauftrag einen CPU-Zyklus lang zur Verfügung! |               |             |                                        |                                                                                                    |  |

Tabelle 6- 13 Parameter FB 13 P\_PRINT\_RK

6.6 Anwendung der Funktionsbausteine bei der Ausgabe von Meldetexten auf einen Drucker

# Zeitablaufdiagramm FB 13 P\_PRINT\_RK

Im folgenden Bild finden Sie das Verhalten der Parameter DONE und ERROR je nach Eingangsbeschaltung von REQ und R.

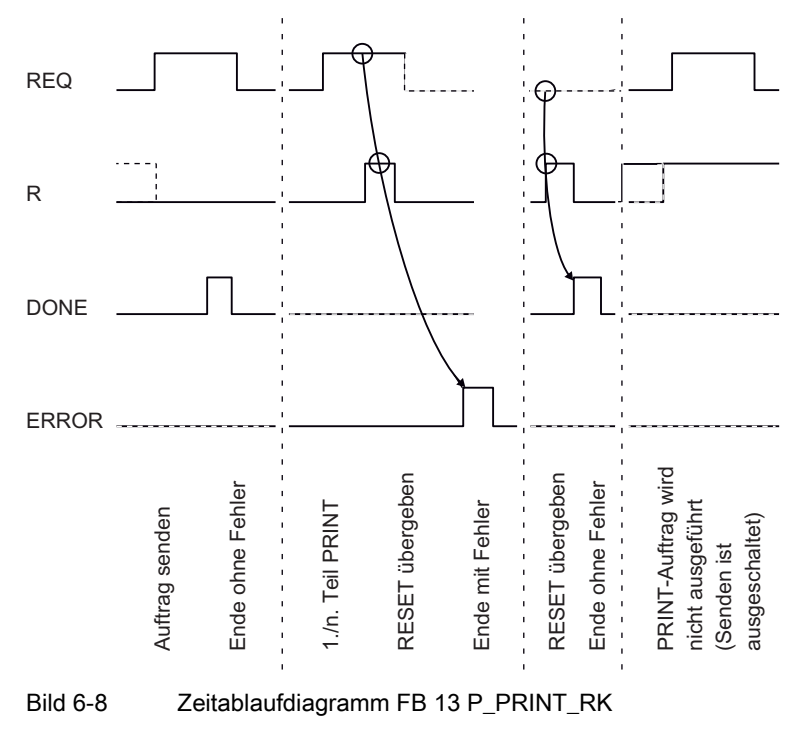

#### Hinweis

Der Eingang REQ ist flankengetriggert. Es genügt am Eingang REQ eine positive Flanke. Er muss nicht während der gesamten Übertragung Signalzustand "1" haben.

# 6.7 Allgemeines zur Programmbearbeitung

### Anlaufverhalten Automatisierungssystem-CP 341

Die Parametrierungsdaten werden mit Hilfe der Parametrieroberfläche CP 341: Punkt-zu-Punkt-Kopplung parametrieren erstellt und mit der STEP 7-Software in die CPU übertragen. Mit jedem Anlauf der CPU wird der CP 341 per Systemdienst der CPU mit den aktuellen Parametern versorgt.

## Anlaufverhalten FB-CP 341

Nachdem die Verbindung CPU-CP 341 aufgebaut ist, muss der CP 341 initialisiert werden.

Für jeden Funktionsbaustein, P\_SND\_RK, P\_RCV\_RK, ist eine eigene Anlaufkoordinierung vorhanden. Bevor aktiv Aufträge abgewickelt werden können, muss der zugehörige Anlaufmechanismus abgeschlossen sein.

### Sperren von Alarmen

In den Funktionsbausteinen werden die Alarme nicht gesperrt.

### Adressierung der Baugruppe

Die logische Basisadresse wird über STEP 7 festgelegt und muss vom Anwender an den Bausteinparameter LADDR angelegt werden.

6.8 Technische Daten der Funktionsbausteine

# 6.8 Technische Daten der Funktionsbausteine

## Speicherplatzbedarf

In der folgenden Tabelle finden Sie den Speicherplatzbedarf der Funktionsbausteine/Funktionen des CP 341.

Tabelle 6- 14 Speicherplatzbedarf der Funktionsbausteine/Funktionen in Byte

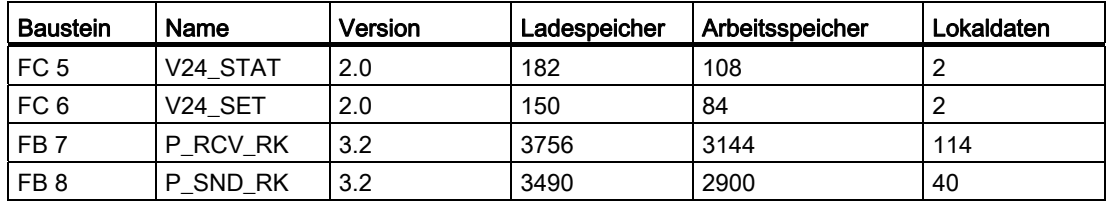

### Mindestanzahl der CPU-Zyklen

Die nachfolgende Tabelle beschreibt die Mindestanzahl der CPU-Zyklen (FB/FC-Aufrufe), um einen "Minimalauftrag" (32 Bytes SEND/RECEIVE für die transportierte Nutzdatenmenge je Programmzyklus) abzuwickeln. Die Betrachtung gilt nur im zentralen Betrieb.

Tabelle 6- 15 Mindestanzahl der CPU-Zyklen

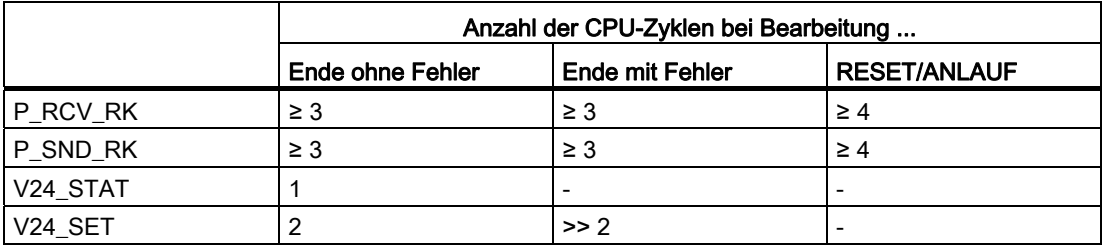

Bevor ein angestoßener Auftrag nach einem Zustandsübergang der CPU von STOP nach RUN vom CP 341 bearbeitet werden kann, muss der CP-CPU-Anlaufmechanismus P\_SND\_RK abgeschlossen sein. Ein in der Zwischenzeit angestoßener Auftrag geht nicht verloren. Er wird nach Abschluss der Anlaufkoordinierung zum CP 341 übertragen.

Bevor nach einem Zustandsübergang der CPU von STOP nach RUN im Anwenderprogramm ein Telegramm vom CP 341 empfangen oder bereitgestellt werden kann, muss der CP-CPU-Anlaufmechanismus P\_RCV\_RK abgeschlossen sein.

Kommunikation über Funktionsbausteine

6.8 Technische Daten der Funktionsbausteine

## Verwendete Systemfunktionen

In den Bausteinen werden folgende Systemfunktionen verwendet:

- SFB 52 (RDREC) Datensatz lesen
- SFB 53 (WRREC) Datensatz schreiben

#### ACHTUNG

Die neuen Standardfunktionsbausteine des CP341

- $\cdot$  FB7  $\geq$  V3.0 (P\_RCV\_RK)
- FB8 ≥ V3.0 (P\_SND\_RK)

und

• und FB13  $\geq$  V1.0 (P\_PRT341)

arbeiten mit den neuen Systemfunktionsbausteinen SFB52 (RDREC) bzw. SFB53 (WRREC) zusammen, die erst von neueren CPU-Versionen (\*) unterstützt werden. Die Umstellung musste erfolgen, weil die alten Systemaufrufe SFC58 (WR\_REC) und SFC59 (RD\_REC) für den Betrieb hinter einem IE/PB-Link bzw. einem PROFINET-Kopf nicht geeignet sind!

Für Anwender mit älteren CPU-Versionen, die SFB52 (RDREC) bzw. SFB53 (WRREC) noch nicht unterstützen, werden die bisherigen Versionen von FB7 und FB8 unter den Bezeichnungen FB107 (P\_RCV\_RK\_OLD) und FB108 (P\_SND\_RK\_OLD) zusätzlich an der gewohnten Stelle bereitgestellt. (\*) Alle S7300 - CPUs mit MMC, und S7-400-CPUs ab Firmwarestand V3.0.0 unterstützen die neuen Systemfunktionsbausteine SFB52 und SFB53. Die CPU318 lässt die Verwendung von SFB52/SFB53 nur bei dezentral angeschlossener Peripherie zu.

Kommunikation über Funktionsbausteine

6.8 Technische Daten der Funktionsbausteine

# Anlaufverhalten und Betriebszustandsübergänge des Zurigalischer Turker<br>CP 341

# 7.1 Betriebszustände des CP 341

Der CP 341 kennt die Betriebszustände STOP, Neuparametrierung und RUN.

### **STOP**

Im Zustand STOP des CP 341 ist kein Protokoll-Treiber aktiv, alle Sende- und Empfangsaufträge von der CPU werden negativ quittiert.

Erst nach dem Beseitigen der STOP-Ursache (z. B. Break, falsche Parameter) wird der Zustand STOP verlassen.

### Neuparametrierung

Bei der Neuparametrierung erfolgt die Initialisierung des Protokoll-Treibers. Während der Neuparametrierung ist die SF-LED an.

Es ist kein Sende- und Empfangsbetrieb möglich, im CP 341 gespeicherte Sende- und Empfangstelegramme gehen wegen des Treiber-Neustarts verloren. Die Kommunikation CP-CPU wird neu gestartet (laufende Telegramme werden abgebrochen).

Zum Abschluss der Neuparametrierung ist der CP 341 sende- und empfangsbereit.

RUN

Der CP 341 bearbeitet die Aufträge der CPU. Die vom Kommunikationspartner empfangenen Telegramme werden zur Abholung durch die CPU bereitgestellt.

7.2 Anlaufverhalten des CP 341

# 7.2 Anlaufverhalten des CP 341

# Anlauf des CP 341

Der Anlauf des CP 341 unterteilt sich in folgende Phasen:

- Initialisierung (NETZ-EIN des CP 341)
- Parametrierung

## Initialisierung

Sobald der CP 341 an Spannung liegt, werden alle Baugruppenkomponenten in den Grundzustand gebracht und initialisiert.

## Parametrierung

Bei der Parametrierung empfängt der CP 341 die dem aktuellen Steckplatz zugeordneten Baugruppenparameter, die mit der Parametrieroberfläche CP 341: Punkt-zu-Punkt-Kopplung parametrieren erstellt wurden.

Es wird eine Neuparametrierung durchgeführt. Der CP 341 ist jetzt betriebsbereit.

## Anlaufverhalten beim Einschalten der Baugruppenversorgung

Falls die CP 341 eine eigene, von der CPU unabhängige DC 24 V-Versorgungsspannung hat, dann wird bei Ausfall und Wiederkehr der DC 24 V-Versorgungsspannung des CP 341 die Kommunikation der CPU zum CP 341 unterbrochen.

Um die Kommunikation zwischen CPU und CP 341 wieder aufzunehmen, bringen Sie die CPU in den Zustand STOP und anschließend wieder in den Zustand RUN.

# 7.3 Verhalten des CP 341 bei Betriebszustandsübergängen der CPU

Nach Anlauf des CP 341 werden alle Daten zwischen CPU und CP 341 über die Funktionsbausteine ausgetauscht.

Prinzip

## CPU-STOP

Bei CPU-STOP ist kein Datenverkehr über den S7-Rückwandbus möglich. Eine laufende Datenübertragung CP-CPU, sowohl Sende- als auch Empfangsauftrag, wird abgebrochen und ein Neustart der Verbindung eingeleitet.

Der Datenverkehr an der Schnittstelle des CP 341 wird beim ASCII-Treiber und beim Druckertreiber bei Parametrierung ohne Flusskontrolle fortgesetzt, d. h. der laufende Sendeauftrag wird noch beendet. Empfangstelegramme werden beim ASCII-Treiber solange empfangen, bis der Empfangspuffer voll ist.

#### CPU-ANLAUF

Im Anlauf verschickt die CPU die mit der Parametrieroberfläche CP 341: Punkt-zu-Punkt-Kopplung parametrieren erstellten Parameter. Nur bei geänderten Parametern führt der CP 341 eine Neuparametrierung durch.

#### CPU-RUN

Im Zustand RUN der CPU ist ein uneingeschränkter Sende- und Empfangsbetrieb möglich. In den ersten FB-Durchläufen nach CPU-Neustart werden der CP 341 und die jeweiligen FBs synchronisiert. Erst danach wird ein neuer FB bzw. FC ausgeführt.

#### Besonderheiten beim Senden von Telegrammen und bei der Druckerausgabe

Das Senden von Telegrammen ist grundsätzlich nur im Zustand CPU-RUN möglich.

Geht die CPU während der Datenübertragung CPU > CP in den Zustand STOP, meldet der FB P\_SND\_RK bzw. der FB P\_PRINT\_RK nach Wiederanlauf den Fehler "laufendes Programm unterbrochen, Auftragsabbruch wegen BREAK/Wiederanlauf/Reset".

#### Hinweis

Der CP 341 sendet Daten erst dann zum Kommunikationspartner, wenn er alle Daten von der CPU erhalten hat.

Anlaufverhalten und Betriebszustandsübergänge des CP 341

7.3 Verhalten des CP 341 bei Betriebszustandsübergängen der CPU

# Diagnose beim CP 341

# 8.1 Diagnosefunktionen des CP 341

Die Diagnosefunktionen des CP 341 erlauben Ihnen eine schnelle Lokalisierung aufgetretener Fehler. Folgende Diagnosemöglichkeiten stehen Ihnen zur Verfügung:

- Diagnose über die Anzeigeelemente des CP 341
- Diagnose über den STATUS–Ausgang der Funktionsbausteine
- Diagnose über den Diagnosepuffer des CP 341
- Diagnose über den Diagnosealarm

### Anzeigeelemente (LED)

Die Anzeigeelemente informieren Sie über den Betriebszustand bzw. über mögliche Fehlerzustände des CP 341. Die Anzeigeelemente geben Ihnen einen ersten Überblick über aufgetretene interne bzw. externe Fehler sowie schnittstellenspezifische Fehler (siehe Kapitel "[Diagnose über die Anzeigeelemente des CP 341](#page-180-0) (Seite [181](#page-180-0))").

In Kapitel "[Nachladen von Treibern \(Übertragungsprotokollen\)](#page-119-0) (Seite [120\)](#page-119-0)" finden Sie weitere LED-Anzeigen, die während des Ladens eines Firmware-Updates auftreten.

#### STATUS–Ausgang der FBs

Für eine Fehlerdiagnose besitzen die Funktionsbausteine FB P\_SND\_RK und FB P\_RCV\_RK einen STATUS–Ausgang. Durch Lesen des STATUS–Ausgangs der Funktionsbausteine erhalten Sie Aussagen zu Fehlern, die bei der Kommunikation aufgetreten sind. Den STATUS–Ausgang können Sie im Anwenderprogramm auswerten.

Die Diagnoseereignisse am STATUS–Ausgang trägt der CP 341 auch in seinen Diagnosepuffer ein.

#### Fehlernummern im Reaktionstelegramm

Wenn Sie mit der Rechnerkopplung RK 512 arbeiten und bei einem SEND– oder FETCH– Telegramm beim Kommunikationspartner ein Fehler auftritt, sendet der Kommunikationspartner ein Reaktionstelegramm mit einer Fehlernummer im 4. Byte (siehe Abschnitt ["Fehlernummern im Reaktionstelegramm](#page-196-0) (Seite [197](#page-196-0))").

#### Diagnosepuffer des CP 341

Alle Fehler des CP 341 werden in den Diagnosepuffer des CP 341 eingetragen.

Genauso wie beim CPU–Diagnosepuffer können Sie sich auch die anwenderrelevanten Informationen des CP–Diagnosepuffers im Klartext über die Auskunftsfunktionen von STEP 7 am PG anzeigen lassen (siehe Abschnitt ["Diagnose über den Diagnosepuffer des](#page-197-0)  [CP 341](#page-197-0) (Seite [198\)](#page-197-0)").

8.1 Diagnosefunktionen des CP 341

### Diagnosealarm

Der CP 341 kann auf der ihm zugeordneten CPU einen Diagnosealarm auslösen. Der CP 341 stellt 4 Bytes Diagnoseinformationen am S7–300–Rückwandbus zur Verfügung. Die Auswertung dieser Informationen erfolgt über das Anwenderprogramm (OB 82) oder mit Hilfe eines PGs durch Auslesen des CPU–Diagnosepuffers.

Diagnoseereignisse, die einen Diagnosealarm auslösen, trägt der CP 341 auch in seinen Diagnosepuffer ein.

Beim Auftreten eines Diagnosealarmereignisses wird die SF–LED (rot) eingeschaltet.
#### 8.1.1 Diagnose über die Anzeigeelemente des CP 341

Über die Anzeigeelemente des CP 341 erhalten Sie Auskunft über den CP 341. Zu unterscheiden sind folgende Anzeigefunktionen:

- Sammelstörungsanzeigen
	- SF (rot) Fehler ist aufgetreten oder Neuparametrierung wird durchgeführt.
- Sonderanzeigen
	- TXD (grün) Senden aktiv; leuchtet auf, wenn der CP 341 Nutzdaten über die Schnittstelle sendet
	- RXD (grün) Empfangen aktiv; leuchtet auf, wenn der CP 341 Nutzdaten über die Schnittstelle empfängt

#### Hinweis

Im Abschnitt ["Nachladen von Firmware-Updates](#page-120-0) (Seite [121](#page-120-0))" finden Sie weitere LED-Anzeigen, die während des Ladens eines Firmware-Updates auftreten.

#### Sammelstörungsanzeige SF

Die Sammelstörungsanzeige SF leuchtet immer nach NETZ–EIN und erlischt nach der Initialisierung. Wurden für den CP 341 Parametrierungsdaten erstellt, leuchtet die SF–LED während der Neuparametrierung nochmal kurz auf.

Die Sammelstörungsanzeige SF leuchtet, wenn folgende Fehler aufgetreten sind:

- Hardwarefehler
- Firmwarefehler
- Parametrierfehler, bzw. keine Parametrierung vorhanden
- BREAK (Empfangsleitung zwischen CP 341 und Kommunikationspartner ist unterbrochen)

#### 8.1.2 Diagnosemeldungen der Funktionsbausteine

Für eine Fehlerdiagnose besitzt jeder Funktionsbaustein einen STATUS–Parameter. Jede STATUS–Meldungsnummer hat unabhängig vom verwendeten Funktionsbaustein die gleiche Bedeutung.

#### Nummernschema Ereignisklasse/ Ereignisnummer

Das folgende Bild zeigt den Aufbau des Parameters STATUS.

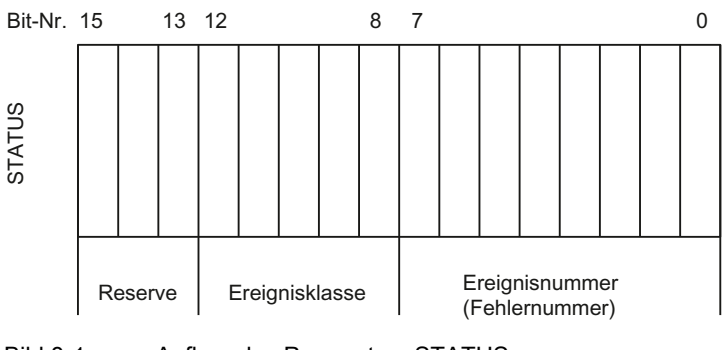

Bild 8-1 Aufbau des Parameters STATUS

#### Beispiel

Das folgende Bild zeigt den Inhalt des Parameters STATUS für das Ereignis "Auftragsabbruch wegen Neustart, Wiederanlauf oder Reset" (Ereignisklasse: 1EH, Ereignisnummer 0DH).

Ereignis: "Auftragsabbruch wegen Neustart, Wiederanlauf oder Reset"

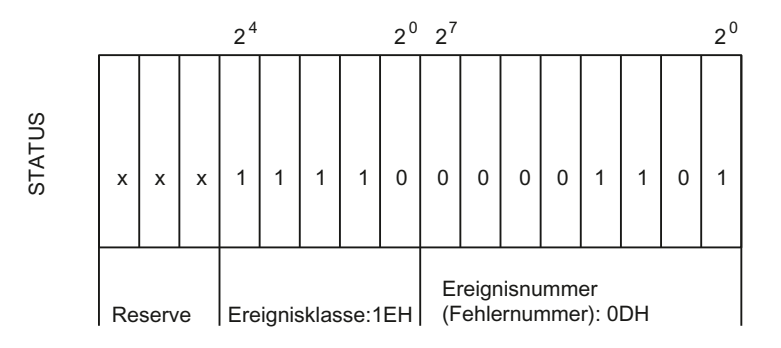

Bild 8-2 Beispiel: Aufbau des Parameters STATUS für Ereignis "Auftragsabbruch wegen Neustart, Wiederanlauf oder Reset"

## Ereignisklassen

In der folgenden Tabelle finden Sie eine Beschreibung der verschiedenen Ereignisklassen und Ereignisnummern.

Tabelle 8- 1 Ereignisklassen und Ereignisnummern

| Ereignisklasse 0 (00H): |                                            |                          |  |  |
|-------------------------|--------------------------------------------|--------------------------|--|--|
| "Anlauf des CP"         |                                            |                          |  |  |
| Ereignisnr.             | Ereignistext                               | Abhilfe                  |  |  |
| (00)03H                 | PtP-Parameter übernommen                   | $\overline{\phantom{0}}$ |  |  |
| (00)04H                 | Parameter schon auf CP (Zeitstände gleich) |                          |  |  |
| (00)07H                 | Zustandsübergang CPU in STOP               |                          |  |  |
| (00)08H                 | Zustandsübergang CPU in RUN/ANLAUF         |                          |  |  |

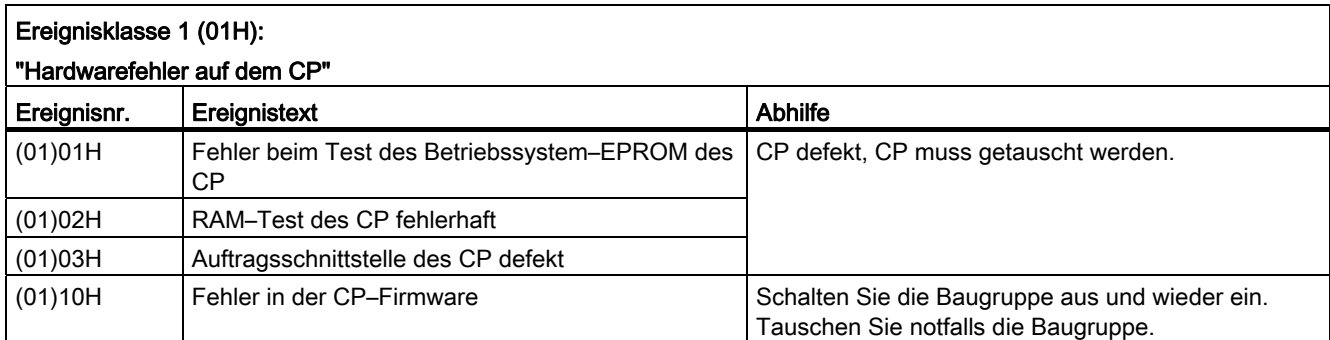

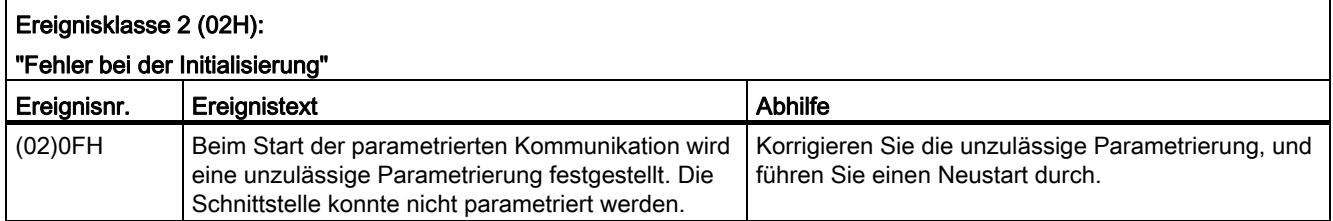

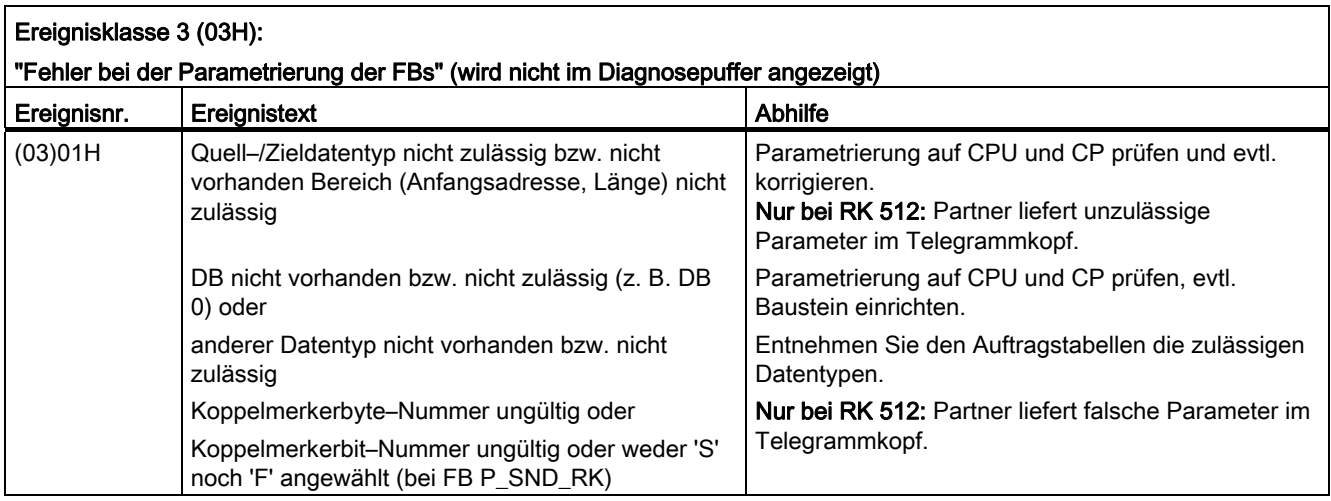

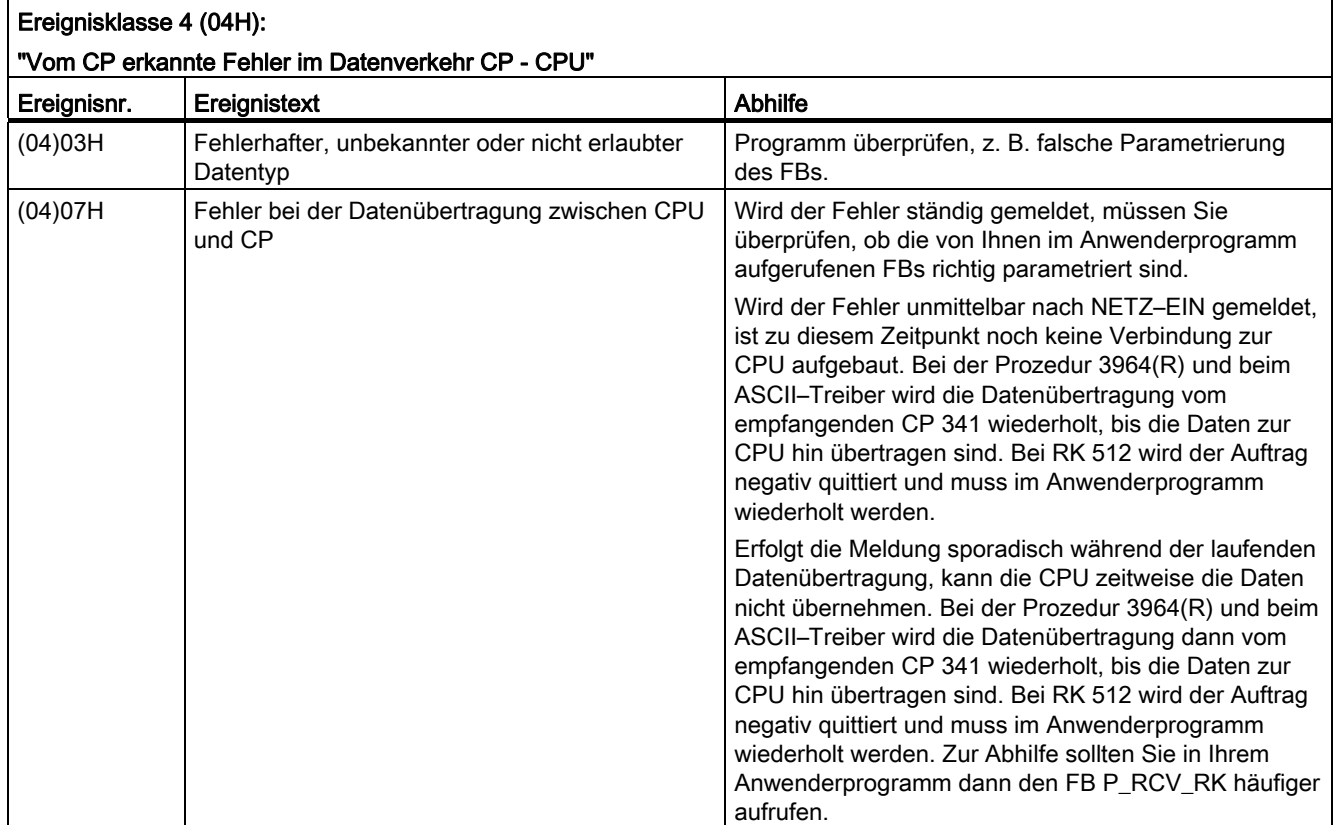

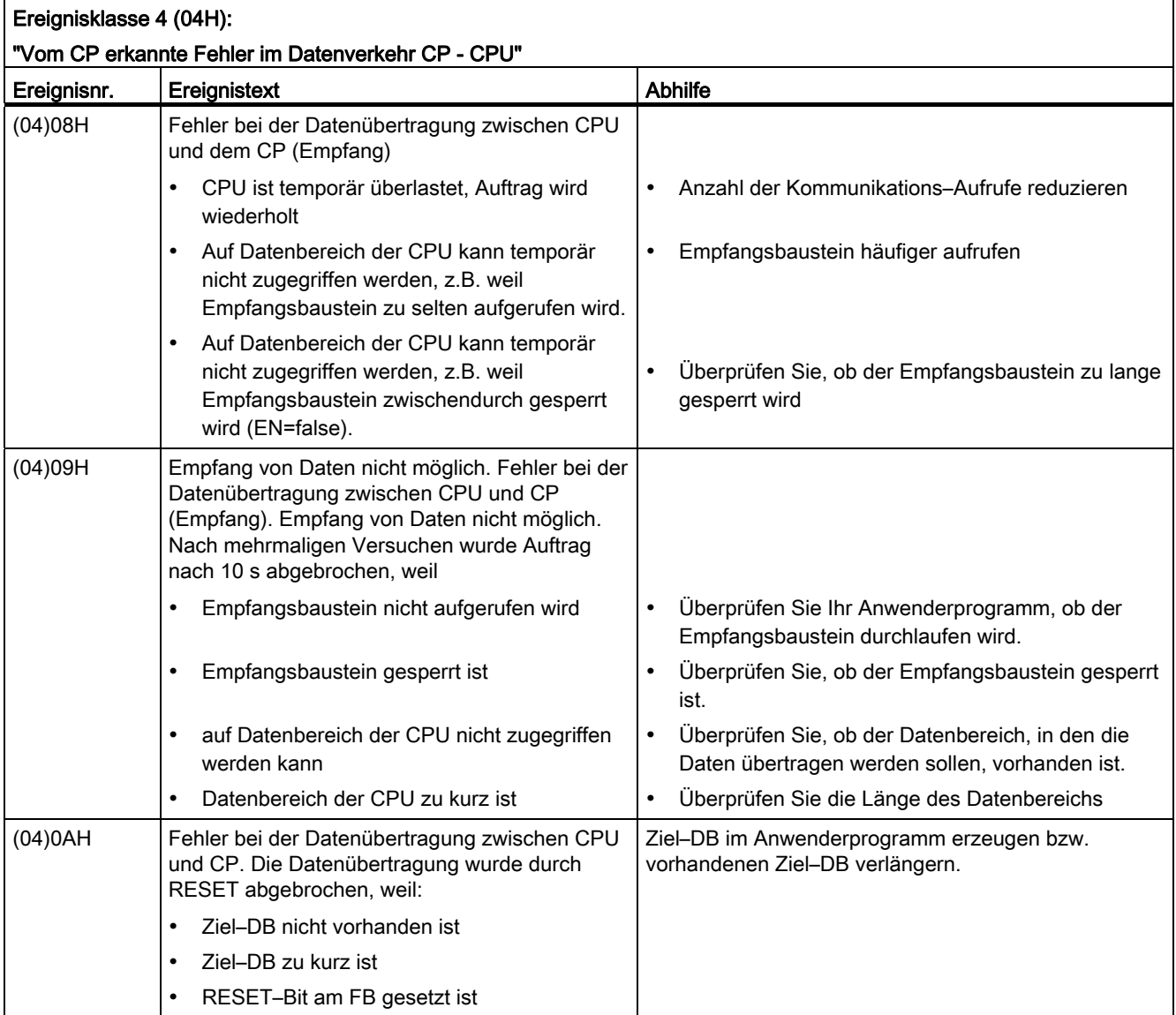

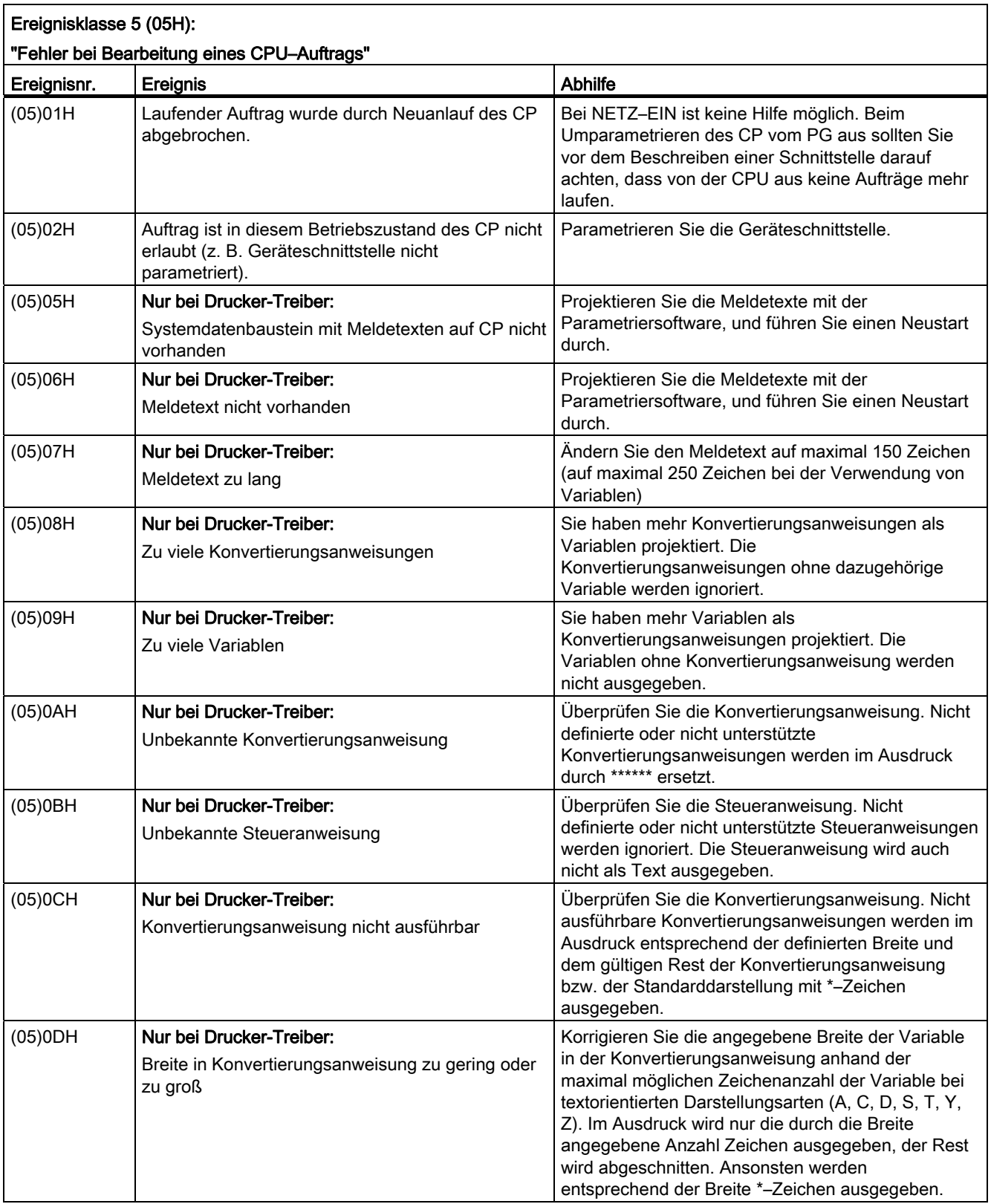

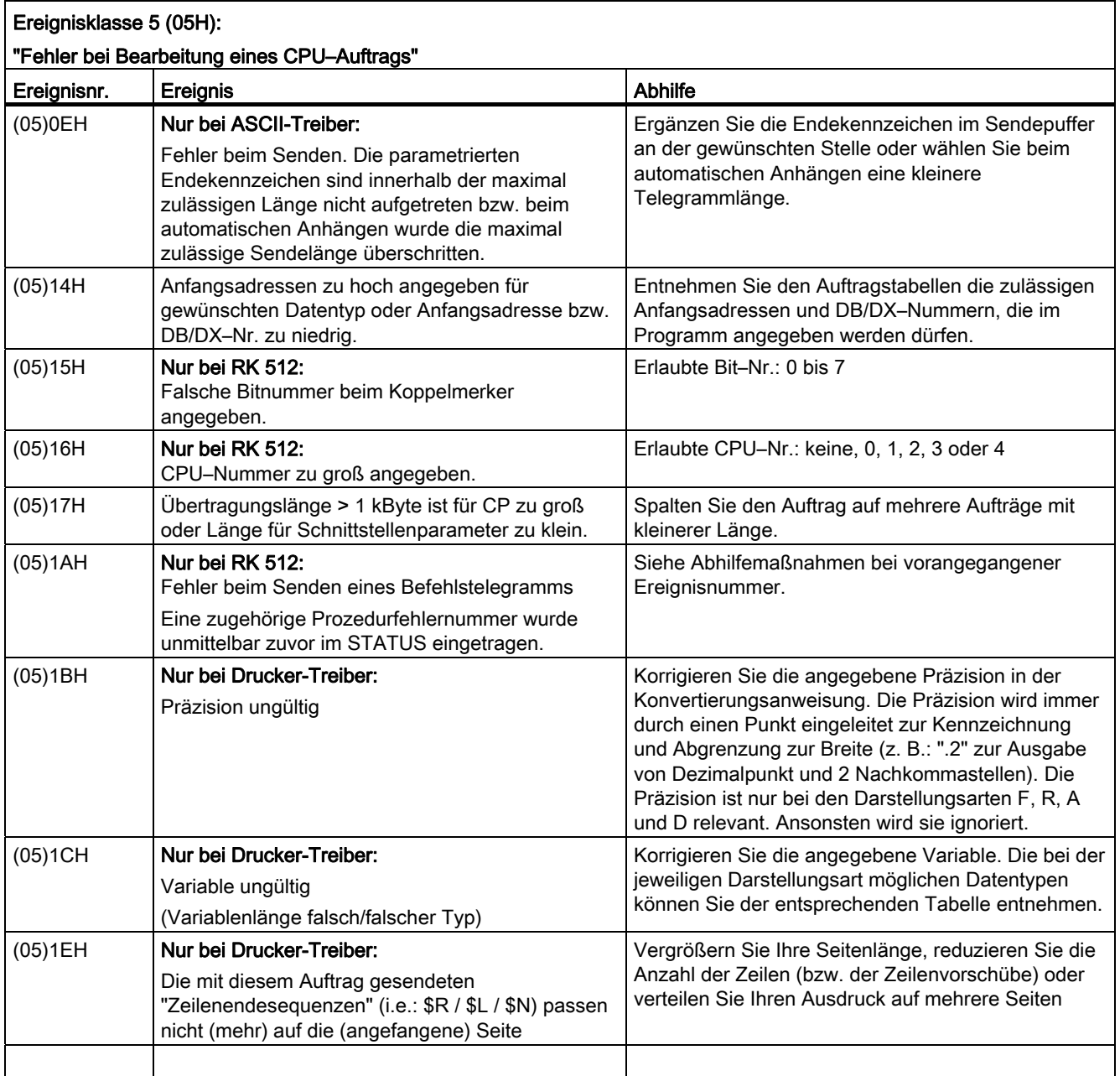

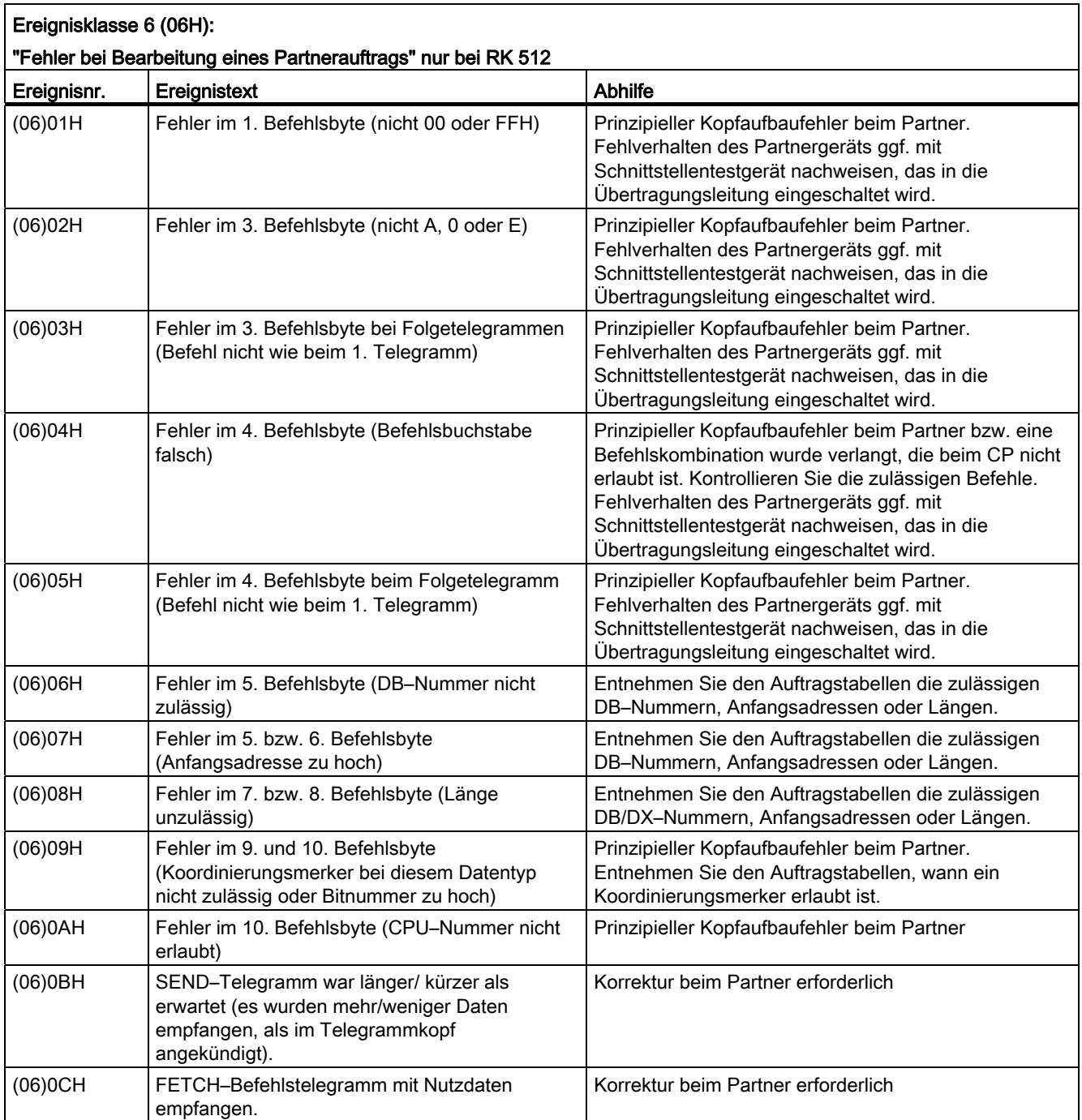

# Diagnose beim CP 341

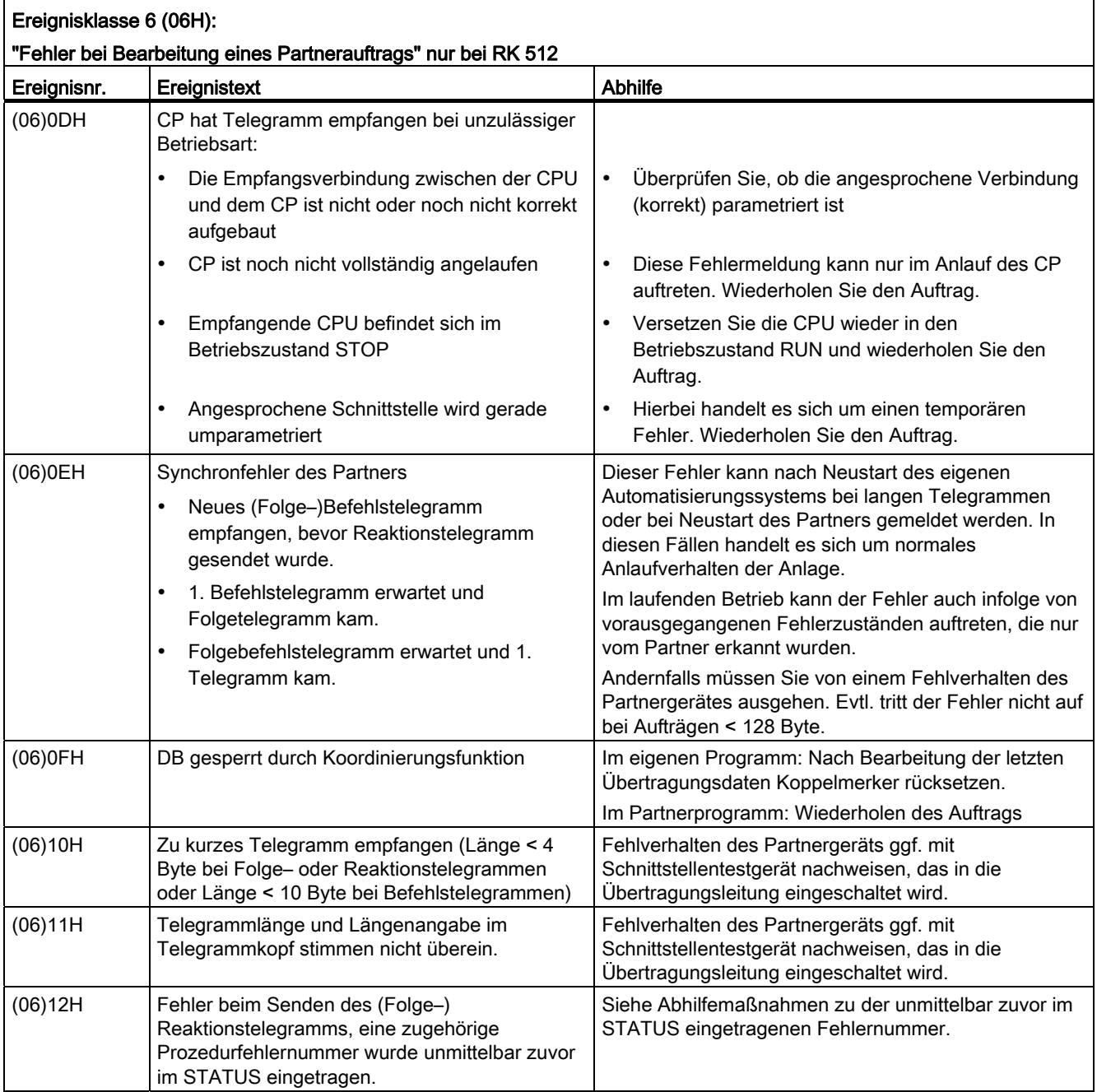

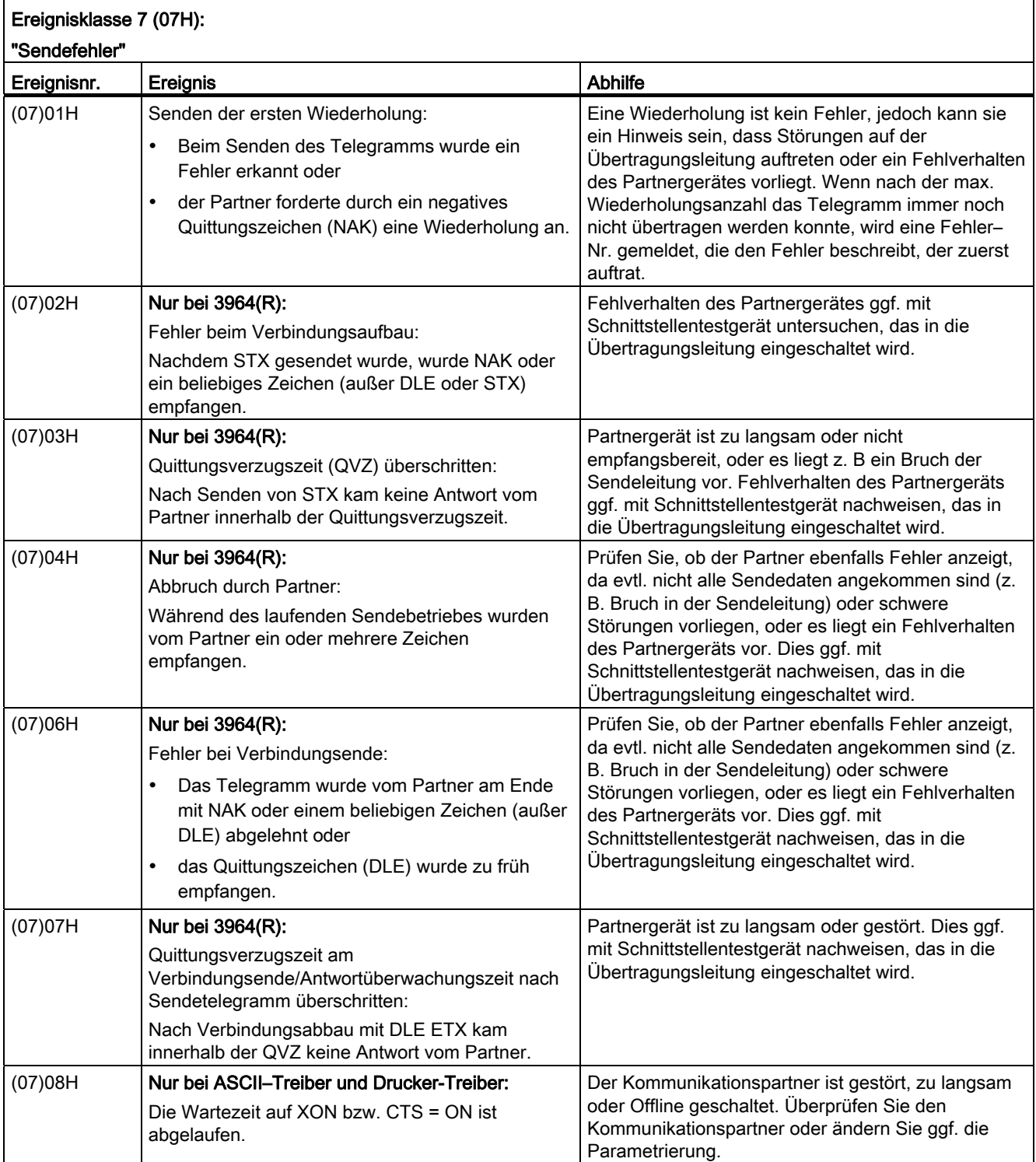

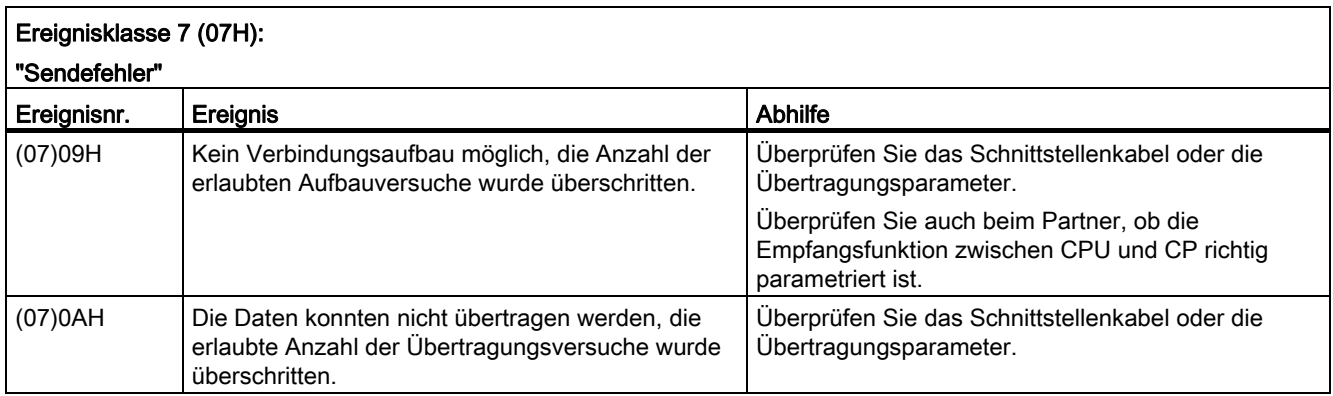

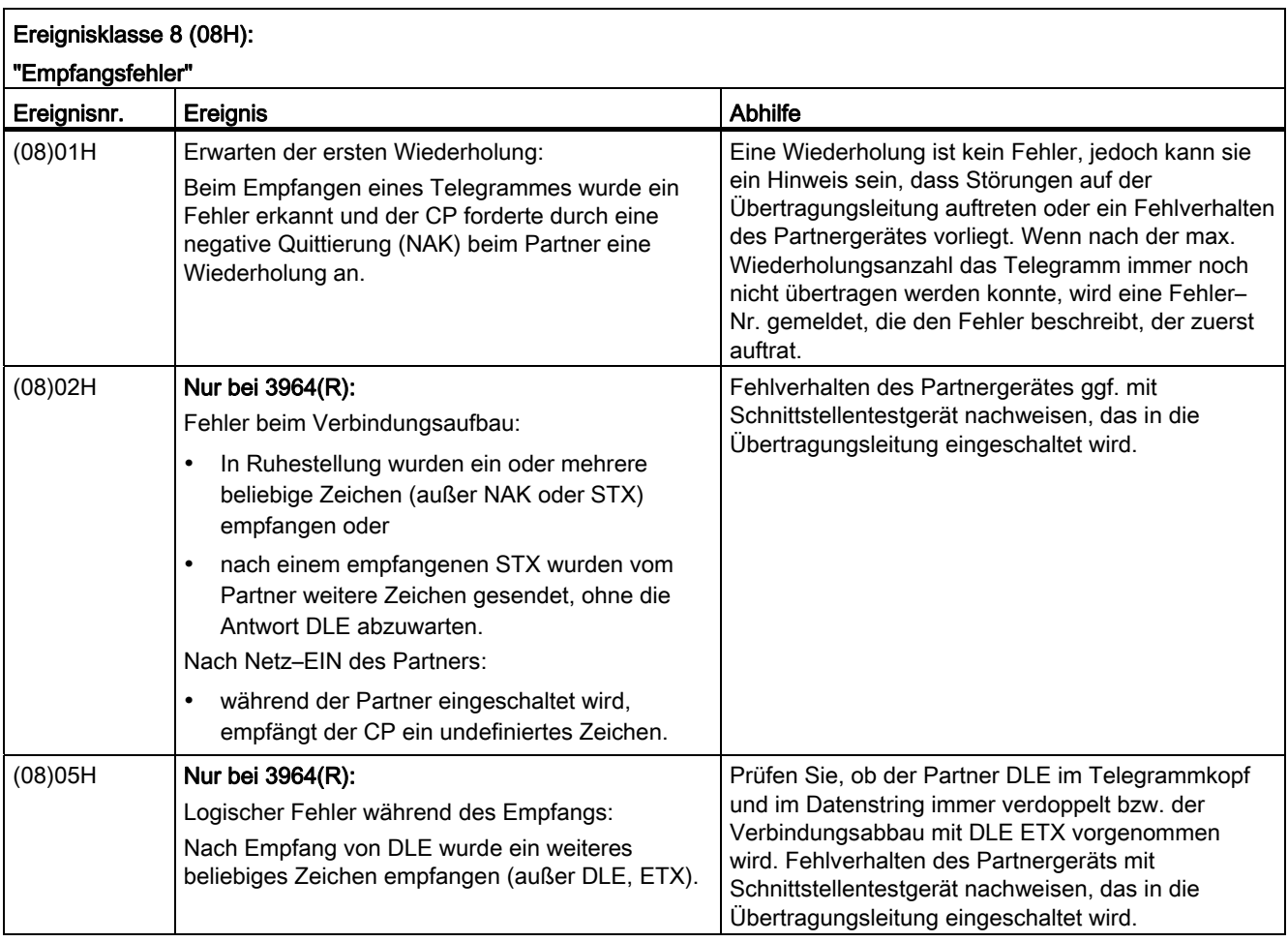

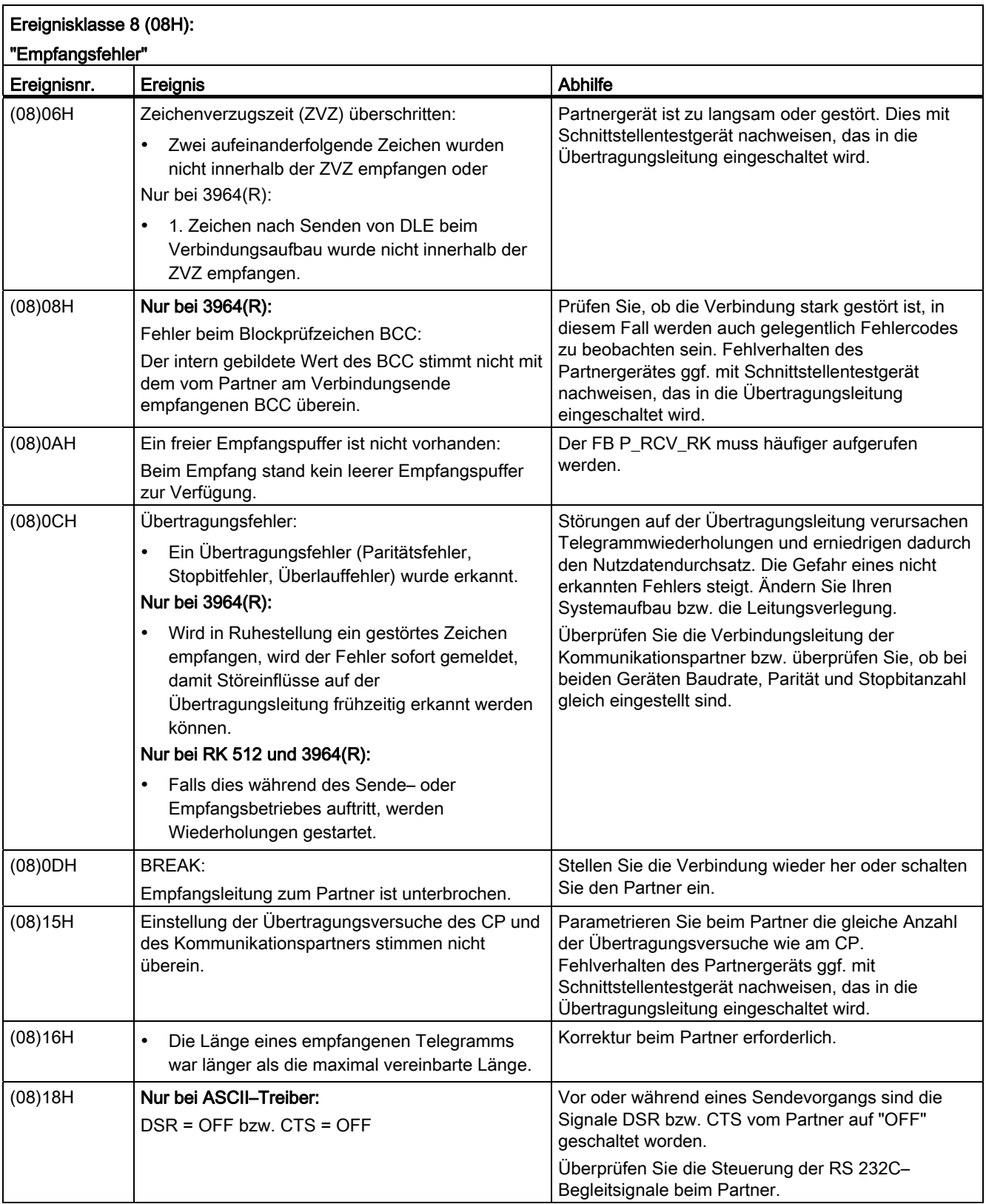

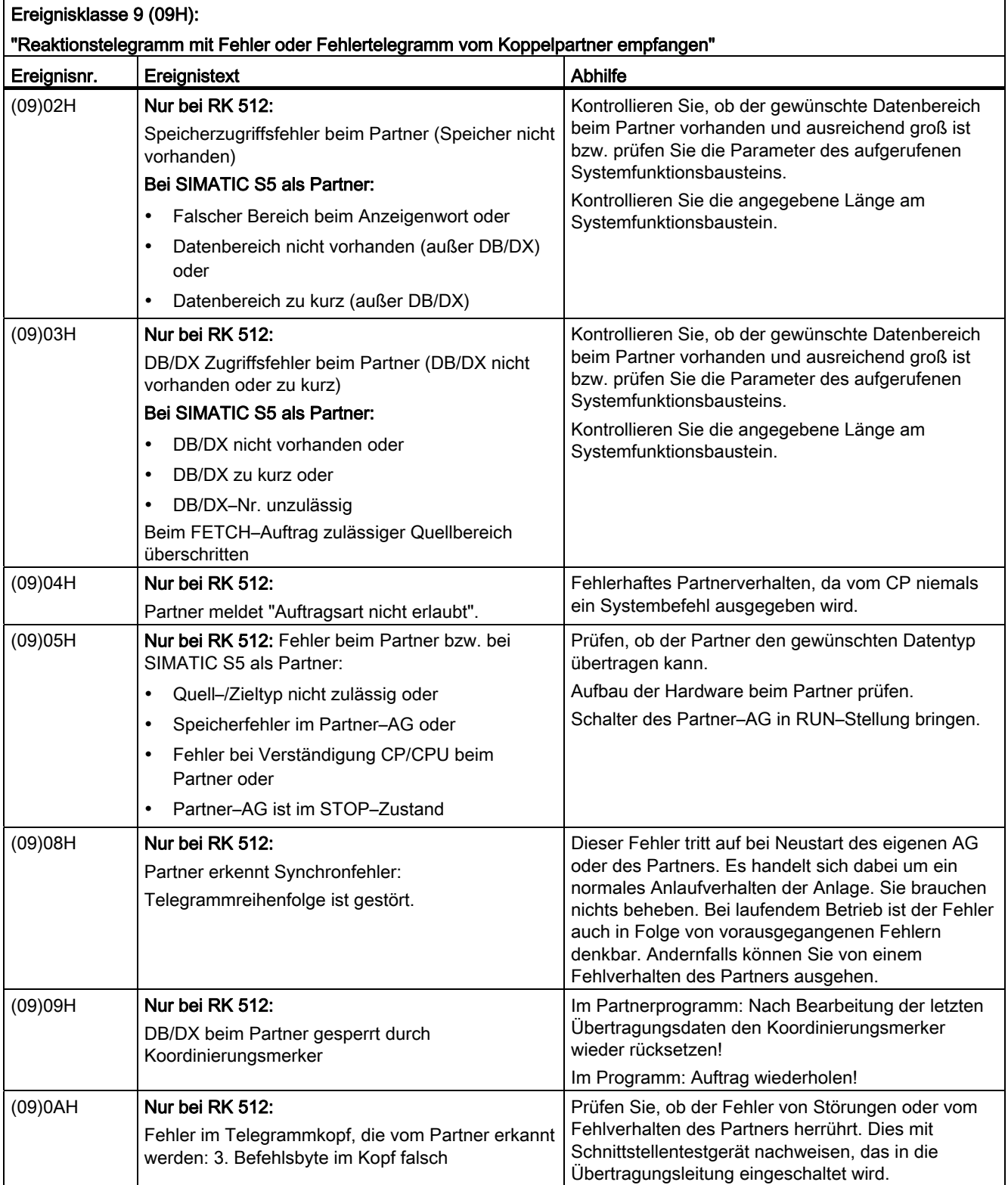

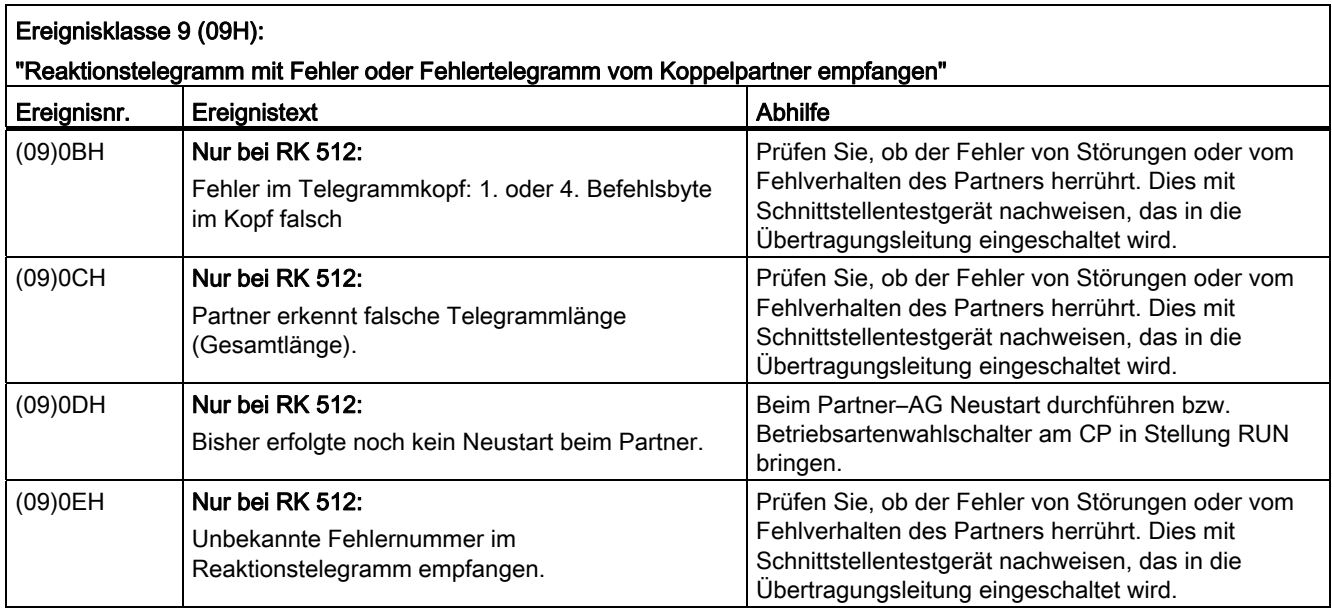

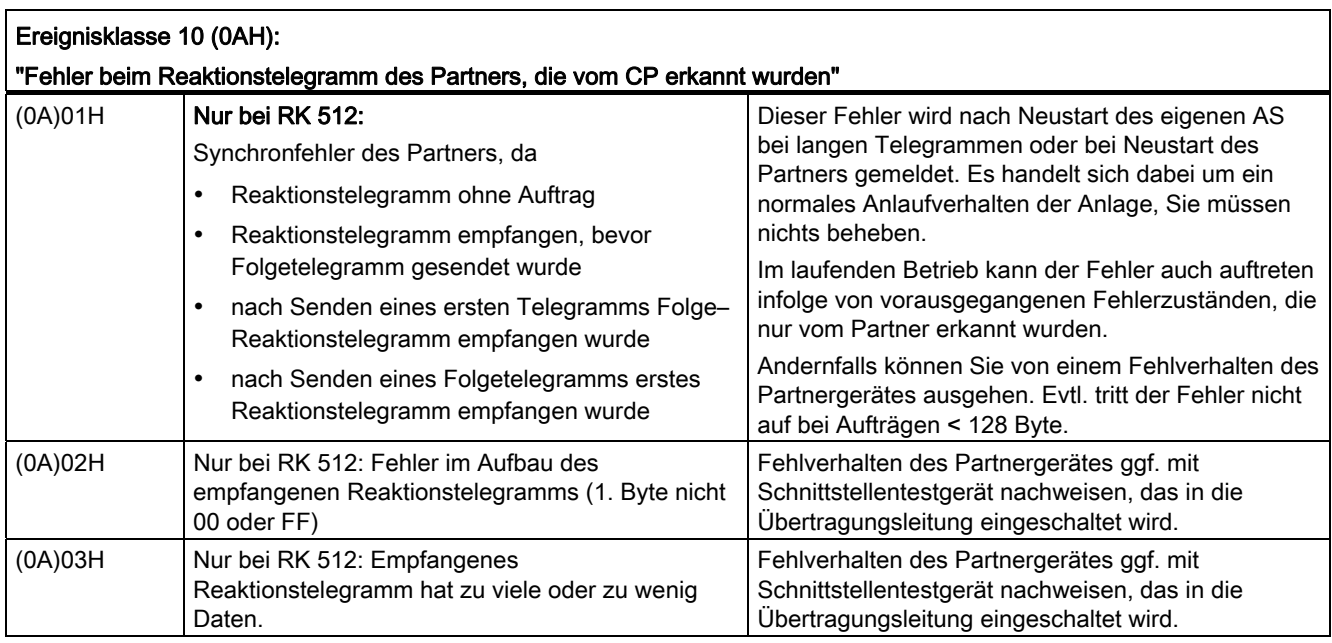

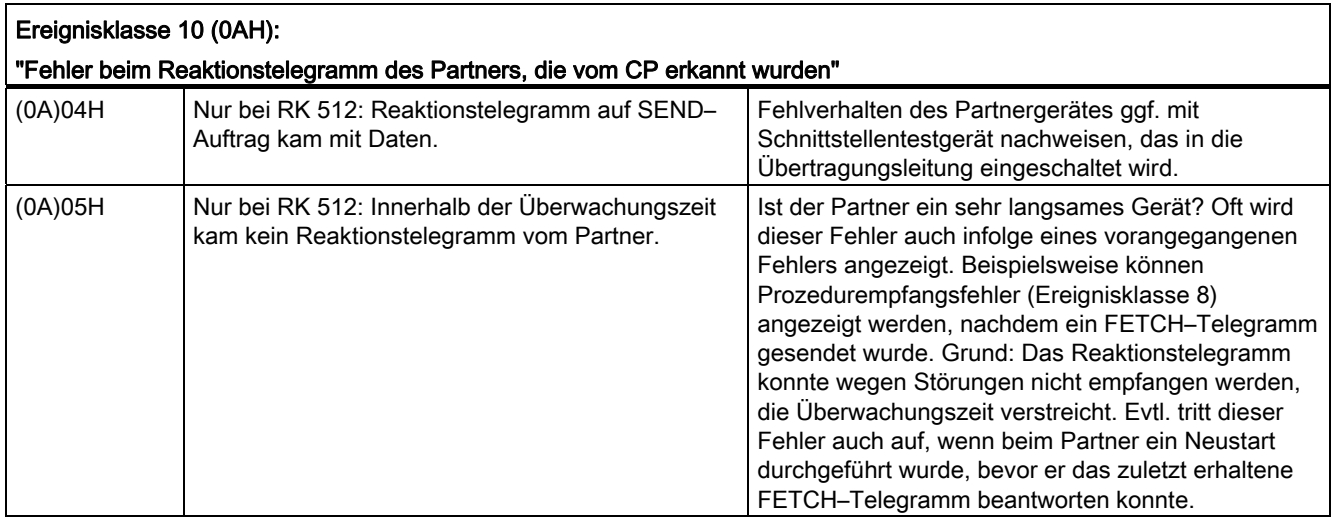

#### STATUS–Ausgang anzeigen und auswerten

Den Aktualoperanden am STATUS–Ausgang der Funktionsbausteine können Sie anzeigen und auswerten.

#### Hinweis

Eine Fehlermeldung wird nur dann ausgegeben, wenn gleichzeitig das Bit ERROR (Auftragsende mit Fehler) gesetzt ist. In jedem anderen Fall ist das STATUS–Wort Null.

#### Ereignisklasse 30

Die Ereignisklasse 30 beinhaltet Fehlermeldungen, die bei der Kommunikation über den S7– Rückwandbus zwischen CP 341 und der CPU auftreten können.

In der folgenden Tabelle finden Sie eine Beschreibung der Ereignisklasse 30.

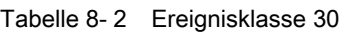

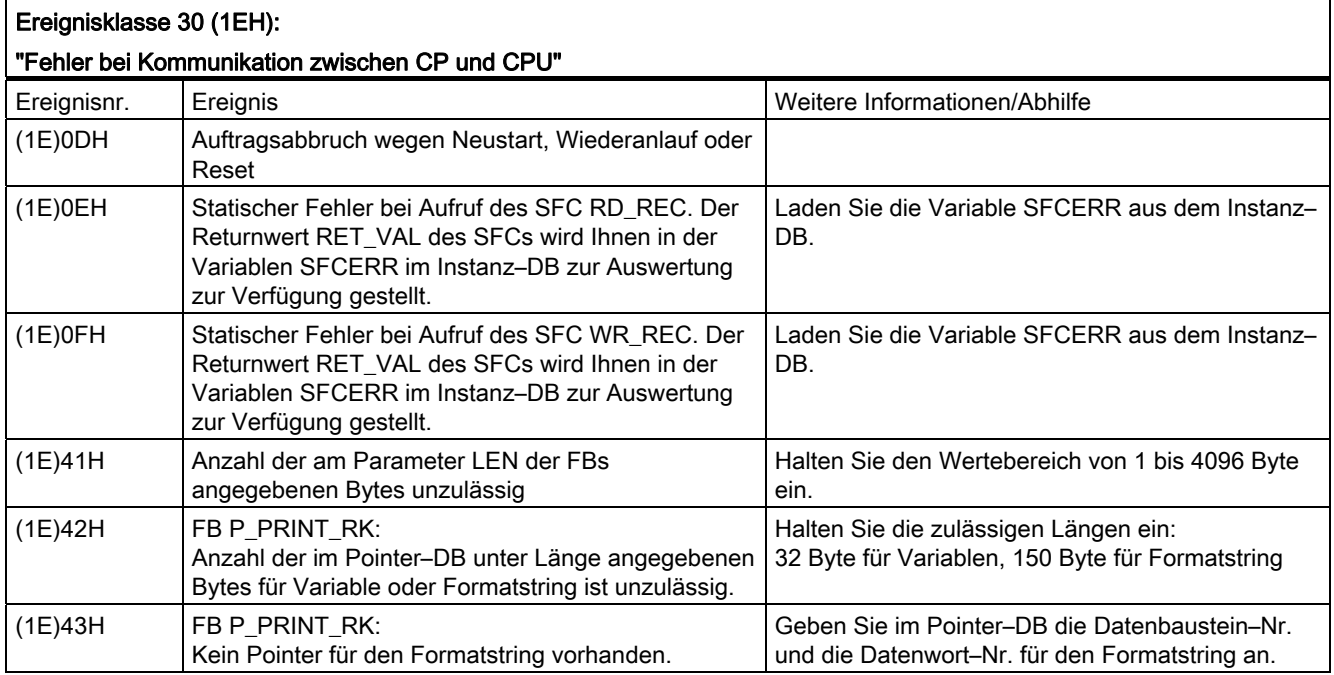

#### Variable SFCERR aufrufen

Nähere Informationen zum aufgetretenen Fehler 14 (1E0EH) und 15 (1E0FH) der Ereignisklasse 30 erhalten Sie über die Variable SFCERR.

Die Variable SFCERR können Sie aus dem Instanz–DB des entsprechenden Funktionsbausteins laden. Das Programmierbeispiel im Abschnitt ["Programmierbeispiel](#page-202-0)  [Standardbausteine](#page-202-0) (Seite [203\)](#page-202-1)" zeigt, wie Sie die Variable SFCERR laden können.

Die Fehlermeldung, die in der Variablen SFCERR eingetragen werden, finden Sie im Referenzhandbuch Systemsoftware für S7 300/400, System- und Standardfunktionen bei den Systemfunktionen SFC 58 "WR\_REC" und SFC 59 "RD\_REC" beschrieben.

#### 8.1.3 Fehlernummern im Reaktionstelegramm

Wenn Sie mit der Rechnerkopplung RK 512 arbeiten und bei einem SEND– oder FETCH– Telegramm beim Kommunikationspartner ein Fehler auftritt, sendet der Kommunikationspartner ein Reaktionstelegramm mit einer Fehlernummer im 4. Byte.

#### Fehlernummern im Reaktionstelegramm

In der folgenden Tabelle finden Sie die Zuordnung der Fehlernummern im Reaktionstelegramm (REATEL) zu den Ereignisklassen/–nummern im STATUS des Kommunikationspartners. Die Fehlernummern im Reaktionstelegramm werden als hexadezimale Werte ausgegeben.

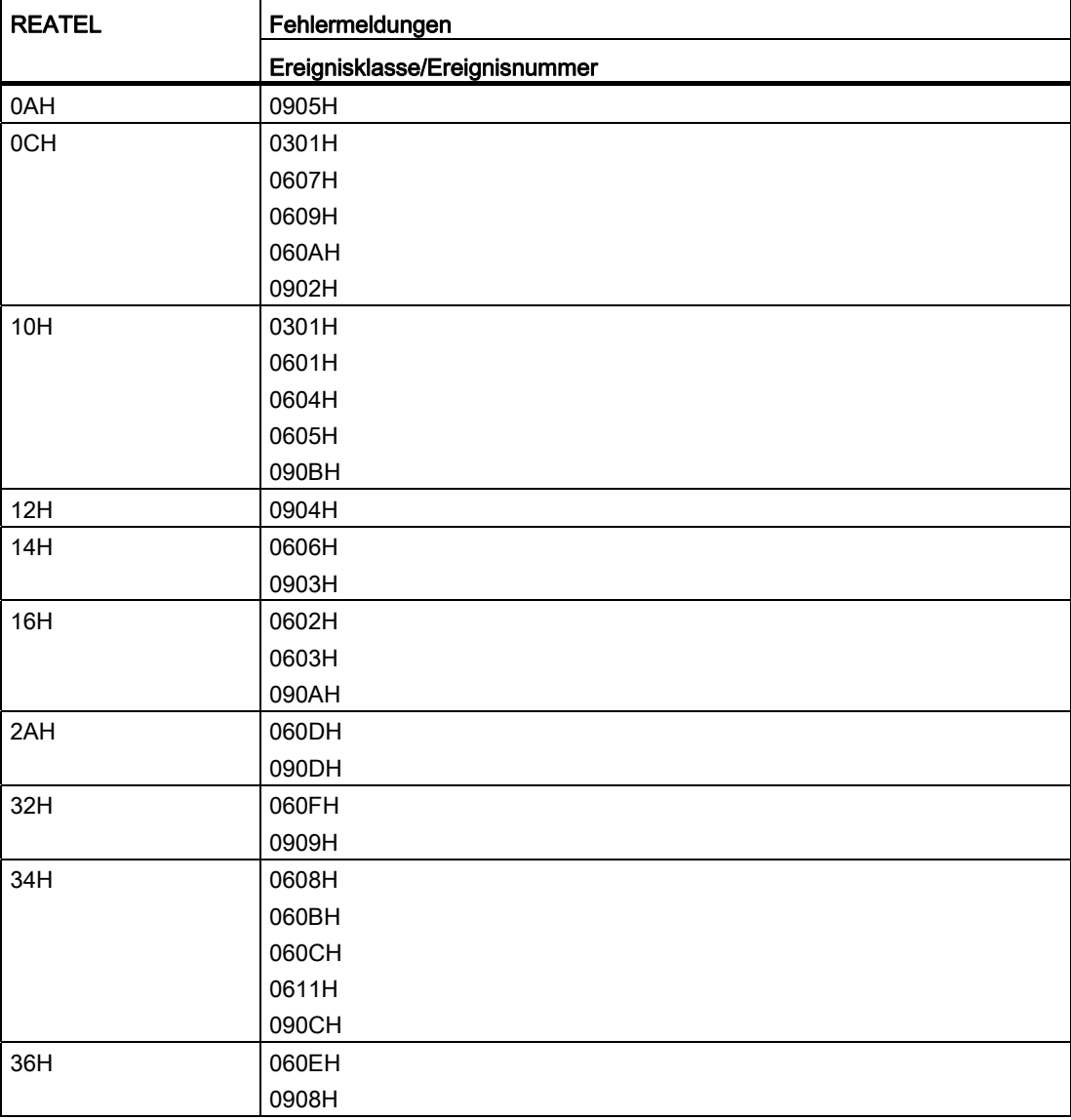

Tabelle 8- 3 Fehlermeldungen im Reaktionstelegramm bei RK 512

# 8.1.4 Diagnose über den Diagnosepuffer des CP 341

#### Diagnosepuffer auf CP 341

Der CP 341 hat einen eigenen Diagnosepuffer, in dem alle Diagnoseereignisse des CP 341 in der Reihenfolge ihres Auftretens eingetragen werden.

Im Diagnosepuffer des CP 341 werden angezeigt:

- Hardware–/Firmwarefehler auf dem CP 341
- Fehler bei der Initialisierung und Parametrierung
- Fehler bei der Ausführung eines CPU–Auftrags
- Fehler bei der Datenübertragung (Sende– und Empfangsfehler)

Über den Diagnosepuffer können Fehlerursachen bei der Punkt–zu–Punkt–Kopplung auch nach längerer Zeit noch ausgewertet werden, um z. B. die Ursachen für ein STOP des CP 341 festzustellen oder um das Auftreten einzelner Diagnoseereignisse zurückzuverfolgen.

#### Hinweis

Der Diagnosepuffer ist als Ringpuffer für maximal 9 Diagnoseeinträge aufgebaut. Ist der Diagnosepuffer voll, so wird bei einem neuen Diagnosepuffereintrag der älteste Eintrag gelöscht. Dadurch steht der jüngste Eintrag immer an erster Stelle. Bei einem NETZ–AUS bzw. beim Umparametrieren des CP 341 geht der Inhalt des Diagnosepuffers verloren!

#### Hinweis

Damit Ihnen die Uhrzeit zu den einzelnen Diagnoseeinträgen angezeigt wird, müssen Sie in "HW–Konfig" die CPU auswählen und im Folder "Diagnose/Uhr" die Uhrsynchronisation durchführen (Synchronisationsart "Master", Zeitintervall z. B. 10 Sekunden). Bei Einsatz des CP 341 im dezentralen Betrieb (ET 200M) ist die Anzeige der Uhrzeit nicht möglich.

#### Diagnosepuffer auslesen am PG

Die Inhalte des Diagnosepuffers des CP 341 können durch die Auskunftsfunktionen von STEP 7 gelesen werden.

Alle anwenderrelevanten Informationen des CP–Diagnosepuffers werden Ihnen im Register "Diagnosepuffer" im Registerdialog "Baugruppenzustand" angezeigt. Den Registerdialog "Baugruppenzustand" können Sie unter STEP 7 vom SIMATIC–Manager aus anfordern.

Voraussetzung: Um den Baugruppenzustand abrufen zu können, muss eine Online– Verbindung vom Programmiergerät zum Automatisierungsgerät hergestellt sein (Online– Ansicht des Projektfensters).

Gehen Sie folgendermaßen vor:

- 1. Öffnen Sie die betreffende SIMATIC 300–Station (durch Doppelklick oder Menübefehl Bearbeiten > Öffnen).
- 2. Öffnen Sie anschließend das darin enthaltene Objekt "Hardware" (ebenfalls durch Doppelklick oder Menübefehl Bearbeiten > Öffnen).

Ergebnis: Das Fenster mit der Konfigurationstabelle wird angezeigt.

- 3. Markieren Sie den CP 341 in der Konfigurationstabelle.
- 4. Wählen Sie den Menübefehl Zielsystem > Baugruppenzustand.

Ergebnis: Der Registerdialog "Baugruppenzustand" zum CP 341 wird angezeigt. Beim ersten Aufruf wird als Voreinstellung die Registerseite "Allgemein" angezeigt.

5. Wechseln Sie zu der Registerseite "Diagnosepuffer".

Ergebnis: Im Register "Diagnosepuffer" werden die neuesten Diagnoseereignisse des CP 341 im Klartext angezeigt. Im Ausgabefeld "Details zum Ereignis" können zusätzliche Informationen zur Fehlerursache stehen.

Im Feld "Ereignis–ID" wird der zum Ereignis gehörende Nummerncode angezeigt. Der vordere Teil ist fest. Der hintere Teil entspricht Ereignisklasse und Ereignisnummern der Ereignisse.

Durch Auswahl des Button "Hilfe zum Ereignis" wird Ihnen die zum jeweiligen Ereignistext zugehörige Abhilfe angezeigt.

Durch Klicken auf die Schaltfläche "Aktualisieren" werden die Daten erneut vom CP 341 gelesen. Über die Schaltfläche "Hilfe zum Ereignis" können Sie einen Hilfetext zum angewählten Diagnoseereignis mit Informationen zur Fehlerbehebung einblenden.

#### 8.1.5 Diagnosealarm

Der CP 341 kann einen Diagnosealarm auf der zugeordneten CPU auslösen und somit eine Fehlfunktion des CP 341 anzeigen. Über die Parametrierung können Sie vorgeben, ob der CP 341 bei schwerwiegenden Fehlern einen Diagnosealarm auslösen soll oder nicht.

Per Default ist "Alarmgenerierung = Nein" eingestellt.

#### Diagnosealarm

Der CP 341 stellt im Fehlerfall am S7–300–Rückwandbus Diagnosedaten zur Verfügung. Als Reaktion auf einen Diagnosealarm liest die CPU die systemspezifischen Diagnosedaten und trägt sie in ihren Diagnosepuffer ein. Den Diagnosepuffer auf der CPU können Sie über ein angeschlossenes Programmiergerät auslesen.

Beim Auftreten eines Diagnoseereignisses wird die SF–LED (rot) eingeschaltet. Zusätzlich wird der OB 82 mit diesen Diagnosedaten als Startinfo aufgerufen.

#### Organisationsbaustein OB 82

Sie haben die Möglichkeit, Fehlerreaktionen im Anwenderprogramm im OB 82 zu programmieren.

Ist kein OB 82 programmiert, geht die CPU bei einem Diagnosealarm automatisch in den Zustand STOP.

#### Diagnoseinformation (als Bitmuster)

Der CP 341 stellt 4 Bytes Diagnoseinformation zur Verfügung. Zur Anzeige des aufgetretenen Fehlers werden die 4 Diagnosebyte wie folgt belegt:

#### 2. Byte:

Das 2. Byte der Diagnosedaten beinhaltet die Klassenkennung des CP 341 in den Bits 0 bis 3.

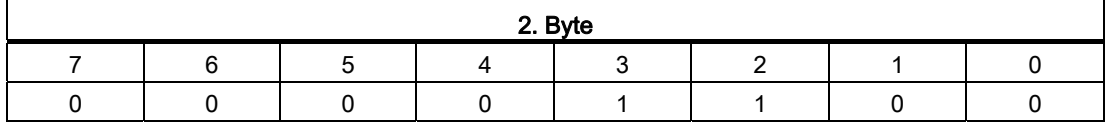

#### 1., 3. und 4. Byte:

Das 1., 3. und 4. Byte der Diagnosedaten repräsentieren das aufgetretene Ereignis.

Das Bit 0 im 1. Byte ist die Sammelfehleranzeige (SF). Das Bit 0 ist immer "1" gesetzt, wenn mindestens 1 Bit von Bit 1 bis 7 auf "1" gesetzt ist, d.h., wenn mindestens 1 Fehler in den Diagnosedaten eingetragen ist.

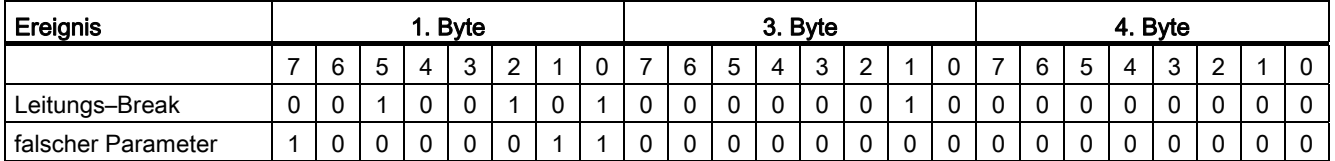

#### Diagnoseinformationen (hexadezimal)

Die folgende Tabelle zeigt die 4 Byte Diagnoseinformationen des CP 341 hexadezimal.

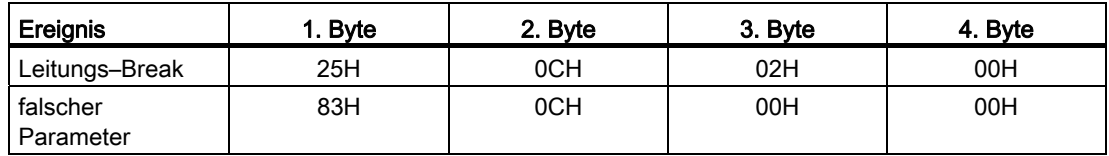

#### Abhängigkeit des Diagnosealarms vom CPU–Betriebszustand

Ein Diagnosealarm über den P–Bus wird bei kommenden (steigender Flanke) und gehenden Ereignissen (Fallender Flanke) generiert.

Beim Übergang der CPU vom Zustand STOP in den Zustand RUN gilt:

- es folgt keine Speicherung von Ereignissen (Weder kommend noch gehend), die im Zustand STOP der CPU aufgetreten sind,
- nach einem Übergang vom Zustand STOP in RUN immer noch anstehende Ereignisse werden per Diagnosealarm gemeldet.

Diagnose beim CP 341

# <span id="page-202-1"></span><span id="page-202-0"></span>Programmierbeispiel Standardbausteine 9

#### 9.1 Allgemeines

Das vorliegende Programmierbeispiel, enthalten im Projekt zXX21\_01\_PtP\_Com\_CP34x, beschreibt die Standardfunktionen für den Betrieb des Kommunikationsprozessors CP 341.

#### **Zielsetzung**

Das Programmierbeispiel

- soll die wichtigsten Funktionen beispielhaft zeigen
- ermöglicht eine Prüfung der angeschlossenen Hardware auf Funktionsfähigkeit (das Beispiel ist deshalb einfach und übersichtlich)
- kann für eigene Zwecke ohne großen Aufwand erweitert werden.

Das Beispiel zeigt, wie mit den Funktionsbausteinen FB P\_SND\_RK und FB P\_RCV\_RK (Daten senden und Daten empfangen) eine 3964(R)/ASCII-Kopplung bzw. eine RK 512- Kopplung zu einem Kommunikationspartner projektiert werden kann.

Weiterhin zeigt das Beispiel, wie mit den Funktionen FC V24\_STAT und FC V24\_SET die Ein- und Ausgänge des CP 341 gesteuert und beobachtet werden können.

Das Beispiel ist in drei SIMATIC-Stationen aufgeteilt, da der CP 341 für den Datenaustausch unterschiedlich parametriert werden muss:

- CP341 Protocol 3964: Kopplung mit FB P\_SND\_RK und FB P\_RCV\_RK
- CP341 Protocol RK512: Kopplung mit FB P\_SND\_RK und FB P\_RCV\_RK
- CP341 V24: RS 232C-Begleitsignale lesen und steuern mit FC V24\_STAT und FC V24\_SET

Beachten Sie, dass die Stationen "CP340 PTP Connection" (PtP-Verbindung) und "CP340 Printing and V24" (Drucken und V24) die Beispiele für den CP 340 beinhalten.

Der CP 341 wird im Anlauf der CPU von dieser parametriert (Systemdienst).

#### Voraussetzung

Das Beispiel kann mit minimaler Hardware-Ausrüstung durchgespielt werden. Zusätzlich wird auch die STEP 7-Funktion Variable beobachten/steuern verwendet (z. B. für Sendedaten ändern).

9.2 Gerätekonfiguration

#### Programmbeispiel

Das Programmbeispiel des CP 341 befindet sich zusammen mit der Parametrieroberfläche und den Funktionsbausteinen auf der Installations-CD, die zusammen mit der Baugruppe ausgeliefert werden.

Es liegt in kompilierter Form und als ASCII-Quelldatei vor. Ebenfalls dabei ist eine Symbolliste der im Beispiel verwendeten Symbole.

# 9.2 Gerätekonfiguration

#### Anwendung

Um das Beispielprogramm auszuprobieren, können z. B. folgende Geräte verwendet werden:

- ein Automatisierungssystem S7-300 (Baugruppenträger, Stromversorgung, CPU),
- eine Baugruppe CP 341 mit Kommunikationspartner (z. B. zweiter CP) oder Stecken eines "Kurzschlusssteckers", d. h. die Sendeleitung wird auf die Empfangsleitung gebrückt.

Die Verwendung des "Kurzschlusssteckers" ist nur bei ASCII-Protokollen möglich.

ein Programmiergerät.

Programmierbeispiel Standardbausteine

9.3 Einstellungen

# 9.3 Einstellungen

#### Einstellungen in der CPU über STEP 7

Mit STEP 7 müssen Sie Ihren Steuerungsaufbau konfigurieren.

- Steckplatz 1: Stromversorgung
- Steckplatz 2: CPU
- Steckplatz 4: CP 341, Anfangsadresse 256
- Steckplatz 5: CP 341, Anfangsadresse 272

#### Einstellungen auf dem CP 341

Auf dem CP 341 können keine HW-Einstellungen vorgenommen werden.

Über STEP 7 projektieren Sie alle relevanten Daten, einschließlich der Parameter für den CP 341 mit der Parametrieroberfläche CP 341: Punkt-zu-Punkt-Kopplung parametrieren, und laden sie in die CPU.

Das Programmbeispiel "CP341 Protocol 3964" können Sie ohne Änderungen im Anwenderprogramm betreiben mit:

- Prozedur 3964(R)
- ASCII-Treiber mit Endekriterium "Nach Ablauf der Zeichenverzugszeit"
- ASCII-Treiber mit Endekriterium "Nach Empfang einer festen Telegrammlänge"

Beim ASCII-Treiber mit Endekriterium "Nach Empfang der/des Endezeichen(s)" müssen Sie im Anwenderprogramm zusätzlich noch die Endezeichen programmieren.

Die Funktionen "RS 232C-Begleitsignale lesen und steuern" können nur mit dem ASCII-Treiber durchgeführt werden. Steuern ist nur möglich, wenn im Register "Übertragung" der Parameter "Automat. Bedienung der V24-Signale" nicht angewählt ist.

9.4 Verwendete Bausteine

# 9.4 Verwendete Bausteine

#### Verwendete Bausteine

In der folgenden Tabelle finden Sie die für das Beispielprogramm verwendeten Bausteine.

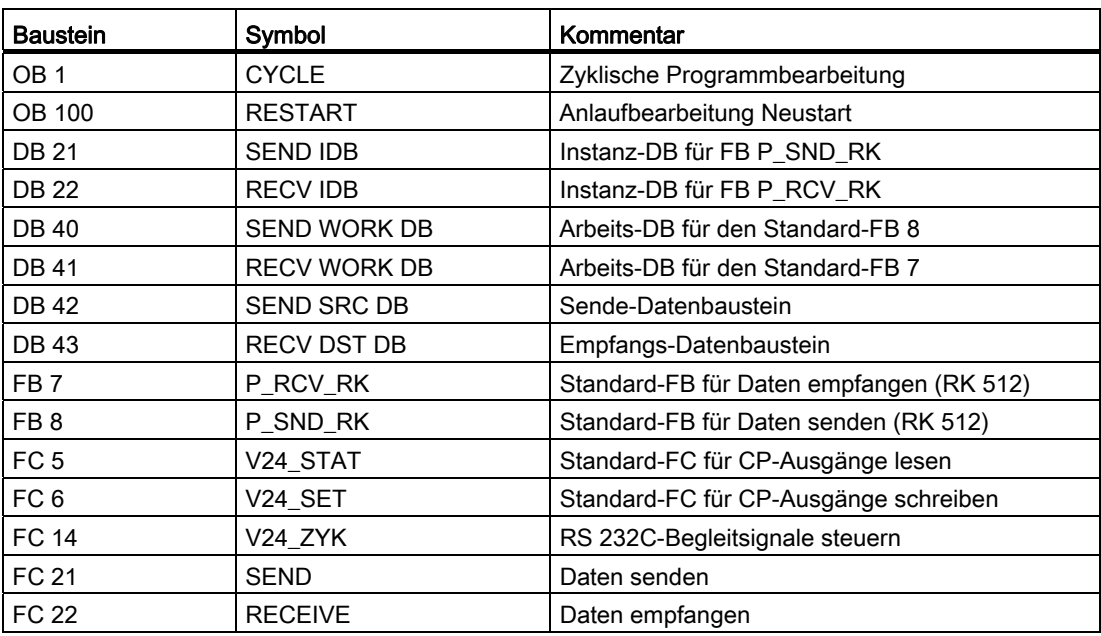

# 9.5 Installation, Fehlermeldungen

#### Lieferform und Installation

Das Programmbeispiel des CP 341 befindet sich zusammen mit der Parametrieroberfläche CP 341: Punkt-zu-Punkt-Kopplung parametrieren und den Funktionsbausteinen auf einer CD, die zusammen mit der Baugruppe ausgeliefert wird.

Die Installation des Programmbeispiels erfolgt zusammen mit der Installation der Parametrieroberfläche. Nach der Installation befindet sich das Programmbeispiel in dem folgenden Projekt: "zXX21\_01\_PtP\_Com\_CP34x"

Das Projekt öffnen Sie im SIMATIC-Manager von STEP 7 mit dem Menübefehl Datei > Öffnen > Projekt.

Das Programmbeispiel liegt in kompilierter Form und als ASCII-Quelldatei vor. Ebenfalls dabei ist eine Symbolliste der im Beispiel verwendeten Symbole.

Wenn Ihnen kein zweiter CP 341 als Kommunikationspartner zur Verfügung steht, müssen Sie in HW-Konfig den CP 341 mit Bearbeiten > Löschen entfernen. Zusätzlich muss im OB 1 der Aufruf des FC 22 (FC für Receive) auskommentiert werden.

#### Laden in die CPU

Die Hardware für das Beispiel ist komplett aufgebaut, das Programmiergerät angeschlossen.

Nach dem Urlöschen der CPU (Betriebsart STOP) übertragen Sie das Beispiel komplett in den Anwenderspeicher. Danach schalten Sie mit dem Betriebsartenschalter von STOP auf RUN.

#### Fehlerverhalten

Ist im Anlauf ein Fehler aufgetreten, werden die zyklisch bearbeiteten Bausteinaufrufe nicht ausgeführt, es wird die Fehleranzeige gesetzt.

Bei einer Fehlermeldung wird der Parameterausgang ERROR der Bausteine gesetzt. Eine genauere Fehlerbeschreibung ist dann im Parameter STATUS der Bausteine hinterlegt. Steht eine der Fehlermeldungen 16#1E0E oder 16#1E0F im STATUS, dann ist die genaue Fehlerbeschreibung in der Variablen SFCERR im Instanz-DB abgelegt.

9.6 Einschalten, Anlaufprogramm und zyklisches Programm

# 9.6 Einschalten, Anlaufprogramm und zyklisches Programm

#### Einschalten, Anlaufprogramm

Das Anlaufprogramm steht im OB 100.

Im Anlauf werden die Steuerbits und die Zähler rückgesetzt

#### Zyklisches Programm

Das zyklische Programm steht im OB 1.

Im Beispiel arbeiten die Funktionsbausteine FB 7 P\_RCV\_RK und FB 8 P\_SND\_RK mit den Funktionen FC 21 und FC 22 zusammen, sowie mit den Datenbausteinen DB 21 und DB 22 als Instanz-DBs und DB 42 und DB 43 als Sende- bzw. Empfangs-DB.

Die Funktionen FC 5 V24\_STAT und FC 6 V24\_SET arbeiten mit der Funktion FC 14 zusammen.

Die Parametrierung der Funktionsbausteine erfolgt im Beispiel teils durch Konstanten und teils durch symbolisch adressierte Aktualoperanden.

#### Beschreibung "CP341 Protocol 3964", "CP341 Protocol RK512"

Die Datenübertragung findet statt vom CP 341 auf Steckplatz 4 zum CP 341 auf Steckplatz 5. Wenn Sie mit einem anderen Kommunikationspartner arbeiten, entfällt der Aufruf des FC 22 (RECEIVE).

#### Beschreibung FC 21 (SEND)

Programmteil "Generate edge P\_SND\_REQ":

Der P\_SND\_RK wird am Anfang einmal mit P\_SND\_RK REQ=0 durchlaufen. Danach wird P\_SND\_RK REQ auf 1 gesetzt. Wenn am Steuerparameter P\_SND\_RK REQ ein Signalzustandswechsel von 0 nach 1 erkannt wird, wird der P\_SND\_RK Auftrag gestartet.

Mit P\_SND\_RK DONE=1 oder P\_SND\_RK ERROR=1 wird P\_SND\_RK REQ wieder auf 0 gesetzt.

Programmteil "P\_SND\_RK DONE=1":

Bei einem erfolgreichen Transfer wird am Parameterausgang des P\_SND\_RK der Parameter P\_SND\_RK DONE auf 1 gesetzt. Um zeitlich nacheinander ablaufende Transfers zu unterscheiden, wird im Datenwort 0 des Quellbausteins DB 42 ein Sendezähler P\_SND\_RK COUNTER\_OK mitgeführt.

Programmteil "P\_SND\_RK ERROR=1":

Wird der P\_SND\_RK mit P\_SND\_RK ERROR=1 durchlaufen, wird im Datenwort 2 der Fehlerzähler P\_SND\_RK COUNTER\_ERR hochgezählt. Außerdem wird der P\_SND\_RK STATUS umkopiert, da er im nächsten Durchlauf mit 0 überschrieben wird und dann nicht mehr ausgelesen werden könnte.

9.6 Einschalten, Anlaufprogramm und zyklisches Programm

#### Beschreibung FC 22 (RECEIVE)

Programmteil "Enable Receive Data":

Um Daten empfangen zu können, muss die Empfangsfreigabe P\_RCV\_RK EN\_R am Baustein P\_RCV\_RK auf 1 gesetzt sein.

Programmteil "P\_RCV\_RK NDR=1":

Wenn P\_RCV\_RK NDR gesetzt ist, sind neue Daten empfangen worden und es wird der Empfangszähler P\_RCV\_RK COUNTER\_OK hochgezählt.

Programmteil "P\_RCV\_RK ERROR=1":

Bei fehlerhaftem Ablauf, d.h. wenn das Errorbit am Parameterausgang des P\_RCV\_RK gesetzt ist, wird der Fehlerzähler P\_RCV\_RK COUNTER\_ERR hochgezählt. Außerdem wird der P\_RCV\_RK STATUS umkopiert, da er im nächsten Durchlauf mit 0 überschrieben wird und dann nicht mehr ausgelesen werden könnte.

Alle relevanten Werte können zum Test in der VAT beobachtet werden.

#### Beschreibung "CP341 V24"

- Die Funktionen "RS 232C-Begleitsignale lesen und steuern" können nur mit dem ASCII-Treiber durchgeführt werden. Steuern ist nur möglich, wenn im Register "Übertragung" der Parameter "Automat. Bedienung der V24-Signale" nicht angewählt ist.
- Das Lesen und Steuern der V24-Signale kann mit Hilfe der Variablentabelle durchgeführt werden. Mittels der Merker M 1.6 und M 1.7 können die Signalzustände SET\_DTR und SET\_RTS vorgewählt werden. Mit einem Signalwechsel am Merker E 0.7 von "0" auf "1" wird dieser Zustand von der Funktion FC V24\_SET an den CP übergeben.
- Die Funktion FC V24\_STAT wird zyklisch aufgerufen. Der Zustand der CP 341 V24-Signale ist über die Merker 3.0 bis 3.5 auslesbar.

Programmierbeispiel Standardbausteine

9.6 Einschalten, Anlaufprogramm und zyklisches Programm

# Technische Daten Anderen Andere Andere Andere Andere Andere Andere Andere Andere Andere Andere Andere Andere A

# A.1 Technische Daten des CP 341

#### Allgemeine technische Daten

In der folgenden Tabelle finden Sie die allgemeinen technischen Daten des CP 341.

Weitere allgemeine technische Daten zu SIMATIC S7-300 können Sie dem Referenzhandbuch Automatisierungssysteme S7-300 Baugruppendaten entnehmen.

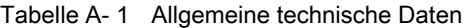

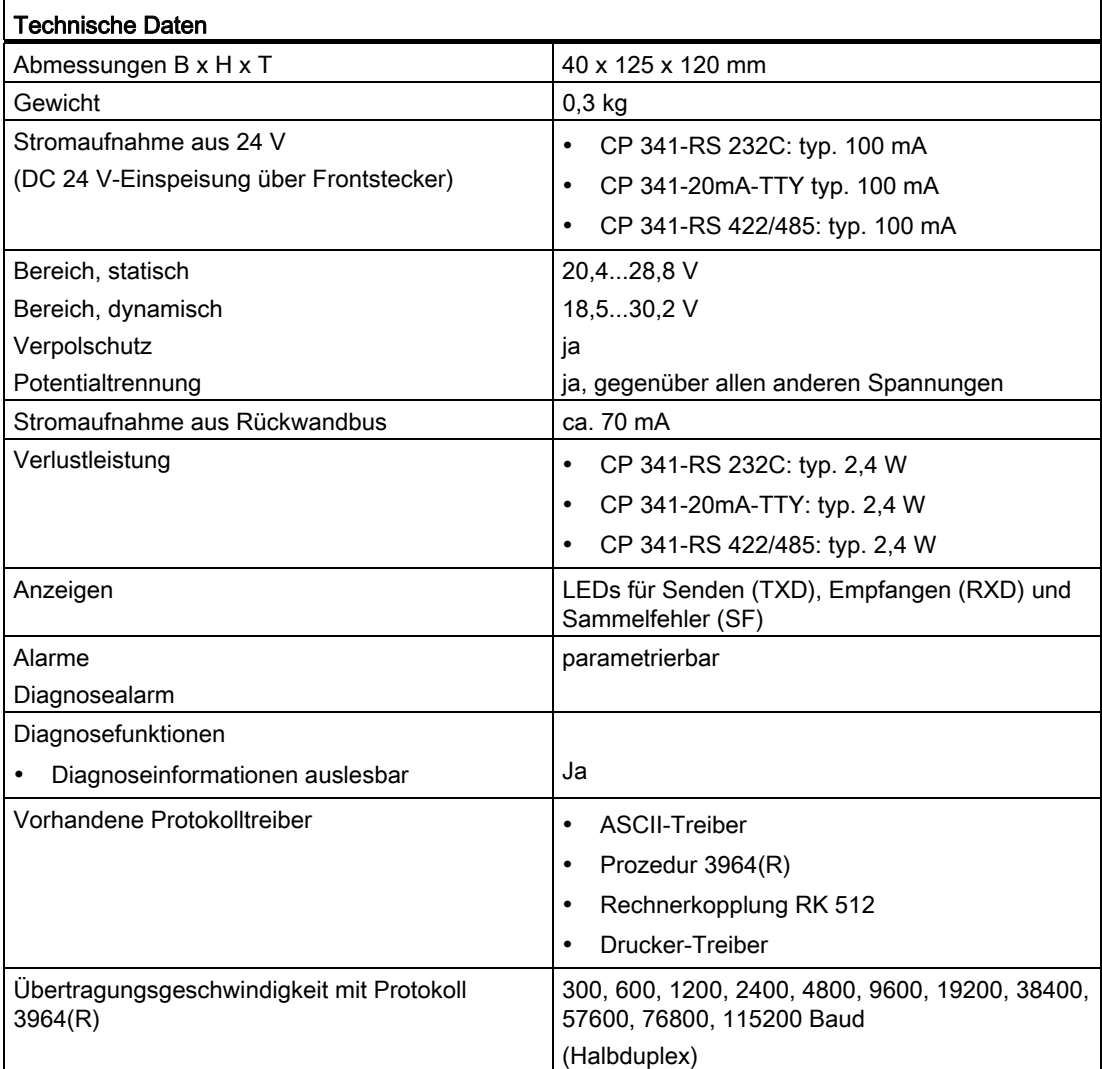

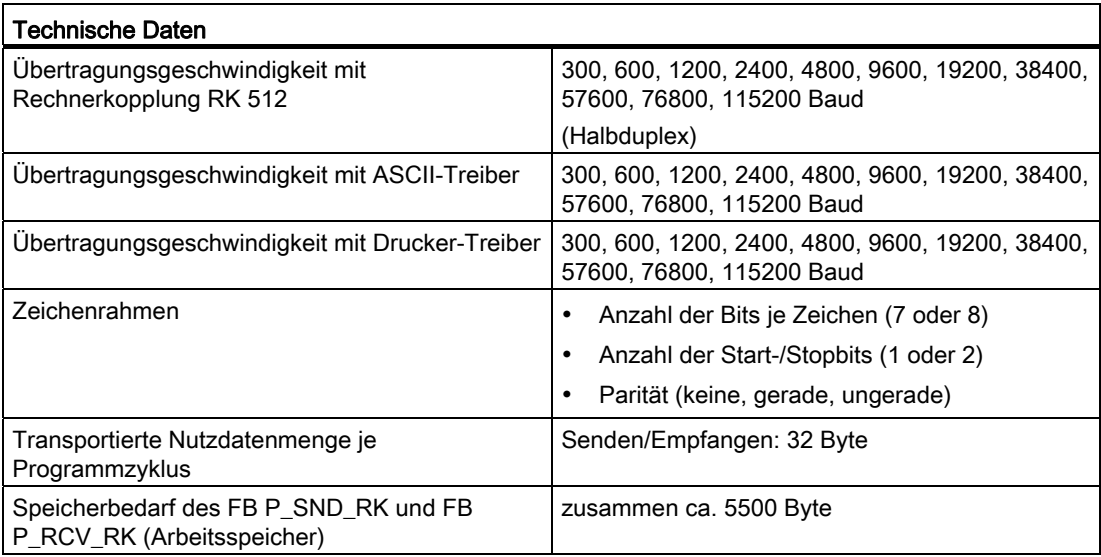

#### Technische Daten RS232C-Schnittstelle

In der folgenden Tabelle finden Sie die technischen Daten der RS 232C-Schnittstelle des CP 341-RS 232C:

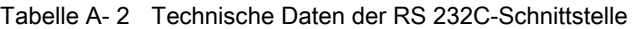

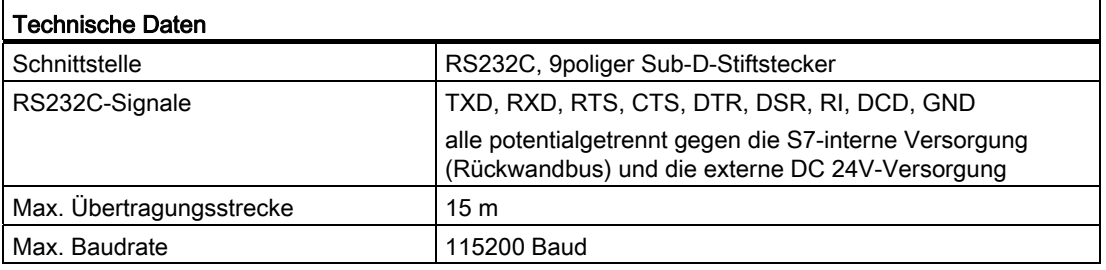

#### Technische Daten 20mA-TTY-Schnittstelle

In der folgenden Tabelle finden Sie die technischen Daten der 20-mA-TTY-Schnittstelle des CP 341-20mA TTY:

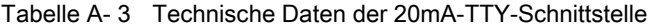

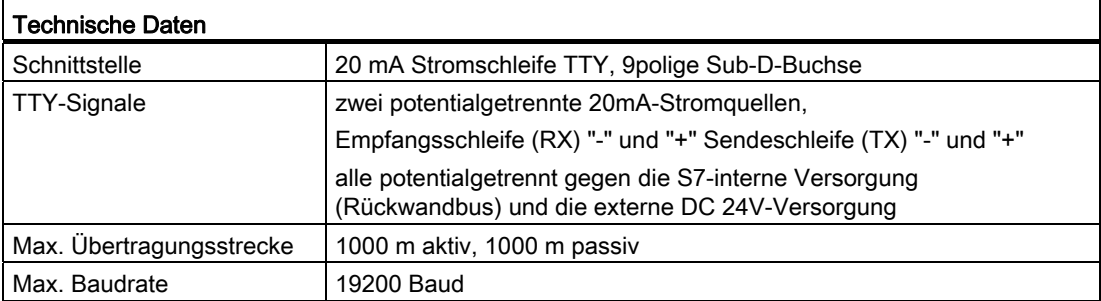

#### Technische Daten X27 (RS 422/485)-Schnittstelle

In der folgenden Tabelle finden Sie die technischen Daten der X27 (RS 422/ 485)- Schnittstelle des CP 341-RS 422/485.

| <b>Technische Daten</b>  |                                                                                                    |  |
|--------------------------|----------------------------------------------------------------------------------------------------|--|
| Schnittstelle            | RS 422 bzw. RS 485, 15 polige Sub-D-Buchse                                                                |  |
| RS 422-Signale           | TXD (A), RXD (A), TXD (B), RXD (B), GND                                                                   |  |
| RS 485-Signale           | $R/T$ (A), $R/T$ (B), GND                                                                                 |  |
|                          | alle potentialgetrennt gegen die S7-interne Versorgung<br>(Rückwandbus) und die externe DC 24V-Versorgung |  |
| Max. Übertragungsstrecke | $1200 \; \text{m}$                                                                                        |  |
| Max. Baudrate            | 115200 Baud                                                                                               |  |

Tabelle A- 4 Technische Daten der X27 (RS 422/485)-Schnittstelle

#### Technische Daten Prozedur 3964(R)

In der folgenden Tabelle finden Sie die technischen Daten der Prozedur 3964(R).

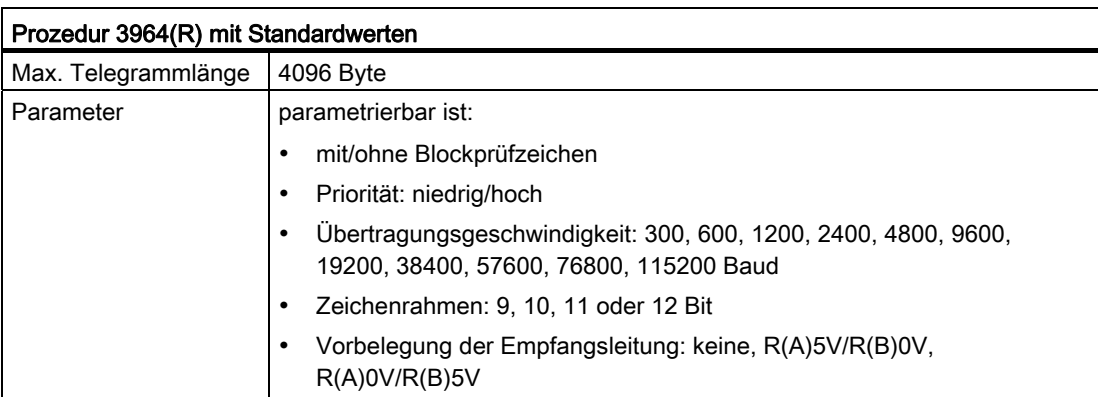

Tabelle A- 5 Technische Daten der Prozedur 3964(R)

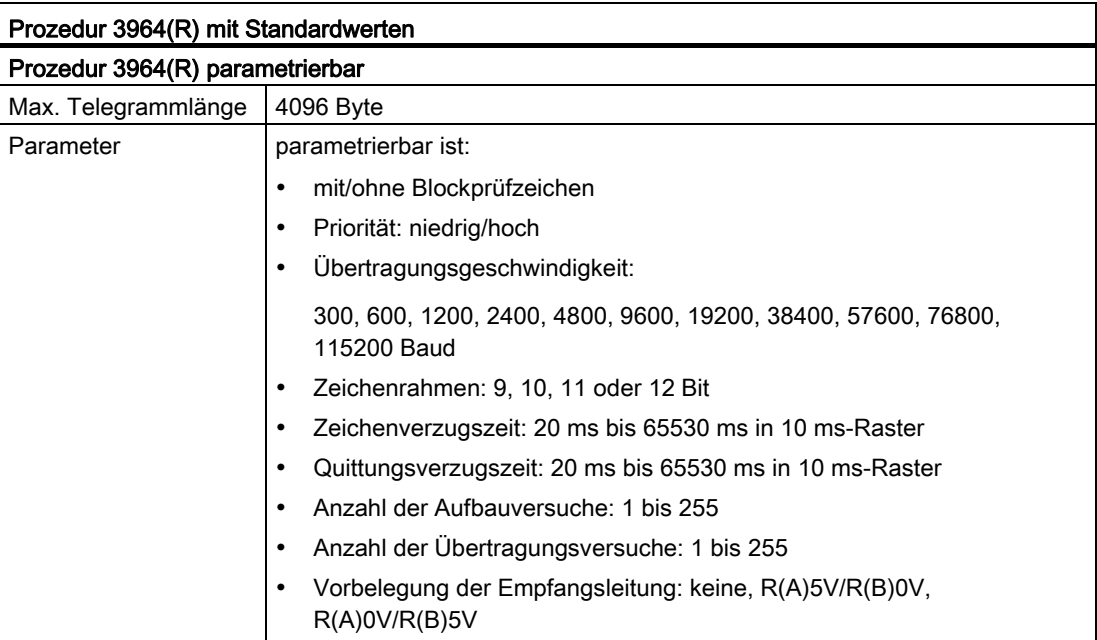

### Technische Daten Rechnerkopplung RK512

In der folgenden Tabelle finden Sie die technischen Daten der Rechnerkopplung RK512.

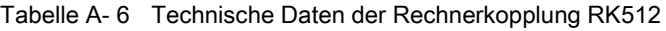

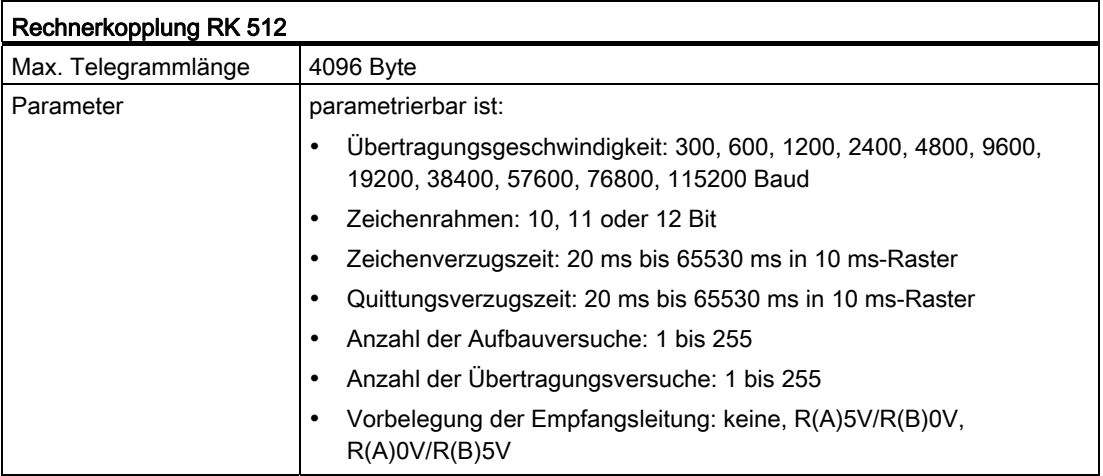

#### Technische Daten ASCII-Treiber

In der folgenden Tabelle finden Sie die technischen Daten des ASCII-Treibers.

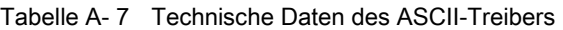

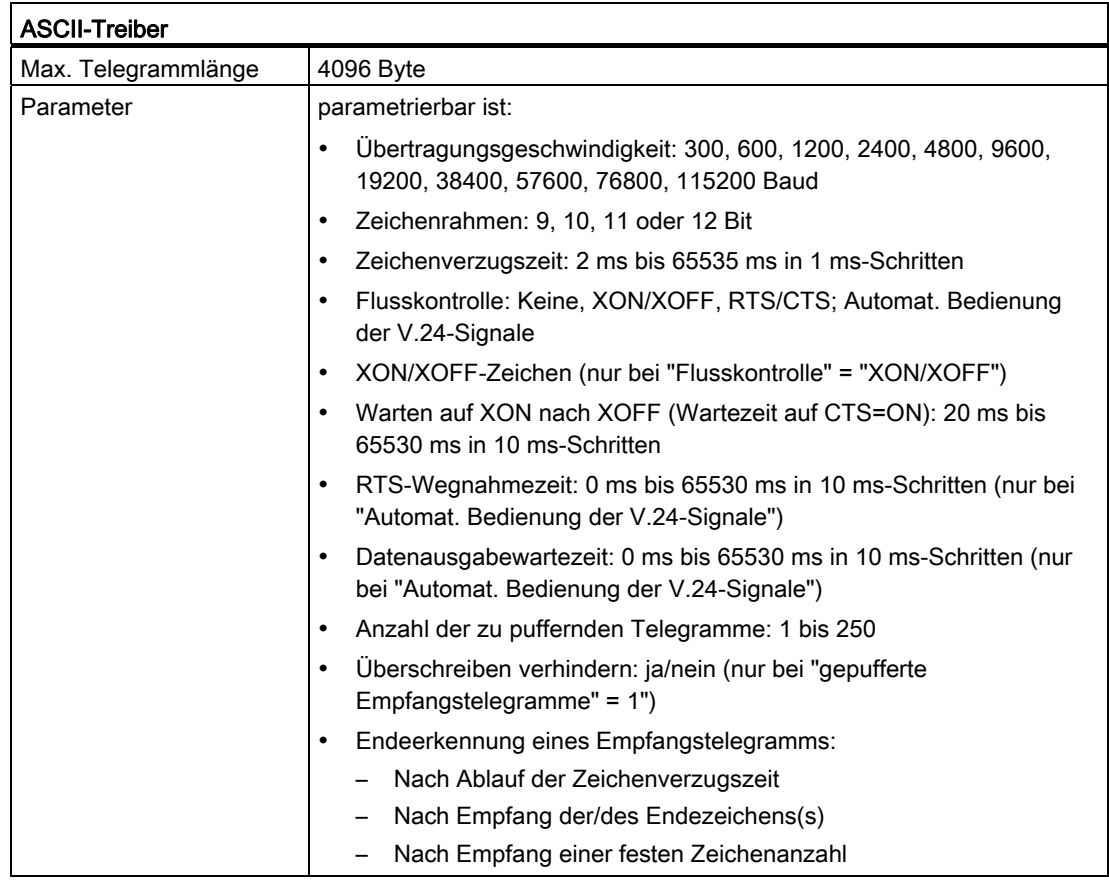

Tabelle A- 8 Zusätzliche Parameter der Telegrammendeerkennung

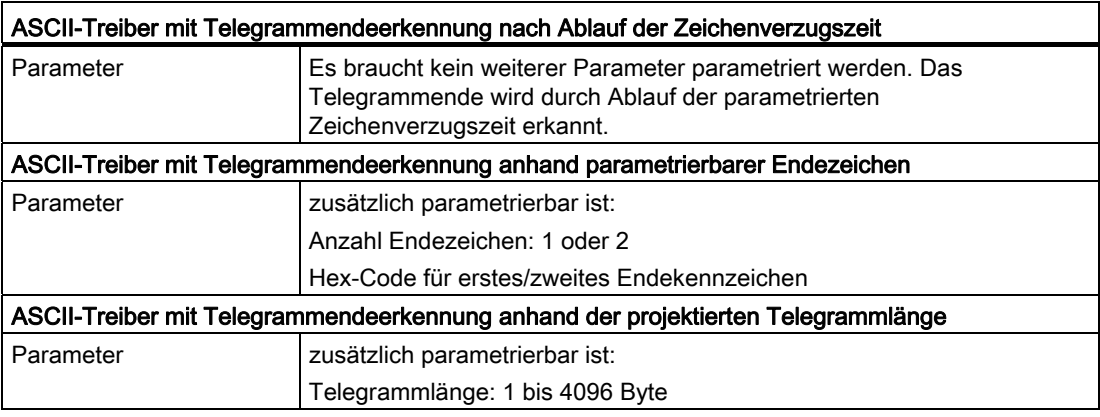

Punkt-zu-Punkt-Kopplung CP 341 Aufbauen und Parametrieren Gerätehandbuch, 04/2011, A5E02191070-03 215

#### Technische Daten Drucker-Treiber

In der folgenden Tabelle finden Sie die technischen Daten des Drucker-Treibers.

| <b>Drucker-Treiber</b> |                                                                                                    |  |  |
|------------------------|----------------------------------------------------------------------------------------------------|--|--|
| Länge des Text-SDBs    | 15 kByte                                                                                                    |  |  |
| Parameter              | parametrierbar ist:                                                                                                    |  |  |
|                        | Ubertragungsgeschwindigkeit: 300, 600, 1200, 2400, 4800, 9600,<br>19200, 38400, 57600, 76800, 115200 Bit/s                                                  |  |  |
|                        | Zeichenrahmen: 10 oder 11 Bit                                                                                                    |  |  |
|                        | Flusskontrolle: Keine, XON/XOFF, RTS/CTS<br>٠                                                                                                    |  |  |
|                        | XON/XOFF-Zeichen (nur bei "Flusskontrolle" = "XON/XOFF")                                                                                                    |  |  |
|                        | Warten auf XON nach XOFF (Wartezeit auf CTS=ON): 20 ms bis<br>65530 ms in 10 ms-Schritten                                                                   |  |  |
|                        | Meldetext: max.150 Zeichen, (max. 250 Zeichen bei Einblenden von<br>Variablen)                                                                              |  |  |
|                        | Linker Rand (Anzahl der Leerzeichen): 0 bis 255<br>٠                                                                                                    |  |  |
|                        | Zeilen pro Seite (mit Kopf und Fuß): 1 bis 255 oder<br>0 (Endlosausdruck)                                                                                   |  |  |
|                        | Trennzeichen/Zeilenabschluss: CR, LF, CR LF, LF CR<br>٠                                                                                                    |  |  |
|                        | Zeichensatz: IBM-Proprinter oder benutzerdefiniert<br>٠                                                                                                    |  |  |
|                        | Druckeremulation für Fett-, Schmal-, Breit-, und Kursivschrift und<br>٠<br>Unterstrichen: HP-Deskjet, HP-Laserjet, IBM-Proprinter oder<br>benutzerdefiniert |  |  |
|                        | 1/2 Kopf- und/oder Fußzeilen                                                                                                    |  |  |

Tabelle A- 9 Technische Daten des Drucker-Treibers

#### Siehe auch

[Technische Daten der Funktionsbausteine](#page-171-0) (Seite [172](#page-171-0))
# A.2 Übertragungszeiten

#### Übertragungszeiten

Die folgenden Tabellen enthalten gemessene Übertragungszeiten in Abhängigkeit von dem gewählten Übertragungsprotokoll.

Für die Zeitmessungen wurden zwei S7-300 mit je einer CPU 319-3 PN/DP (6ES7 318-3EL00-0AB0) und einem CP 341-V2 (6ES7 341-1AH02-0AE0) verwendet. Im Anwenderprogramm der aktiven CPU wurde ein Funktionsbaustein FB P\_SND\_RK (V3.2), im Anwenderprogramm der passiven CPU ein Funktionsbaustein FB P\_RCV\_RK (V3.2) programmiert. Gemessen wurde die Zeit, die zwischen dem Anstoß des Auftrags und dem Beenden des Auftrags vergeht.

## <span id="page-216-0"></span>ASCII-Treiber

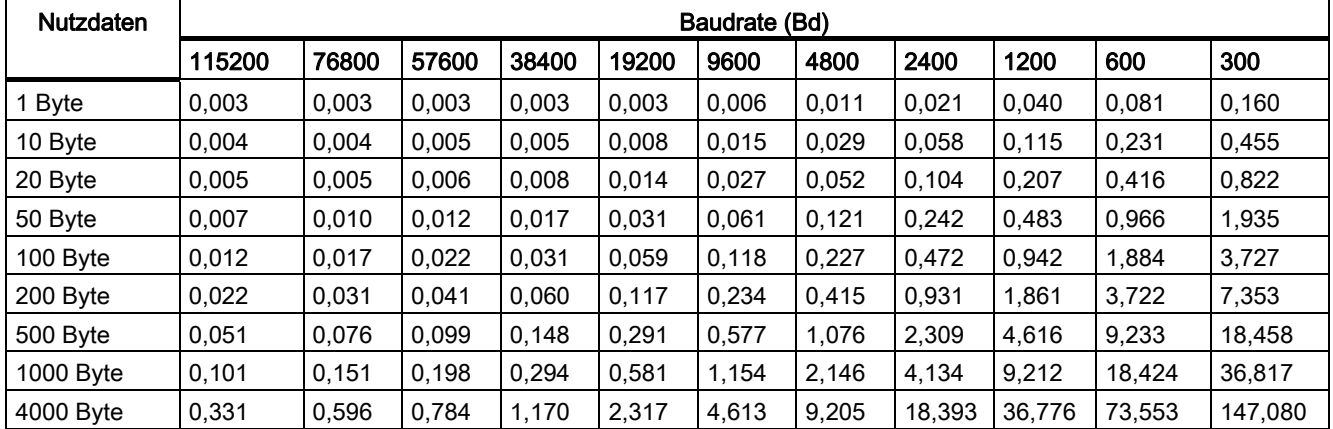

Tabelle A- 10 Übertragungszeiten (in s) beim ASCII-Treiber (bei jeweils minimal möglicher ZVZ)

A.2 Übertragungszeiten

# <span id="page-217-0"></span>Prozedur 3964(R)

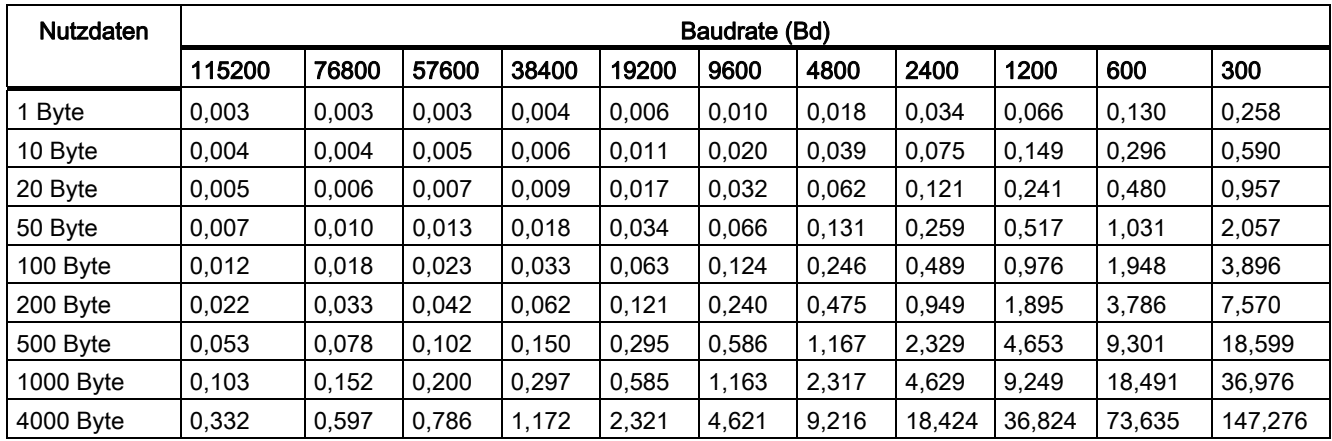

Tabelle A- 11 Übertragungszeiten (in s) bei der Prozedur 3964(R)

## <span id="page-217-1"></span>Rechnerkopplung RK 512

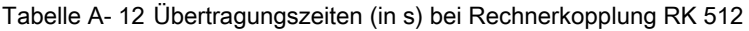

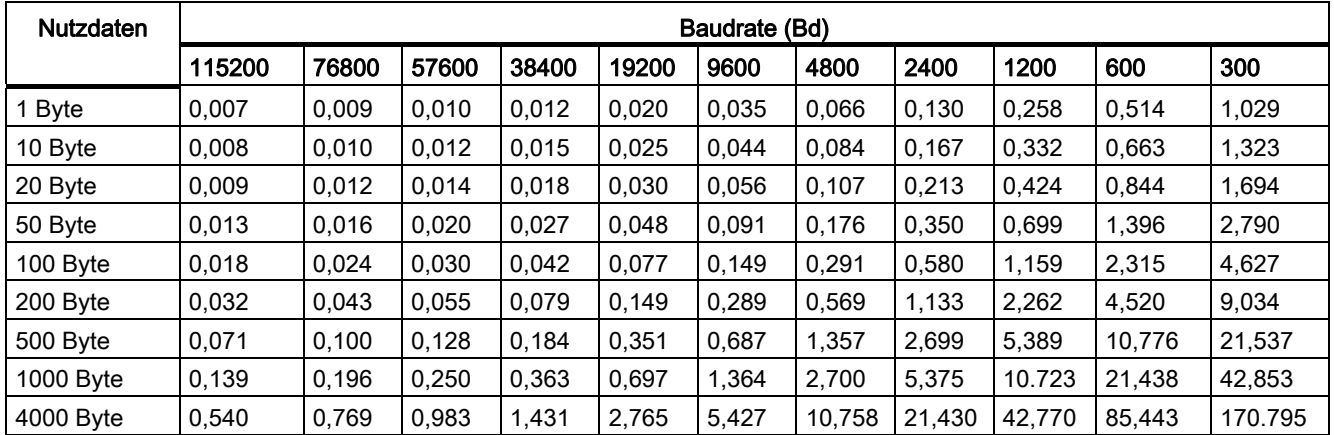

# Steckleitungen aus der Banden aus der Banden aus der Banden aus der Banden aus B

# B.1 RS 232C-Schnittstelle des CP 341-RS 232C

#### <span id="page-218-0"></span>Pinbelegung

In der folgenden Tabelle finden Sie die Pinbelegung des 9poligen Sub-D-Stiftsteckers in der Frontplatte des CP 341-RS 232C (kompatibel zur 9poligen COM-Schnittstelle (PC/PG)).

Tabelle B- 1 Pinbelegung des Sub-D-Stiftsteckers der integrierten Schnittstelle des CP 341-RS 232C

| Stiftstecker auf CP<br>341-RS 232C* |                                                         | Pin | <b>Bezeichnung</b>            | Eingang/Ausgang | <b>Bedeutung</b>                   |  |
|-------------------------------------|---------------------------------------------------------|-----|-------------------------------|-----------------|------------------------------------|--|
|                                     |                                                         |     | <b>DCD1</b> Received Detector | Eingang         | Empfangssignalpegel                |  |
|                                     | 6●<br>70<br>80<br>90<br>$\blacksquare$ 5 $\blacksquare$ |     | <b>RXD Received Data</b>      | Eingang         | Empfangsdaten                      |  |
|                                     |                                                         | 3   | <b>TXD Transmitted Data</b>   | Ausgang         | Sendedaten                         |  |
|                                     |                                                         | 4   | DTR Data Terminal Ready       | Ausgang         | Endgerät bereit                    |  |
|                                     |                                                         | 5   | <b>GND Ground</b>             |                 | Betriebserde (GND <sub>int</sub> ) |  |
|                                     |                                                         | 6   | <b>DSR Data Set Ready</b>     | Eingang         | Betriebsbereitschaft               |  |
|                                     |                                                         |     | RTS Request To Send           | Ausgang         | Sendeteil einschalten              |  |
|                                     |                                                         | 8   | CTS Clear To Send             | Eingang         | Sendebereitschaft                  |  |
|                                     |                                                         | 9   | <b>RI</b> Ring Indicator      | Eingang         | ankommender Ruf                    |  |
|                                     |                                                         |     |                               |                 |                                    |  |
| * Ansicht von vorne                 |                                                         |     |                               |                 |                                    |  |

#### <span id="page-218-1"></span>**Steckleitungen**

Falls Sie Steckleitungen selbst anfertigen, müssen Sie darauf achten, dass nicht beschaltete Eingänge beim Kommunikationspartner möglicherweise auf Ruhepotential gelegt werden müssen.

Beachten Sie bitte, dass Sie nur geschirmte Steckergehäuse verwenden dürfen. Der Kabelschirm muss beidseitig großflächig mit dem Steckergehäuse verbunden sein. Es wird empfohlen, die geschirmten Siemens-Steckergehäuse der Bauform V42 254 zu verwenden.

# VORSICHT

Verbinden Sie niemals Kabelschirm und GND miteinander, da die Schnittstellen zerstört werden können. GND muss in jedem Fall auf beiden Seiten verbunden werden (Pin 5), da sonst ebenfalls eine Zerstörung der Schnittstellenmodule möglich ist.

Auf den folgenden Seiten finden Sie einige Beispiele für Steckleitungen für eine Punkt-zu-Punkt-Kopplung zwischen dem CP 341-RS 232C und S7-Baugruppen bzw. SIMATIC S5.

## Steckleitungen RS 232C (S7 (CP 341) - S7 (CP 340/ CP 341/CP 441))

Im folgenden Bild ist die Steckleitung für eine Punkt-zu-Punkt-Kopplung zwischen einem CP 341 und CP 340/CP 341/CP 441 dargestellt.

Für die Steckleitungen benötigen Sie folgende Buchsen:

- auf CP 341-Seite: 9polige Sub-D-Buchse mit Schraubverriegelung
- beim Kommunikationspartner: 9polige Sub-D-Buchse mit Schraubverriegelung CP 341 **CP 341 CP 341 CP 341**

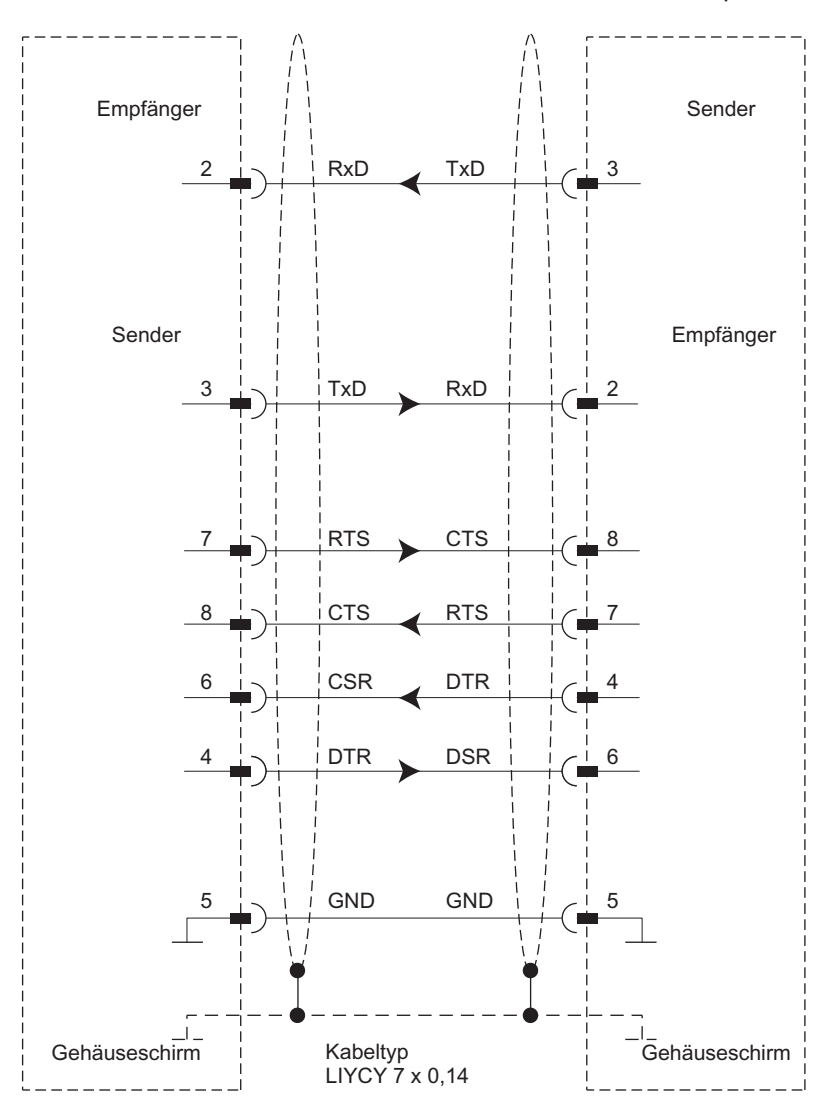

Bild B-1 RS 232C-Steckleitung CP 341 - CP 340/CP 341/CP 441

Die Steckleitung (max. 15 m) kann unter der im Anhang [Zubehör und Bestellnummern](#page-238-0) (Seite [239](#page-238-1)) angegebenen Bestellnummer (6ES7 902-1...) bezogen werden.

#### Steckleitungen RS 232C (S7 (CP 341) - CP 544, CP 524, CPU 928B, CPU 945, CPU 948)

Im folgenden Bild ist die Steckleitung für eine Punkt-zu-Punkt-Kopplung zwischen einem CP 341 und CP 544, CP 524, CPU 928B, CPU 945, CPU 948 dargestellt.

Für die Steckleitungen benötigen Sie folgende Buchse/Stiftstecker:

- auf CP 341-Seite: 9polige Sub-D-Buchse mit Schraubverriegelung
- beim Kommunikationspartner: 25poliger Sub-D-Stiftstecker mit Schraubverriegelung

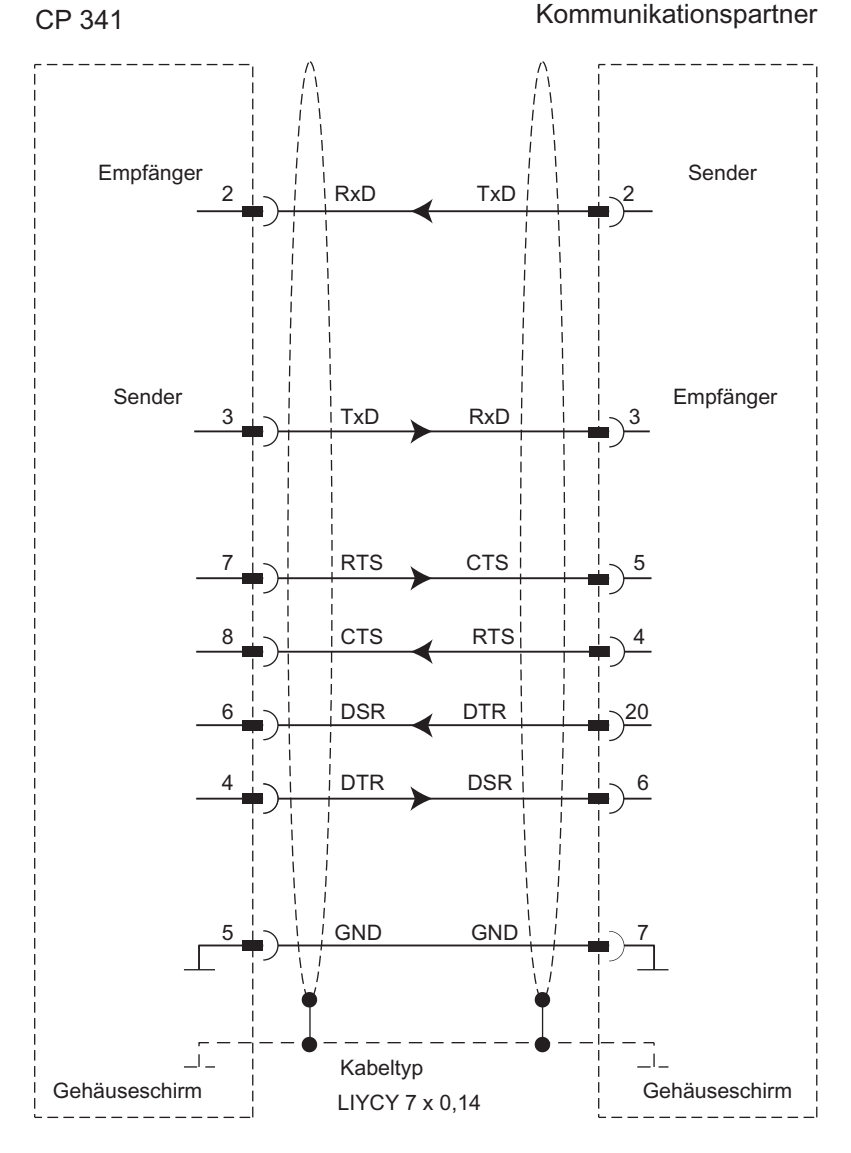

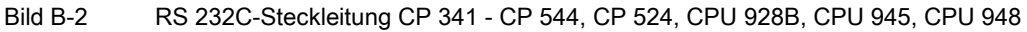

Punkt-zu-Punkt-Kopplung CP 341 Aufbauen und Parametrieren Gerätehandbuch, 04/2011, A5E02191070-03 221

## Steckleitungen RS 232C (S7 (CP 341) - CP 521 SI/CP 521 BASIC)

Im folgenden Bild ist die Steckleitung für eine Punkt-zu-Punkt-Kopplung zwischen einem CP 341 und CP 521 SI/CP 521 BASIC dargestellt.

Für die Steckleitungen benötigen Sie folgende Buchse/Stiftstecker:

- auf CP 341-Seite: 9polige Sub-D-Buchse mit Schraubverriegelung
- beim Kommunikationspartner: 25poliger Sub-D-Stiftstecker mit Schraubverriegelung

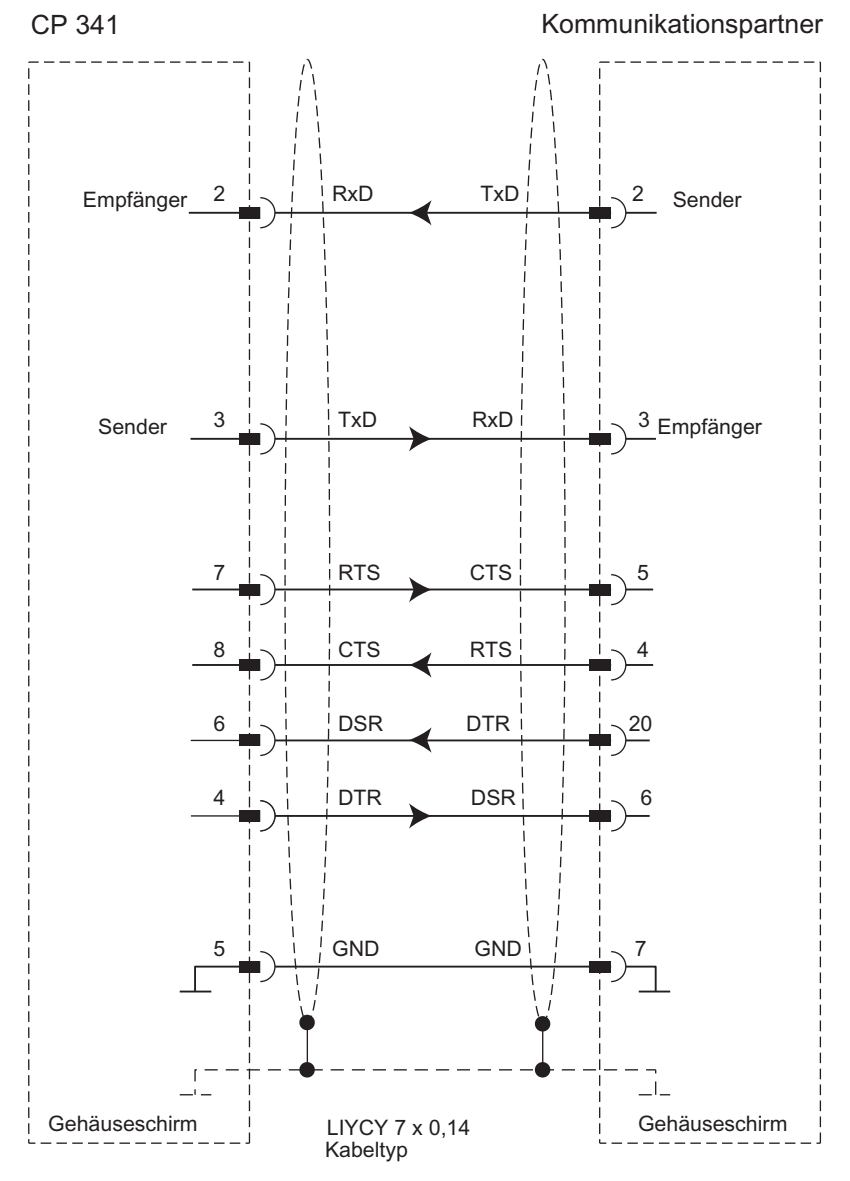

Bild B-3 RS 232C-Steckleitung CP 341 - CP 521 SI/CP 521 BASIC

Punkt-zu-Punkt-Kopplung CP 341 Aufbauen und Parametrieren 222 Gerätehandbuch, 04/2011, A5E02191070-03

**Steckleitungen** 

B.1 RS 232C-Schnittstelle des CP 341-RS 232C

#### Steckleitungen RS 232C (S7 (CP 341) - CP 523)

Im folgenden Bild ist die Steckleitung für eine Punkt-zu-Punkt-Kopplung zwischen einem CP 341 und CP 523 dargestellt.

Für die Steckleitungen benötigen Sie folgende Buchse/Stiftstecker:

- auf CP 341-Seite: 9polige Sub-D-Buchse mit Schraubverriegelung
- beim Kommunikationspartner: 25poliger Sub-D-Stiftstecker mit Schraubverriegelung

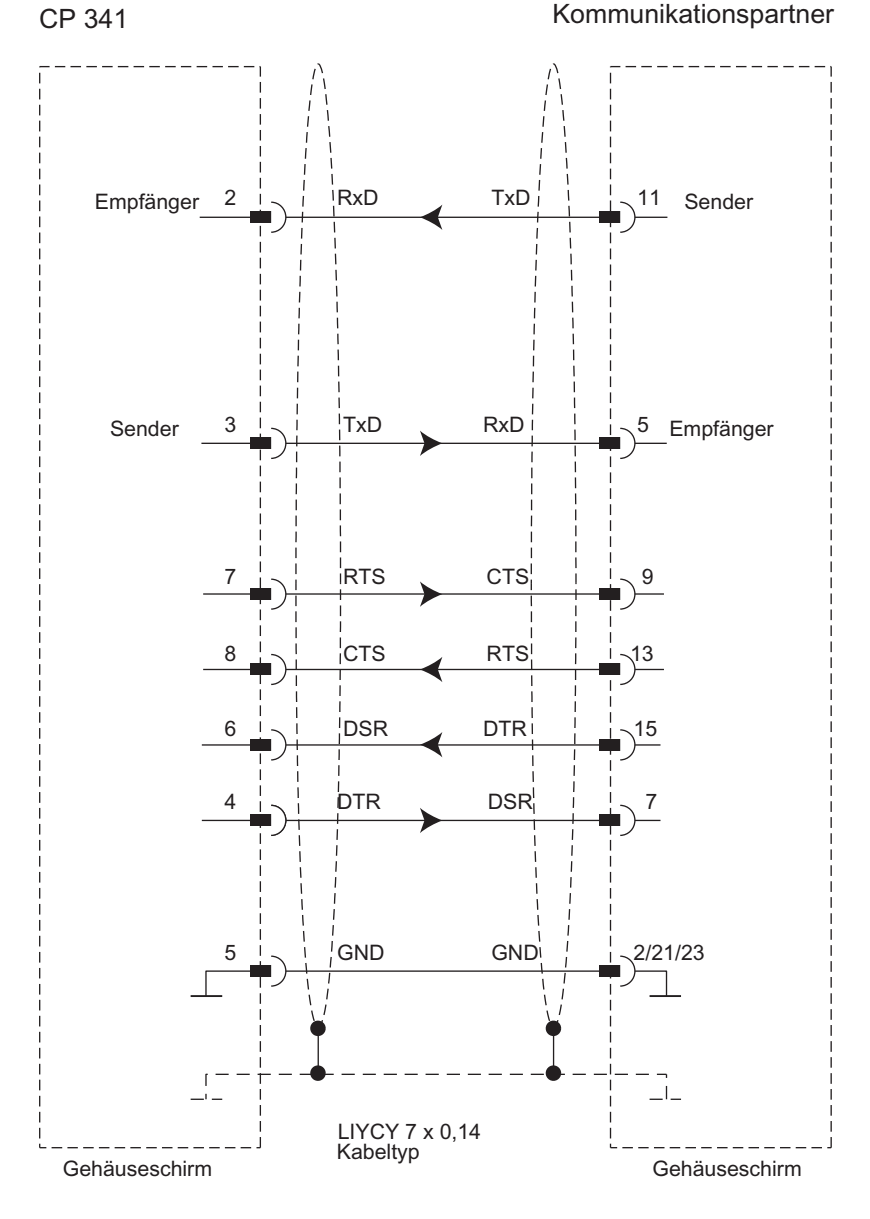

Bild B-4 RS 232C-Steckleitung CP 341 - CP 523

Punkt-zu-Punkt-Kopplung CP 341 Aufbauen und Parametrieren Gerätehandbuch, 04/2011, A5E02191070-03 223

# Steckleitung RS 232C (S7 (CP 341) - IBM-Proprinter (PT 88), DR 230)

Im folgenden Bild ist die Steckleitung für eine Punkt-zu-Punkt-Kopplung zwischen einem CP 341 und einem IBM Proprinter mit serieller Schnittstelle (PT 88 bzw. IBM-kompatibler Drucker) dargestellt.

Für die Steckleitung benötigen Sie folgende Buchse/Stiftstecker:

- auf CP 341-Seite: 9polige Sub-D-Buchse
- beim IBM Proprinter: 25poliger Sub-D-Stiftstecker

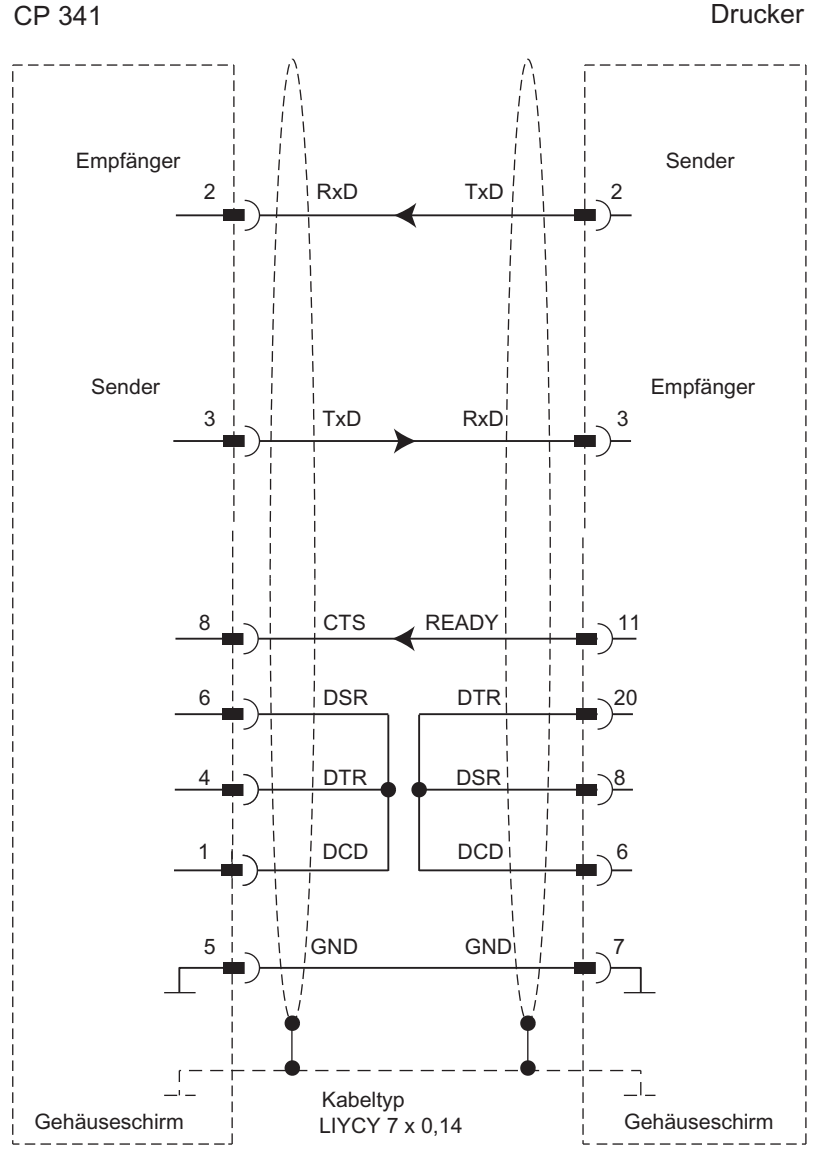

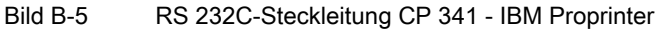

Punkt-zu-Punkt-Kopplung CP 341 Aufbauen und Parametrieren 224 Gerätehandbuch, 04/2011, A5E02191070-03

**Steckleitungen** 

B.1 RS 232C-Schnittstelle des CP 341-RS 232C

#### Steckleitung RS 232C (S7 (CP 341) - Laser-Drucker)

Im folgenden Bild ist die Steckleitung für eine Punkt-zu-Punkt-Kopplung zwischen einem CP 341 und einem Laser-Drucker mit serieller Schnittstelle (PT 10 bzw. Laserjet series II) dargestellt.

Für die Steckleitung benötigen Sie folgende Buchse/Stiftstecker:

- auf CP 341-Seite: 9polige Sub-D-Buchse
- beim IBM Proprinter: 25poliger Sub-D-Stiftstecker

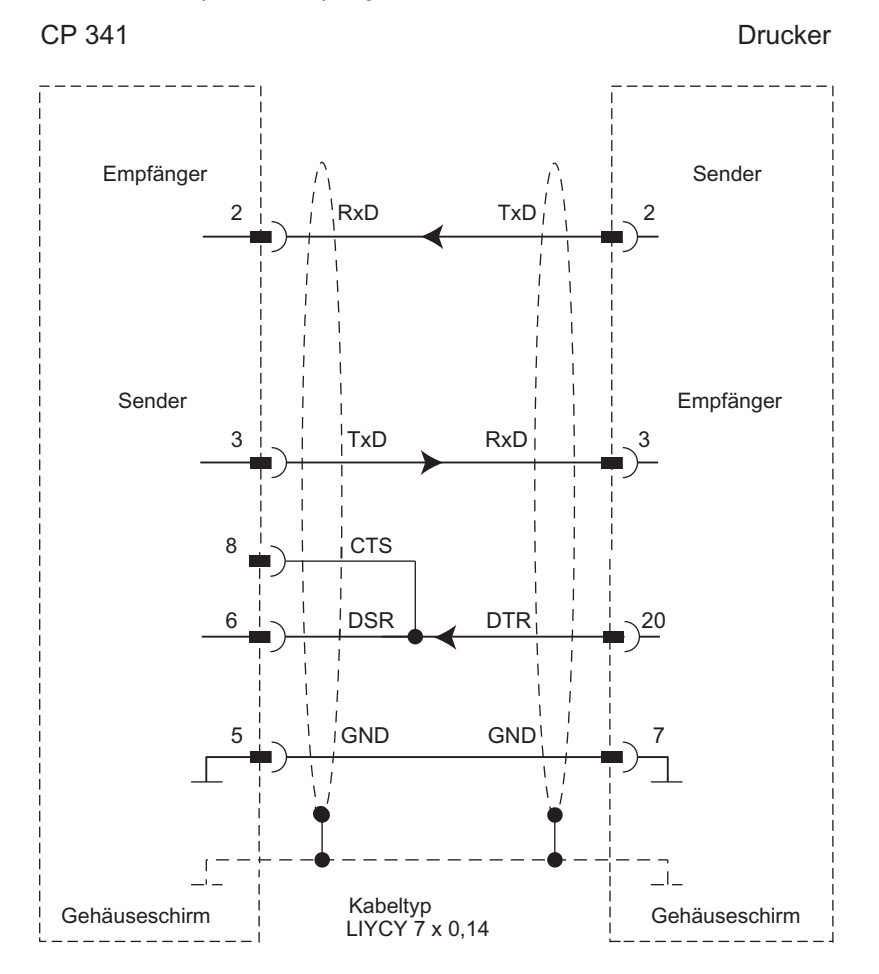

Bild B-6 RS 232C-Steckleitung CP 341 - Laser-Drucker

# B.2 20mA-TTY-Schnittstelle des CP 341-20mA-TTY

# <span id="page-225-0"></span>Pinbelegung

In der folgenden Tabelle finden Sie die Pinbelegung der 9poligen Sub-D-Buchse in der Frontplatte des CP 341-20mA-TTY.

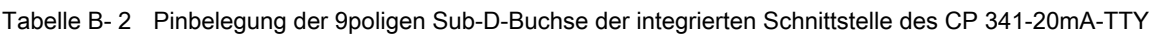

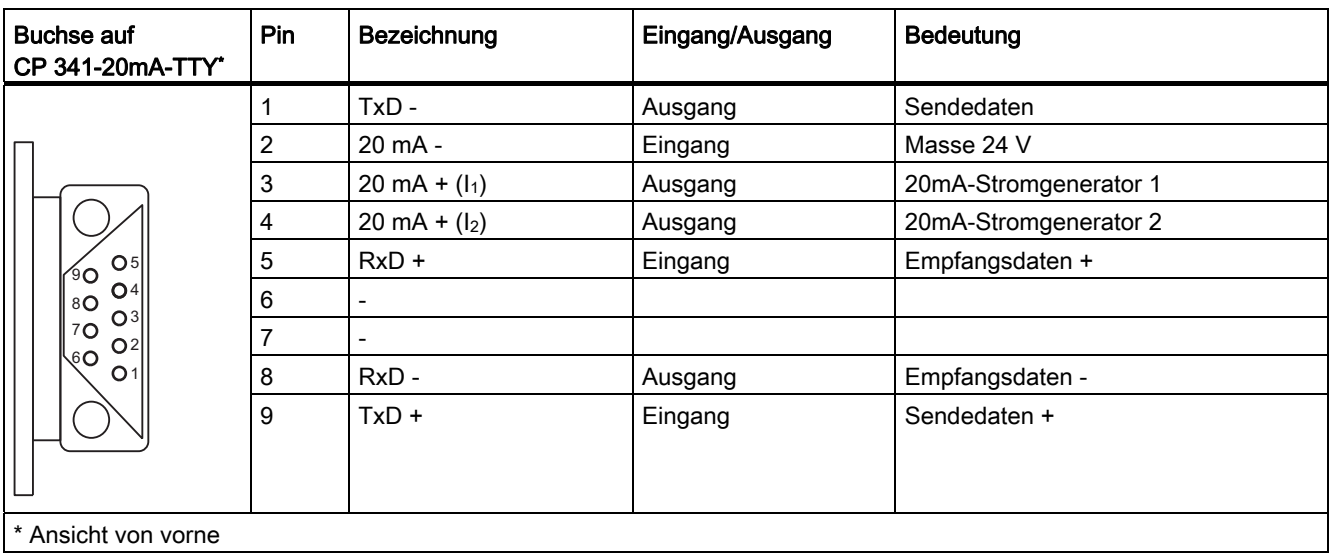

#### Prinzipschaltbild

Im folgenden Bild finden Sie das Prinzipschaltbild einer 20mA-TTY-Schnittstelle.

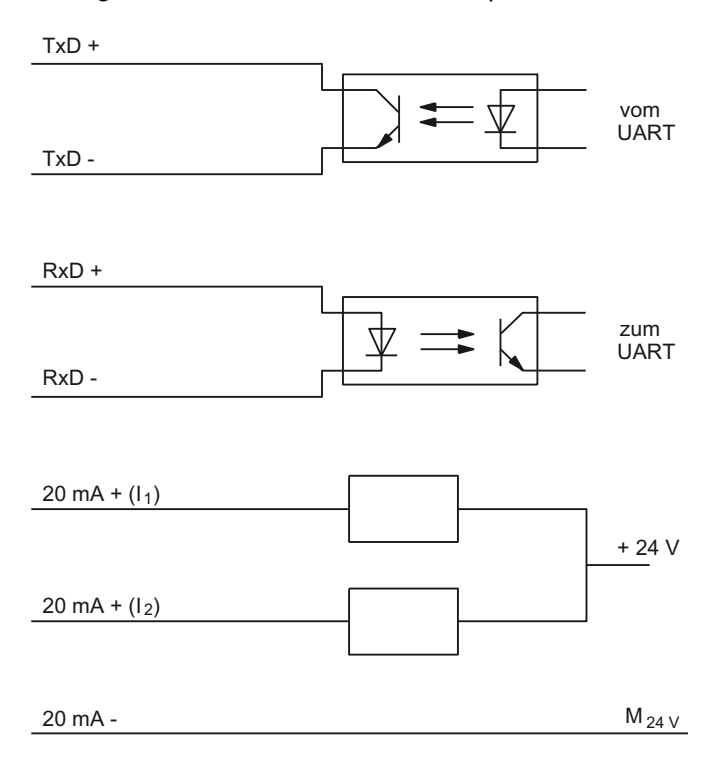

Bild B-7 Prinzipschaltbild der 20mA-TTY-Schnittstelle

#### **Steckleitungen**

Falls Sie Steckleitungen selbst anfertigen, müssen Sie darauf achten, dass nicht beschaltete Eingänge beim Kommunikationspartner möglicherweise auf Ruhepotential gelegt werden müssen.

Beachten Sie bitte, dass Sie nur geschirmte Steckergehäuse verwenden dürfen. Der Kabelschirm muss beidseitig großflächig mit dem Steckergehäuse und der Schirmleitung verbunden sein. Es wird empfohlen, die geschirmten Siemens-Steckergehäuse der Bauform V42 254 zu verwenden.

## VORSICHT

Verbinden Sie niemals Kabelschirm und GND miteinander, da die Schnittstellenmodule zerstört werden können.

## Im Folgenden

Auf den folgenden Seiten finden Sie einige Beispiele für Steckleitungen für eine Punkt-zu-Punkt-Kopplung zwischen dem CP 341-20mA-TTY und S7-Baugruppen bzw. SIMATIC S5.

## Steckleitung 20mA-TTY (S7 (CP 341) - S7 ((CP 340/ CP 341/CP 441))

Im folgenden Bild ist die Steckleitung für eine Punkt-zu-Punkt-Kopplung zwischen einem CP 341 und einem CP 340/CP 341/CP 441 dargestellt.

Für die Steckleitungen benötigen Sie folgende Stiftstecker:

- auf CP 341-Seite: 9poliger Sub-D-Stiftstecker mit Schraubverriegelung
- beim Kommunikationspartner: 9poliger Sub-D-Stiftstecker mit Schraubverriegelung

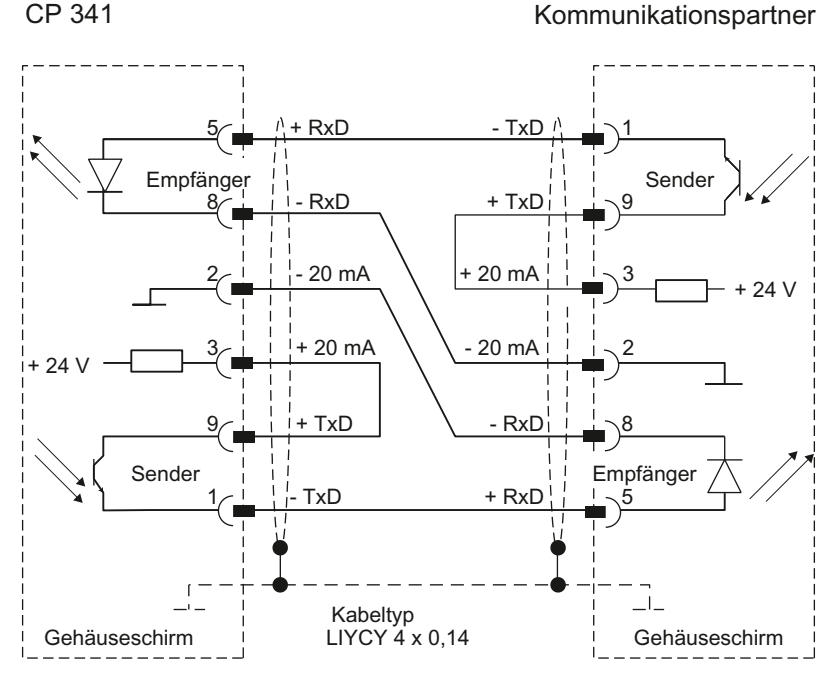

Bild B-8 20mA-TTY-Steckleitung CP 341 - CP 340/CP 341/CP 441

Die Steckleitung kann unter der im Anhang [Zubehör und Bestellnummern](#page-238-0) (Seite [239\)](#page-238-1) angegebenen Bestellnummer (6ES7 902-2...) bezogen werden.

#### Hinweis

Bei dem verwendeten Kabeltyp (LIYCY 4 x 0,14) sind für den CP 341 als Kommunikationspartner folgende Längen möglich: max. 1000 m bei 9600 Baud, max. 500 m bei 19,2 kBaud.

#### Steckleitung 20mA-TTY (S7 (CP 341) - CP 544, CP 524, CPU 928B, CPU 945, CPU 948)

Im folgenden Bild ist die Steckleitung für eine Punkt-zu-Punkt-Kopplung zwischen einem CP 341 und CP 544, CP 524, CPU 928B, CPU 945, CPU 948 dargestellt.

Für die Steckleitungen benötigen Sie folgende Stiftstecker:

- auf CP 341-Seite: 9poliger Sub-D-Stiftstecker mit Schraubverriegelung
- beim Kommunikationspartner: 25poliger Sub-D-Stiftstecker mit Schraubverriegelung

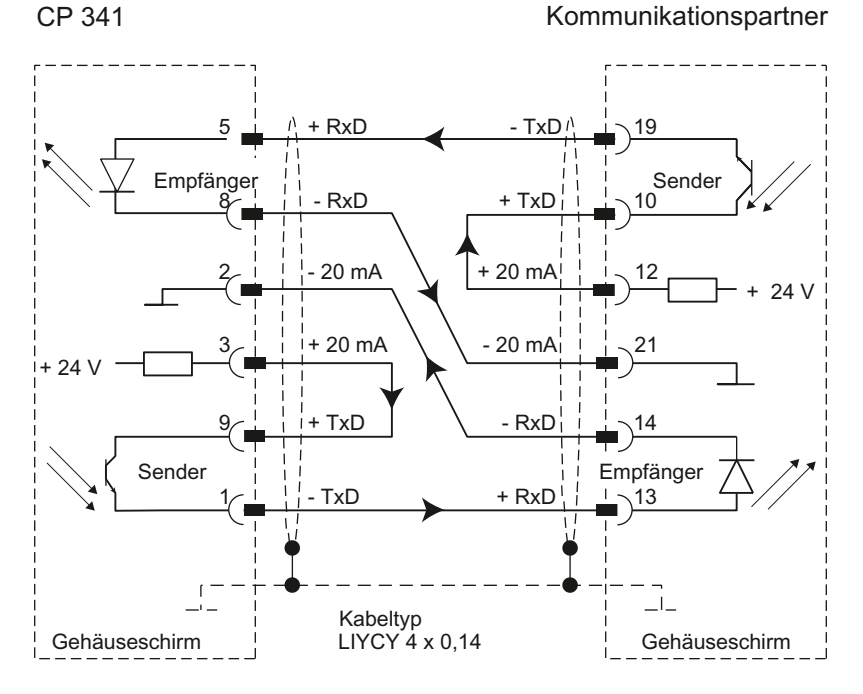

Bild B-9 20mA-TTY-Steckleitung CP 341 - CP 544, CP 524, CPU 928B, CPU 945, CPU 948

# Steckleitung 20mA-TTY (S7 (CP 341) - CP 523)

Im folgenden Bild ist die Steckleitung für eine Punkt-zu-Punkt-Kopplung zwischen einem CP 341 und CP 523 dargestellt.

Für die Steckleitungen benötigen Sie folgende Stiftstecker:

- auf CP 341-Seite: 9poliger Sub-D-Stiftstecker mit Schraubverriegelung
- beim Kommunikationspartner: 25poliger Sub-D-Stiftstecker mit Schraubverriegelung CP 341 Kommunikationspartner

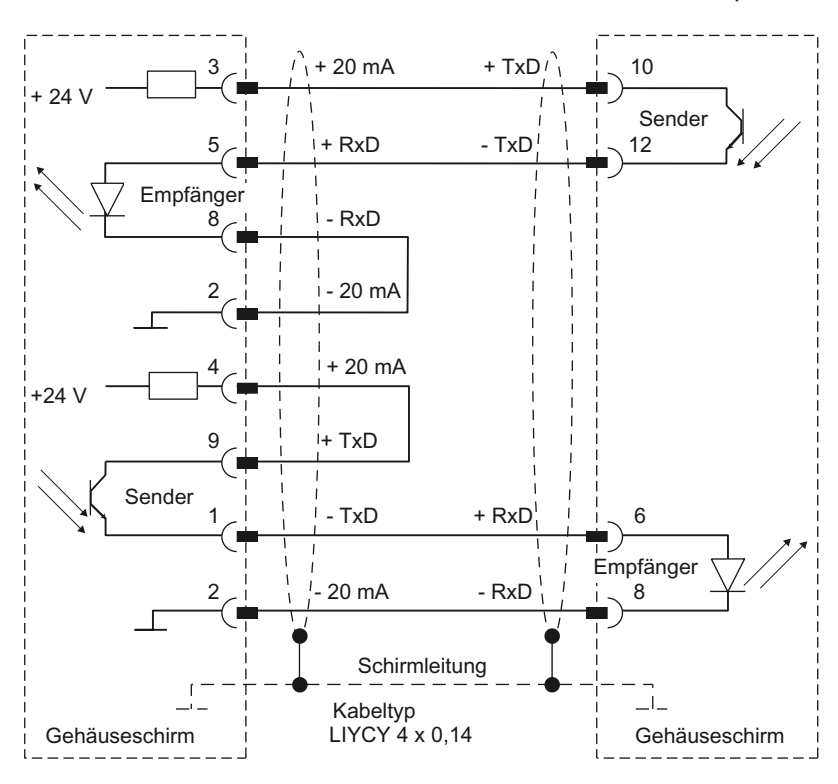

Bild B-10 20mA-TTY-Steckleitung CP 341 - CP 523

**Steckleitungen** 

B.2 20mA-TTY-Schnittstelle des CP 341-20mA-TTY

#### Steckleitung 20mA-TTY (S7 (CP 341) - CP 521 SI/CP 521 BASIC/ IBM-kompatibler Drucker)

Im folgenden Bild ist die Steckleitung für eine Punkt-zu-Punkt-Kopplung zwischen einem CP 341 und CP 521 SI/CP 521 BASIC dargestellt.

Für die Steckleitungen benötigen Sie folgende Stiftstecker:

- auf CP 341-Seite: 9poliger Sub-D-Stiftstecker mit Schraubverriegelung
- beim Kommunikationspartner: 25poliger Sub-D-Stiftstecker mit Schraubverriegelung

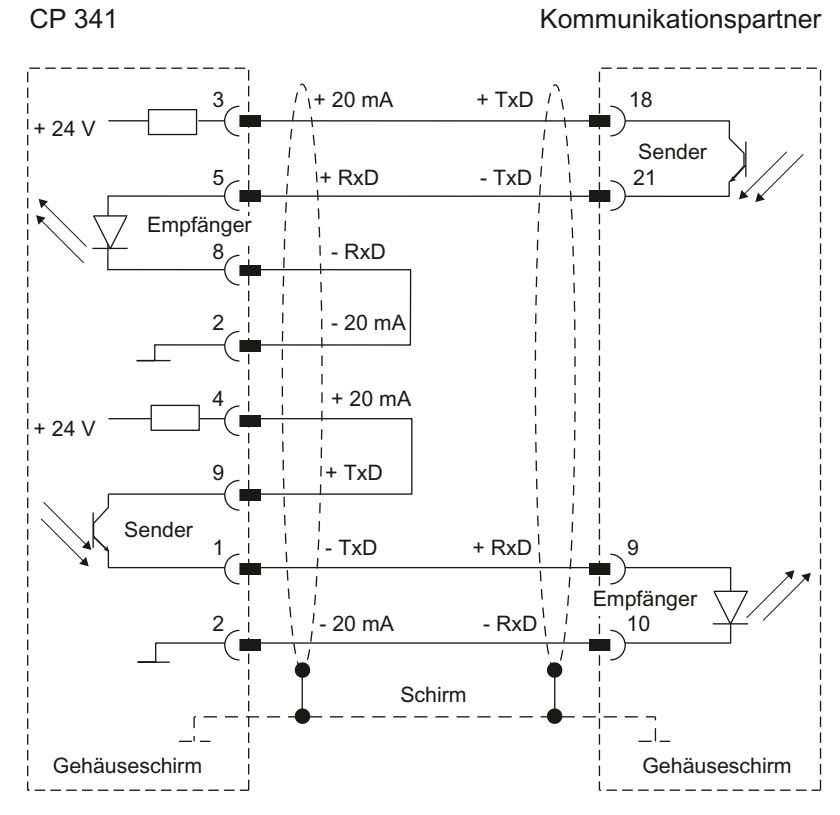

Bild B-11 20mA-TTY-Steckleitung CP 341 - CP 521 SI/CP 521 BASIC

Punkt-zu-Punkt-Kopplung CP 341 Aufbauen und Parametrieren Gerätehandbuch, 04/2011, A5E02191070-03 231

# Steckleitung 20mA-TTY (S7 (CP 341) - CPU 944/AG 95)

Im folgenden Bild ist die Steckleitung für eine Punkt-zu-Punkt-Kopplung zwischen einem CP 341 und einer CPU 944/AG 95 dargestellt.

Für die Steckleitungen benötigen Sie folgende Stiftstecker:

- auf CP 341-Seite: 9poliger Sub-D-Stiftstecker mit Schraubverriegelung
- beim Kommunikationspartner: 15poliger Sub-D-Stiftstecker mit Schraubverriegelung

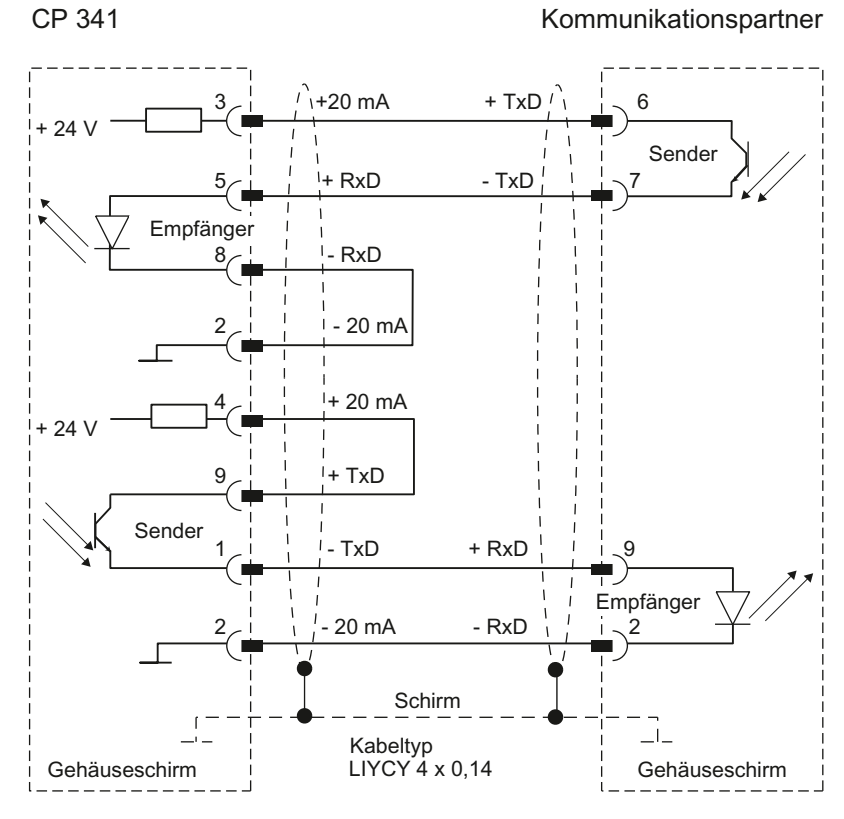

Bild B-12 20mA-TTY-Steckleitung CP 341 - CPU 944/AG 95

#### Siehe auch

[Montieren des CP 341](#page-108-0) (Seite [109](#page-108-1))

B.3 X27 (RS 422/485)-Schnittstelle des CP 341-RS 422/485

# B.3 X27 (RS 422/485)-Schnittstelle des CP 341-RS 422/485

### <span id="page-232-0"></span>Pinbelegung

In der folgenden Tabelle finden Sie die Pinbelegung der 15poligen Sub-D-Buchse in der Frontplatte des CP 341-RS 422/485.

| <b>Buchse auf</b><br>CP 341-RS 422/485* | Pin | Bezeichnung              | Eingang/Ausgang | <b>Bedeutung</b>                         |
|-----------------------------------------|-----|--------------------------|-----------------|------------------------------------------|
|                                         | 1   |                          |                 |                                          |
|                                         | 2   | $T(A)$ -                 | Ausgang         | Sendedaten (Vierdraht-Betrieb)           |
|                                         | 3   |                          |                 |                                          |
|                                         | 4   | $R(A)/T(A) -$            | Eingang         | Empfangsdaten (Vierdraht-Betrieb)        |
| O8<br>$.15^\circ$                       |     |                          | Ein-/Ausgang    | Empfangs-/Sendedaten (Zweidraht-Betrieb) |
| O7<br>O.<br>14<br>$\circ$               | 5   | $\overline{\phantom{0}}$ | ٠               | $\overline{\phantom{a}}$                 |
| $13^{O}$<br>$\circ$<br>O                | 6   | -                        | ۰               | ۰                                        |
| 12`<br>O4                               | 7   | -                        | ٠               |                                          |
| O <sub>3</sub><br>О<br>10<br>O2         | 8   | <b>GND</b>               |                 | Betriebserde (potentialfrei)             |
| $O_{\varrho}$<br>O <sub>1</sub>         | 9   | $T(B) +$                 | Ausgang         | Sendedaten (Vierdraht-Betrieb)           |
|                                         | 10  |                          |                 |                                          |
|                                         | 11  | $R(B)/T(B) +$            | Eingang         | Empfangsdaten (Vierdraht-Betrieb)        |
|                                         |     |                          | Ein-/Ausgang    | Empfangs-/Sendedaten (Zweidraht-Betrieb) |
|                                         | 12  | $\overline{\phantom{a}}$ | ٠               | -                                        |
|                                         | 13  | -                        |                 |                                          |
|                                         | 14  | $\overline{\phantom{a}}$ |                 |                                          |
|                                         | 15  | $\overline{a}$           | ٠               | ۰                                        |
| * Ansicht von vorne                     |     |                          |                 |                                          |

Tabelle B- 3 Pinbelegung der 15poligen Sub-D-Buchse der integrierten Schnittstelle des CP 341-RS 422/485

B.3 X27 (RS 422/485)-Schnittstelle des CP 341-RS 422/485

## **Steckleitungen**

Falls Sie Steckleitungen selbst anfertigen, müssen Sie darauf achten, dass nicht beschaltete Eingänge beim Kommunikationspartner möglicherweise auf Ruhepotential gelegt werden müssen.

Beachten Sie bitte, dass Sie nur geschirmte Steckergehäuse verwenden dürfen. Der Kabelschirm muss beidseitig großflächig mit dem Steckergehäuse und der Schirmleitung verbunden sein. Es wird empfohlen, die geschirmten Siemens-Steckergehäuse der Bauform V42 254 zu verwenden.

# VORSICHT

Verbinden Sie niemals Kabelschirm und GND miteinander, da die Schnittstellenmodule zerstört werden können. GND (Pin 8) muss in jedem Fall auf beiden Seiten verbunden werden, da sonst ebenfalls eine Zerstörung der Schnittstellenmodule möglich ist.

#### Im Folgenden

Auf den folgenden Seiten finden Sie einige Beispiele für Steckleitungen für eine Punkt-zu-Punkt-Kopplung zwischen dem CP 341-RS 422/485 und S7-Baugruppen bzw. SIMATIC S5.

#### Steckleitung X 27 (S7 (CP 341) - CP 340/CP 341/CP 441)

Im folgenden Bild ist die Steckleitung für eine Punkt-zu-Punkt-Kopplung zwischen einem CP 341 und CP 340/CP 341/CP 441 dargestellt, für RS 422-Betrieb.

Für die Steckleitungen benötigen Sie folgende Stiftstecker:

- auf CP 341-Seite: 15poliger Sub-D-Stiftstecker mit Schraubverriegelung
- beim Kommunikationspartner: 15poliger Sub-D-Stiftstecker mit Schraubverriegelung

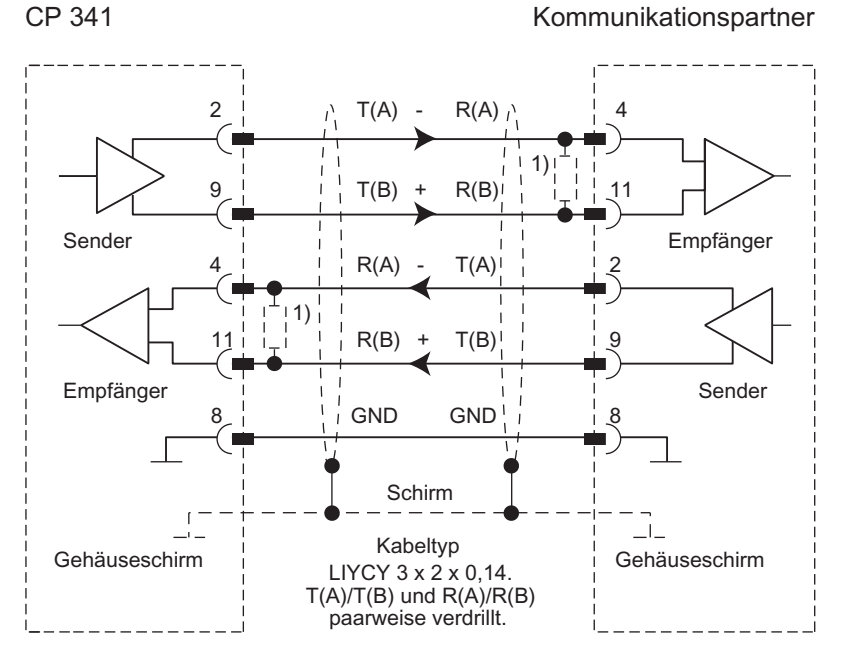

1) Bei Leitungslängen größer 50 m müssen Sie für einen störungsfreien Datenverkehr einen Abschlußwiderstand von ca. 330  $\Omega$  auf der Empfängerseite einlöten.

Bild B-13 X27-Steckleitung CP 341 - CP 340/CP 341/CP 441 für RS 422-Betrieb (Vierdraht)

Die Steckleitung kann unter der im Anhang [Zubehör und Bestellnummern](#page-238-0) (Seite [239\)](#page-238-1) angegebenen Bestellnummer (6ES7 902-3...) bezogen werden.

#### Hinweis

Bei dem verwendeten Kabeltyp sind für den CP 341 als Kommunikationspartner folgende Längen möglich: max. 1200 m bei 19200 Baud, max. 500 m bei 38400 Baudmax. 250 m bei 115200 Baud.

B.3 X27 (RS 422/485)-Schnittstelle des CP 341-RS 422/485

# Steckleitung X 27 (S7 (CP 341) - CP 340/CP 341/CP 441)

Im folgenden Bild ist die Steckleitung für eine Punkt-zu-Punkt-Kopplung zwischen einem CP 341 und CP 340/CP 341/CP 441 dargestellt, für RS 485-Betrieb.

Für die Steckleitungen benötigen Sie folgende Stiftstecker:

- auf CP 341-Seite: 15poliger Sub-D-Stiftstecker mit Schraubverriegelung
- beim Kommunikationspartner: 15poliger Sub-D-Stiftstecker mit Schraubverriegelung CP 341 Kommunikationspartner

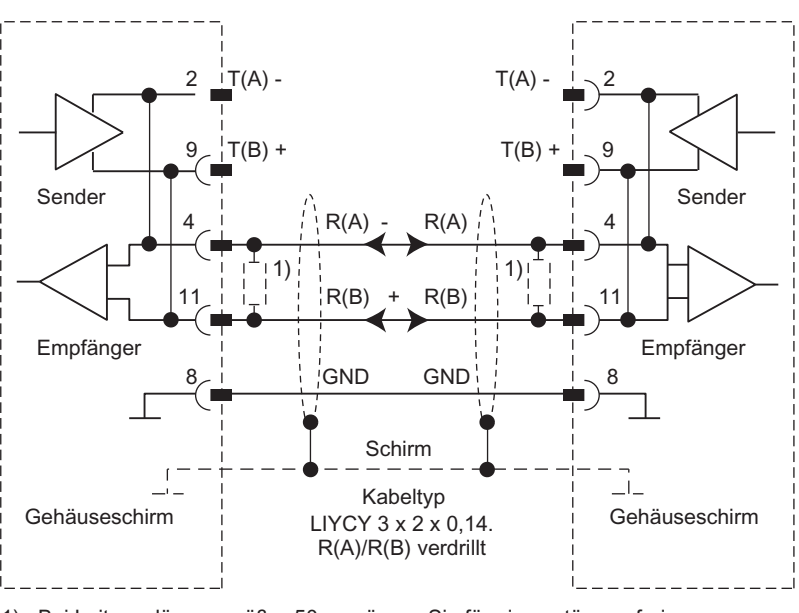

<sup>1)</sup> Bei Leitungslängen größer 50 m müssen Sie für einen störungsfreien Datenverkehr einen Abschlusswiderstand von ca. 330  $\Omega$  auf der Empfängerseite einlöten.

Bild B-14 X27-Steckleitung CP 341 - CP 340/CP 341/CP 441 für RS 485-Betrieb (Zweidraht)

#### **Hinweis**

Im vorherigen Bild ist die Verdrahtung für den Fall dargestellt, dass Sie die Steckleitung selbst anfertigen. Für den RS 485–Betrieb (Zweidraht) können Sie ebenfalls wie für den RS 422–Betrieb (Vierdraht) auch die Steckleitungen von Siemens verwenden. Die interne Verdrahtung im Verbindungskabel ist dann wie in dem Bild dargestellt.

Die Brücken 2-4 und 9-11 werden durch die Parametrierung des CP "eingelegt".

#### Steckleitung X 27 (S7 (CP 341) - CP 544, CP 524, CPU 928B, CPU 945, CPU 948)

Im folgenden Bild ist die Steckleitung für eine Punkt-zu-Punkt-Kopplung zwischen einem CP 341 und CP 544, CP 524, CPU 928B, CPU 945, CPU 948 dargestellt, für RS 422- Betrieb.

Für die Steckleitungen benötigen Sie folgende Stiftstecker:

- auf CP 341-Seite: 15polige Sub-D-Stiftstecker mit Schraubverriegelung
- beim Kommunikationspartner: 15poliger Sub-D-Stiftstecker mit Schiebeverriegelung CP 341 Kommunikationspartner

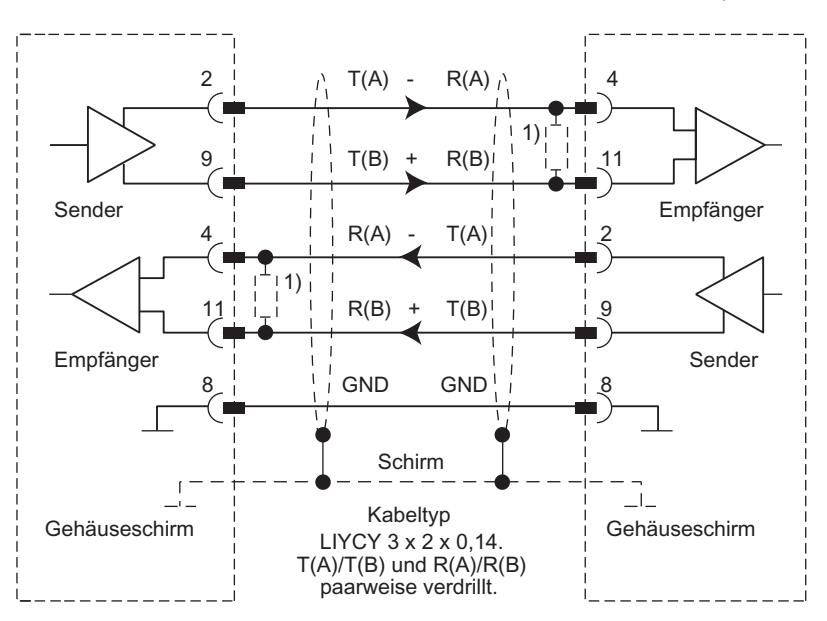

1) Bei Leitungslängen größer 50 m müssen Sie für einen störungsfreien Datenverkehr einen Abschlußwiderstand von ca. 330  $\Omega$  auf der Empfängerseite einlöten.

Bild B-15 X27-Steckleitung CP 341 - CP 544, CP 524, CPU 928B, CPU 945, CPU 948 für RS 422-Betrieb (Vierdraht)

B.3 X27 (RS 422/485)-Schnittstelle des CP 341-RS 422/485

# <span id="page-238-1"></span><span id="page-238-0"></span>Zubehör und Bestellnummern aus der Anti-

#### <span id="page-238-2"></span>Baugruppenvarianten

Die folgende Tabelle enthält die Ausführungen des CP 341.

Tabelle C- 1 Bestellnummern der Baugruppenvarianten des CP 341

| Produkt            | l Bestellnummer       |
|--------------------|-----------------------|
| LCP 341–RS 232C    | 6ES7 341-1AH02-0AE0   |
| $ICP$ 341-20mA-TTY | l 6ES7 341–1BH02–0AE0 |
| LCP 341–RS 422/485 | l 6ES7 341–1CH02–0AE0 |

#### **Steckleitungen**

Es stehen Steckleitungen zur Verfügung mit den Vorzugslängen: 5 m, 10 m und 50 m.

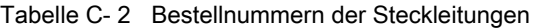

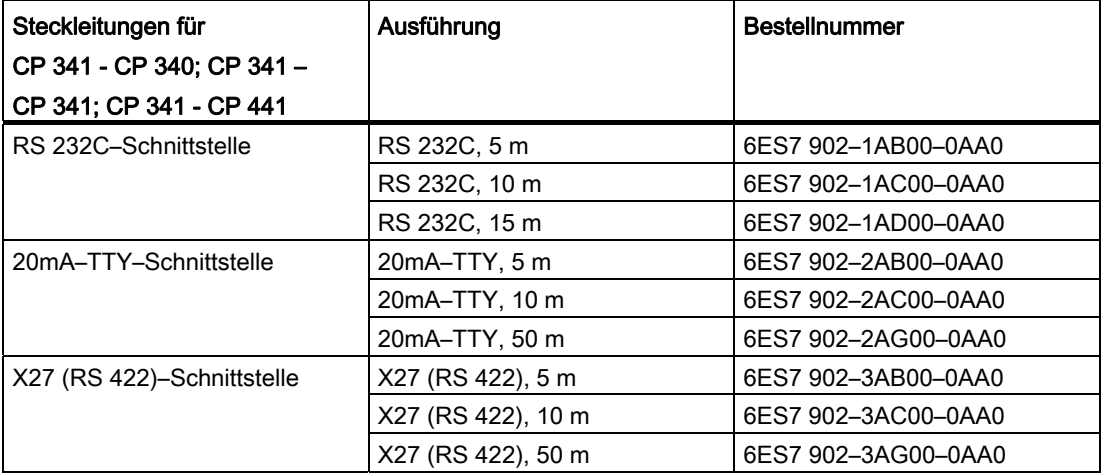

# Literatur zu SIMATIC S7

# D.1 Literatur zu SIMATIC S7

#### Literatur zu SIMATIC S7

Auf den folgenden Seiten erhalten Sie einen Gesamtüberblick über:

- Handbücher, die Sie zur Konfigurierung und Programmierung der S7–300 benötigen,
- Handbücher, die die Komponenten eines PROFIBUS–DP–Netzes beschreiben,
- Fachbücher, mit denen Sie sich über die S7–300 hinaus informieren können.

#### Handbücher zur Konfigurierung u. Inbetriebnahme

Zur Unterstützung Ihrer Konfigurierung und Programmierung der S7–300 gibt es eine umfangreiche Anwenderdokumentation, die für eine selektive Benutzung vorgesehen ist. Folgende Tabelle gibt Ihnen einen Überblick über die Dokumentation zu STEP 7.

Tabelle D- 1 Handbücher zur Konfigurierung und Programmierung der S7–300

| <b>Titel</b>                                                                                                    | <b>Inhalt</b>                                                                                                    |
|----------------------------------------------------------------------------------------------------|----------------------------------------------------------------------------------------------------|
| Handbuch<br>Programmieren mit STEP 7<br>(http://support.automation.siemens.com/W<br>W/view/de/18652056)                                           | Das Programmierhandbuch vermittelt das grundlegende Wissen über den<br>Aufbau des Betriebssystems und eines Anwenderprogramms einer S7-CPU.<br>Es sollte vom Erstanwender einer S7-300/400 dazu genutzt werden, sich<br>einen Überblick über die Programmiermethodik zu verschaffen und darauf<br>das Design seines Anwenderprogramms aufzubauen.                                                                                                    |
| Handbuch<br>Hardware konfigurieren und Verbindungen<br>projektieren mit STEP 7<br>(http://support.automation.siemens.com/W<br>W/view/de/18652631) | Das Benutzerhandbuch STEP 7 erläutert Ihnen die prinzipielle Nutzung und<br>die Funktionen der Automatisierungssoftware STEP 7. Als Erstanwender von<br>STEP 7 ebenso wie als Kenner von STEP 5 verschafft Ihnen das Handbuch<br>einen Überblick über die Vorgehensweise bei der Konfigurierung,<br>Programmierung und Inbetriebnahme einer S7-300/400. Bei dem Arbeiten<br>mit der SW können Sie gezielt auf die Online-Hilfe zugreifen, die Ihnen<br>Unterstützung zu den Detailfragen der SW-Nutzung bietet. |

# Literatur zu SIMATIC S7

# D.1 Literatur zu SIMATIC S7

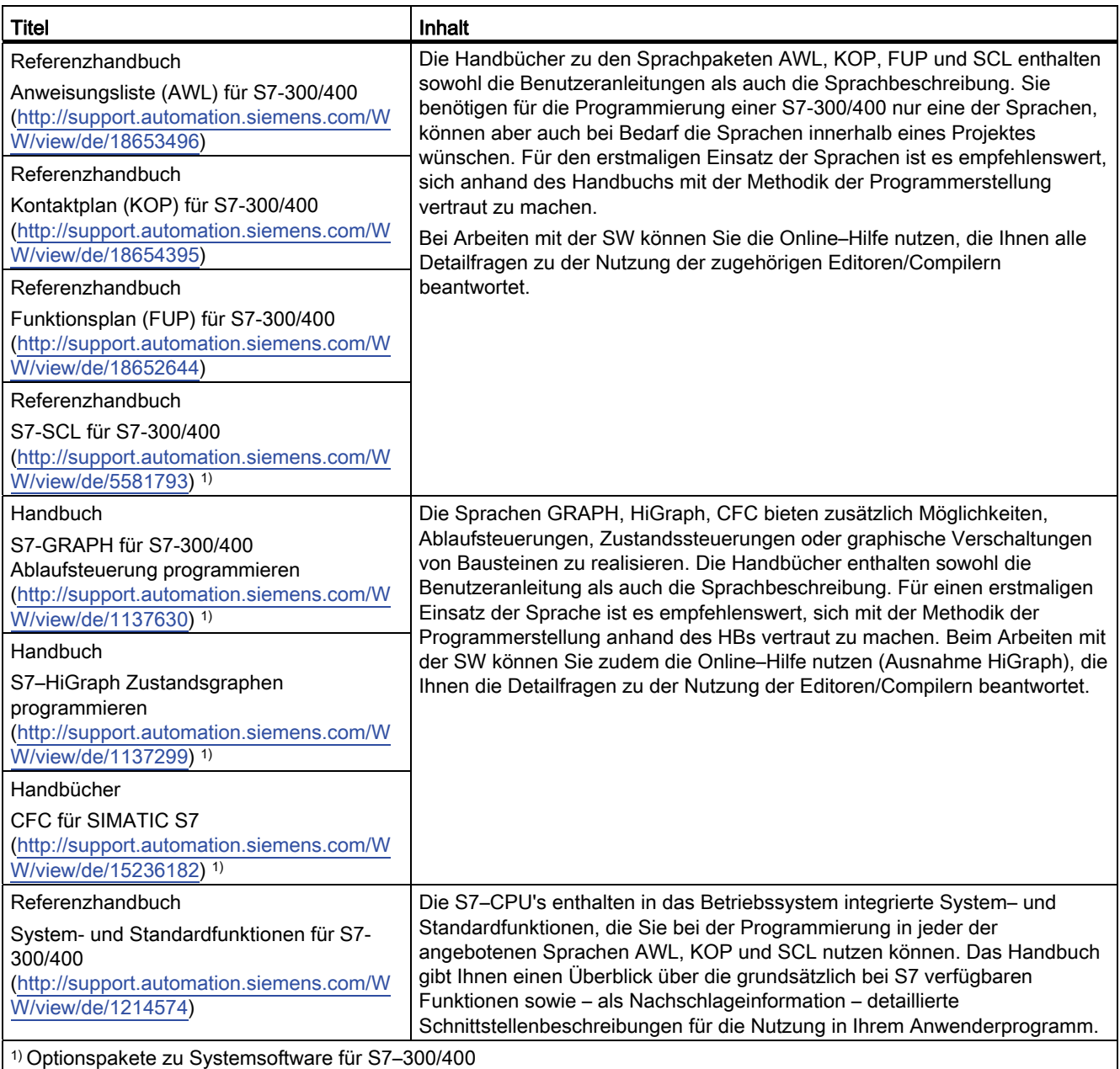

# Glossar

#### Adresse

Die Adresse gibt den physikalischen Speicherplatz an und ermöglicht den direkten Zugriff auf den Operanden, der unter dieser Adresse abgespeichert ist.

#### Anlauf

Der Betriebszustand ANLAUF wird beim Übergang vom Betriebszustand STOP in den Betriebszustand RUN durchlaufen.

#### Anwenderprogramm

Das Anwenderprogramm enthält alle Anweisungen und Vereinbarungen für die Signalverarbeitung, durch die eine Anlage oder ein Prozess gesteuert werden können. Das Anwenderprogramm wird bei SIMATIC S7 strukturiert aufgebaut und in kleinere Einheiten, die Bausteine, unterteilt.

#### Arbeitsspeicher

Der Arbeitsspeicher ist ein RAM–Speicher in der CPU, auf den der Prozessor während der Bearbeitung des Anwenderprogrammes zugreift.

#### Automatisierungssystem

Ein Automatisierungssystem ist eine Speicherprogrammierbare Steuerung, die aus mindestens einer Zentralbaugruppe, verschiedenen Ein– und Ausgabebaugruppen sowie Bedien– und Beobachtungsgeräten besteht.

#### Baugruppe

Baugruppen sind steckbare Leiterplatten für Automatisierungssysteme.

#### Baugruppenparameter

Baugruppenparameter sind Werte, mit denen das Verhalten der Baugruppe eingestellt werden kann. Man unterscheidet zwischen statischen und dynamischen Baugruppenparametern.

#### Baugruppenträger

Der Baugruppenträger ist die Profilschiene, die Steckplätze für Baugruppen enthält.

#### **Baustein**

Bausteine sind durch ihre Funktion, ihre Struktur oder ihren Verwendungszweck abgegrenzte Teile des Anwenderprogrammes. Es gibt bei STEP 7

- Codebausteine (FB, FC, OB, SFB, SFC)
- Datenbausteine (DB, SDB) und
- Anwenderdefinierte Datentypen (UDT)

#### **Bausteinaufruf**

Als Bausteinaufruf bezeichnet man die Verzweigung der Programmbearbeitung in den aufgerufenen Baustein.

#### Bausteinparameter

Bausteinparameter sind Platzhalter innerhalb mehrfach nutzbarer Bausteine, die beim Aufruf des betreffenden Bausteins mit aktuellen Werten versorgt werden.

#### Betriebssystem der CPU

Das Betriebssystem der CPU organisiert alle Funktionen und Abläufe der CPU, die nicht mit einer speziellen Steuerungsaufgabe verbunden sind.

#### **Betriebszustand**

Die Automatisierungsfamilie SIMATIC S7 kennt drei unterschiedliche

Betriebszustände: STOP, ANLAUF und RUN. Die Funktionalität der CPUs in den einzelnen Betriebszuständen ist unterschiedlich.

#### CPU

Central Processing Unit = Zentralbaugruppe des S7–Automatisierungssystems mit Steuer– und Rechenwerk, Speicher, Systemprogramm und Schnittstellen zu Peripheriebaugruppen.

#### Datenbaustein (DB)

Datenbausteine sind Bausteine, die Daten und Parameter enthalten, mit denen das Anwenderprogramm arbeitet. Sie enthalten im Gegensatz zu allen anderen Bausteinen keine Anweisungen. Es gibt globale Datenbausteine und Instanzdatenbausteine. Auf die in den Datenbausteinen enthaltenen Daten kann absolut oder symbolisch zugegriffen werden. Komplexe Daten können strukturiert abgelegt werden.

#### **Datentyp**

Mit Hilfe der Datentypen können Sie festlegen, wie der Wert einer Variablen oder Konstanten im Anwenderprogramm verwendet werden soll. Die Datentypen sind unterteilt in elementare und strukturierte Datentypen.

#### Default–Einstellung

Die Default–Einstellung ist eine sinnvolle Grundeinstellung, die immer dann verwendet wird, wenn kein anderer Wert eingegeben wird.

#### Diagnoseereignisse

Diagnoseereignisse sind z. B. Fehler auf einer Baugruppe, Systemfehler in der CPU, die z. B. durch einen Programmfehler hervorgerufen wurden oder Übergänge von Betriebszuständen.

#### Diagnosefunktionen

Die Diagnosefunktionen umfassen die gesamte Systemdiagnose und beinhalten Erkennen, Auswerten und Melden von Fehlern innerhalb des Automatisierungssystems.

#### **Diagnosepuffer**

Jede CPU hat einen Diagnosepuffer, in den zu allen Diagnoseereignissen in der Reihenfolge ihres Auftretens nähere Informationen eingetragen werden.

Der CP 341 hat einen eigenen Diagnosepuffer, in den alle Diagnoseereignisse des CP 341 eingetragen werden (Hardware–/Firmwarefehler, Initialisierungs–/Parametrierungsfehler, Sende– und Empfangsfehler).

#### Funktionsbausteine (FBs)

Funktionsbausteine sind Bestandteile des Anwenderprogrammes und sind gemäß der IEC-Norm "Bausteine mit Gedächtnis". Das Gedächtnis für den Funktionsbaustein ist ein zugeordneter Datenbaustein, der "Instanz–Datenbaustein". Funktionsbausteine sind parametrierbar, Sie können sie mit und ohne Parameter nutzen.

#### **Hardware**

Als Hardware bezeichnet man die gesamte physikalische und technische Ausstattung eines Automatisierungssystems.

#### Instanz–Datenbaustein

Ein Instanz–Datenbaustein ist ein einem Funktionsbaustein zugeordneter Baustein, der Daten für diesen speziellen Funktionsbaustein enthält.

#### Interrupt

Interrupt ist eine Bezeichnung für die Unterbrechung der Programmbearbeitung im Prozessor eines Automatisierungssystems durch einen von außen anstehenden Alarm.

#### Kommunikationsprozessor

Kommunikationsprozessoren sind Baugruppen für Punkt–zu–Punkt– und für Bus– Kopplungen.

#### Konfigurierung

Unter Konfigurierung versteht man die Zusammenstellung einzelner Baugruppen eines Automatisierungssystems in der Konfigurationstabelle.

#### Laden aus PG

Laden von Ladeobjekten (z. B. Codebausteine) vom Programmiergerät in den Ladespeicher der Zentralbaugruppe (CPU).

#### Laden in PG

Laden von Ladeobjekten (z. B. Codebausteine) aus dem Ladespeicher der Zentralbaugruppe in das Programmiergerät.

#### Online/Offline

Bei Online besteht eine Datenverbindung zwischen Automatisierungssystem und Programmiergerät, bei Offline nicht.

#### Online–Hilfe

STEP 7 bietet Ihnen die Möglichkeit, sich während des Arbeitens mit der Programmiersoftware kontextabhängige Hilfetexte am Bildschirm anzeigen zu lassen.

#### **Operand**

Ein Operand ist Teil einer STEP 7–Anweisung und sagt aus, womit der Prozessor etwas tun soll. Er kann sowohl absolut als auch symbolisch adressiert werden.

#### Parameter

Parameter sind Werte, die man vergeben kann. Man unterscheidet zwischen Bausteinparametern und Baugruppenparametern.

#### Parametrieroberfläche CP 341: Punkt–zu–Punkt–Kopplung parametrieren

Über die Parametrieroberfläche CP 341: Punkt–zu–Punkt–Kopplung parametrieren parametrieren Sie die Schnittstelle des Kommunikationsprozessors.

#### Parametrierung

Unter Parametrierung versteht man das Einstellen des Verhaltens einer Baugruppe.

#### Protokoll

Die Kommunikationspartner einer Datenübertragung müssen sich an feste Regeln für die Abwicklung und Durchführung des Datenverkehrs halten. Diese Regeln werden Protokolle genannt.

#### Prozedur

Der Ablauf einer Datenübertragung nach einem bestimmten Protokoll wird als Prozedur bezeichnet.

#### Prozessabbild

Das Prozessabbild ist ein besonderer Speicherbereich im Automatisierungssystem. Am Anfang des zyklischen Programms werden die Signalzustände der Eingabebaugruppen zum Prozessabbild der Eingänge übertragen. Am Ende des zyklischen Programms wird das Prozessabbild der Ausgänge als Signalzustand zu den Ausgabebaugruppen übertragen.

#### Punkt–zu–Punkt–Kopplung

Bei der Punkt–zu–Punkt–Kopplung bildet der Kommunikationsprozessor die Schnittstelle zwischen einer Speicherprogrammierbaren Steuerung und einem Kommunikationspartner.

#### S7–300–Rückwandbus

Der S7–300–Rückwandbus ist ein serieller Datenbus, über den die Baugruppen miteinander kommunizieren und über den sie mit der nötigen Spannung versorgt werden.

#### **Software**

Die Gesamtheit aller Programme, die auf einem Rechensystem eingesetzt werden, bezeichnet man als Software. Dazu gehören das Betriebssystem und die Anwenderprogramme.

#### STEP 7

STEP 7 ist die Programmiersoftware von SIMATIC S7.

#### Systembausteine

Systembausteine unterscheiden sich von den anderen Bausteinen dadurch, dass sie im System S7–300 bereits integriert sind und für bereits definierte Systemfunktionen zur Verfügung stehen. Es gibt Systemdatenbausteine, Systemfunktionen und Systemfunktionsbausteine.

#### Systemfunktionen (SFCs)

Systemfunktionen sind Bausteine ohne Gedächtnis, die bereits im Betriebssystem der CPU integriert sind und bei Bedarf vom Anwender aufgerufen werden können.

#### Systemfunktionsbausteine (SFBs)

Systemfunktionsbausteine sind Bausteine mit Gedächtnis, die bereits im Betriebssystem der CPU integriert sind und bei Bedarf vom Anwender aufgerufen werden können.

#### Variable

Eine Variable ist ein Operand (z. B. E 1.0), der einen symbolischen Namen haben kann und deshalb auch symbolisch adressiert werden kann.

#### Zyklische Programmbearbeitung

Bei der zyklischen Programmbearbeitung läuft das Anwenderprogramm in einer sich ständig wiederholenden Programmschleife ab, die Zyklus genannt wird.

#### **Zykluszeit**

Die Zykluszeit ist die Zeit, die die CPU für eine einmalige Bearbeitung des Anwenderprogramms benötigt.

# Index

## 2

20-mA-TTY-Schnittstelle, [226](#page-225-0) 

# 3

3964(R) Protokoll, [79](#page-78-0) 

# A

Adressierung der Baugruppe, [171](#page-170-0)  Anlaufverhalten, [171](#page-170-1), [176](#page-175-0)  Anzeigeelemente (LED), [179](#page-178-0) ASCII-Treiber Daten empfangen, [63](#page-62-0) Daten senden, [61](#page-60-0)  Datenflusskontrolle, [88](#page-87-0)  Empfangspuffer, [69](#page-68-0) ASCII–Treiber, [60](#page-59-0) Aufbauversuche, [80](#page-79-0) 

# B

Baudrate, [81](#page-80-0), [87](#page-86-0)  Baugruppenelemente, [14](#page-13-0) Baugruppenvarianten, [11](#page-10-0) Bausteinaufruf P\_RCV\_RK, [135,](#page-134-0) [147](#page-146-0), [152](#page-151-0) P\_SND\_RK, [131,](#page-130-0) [141](#page-140-0), [156](#page-155-0) V24\_SET, [164](#page-163-0) V24\_STAT, [162](#page-161-0)  Befehlstelegramm, [47](#page-46-0) Besonderheiten beim Senden von Telegrammen, [177](#page-176-0) Bestellnummern, [239](#page-238-2) Betriebszustände, [175](#page-174-0) Neuparametrierung, [175](#page-174-1) RUN, [175](#page-174-2)  STOP, [175](#page-174-3) Betriebszustandsübergänge, [177](#page-176-1)  Bidirektionalen Datenverkehr Treiber, [23](#page-22-0) Bidirektionaler Datenverkehr

Betriebsarten, [24](#page-23-0)  Blockprüfsumme, [34](#page-33-0)  Busverbinder für S7-Rückwandbus, [15](#page-14-0)  BUSY-Signal, [77](#page-76-0) 

# C

Codetransparenz, [63](#page-62-1) CPU-ANLAUF, [177](#page-176-2)  CPU-RUN, [177](#page-176-3)  CPU-STOP, [177](#page-176-4) 

# D

Daten empfangen ASCII-Treiber, [63](#page-62-0)  Prozedur 3964(R), [39](#page-38-0) Daten holen RK 512, [53](#page-52-0)  Daten senden ASCII-Treiber, [61](#page-60-0)  Prozedur 3964(R), [35](#page-34-0) RK 512, [50](#page-49-0)  Datenbits, [81,](#page-80-1) [87](#page-86-1) datenflusskontrolle ASCII-Treiber, [88](#page-87-0)  Datenflusskontrolle, [73](#page-72-0), [77](#page-76-1)  Diagnose Diagnosepuffer, [198](#page-197-0)  Fehlernummern im Reaktionstelegramm, [197](#page-196-0) Druckertreiber Baudrate, [92](#page-91-0) Beispiele, [75](#page-74-0) BUSY-Signal, [77](#page-76-0)  Datenflusskontrolle, [77,](#page-76-1) [93](#page-92-0) Formatstring, [75](#page-74-1)  Handshakeverfahren, [77](#page-76-1) Meldetexte, [74](#page-73-0), [97](#page-96-0) Steuerzeichen, [96](#page-95-0) Variablen, [74](#page-73-1)  X27 (RS 422/485)-Schnittstelle, [94](#page-93-0)  Zeichenrahmen, [92](#page-91-0)  Zeichensatz, [95](#page-94-0)

# E

Einsatzmöglichkeiten des CP 341, [12](#page-11-0)

Punkt-zu-Punkt-Kopplung CP 341 Aufbauen und Parametrieren Gerätehandbuch, 04/2011, A5E02191070-03 249 Empfangspuffer, [69,](#page-68-0) [89](#page-88-0) Endeerkennung eines Empfangstelegramms, [86](#page-85-0) Endekriterium, [64](#page-63-0)  Ablauf der Zeichenverzugszeit, [64](#page-63-0)  Endezeichen, [65](#page-64-0) feste Telegrammlänge, [67](#page-66-0)  Endezeichen, [86](#page-85-1) Ereignisklasse, [182](#page-181-0) Ereignisnummer, [182](#page-181-0) 

### F

FB 13 P\_PRINT\_RK Parameter, [169](#page-168-0)  Zeitablaufdiagramm, FB 7 P\_RCV\_RK, [126](#page-125-0) FB 8 P\_SND\_RK, [126](#page-125-1) FB P\_PRINT\_RK Belegung im Datenbereich, Pointer-DB, [168](#page-167-0) Instanz-DB, [168](#page-167-1) Meldetexte, [166](#page-165-0)  FB P\_RCV\_RK Zeitablaufdiagramm, [149](#page-148-0) Zeitablaufdiagramm, [149](#page-148-0) FB P\_SND\_RK Belegung im Datenbereich, [131](#page-130-1)  Zeitablaufdiagramm, [133](#page-132-0) FC 5 V24\_STAT, [126](#page-125-2)  FC 6 V24\_SET, [126](#page-125-3) FETCH-Telegramm, [47](#page-46-1) Folge–SEND–Telegramme, [52](#page-51-0) Folgetelegramm, [47](#page-46-2) Funktionalität des CP 341, [11](#page-10-1)  Funktionen FC 5 V24\_STAT, [163](#page-162-0)  FC 6 V24\_SET, [165](#page-164-0)  Funktionsbaustein FB 13 P\_PRINT\_RK, [166](#page-165-1) FB P\_PRINT\_RK, [166](#page-165-0) Funktionsbausteine, [17,](#page-16-0) [126](#page-125-4) FB 7 P\_RCV\_RK, [136,](#page-135-0) [148,](#page-147-0) [153](#page-152-0) FB 8 P\_SND\_RK, [132,](#page-131-0) [142,](#page-141-0) [157](#page-156-0) Funktionen, [126](#page-125-4) Installation, [126](#page-125-5) 

## G

Gültigkeitsbereich des Handbuchs, [3](#page-2-0)

## H

Halbduplexbetrieb, [24](#page-23-1)  Handshakeverfahren, [73](#page-72-0)  Hardware-Komponenten, [16](#page-15-0) 

## I

Initialisierung, [176](#page-175-1)  Initialisierungskonflikt, [45](#page-44-0)  ISO–7–Schichten–Referenzmodell, [28](#page-27-0)  Abarbeitung der Protokolle, [28](#page-27-1) 

# K

Kommunikation über Funktionsbausteine, [125](#page-124-0)  Kommunikationsprozessor CP 341, [11](#page-10-2)  Koppelmerker, [48](#page-47-0), [139,](#page-138-0) [146,](#page-145-0) [151](#page-150-0)

# L

LED-Anzeigen, [15](#page-14-1) 

# M

**Meldetexte** formatieren, [98](#page-97-0)  Variablen, [98](#page-97-1)  Mindestanzahl der CPU-Zyklen, [172](#page-171-0)

## P

P\_RCV\_RK Bausteinaufruf, [135](#page-134-0), [147,](#page-146-0) [152](#page-151-0)  P\_SND\_RK Bausteinaufruf, [131](#page-130-0), [141,](#page-140-0) [156](#page-155-0)  Parameter FB 7 P\_RCV\_RK, [136](#page-135-0), [148,](#page-147-0) [153](#page-152-0)  FB 8 P\_SND\_RK, [132](#page-131-0), [142,](#page-141-0) [157](#page-156-0)  FC 5 V24\_STAT, [163](#page-162-0)  FC 6 V24\_SET, [165](#page-164-0)  Parametrieroberfläche, [17](#page-16-1)  Parametrierung, [176](#page-175-2)  Parametrierungsdaten, [78](#page-77-0)  Parität, [81,](#page-80-2) [87](#page-86-2)  PG-Kabel, [17](#page-16-2) Priorität, [81](#page-80-3)  Programmiergerät (PG), [17](#page-16-3) Protokoll in Baugruppe integrierte, [11](#page-10-3) 

Protokollparameter, [80,](#page-79-1) [86](#page-85-2)  Prozedur 3964(R) Behandlung fehlerhafter Daten, [44](#page-43-0)  Daten empfangen, [39](#page-38-0) Daten senden, [35](#page-34-0)  Initialisierungskonflikt, [45](#page-44-0) Prozedurfehler, [46](#page-45-0) Prozedur 3964(R) Empfangen, [41](#page-40-0)  Prozedur 3964(R) Senden, [37](#page-36-0) Prozedur 3964R Blockprüfsumme, [34](#page-33-0)

# $\Omega$

Quasi-Vollduplex, [56](#page-55-0) Quittungsverzugszeit (QVZ), [80](#page-79-2) 

# R

Reaktionstelegramm, [47](#page-46-3), [49](#page-48-0)  Aufbau und Inhalt, [49](#page-48-1) Fehlernummern, [179](#page-178-1)  Rechnerkopplung RK 512 Befehlstelegramm, [47](#page-46-0), [48](#page-47-1)  Daten holen, [53](#page-52-0)  Daten senden, [50](#page-49-0)  Reaktionstelegramm, [47](#page-46-3), [49](#page-48-0) RK 512 Ablauf, [57](#page-56-0)  FB 7 P\_RCV\_RK, FB 8 P\_SND\_RK, Koppelmerker, Partner-Aufträge, [58](#page-57-0)  RS 232C Begleitsignale, [70](#page-69-0)  Begleitsignale bedienen, Begleitsignale-Automatische Bedienung, [71](#page-70-0) RS 232C-Begleitsignale Steuern der, [164](#page-163-1) RS 232C-Schnittstelle, [219](#page-218-0) 

# S

Sammelstöranzeigen, [181](#page-180-0)  Sammelstörungsanzeige SF, [181](#page-180-1)  **Schnittstelle** 20-mA-TTY, [226](#page-225-0)  Einsatzmöglichkeiten, [12](#page-11-1)  RS 232C, [18](#page-17-0), [219](#page-218-0) Technische Daten, [212](#page-211-0)  X27 (RS 422/485), [233](#page-232-0)

Punkt-zu-Punkt-Kopplung CP 341 Aufbauen und Parametrieren Gerätehandbuch, 04/2011, A5E02191070-03 251

Schnittstelle 20mA-TTY, [20](#page-19-0) Eigenschaften, [20](#page-19-1)  Schnittstelle X27 (RS 422/485) Eigenschaften, [21](#page-20-0)  Schnittstellenausgänge des CP 341 setzen/rücksetzen, [164](#page-163-1) SEND-Telegramm, [47](#page-46-4)  Signale der RS 232C-Schnittstelle, [19](#page-18-0) Software-Komponenten, [17](#page-16-4) Speicherplatzbedarf, [172](#page-171-1)  Sperren von Alarmen, [171](#page-170-2) Standard-Steckleitung, [16](#page-15-1)  Startbit, [81,](#page-80-4) [87](#page-86-3)  STATUS-Ausgang der FBs, [179](#page-178-2)  Steckleitungen, [219](#page-218-1) Stopbits, [81](#page-80-5), [87](#page-86-4)

# T

Technische Daten 20-mA-TTY-Schnittstelle, [212](#page-211-1)  ASCII-Treiber, [215](#page-214-0) Drucker-Treiber, [216](#page-215-0) Prozedur 3964(R, [213](#page-212-0) Rechnerkopplung RK512, [214](#page-213-0)  RS232C-Schnittstelle, [212](#page-211-0) X27 (RS 422/485)-Schnittstelle, [213](#page-212-1) Technische Daten CP 341, [211](#page-210-0)  Telegrammkopf Aufbau beim RK 512-Befehlstelegramm, [48](#page-47-1)  Telegrammlänge beim Empfang, [86](#page-85-3) 

# U

Übertragungssicherheit, [29](#page-28-0)  bei RK 512, [32](#page-31-0)  beim ASCII-Treiber, [30](#page-29-0) Übertragungsversuche, [80](#page-79-3) Übertragungszeiten ASCII-Treiber, [217](#page-216-0) Prozedur 3964(R), [218](#page-217-0)  Rechnerkopplung RK 512, [218](#page-217-1) 

# V

Variable SFCERR aufrufen, [196](#page-195-0)  Verwendete Systemfunktionen, [173](#page-172-0) Vollduplexbetrieb, [24](#page-23-2) Vorbelegung der Empfangsleitung, [82](#page-81-0), [90](#page-89-0)

# X

X27 (RS 422/485)-Schnittstelle, [233](#page-232-0)

# Z

Zeichenrahmen, [25,](#page-24-0) [81](#page-80-0), [87](#page-86-0)  Zeichenverzugszeit (ZVZ), [26,](#page-25-0) [80](#page-79-4), [86](#page-85-4)